# **ESCUELA POLITÉCNICA DEL EJÉRCITO**

## **SEDE LATACUNGA**

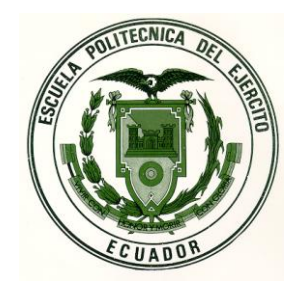

## **CARRERA DE INGENIERÍA AUTOMOTRIZ**

**TESIS DE GRADO**

## **"DISEÑO E IMPLEMENTACIÓN DE UN MÓDULO DE ENTRENAMIENTO EN LOS SISTEMAS DE ALIMENTACIÓN Y DE ENCENDIDO DEL VEHÍCULO CHEVROLET SUPER CARRY 1L. DEL LABORATORIO DE MOTORES DIESEL - GASOLINA"**

**PROYECTO PREVIO A LA OBTENCIÓN DEL TITULO DE INGENIERO AUTOMOTRIZ**

> **QUINTANILLA AYALA FREDDY SANTIAGO ROCHA HOYOS JUAN CARLOS**

> > **Latacunga, Marzo 2008**

### **CERTIFICACIÓN**

Se certifica que el presente trabajo fue desarrollado por: Quintanilla Ayala Freddy Santiago, y Rocha Hoyos Juan Carlos, bajo nuestra supervisión.

> **\_\_\_\_\_\_\_\_\_\_\_\_\_\_\_\_\_\_\_\_\_\_\_ Ing. Luís Mena Director de tesis**

> **\_\_\_\_\_\_\_\_\_\_\_\_\_\_\_\_\_\_\_\_\_\_\_ Ing. José Quiroz Codirector de tesis**

### *ESCUELA POLITÉCNICA DEL EJÉRCITO SEDE LATACUNGA*

### **CARRERA DE INGENIERÍA AUTOMOTRIZ**

### **CERTIFICADO**

ING. Luís Mena N. (DIRECTOR). ING. José Quiroz. (CODIRECTOR).

### **CERTIFICAN:**

*Que el trabajo "DISEÑO E IMPLEMENTACIÓN DE UN MÓDULO DE ENTRENAMIENTO EN LOS SISTEMAS DE ALIMENTACIÓN Y DE ENCENDIDO DEL VEHÍCULO CHEVROLET SUPER CARRY 1L. DEL LABORATORIO DE MOTORES DIESEL - GASOLINA", realizado por los señores: QUINTANILLA AYALA FREDDY SANTIAGO, ROCHA HOYOS JUAN CARLOS, ha sido guiado y revisado periódicamente y cumple normas estatutarias establecidas por la ESPE, en el Reglamento de Estudiantes de la Escuela Politécnica del Ejército.*

Debido a que constituye un trabajo de excelente contenido científico que coadyuvará a la aplicación de conocimientos y al desarrollo profesiona l, **SI**  recomiendan su publicación.

El mencionado trabajo consta de UN empastado y UN disco compacto el cual contiene los archivos en formato portátil de Acrobat. Autorizan a los señores: QUINTANILLA AYALA FREDDY SANTIAGO, ROCHA HOYOS JUAN CARLOS, que lo entregue al ING. JUAN CASTRO, en su calidad de Coordinador de Carrera.

Latacunga, 13 de Marzo del 2008.

Ing. Luís Mena N. Ing. José Quiroz. **DIRECTOR CODIRECTOR**

### *ESCUELA POLITÉCNICA DEL EJÉRCITO SEDE LATACUNGA*

### **CARRERA DE INGENIERÍA AUTOMOTRIZ**

### **AUTORIZACIÓN**

### Nosotros, QUINTANILLA AYALA FREDDY SANTIAGO, ROCHA HOYOS JUAN CARLOS.

Autorizamos a la Escuela Politécnica del Ejército la publicación, en la Biblioteca Virtual de la Institución del trabajo "DISEÑO E IMPLEMENTACIÓN DE UN MÓDULO DE ENTRENAMIENTO EN LOS SISTEMAS DE ALIMENTACIÓN Y DE ENCENDIDO DEL VEHÍCULO CHEVROLET SUPER CARRY 1L. DEL LABORATORIO DE MOTORES DIESEL - GASOLINA", cuyo contenido, ideas y criterios son de nuestra exclusiva responsabilidad y autoría.

Latacunga, 13 de Marzo del 2008.

**QUINTANILLA A. FREDDY S. ROCHA HOYOS JUAN CARLOS.** CI. 050233991-4 CI. 1719433144

### *ESCUELA POLITÉCNICA DEL EJÉRCITO SEDE LATACUNGA*

### **CARRERA DE INGENIERÍA AUTOMOTRIZ**

### **DECLARACIÓN DE RESPONSABILIDAD**

### Nosotros, QUINTANILLA AYALA FREDDY SANTIAGO, ROCHA HOYOS JUAN CARLOS.

#### **DECLARAMOS QUE:**

El proyecto de grado denominado "DISEÑO E IMPLEMENTACIÓN DE UN MÓDULO DE ENTRENAMIENTO EN LOS SISTEMAS DE ALIMENTACIÓN Y DE ENCENDIDO DEL VEHÍCULO CHEVROLET SUPER CARRY 1L. DEL LABORATORIO DE MOTORES DIESEL - GASOLINA", ha sido desarrollado con base a una investigación exhaustiva, respetando derechos intelectuales de terceros, conforme las citas que constan al pie de las páginas correspondientes, cuyas fuentes se incorporan en la bibliografía.

Consecuentemente este trabajo es de nuestra autoría.

En virtud de esta declaración, nos responsabilizamos del contenido, veracidad y alcance científico del proyecto de grado en mención.

Latacunga, 12 de Marzo del 2008.

**QUINTANILLA A. FREDDY S. ROCHA HOYOS JUAN CARLOS.** CI. 050233991-4 CI. 1719433144

### *AGRADECIMIENTO*

Con el transcurrir del tiempo he aprendido a valorar todo lo que tengo a mi alrededor, quiero agradecer primero antes que nada, a DIOS por todo, por darme la oportunidad de estar aquí presente, además, por darme unas personas tan lindas y especiales LEONARDO e INÉS, mis padres; seres tan maravillosos e incomparables, quienes me dieron la vida para conocer este mundo tan extraordinario y perfecto, lleno de muchas sorpresas e incógnitas, desde muy pequeño supieron inculcarme con valores y principios que, a la postre me ha servido para formarme como persona; ellos, supieron darme ánimos más aún cuando pensaba que todo estaba perdido, gracias por esas palabras tan dulces de aliento para luchar día a día y no desfallecer, por esos consejos, esas lecciones y experiencias de la vida, que me ha servido para tomar decisiones, que en un futuro se verán los resultados.

De igual forma quiero agradecer a mis hermanas: SONIA, WILMA, ROSITA; mis ñañitas lindas, que han sabido orientarme y dar consejos para corregir mis errores, además, han sido y serán un gran ejemplo, para ser mejor día a día; quiero agradecer a mi hermano LEONARDO que ha sido como mi segundo padre ya que, de forma desmedida, siempre ha estado conmigo apoyándome en las buenas y en las malas. Mis cuñados: ALEX, WILLIAN, ALEXIS, WASHINGTON, quiero agradecerles por ser como unos hermanos para mi, ya que siempre han estado alentándome y sobre todo dándome fuerzas, para seguir adelante. A mis sobrinitos: David, Michelle, Pamela, Joel, Alexis, Luis, Marco, Samia, Emily, Leonardo; que de una u otra forma siempre han estado conmigo.

Quiero agradecer a todos mis profesores de aula, que han sabido impartir sus conocimientos, que me ha servido para culminar con mi meta; en especial quiero agradecer, al Ingeniero Luís Mena, y al Ingeniero José Quiroz, por su colaboración para realizar este proyecto de tesis, que sin su apoyo total e incondicional, no hubiese sido posible culminar con éxito este proyecto.

A mi amigo Juan Carlos Rocha, quiero agradecerle por su colaboración como compañero en el desarrollo del proyecto de tesis, ya que con su entusiasmo supo darme energías para salir adelante y así culminar con este proyecto. Del mismo modo quiero agradecer a todos mis compañeros de aula, y amigos en general, que día a día supieron darme fuerzas, para seguir siempre para adelante; gracias por brindarme su amistad.

Gracias, mil gracias a todos ustedes por depositar su confianza en mi; he culminado con una etapa más de mi vida, y espero seguir triunfando con la bendición de Dios, gracias por todo les agradezco de corazón.

#### *FREDDY SANTIAGO QUINTANILLA AYALA*

### *DEDICATORIA*

En la vida encontraré muchos obstáculos y barreras por atravesar, pero sé que la vida misma me enseñará a enfrentar esos miedos para no fracasar y seguir siempre para adelante.

Quiero dedicar con profundo cariño a esas dos personas tan especiales que para mí son todo, *Mis Padres*. Gracias a mis padres, mis viejos queridos, he podido escalar un peldaño más de mi vida.

Quiero dedicar la culminación de este proyecto a mis abuelitos Rosendo, Virginia, Melchor, que descansen en paz, no pude compartir mucho tiempo con ellos, pero sé que desde el cielo están muy contentos y orgullosos de mí, y me están echando sus santas bendiciones, les quiero mucho.

Quiero dedicar también este proyecto a mi abuelita Delia, que a pesar de la distancia está muy contenta por mi logro alcanzado y sé que a la distancia me da un fuerte abrazo de éxito.

Dedico este proyecto a toda mi familia, hermanos, cuñados, sobrinos, tíos, primos, que han estado apoyándome siempre e incluso en los peores momentos donde me han extendido su mano para levantarme ante la adversidad, gracias mil gracias familia les quiero con todo mi corazón.

#### *FREDDY SANTIAGO QUINTANILLA AYALA*

### AGRADECIMIENTO

Agradezco infinitamente a DIOS y a la Virgen, por brindarme la sabiduría y la fuerza en todos los momentos de mi vida y aún más en mi vida estudiantil ya que por eso he culminado mi carrera y mi proyecto de graduación, que es una de mis metas.

En especial a mis Padres, Juan y Virginia que con su dedicación y amor han sabido guiarme por el camino del bien, siempre han estado brindándome su apoyo incondicional en todo el transcurso de esta etapa importante de mi vida.

También a mis hermanos Francklin y Luís que me han apoyado sin interés alguno sino aun más, el interés de la familia de apoyarnos mutuamente.

Gracias a mis Tíos, y a mis primos por el apoyo moral y esa constante preocupación de que este proyecto de vida se vea culminado.

Gracias al Director de Tesis, Ing. Luís Mena y Codirector de tesis, José Quiroz por brindar sus conocimientos y ayudar a que este proyecto se haga realidad, y como profesores dieron todo de si, para que como profesionales podamos desenvolvernos.

Doy Gracias a Doña Inesita y don Leonardo,y a toda la Familia Quintanilla Ayala, que en la etapa de la realización del proyecto me brindaron su ayuda desinteresadamente. Y a Freddy que hemos logrado superar todos los obstáculos del transcurso del proyecto. Gracias Amigo.

### DEDICATORIA

Este Proyecto va dedicado a mi Madre Maria Virginia y a mi Padre Juan Manuel, mis hermanos Francklin Vinicio y Luis Gonzalo, a mi abuelita Virginia que con su experiencia de vida ha dado a su nieto un impulso para seguir el camino del bien, a mis queridos Tíos y Primos de la familia Rocha Hoyos, que cada uno de nosotros sabemos como esta carrera ha llegado a su culminación exitosa.

Dedicado también mis Padrinos José Armando y Rosita que en su momento supieron aconsejarme y guiarme por el buen camino, gracias por su ayuda.

A la persona que llena mi corazón, Verónica y ha dedicado el tiempo para que la vida sea diferente en la ultima etapa de mi carrera y espero que sea…….

A don José LLumigusin, que en su momento supo expresar sus palabras de aliento y el apoyo para seguir adelante.

### **ÍNDICE**

#### **CERTIFICACIÓN CERTIFICADO AUTORIZACIÓN DECLARACIÓN DE RESPONSABILIDAD AGRADECIMIENTO DEDICATORIA INTRODUCCIÓN**

### **I.- SISTEMAS ELÉCTRICOS Y ELECTRÓNICOS DEL VEHÍCULO CHEVROLET SUPER CARRY 1L.**

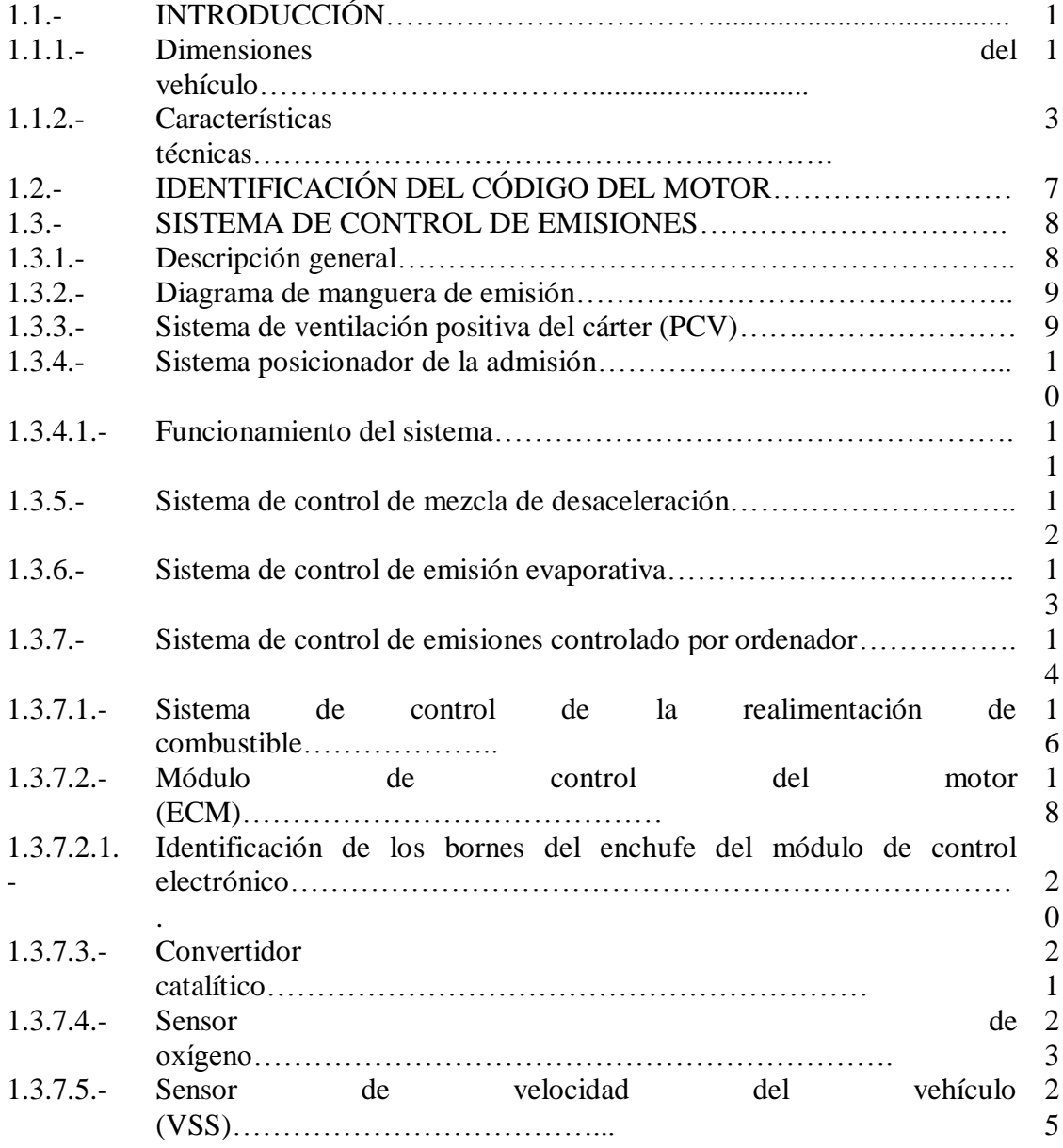

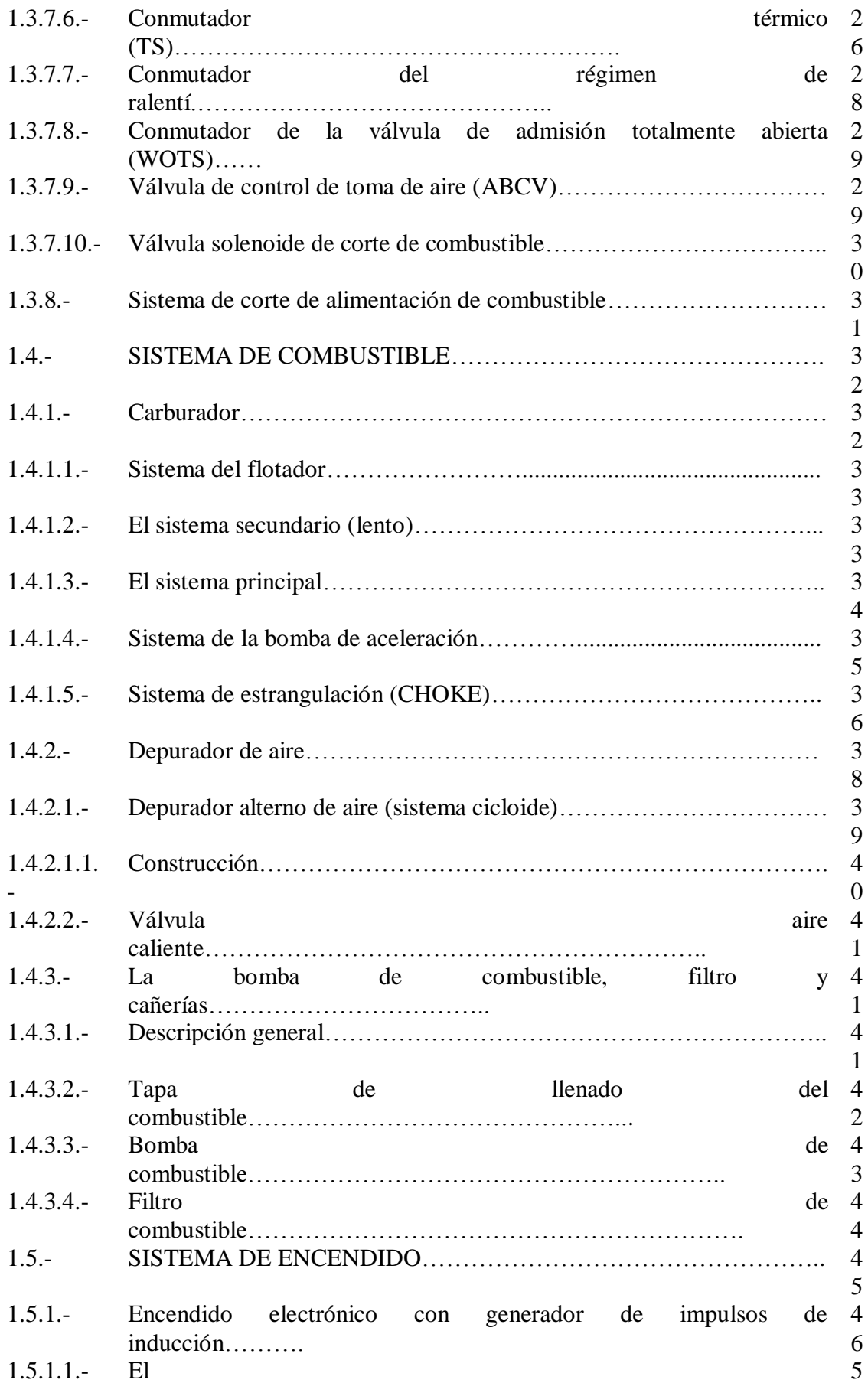

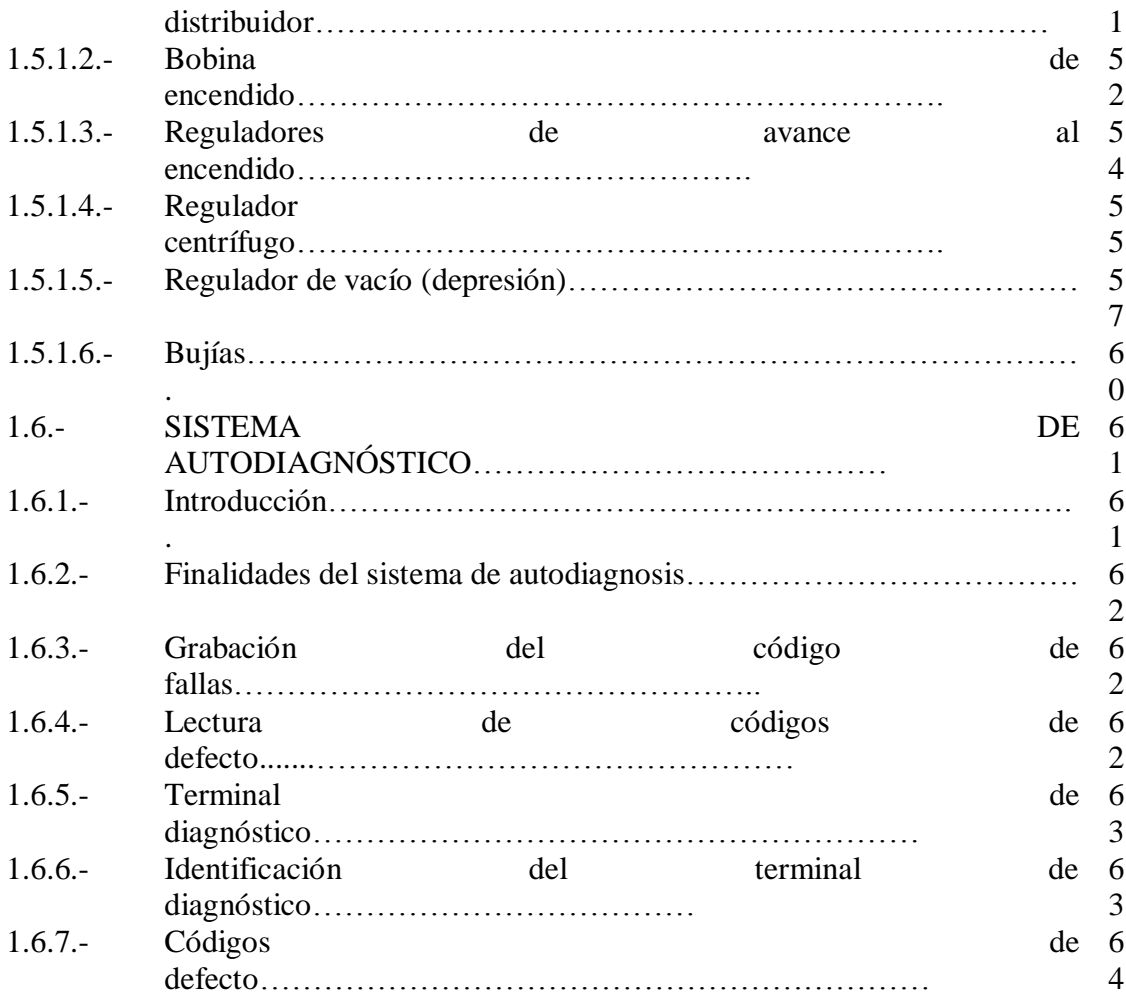

### **II.- DIAGRAMACIÓN DE CIRCUITOS ELÉCTRICOS Y PRUEBAS DEL SISTEMA DE CONTROL ELECTRÓNICO Y DE ENCENDIDO ELECTRÓNICO.**

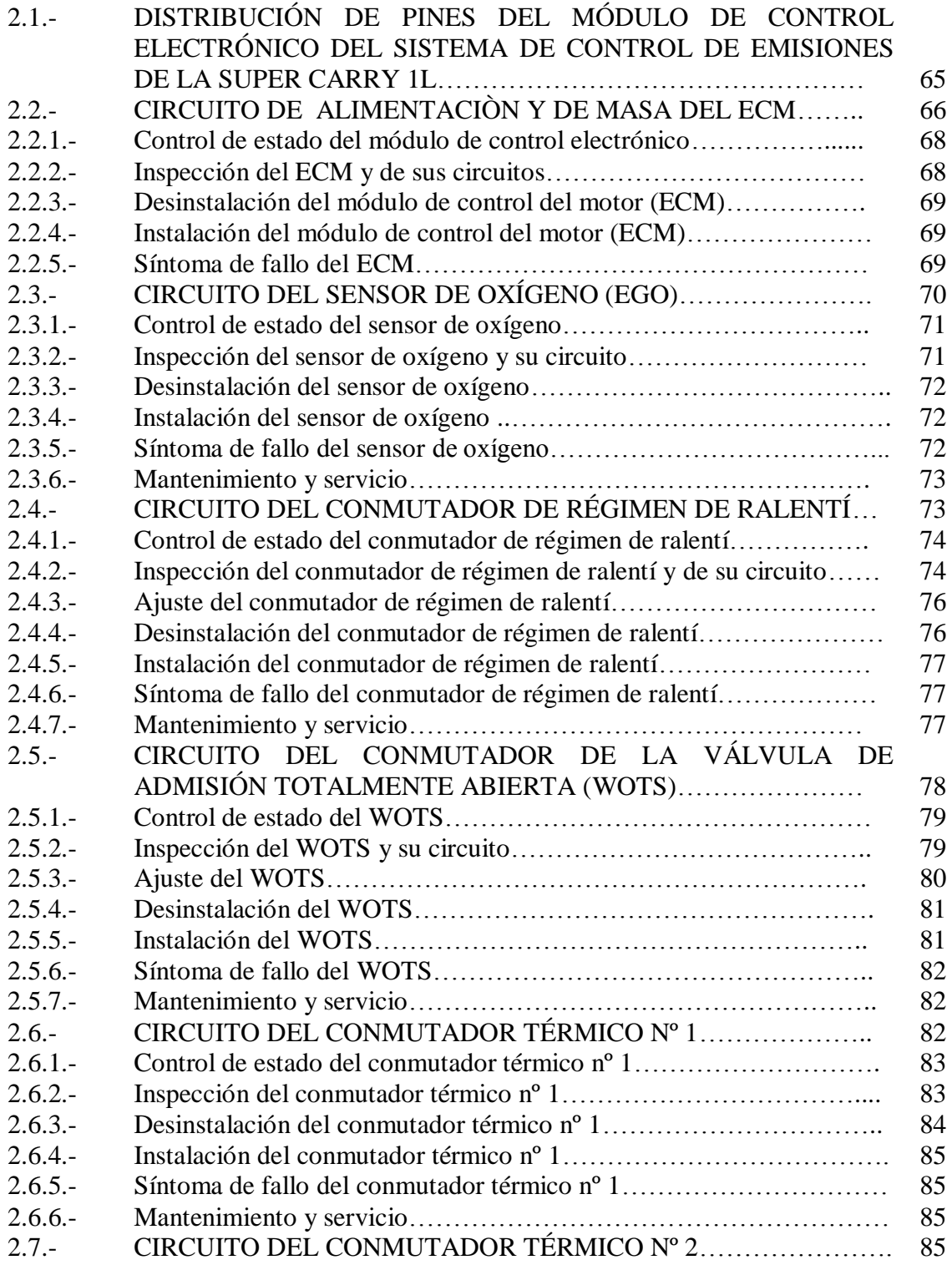

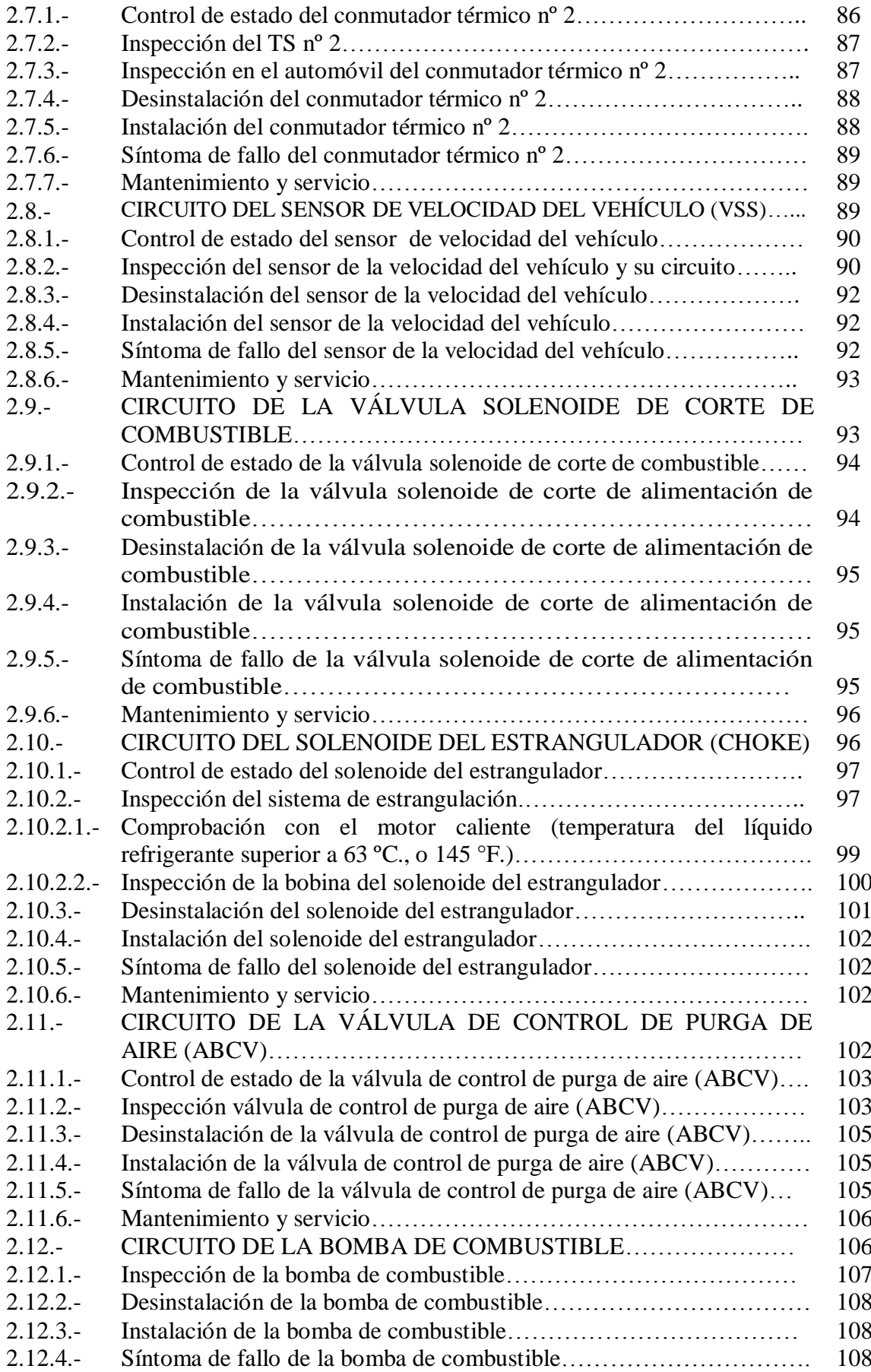

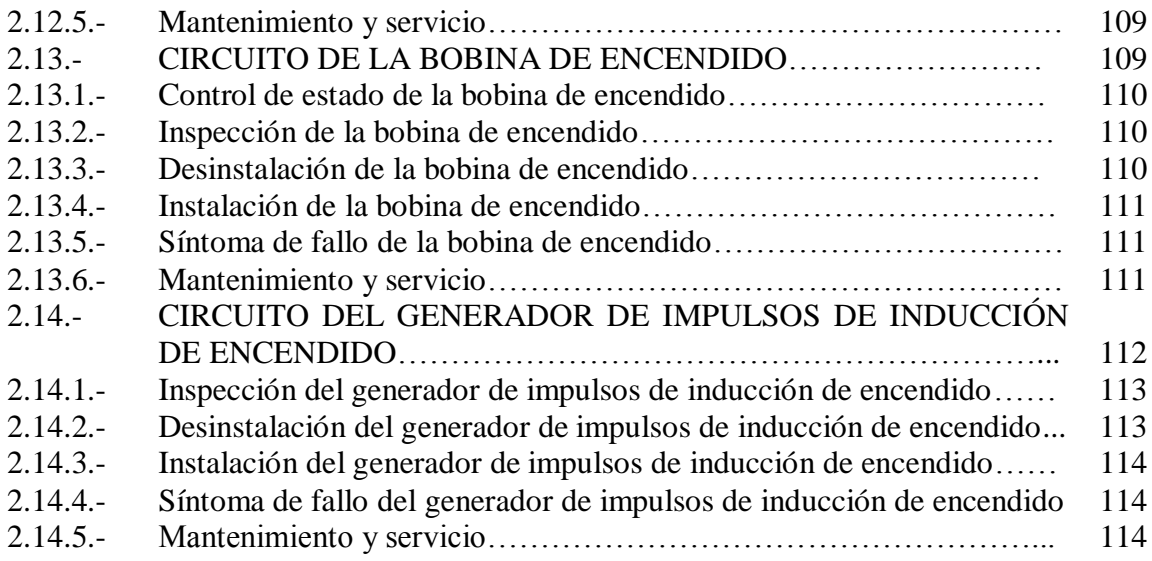

### **III.- DISEÑO DEL PROGRAMA Y MÓDULO DE ENTRENAMIENTO EN LOS SISTEMAS DE ALIMENTACIÓN Y DE ENCENDIDO DEL VEHÍCULO CHEVROLET SUPER CARRY 1L. DEL LABORATORIO DE MOTORES DIESEL – GASOLINA.**

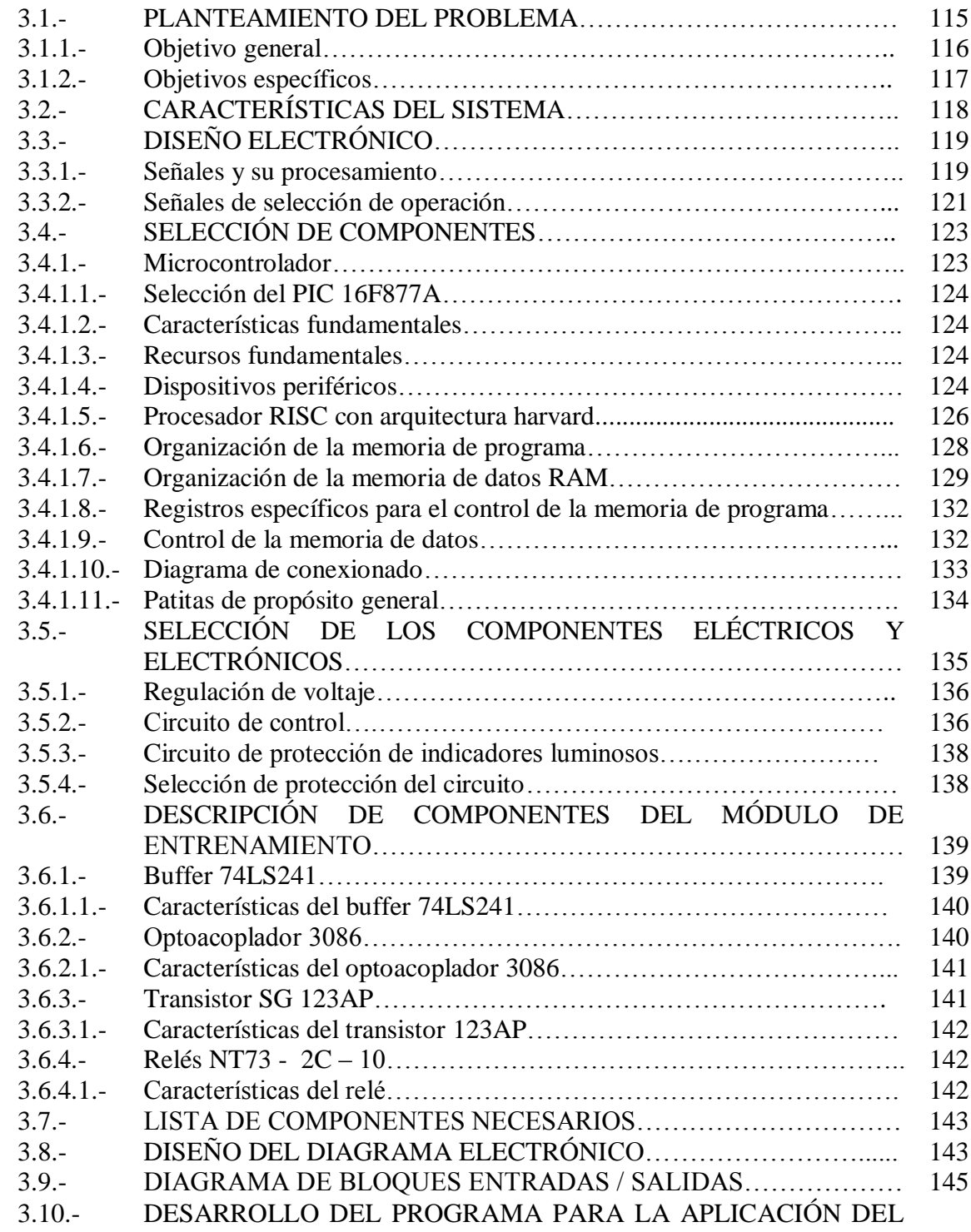

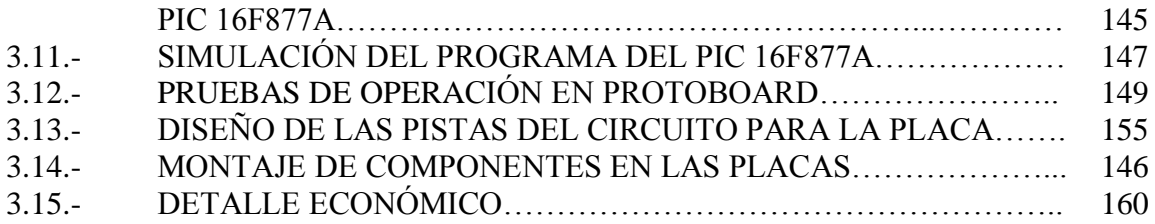

### **IV.- PRUEBAS E INSTALACIÓN DEL MÓDULO DE ENTRENAMIENTO EN LOS SISTEMAS DE ALIMENTACIÓN Y DE ENCENDIDO DEL VEHÍCULO CHEVROLET SUPER CARRY 1L. DEL LABORATORIO DE MOTORES DIESEL – GASOLINA.**

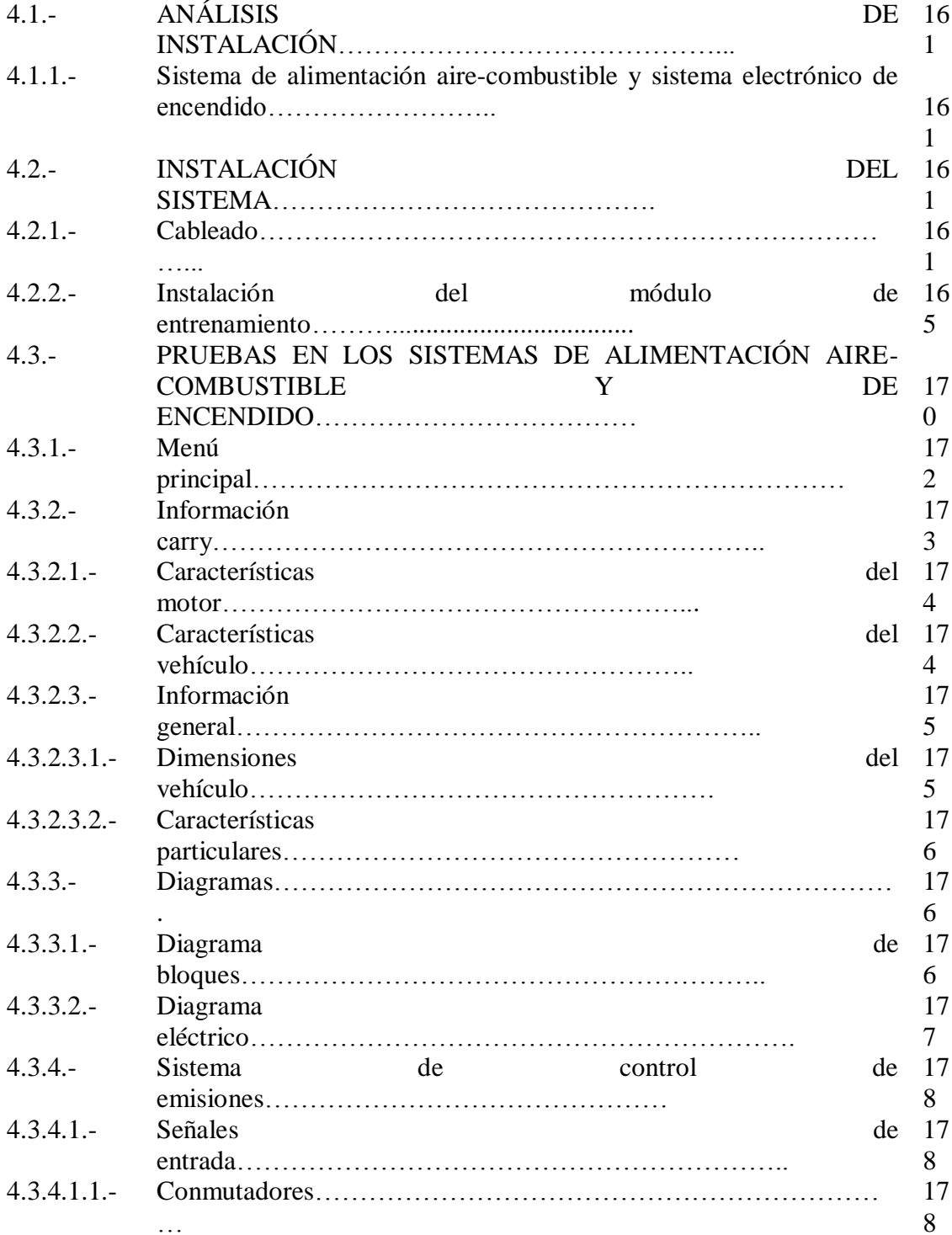

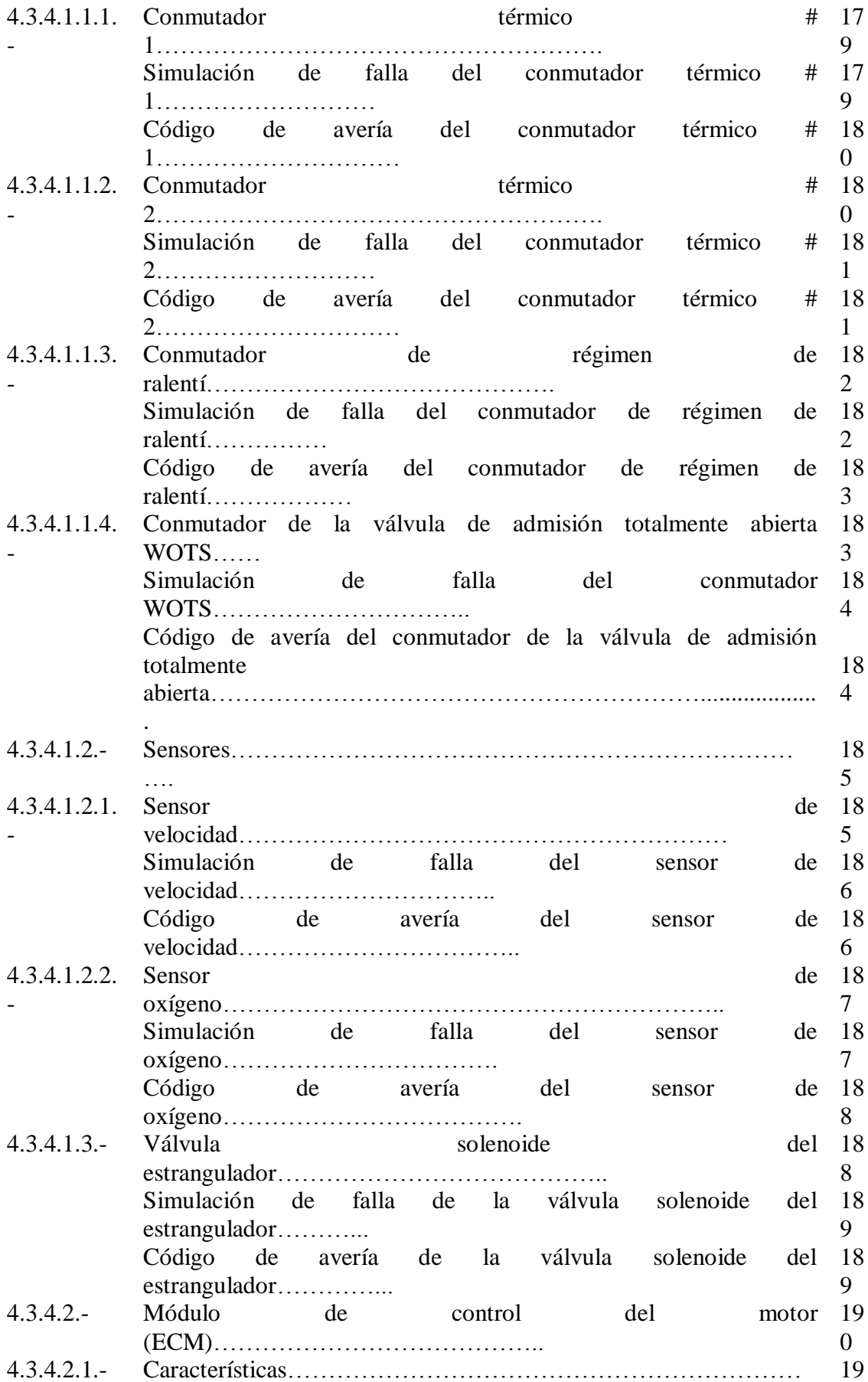

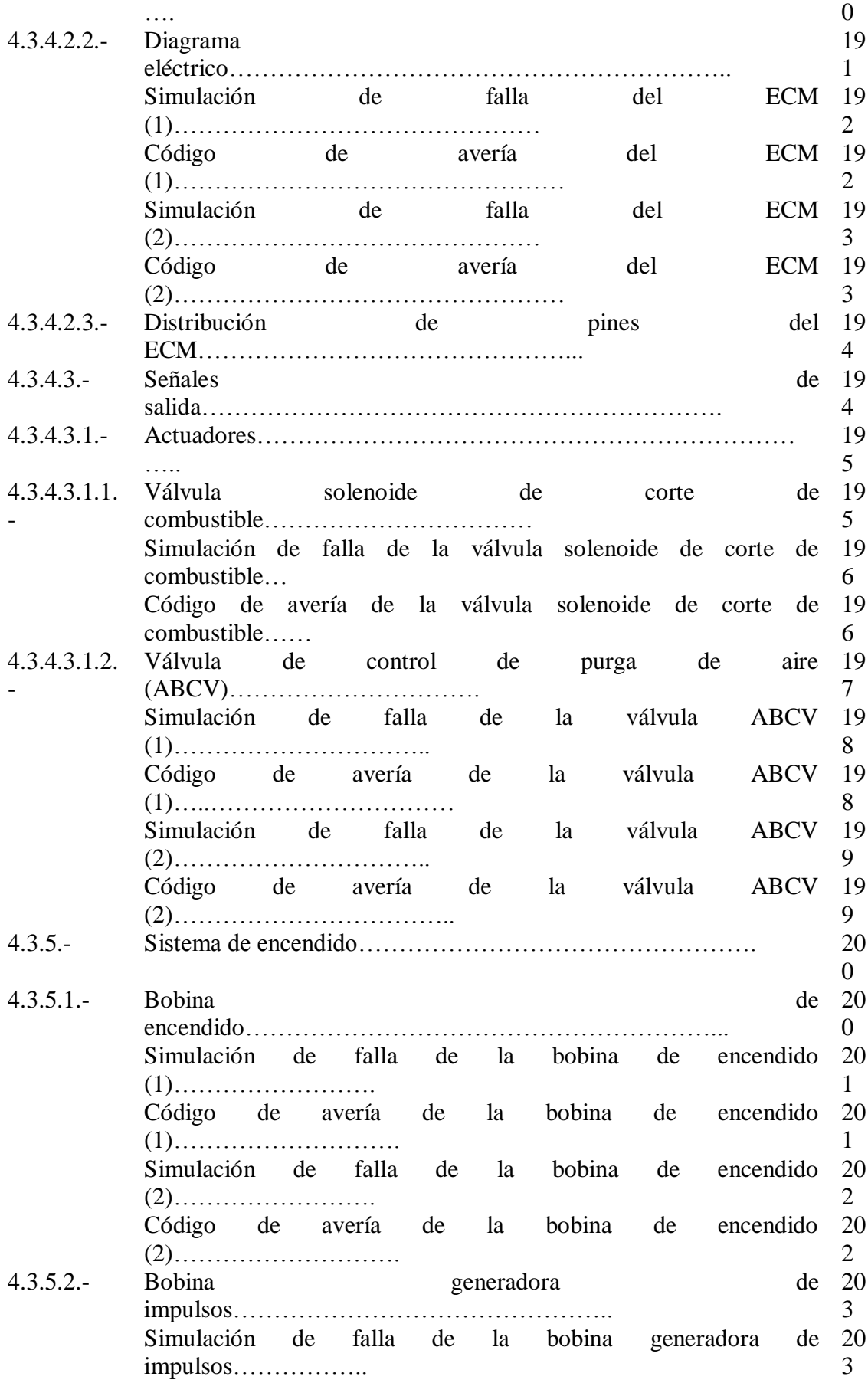

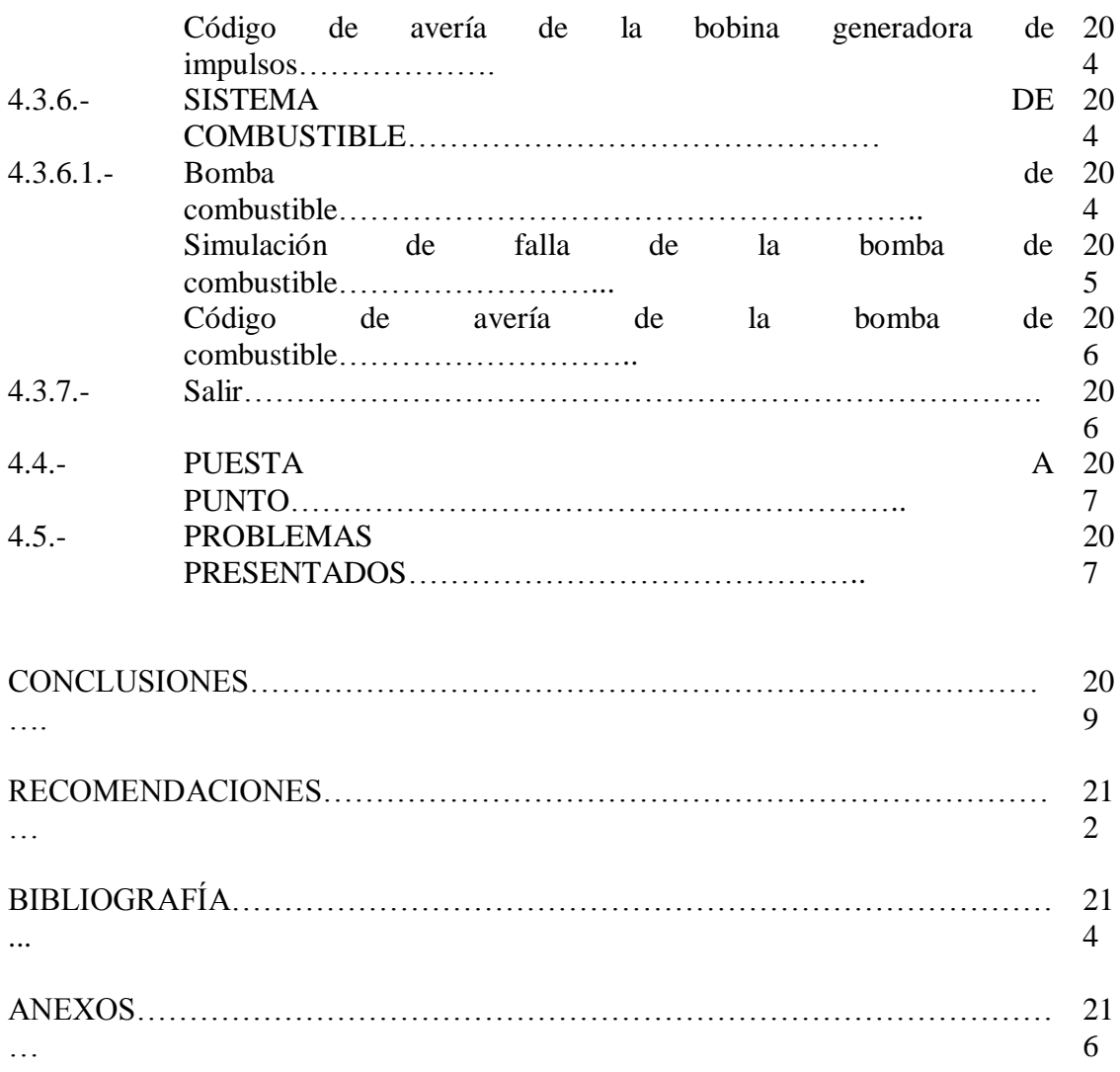

### **INDICE TABLAS**

### **I.- SISTEMAS ELÉCTRICOS Y ELECTRÓNICOS DEL VEHÍCULO CHEVROLET SUPER CARRY 1L.**

#### **DESCRIPCIÓN PAG.**

Tabla I.1. Características del motor…………………………………….. 3 Tabla I.2. Sistema de combustible……………………………………… 3 Tabla I.3. Sistema de encendido……………………………………….. 3 Tabla I.4. Sistema de control de emisiones…………………………….. 3 Tabla I.5. Embrague…………………………………………………….. 3 Tabla I.6. Transmisión………………………………………………….. 4 Tabla I.7. Eje diferencial……………………………………………….. 4

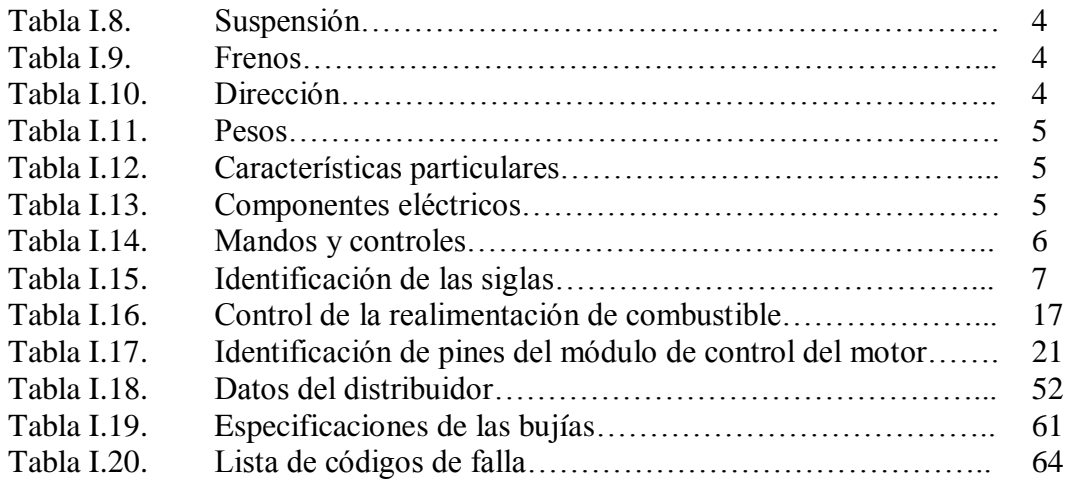

### **II.- DIAGRAMACIÓN DE CIRCUITOS ELÉCTRICOS Y PRUEBAS DEL SISTEMA DE CONTROL ELECTRÓNICO Y DE ENCENDIDO ELECTRÓNICO.**

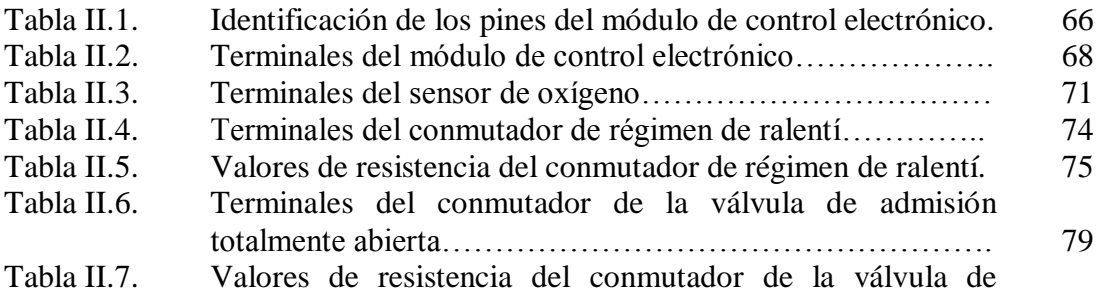

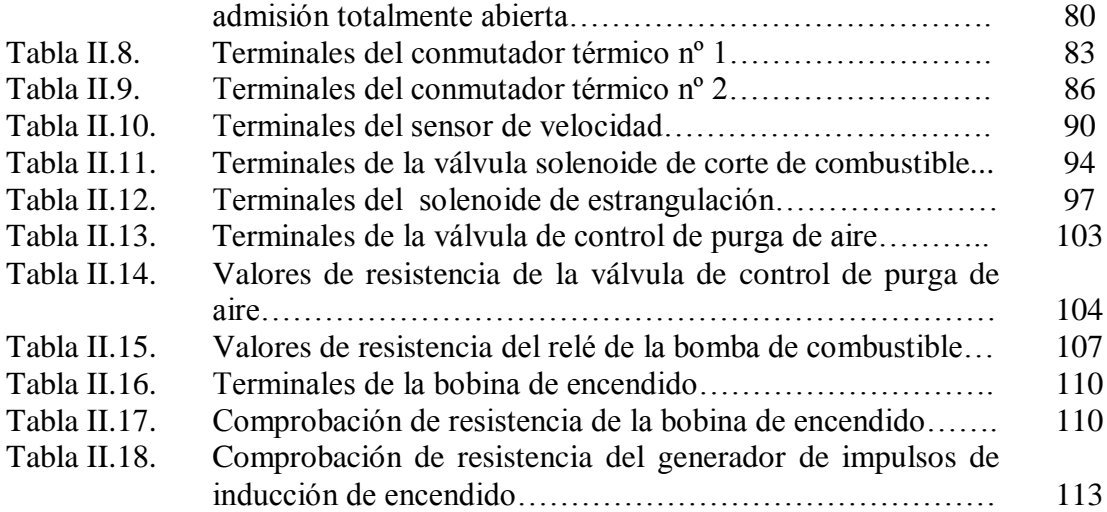

### **III.- DISEÑO DEL PROGRAMA Y MÓDULO DE ENTRENAMIENTO EN LOS SISTEMAS DE ALIMENTACIÓN Y DE ENCENDIDO DEL VEHÍCULO CHEVROLET SUPER CARRY 1L. DEL LABORATORIO DE MOTORES DIESEL – GASOLINA.**

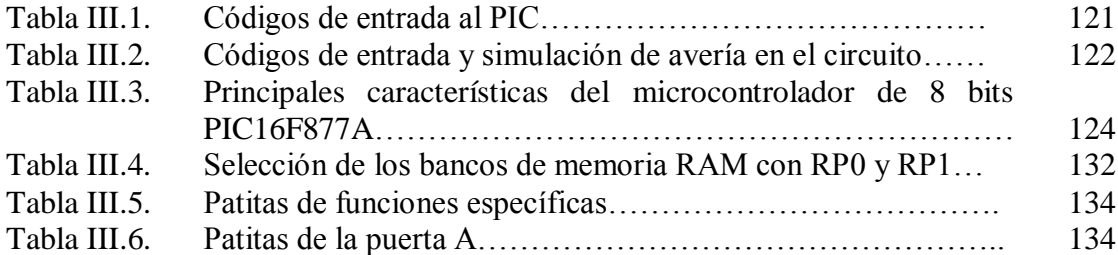

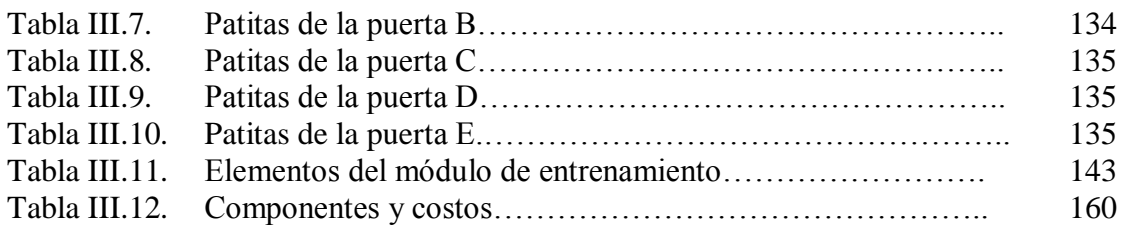

### **INDICE FIGURA**

### **I.- SISTEMAS ELÉCTRICOS Y ELECTRÓNICOS DEL VEHÍCULO CHEVROLET SUPER CARRY 1L.**

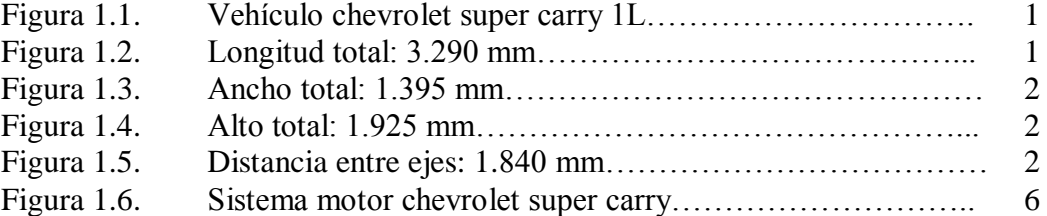

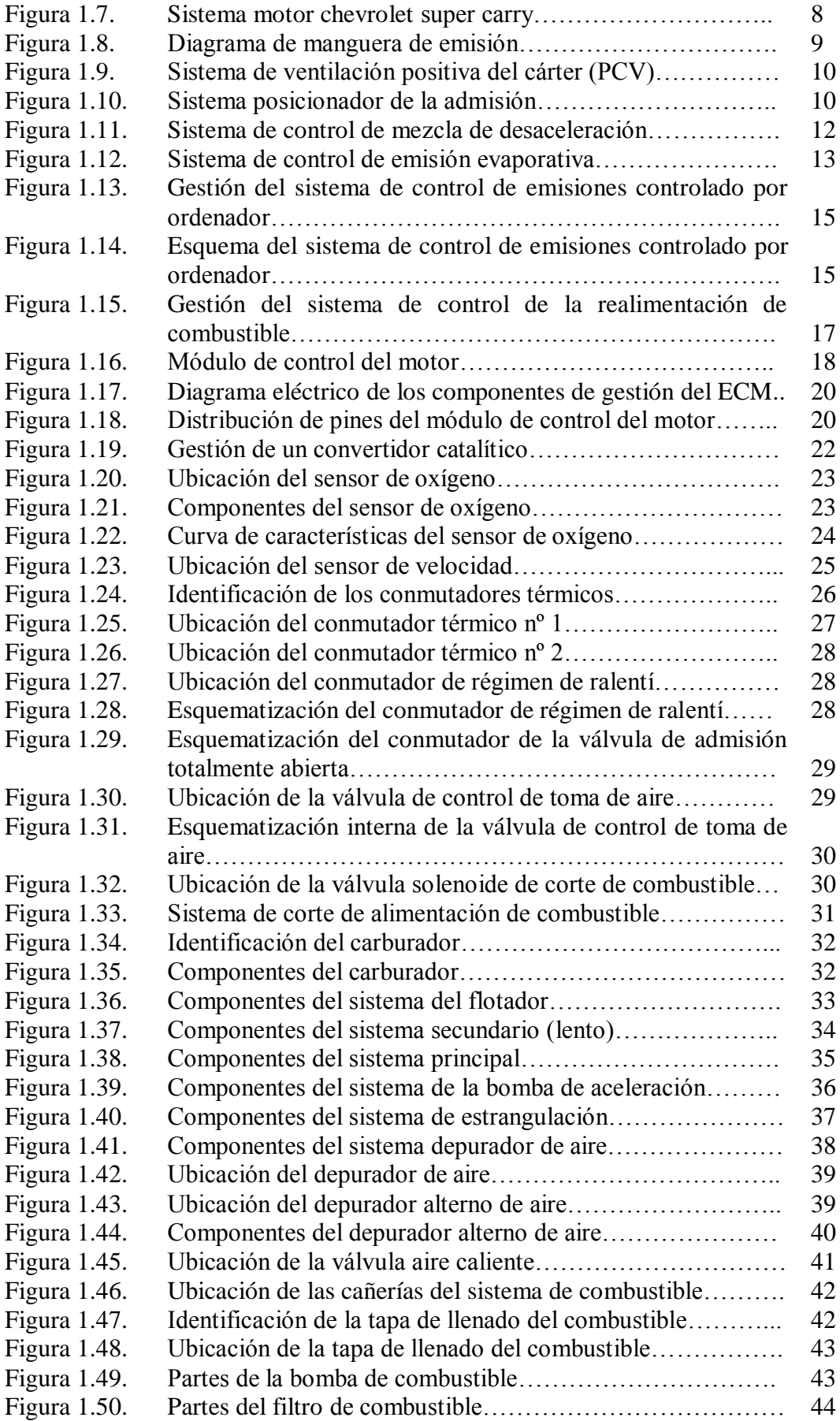

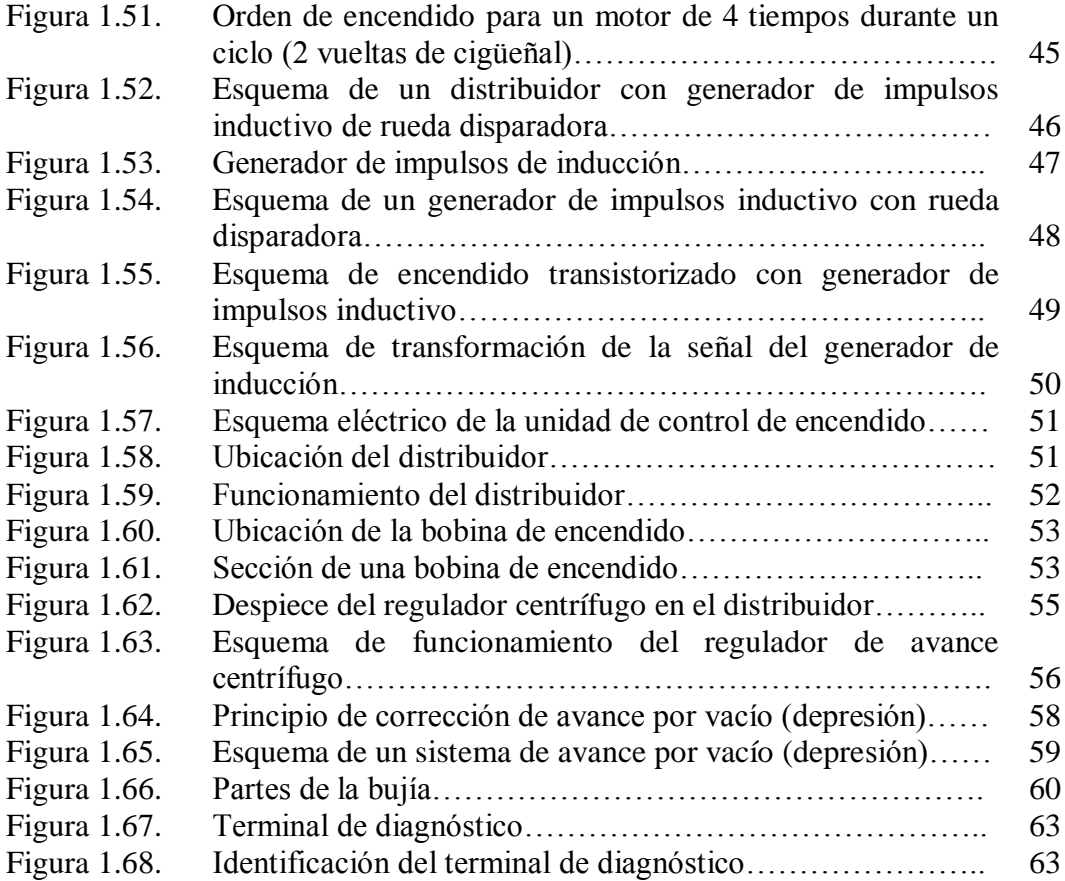

#### **II.- DIAGRAMACIÓN DE CIRCUITOS ELÉCTRICOS Y PRUEBAS DEL SISTEMA DE CONTROL ELECTRÓNICO Y DE ENCENDIDO ELECTRÓNICO.**

#### **DESCRIPCIÓN PAG.**

Figura 2.1. Identificación de los pines del módulo de control electrónico. 65 Figura 2.2. Diagrama eléctrico de alimentación y de masa del ECM…… 67 Figura 2.3. Comprobación de tensión del ECM…………………………. 68 Figura 2.4. Desinstalación del ECM…………………………………….. 69 Figura 2.5. Diagrama eléctrico del sensor de oxígeno………………….. 70 Figura 2.6. Inspección de cableado del sensor de oxígeno……………… 71 Figura 2.7. Desmontaje del sensor de oxígeno………………………….. 72

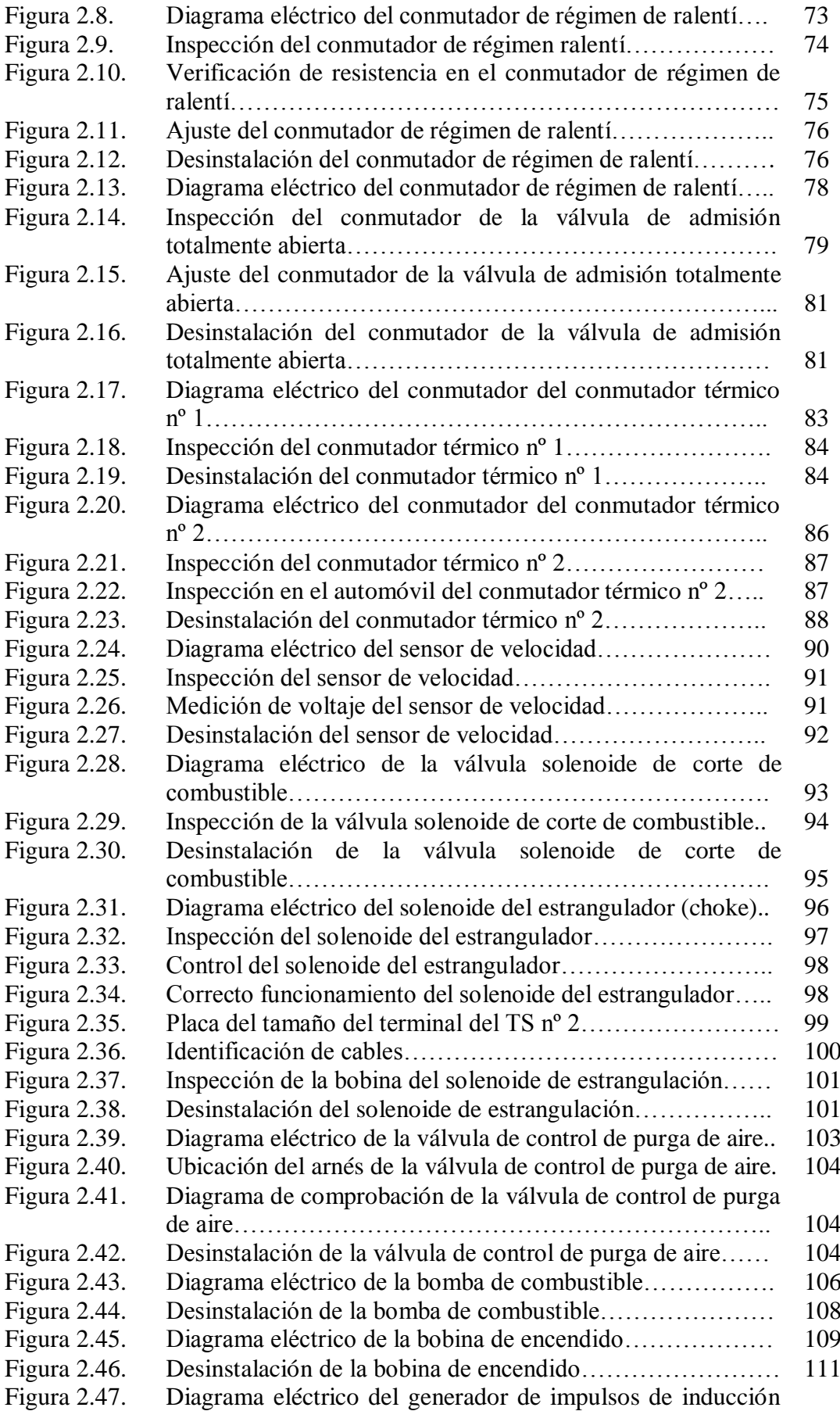

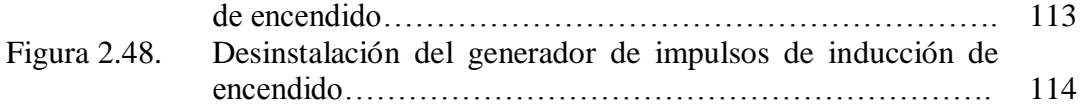

#### **III.- DISEÑO DEL PROGRAMA Y MÓDULO DE ENTRENAMIENTO EN LOS SISTEMAS DE ALIMENTACIÓN Y DE ENCENDIDO DEL VEHÍCULO CHEVROLET SUPER CARRY 1L. DEL LABORATORIO DE MOTORES DIESEL – GASOLINA.**

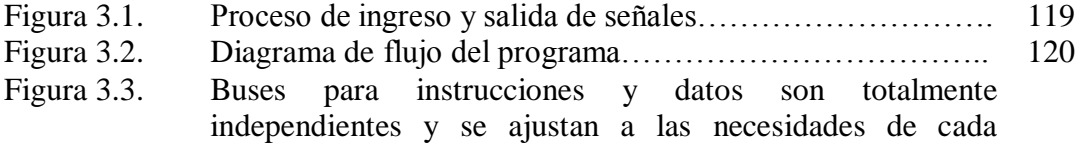

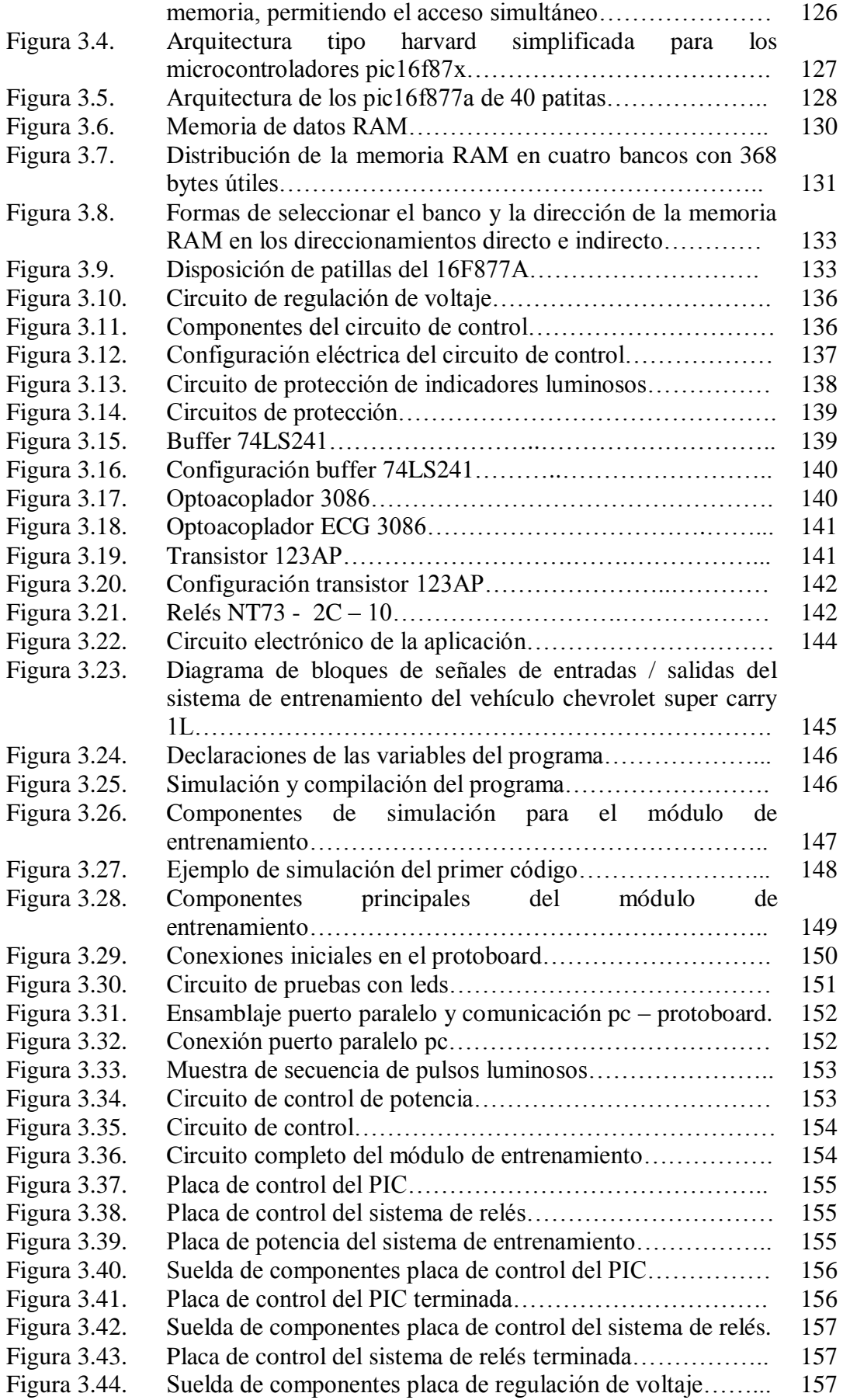

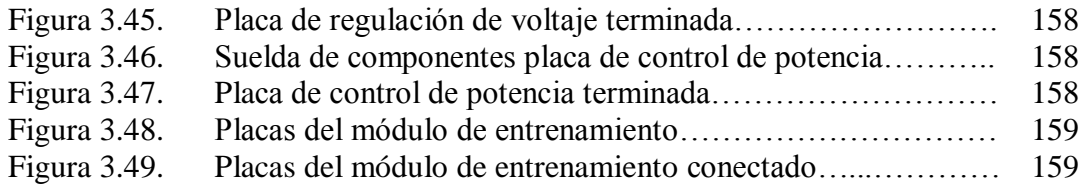

### **IV.- PRUEBAS E INSTALACIÓN DEL MÓDULO DE ENTRENAMIENTO EN LOS SISTEMAS DE ALIMENTACIÓN Y DE ENCENDIDO DEL VEHÍCULO CHEVROLET SUPER CARRY 1L. DEL LABORATORIO DE MOTORES DIESEL - GASOLINA**

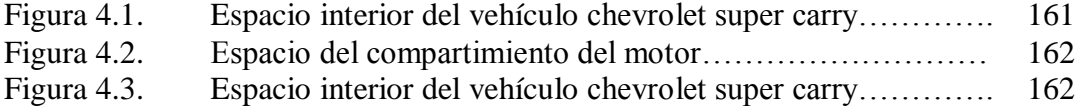

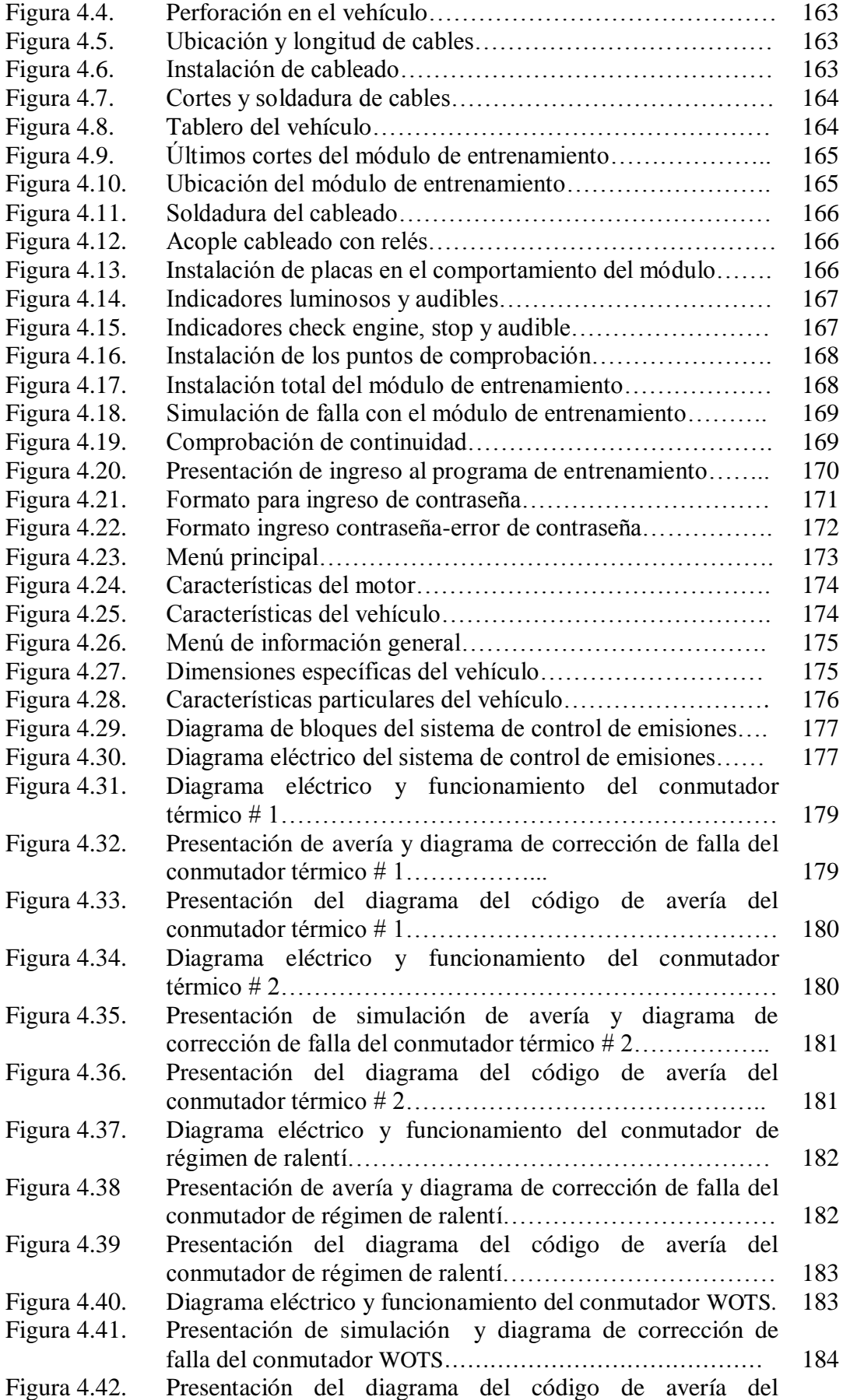

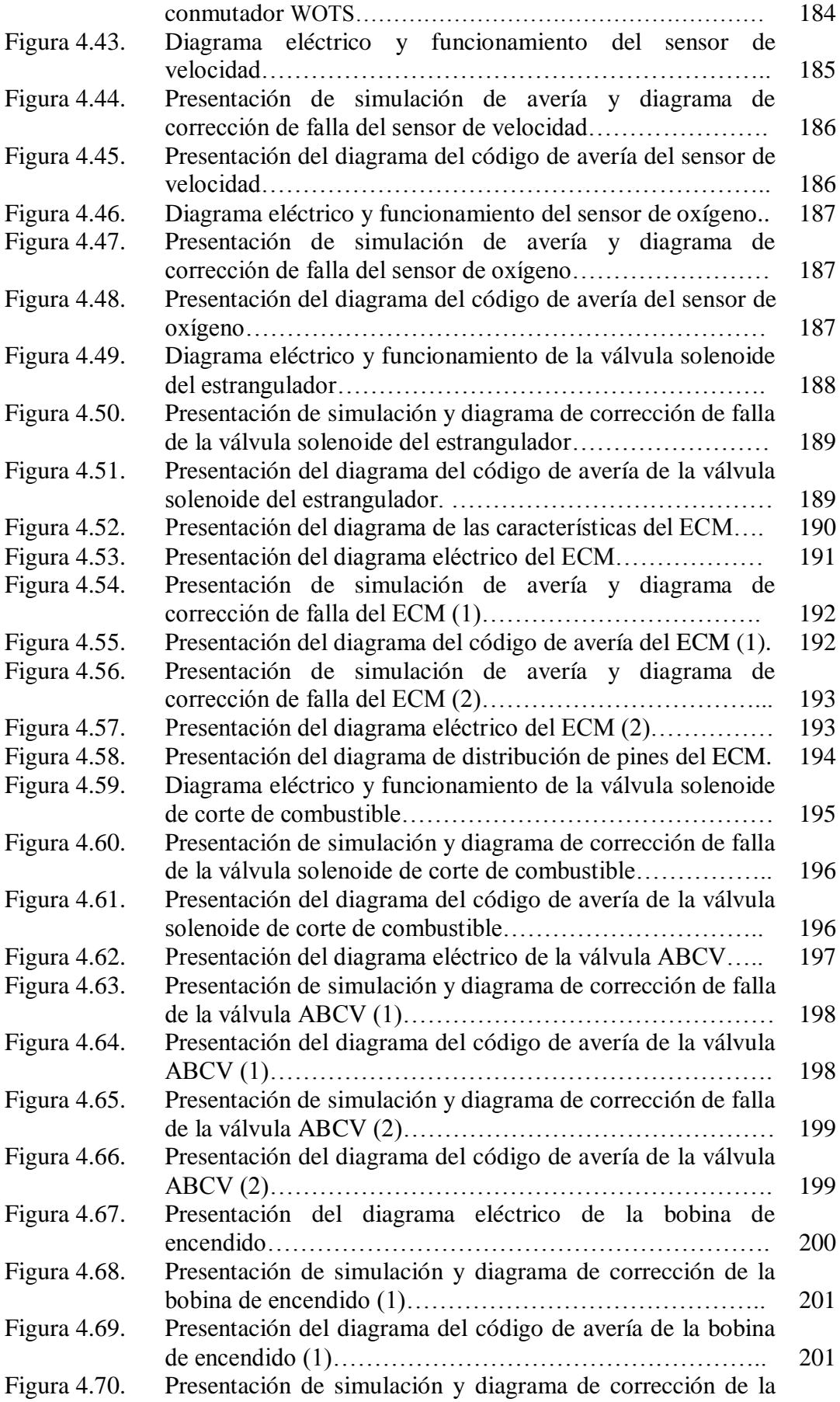

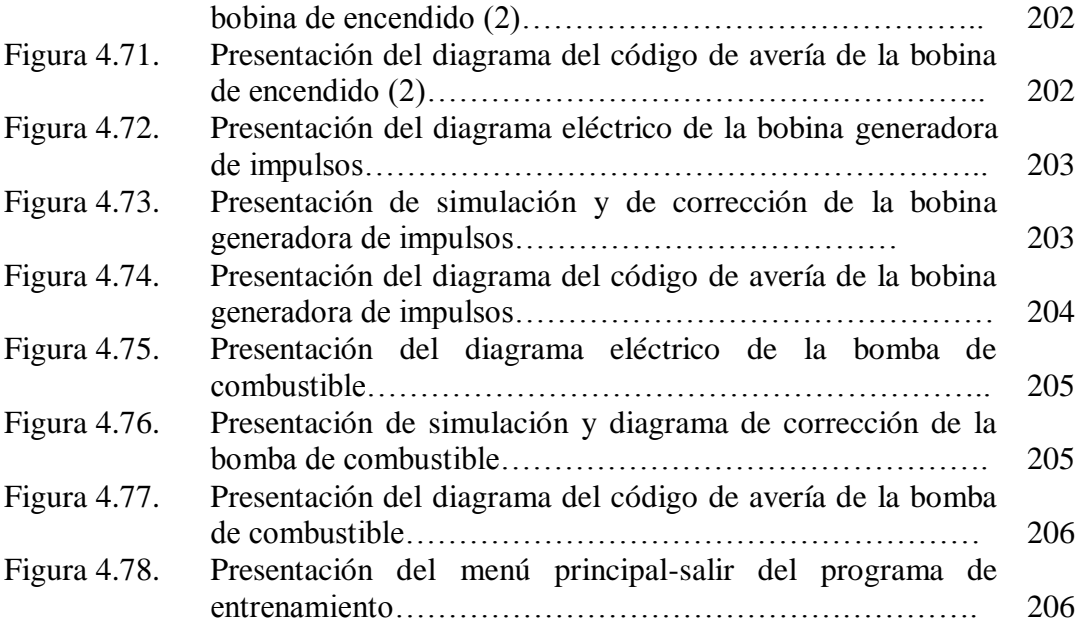

#### **INTRODUCCIÓN**

El parque automotor en la actualidad ha incrementado de forma vertiginosa, que exige mucho del automóvil, dónde debe satisfacer incluso bajo condiciones extremas.

La tecnología de vanguardia en los automóviles en lo concerniente a las aplicaciones eléctricas y electrónicas, ha creado la necesidad de contar con técnicos automotrices en el área de sistemas de la electricidad y electrónica aplicados en los vehículos de última generación.

En la actualidad el profesional debe adquirir la mayor experiencia laboral, para así poder dar soluciones rápidas y específicas en el sistema motor dado que se vaya presentando fallas o síntomas de avería.

El propósito de la investigación desarrollada ha sido buscar una herramienta tecnológica que ayude al estudiante en el aprendizaje y entendimiento del funcionamiento de los sistemas de alimentación aire-combustible y de encendido del motor, ya que al simular una falla se adquiere una percepción lógica-fundamental de la función que realiza cada componente en sus respectivos sistemas, para obtener un adiestramiento, que sin duda le servirá en su desempeño.

El primer capítulo presenta los diferentes elementos y sistemas de gestión electrónica tanto en el sistema de alimentación y de encendido, con el que cuenta el vehículo chevrolet SUPER CARRY 1L.

El segundo capítulo presenta la diagramación de los circuitos eléctricos de los distintos componentes a controlar del sistema de alimentación y de encendido del motor y pruebas que se realizan en cada uno de éstos.

El tercer capítulo es dedicado al diseño del programa, cálculo y dimensionamiento de elementos para el control en el módulo de entrenamiento, en los sistemas de alimentación y de encendido del motor, del vehículo chevrolet SUPER CARRY 1L.

En el cuarto capítulo se realiza la instalación y pruebas de simulación del módulo de entrenamiento en los sistemas de alimentación y de encendido, describiendo además sus características, selección de elementos, pruebas y guía del desarrollo de cada uno de los componentes a ser controlados con el módulo de entrenamiento.

### **I.- SISTEMAS ELÉCTRICOS Y ELECTRÓNICOS DEL VEHÍCULO CHEVROLET SUPER CARRY 1L.**

### **1.1.- INTRODUCCIÓN.**

El presente capítulo trata de los diferentes elementos y sistemas con el que cuenta el vehículo chevrolet Super Carry 1L., que dispone la Carrera de Ingeniería Automotriz como se observa en la figura 1.1, sobre el cual se desarrollará el presente proyecto de investigación teniendo en cuenta las siguientes características constructivas:

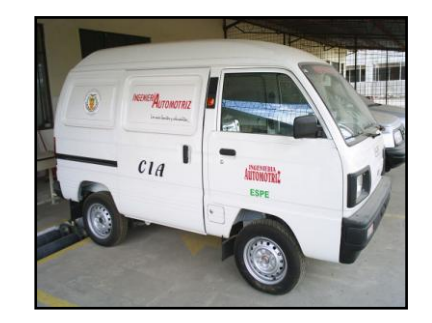

**Figura 1.1. Vehículo chevrolet super carry 1L.**

#### **1.1.1.- Dimensiones del vehículo.**

La Longitud total del vehículo chevrolet Super Carry 1L., es de 3.290 mm., como se observa en la figura 1.2.

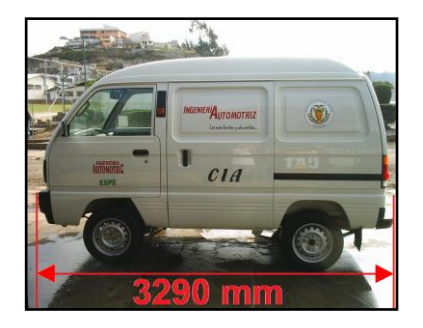

 **Figura 1.2. Longitud total: 3.290 mm.**
El Ancho total del vehículo chevrolet Super Carry 1L., es de 1.395 mm., como se observa en la figura 1.3.

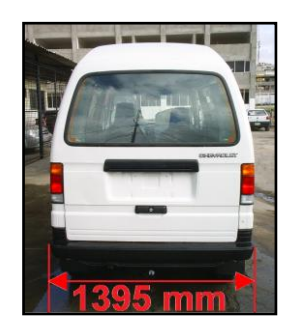

**Figura 1.3. Ancho total: 1.395 mm.**

El Alto total del vehículo chevrolet Super Carry 1L., es de 1.925 mm., como se observa en la figura 1.4.

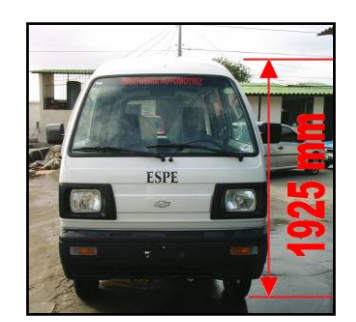

**Figura 1.4. Alto total: 1.925 mm.**

La Distancia entre ejes del vehículo chevrolet Super Carry 1L., es de 1.840 mm., como se observa en la figura 1.5.

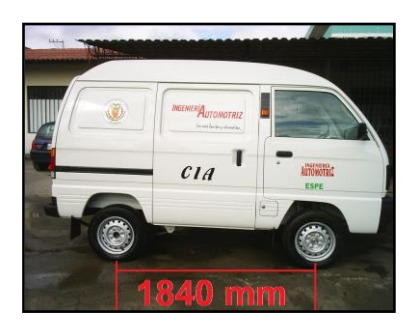

**Figura 1.5. Distancia entre ejes: 1.840 mm.**

# **1.1.2.- Características técnicas.**

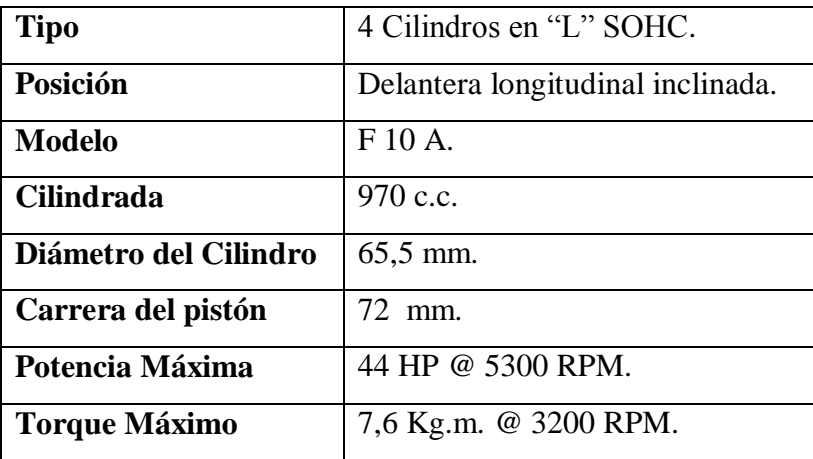

#### **Tabla I.1. Características del motor**

#### **Tabla I.2. Sistema de combustible**

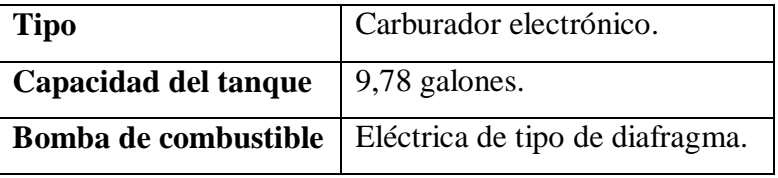

# **Tabla I.3. Sistema de encendido**

**Tipo** Electrónico con generador de impulsos de inducción.

# **Tabla I.4. Sistema de control de emisiones**

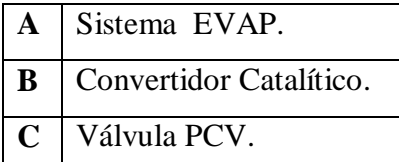

#### **Tabla I.5. Embrague**

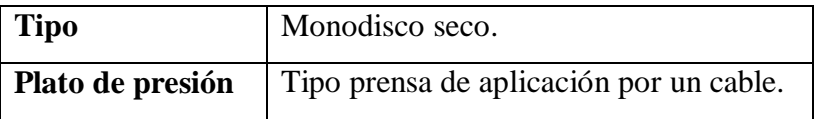

#### **Tabla I.6. Transmisión**

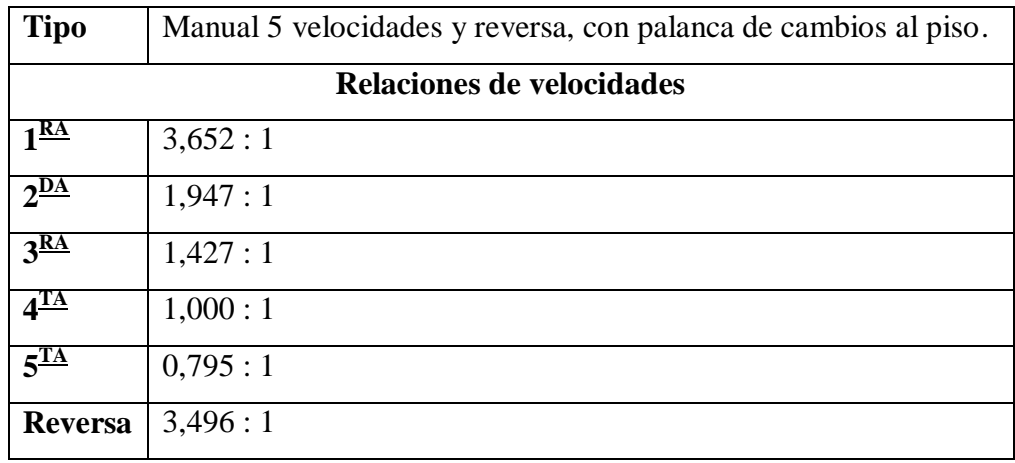

**Tabla I.7. Eje diferencial**

**Suzuki con relación de** 5,125 : 1

# **Tabla I.8. Suspensión**

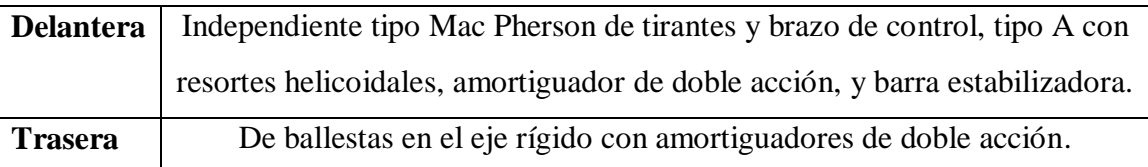

# **Tabla I.9. Frenos**

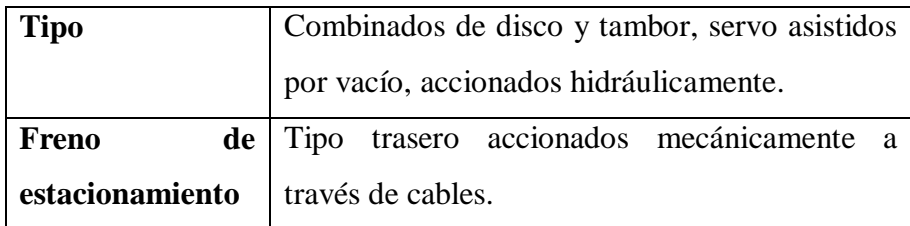

#### **Tabla I.10. Dirección**

#### **Tabla I.11. Pesos**

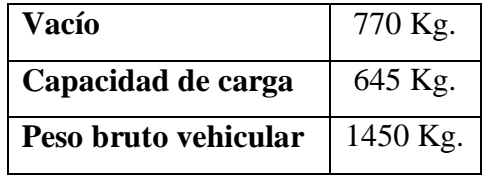

#### **Tabla I.12. Características Particulares**

- Dos puertas laterales deslizantes.  $\bullet$
- Asiento del conductor tipo butaca deslizante y reclinable.
- Asiento del pasajero tipo butaca reclinable.
- Limpiavidrios con velocidades baja, alta e intermitente con bomba eléctrica lavaparabrisas.
- Cinturones de seguridad delanteros retractibles en tres  $\bullet$ posiciones.
- Consola entre asientos delanteros.
- Compuerta trasera con apertura ascendente y con desempañador del vidrio trasero.
- Espejo retrovisores laterales en ambos lados.
- $\bullet$ Faros halógenos.
- Aros de acero y llantas 155 R12, parachoques plásticos.  $\bullet$
- Tapa del depósito de combustible con llave.  $\bullet$

#### **Tabla I.13. Componentes Eléctricos**

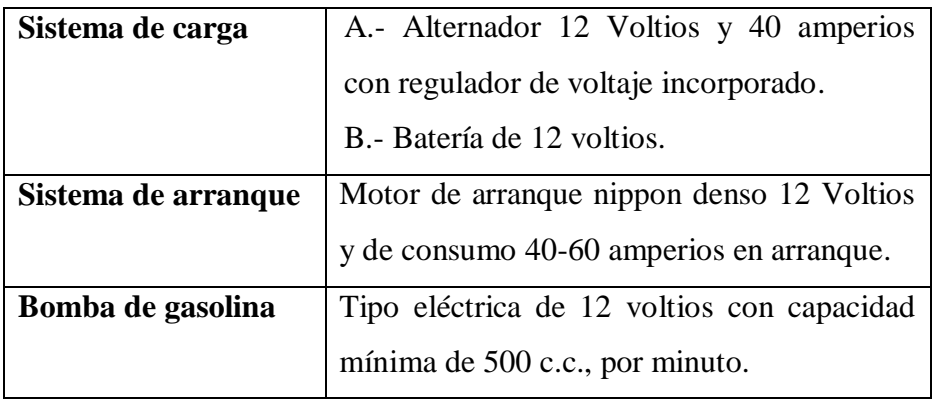

#### **Tabla I.14. Mandos y controles**

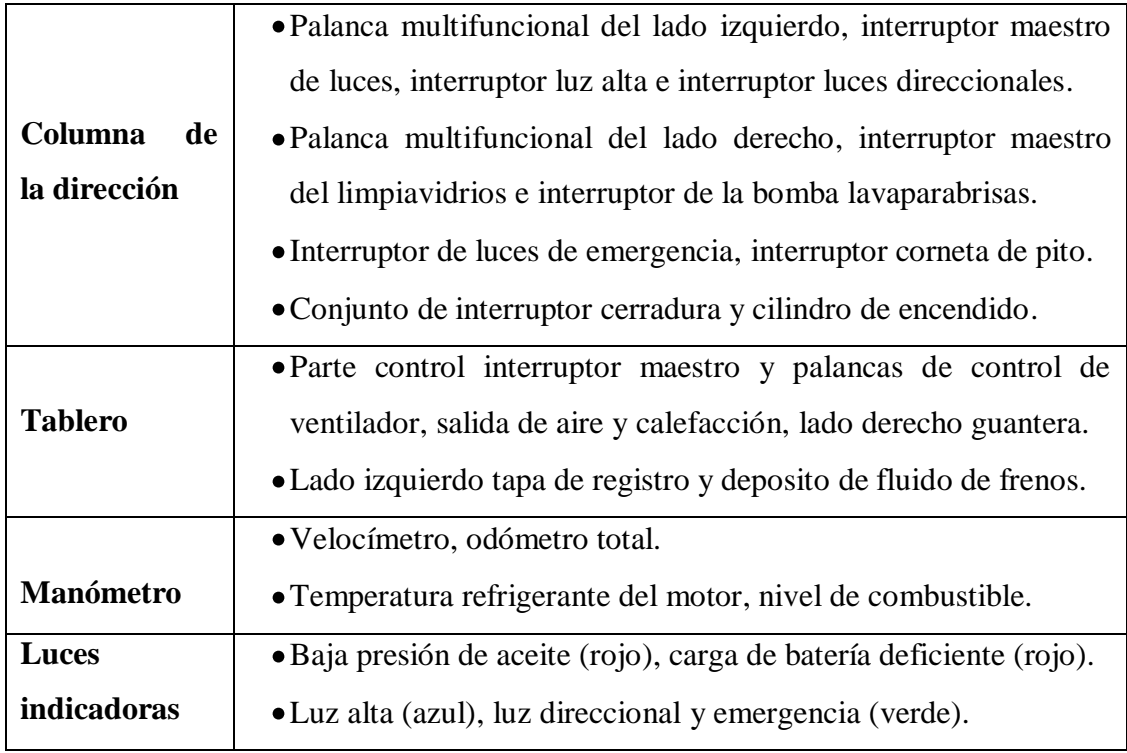

El Sistema electrónico del motor, con su sistema de control de emisiones del vehículo chevrolet Super Carry 1L., consta de los siguientes sistemas:

- $\triangleright$  Sistema de ventilación positiva del cárter (PCV).
- $\triangleright$  Sistema posicionador de la admisión.
- $\triangleright$  Sistema de control de mezcla de desaceleración.
- $\triangleright$  Sistema de control de emisión evaporativa.
- $\triangleright$  Sistema de control de emisiones controlado por ordenador.
- $\triangleright$  Sistema de corte de alimentación de combustible.

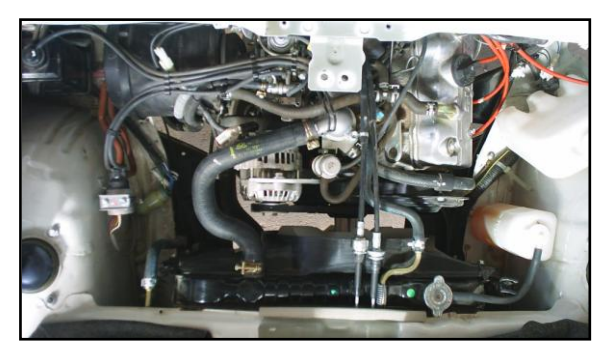

**Figura 1.6. Sistema motor chevrolet super carry 1L.**

El sistema de control de emisiones consta de un modulo electrónico de control, sensores y actuadores como se observa en la figura 1.6., donde, los sensores e interruptores, detectan las condiciones de operación del motor y envían voltajes de información a la unidad de control, mediante ésta comunicación determina la cantidad de aire que se suministra o se corta a los circuitos principales y secundarios del carburador para el correcto control de la mezcla aire combustible con referencia a la relación estequiométrica, de esta forma obtener un óptimo funcionamiento y operación del vehículo.

Entre las principales señales que procesa el ECM tenemos las siguientes:

- $\triangleright$  Sensor de velocidad (VSS).
- $\triangleright$  Sensor de oxígeno (O2).
- Válvula de control de la toma de aire (ABCV).
- Conmutador de válvula de admisión totalmente abierta (WOTS).
- > Conmutador de régimen de ralentí.
- $\triangleright$  Conmutador térmico n<sup>o</sup>1 (TS n<sup>o</sup>1).
- $\triangleright$  Conmutador térmico n °2 (TS n °2).
- $\triangleright$  Bobina de encendido.
- $\triangleright$  Válvula solenoide de corte de combustible.

# **1.2.- IDENTIFICACIÓN DEL CÓDIGO DEL MOTOR.**

Para la identificación de los motores son utilizados 4 dígitos los cuales cada uno de estos tiene su respectivo significado así:

# **F 10 A**

#### **Tabla I.15. Identificación de las siglas**

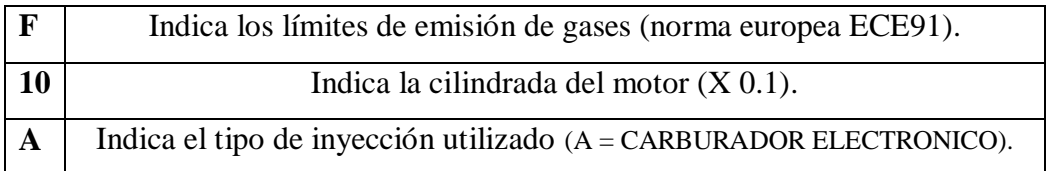

# **1.3.- SISTEMA DE CONTROL DE EMISIONES.**

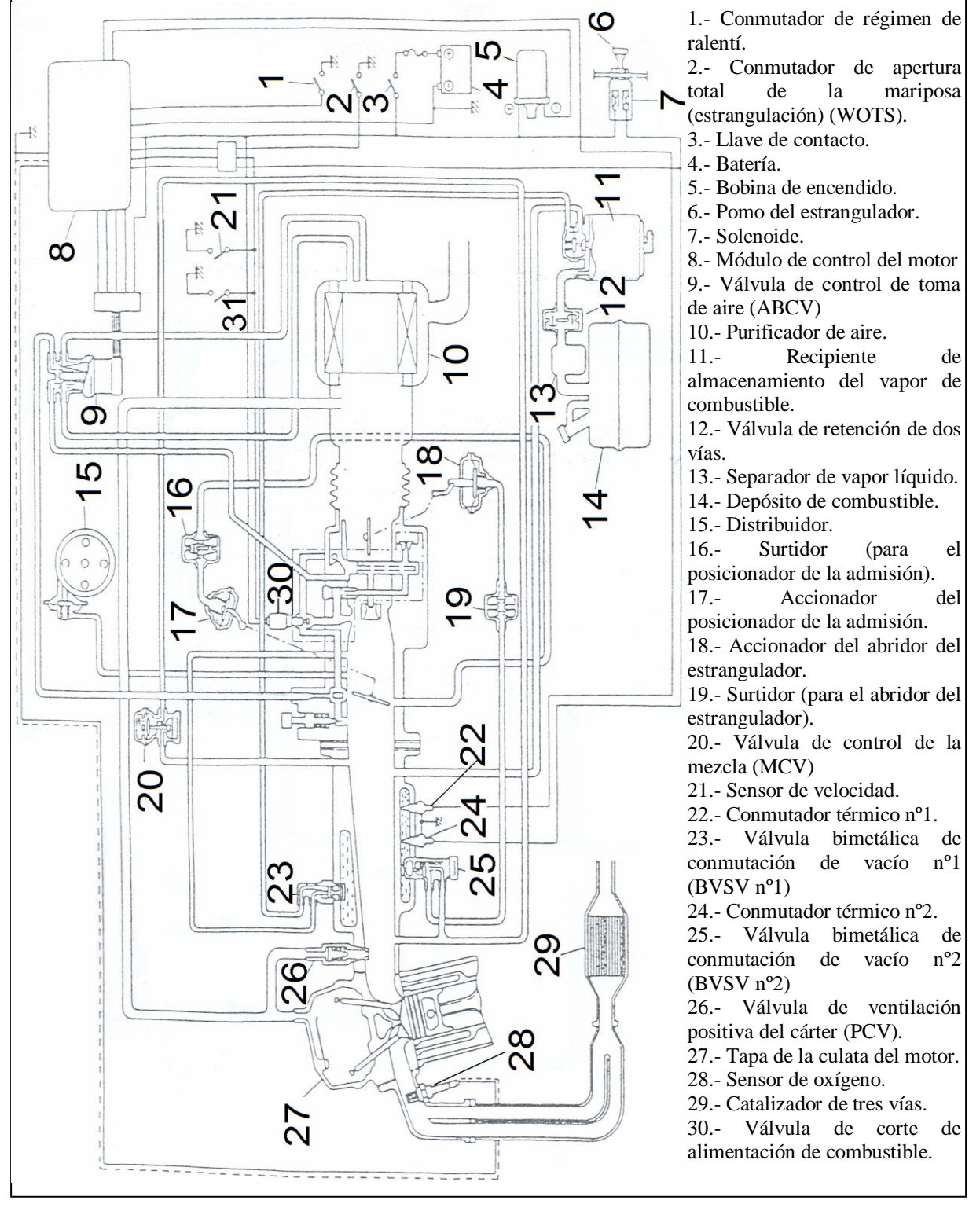

#### **1.3.1.- Descripción general.**

**Figura 1.7. Sistema motor chevrolet super carry.**

# **1.3.2.- Diagrama de manguera de emisión.**

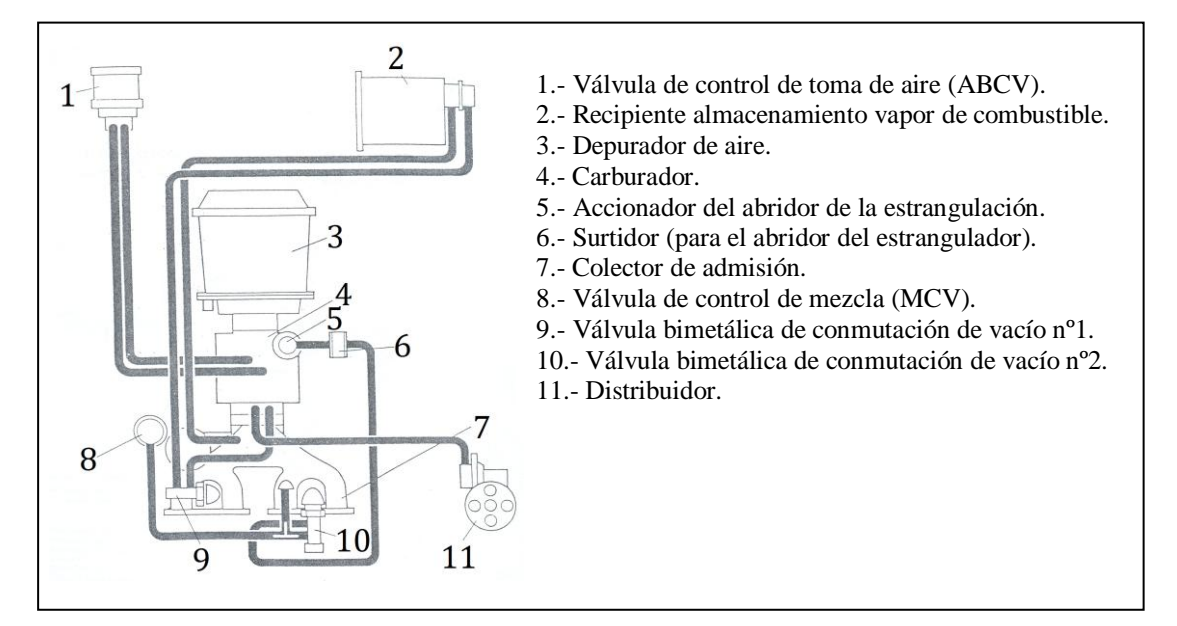

**Figura 1.8. Diagrama de manguera de emisión.**

# **1.3.3.- Sistema de ventilación positiva del cárter (PCV). (Sistema de reciclado de los gases de combustión)**

Los gases de combustión que llegan al cárter fluyen a través del paso para los gases de combustión que une el bloque motor con la culata como se observa en la figura 1.9., las partículas de aceite son separadas de los gases de combustión por la unidad separadora de aceite que está en la tapa de la culata. Los gases son entonces devueltos al colector de admisión conjuntamente con el aire fresco que procede del purificador de aire para su recombustión. Cuando el vacío del colector de admisión es bajo (cuando la válvula de admisión está abierta), la válvula PCV es abierta completamente por la presión ejercida por su muelle. Consecuentemente, una gran cantidad de gases de combustión es descargada en el colector de admisión. Por otra parte, cuando el vacío en el colector es alto, la apertura de la válvula PCV es limitada por la acción del alto vacío. Y por esto, la cantidad de gases de combustión que es descargada en el colector de admisión, es reducida.

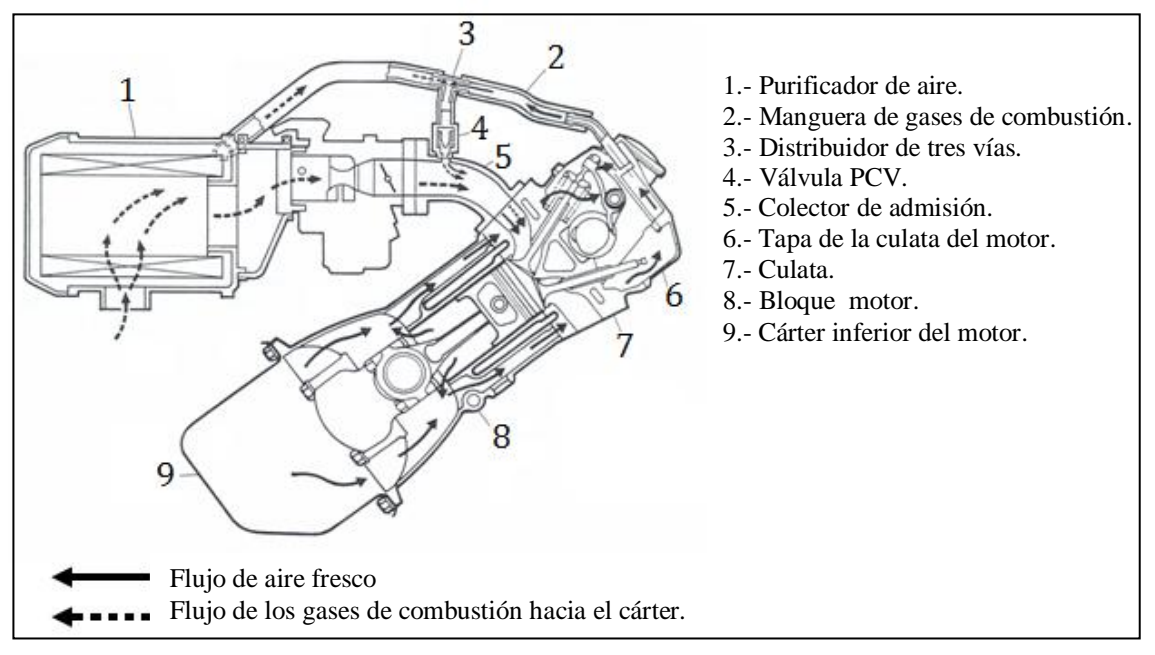

**Figura 1.9. Sistema de ventilación positiva del cárter (PCV).**

#### **1.3.4.- Sistema posicionador de la válvula de estrangulación (mariposa).**

Este sistema evita que la válvula de estrangulación (mariposa), vuelva inmediatamente a la posición de régimen de ralentí cuando se suelta súbitamente el pedal del acelerador, y previene de este modo que la combustión sea imperfecta debido a que la mezcla de combustible es demasiado rica en aire y reduce; entonces, la cantidad de hidrocarburos sin quemar.

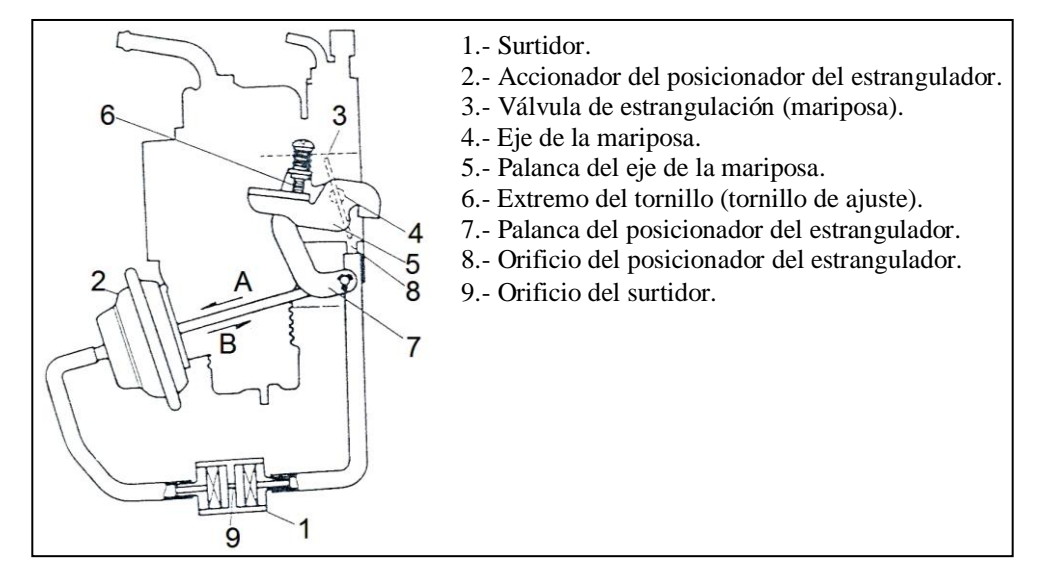

 **Figura 1.10. Sistema posicionador de la admisión.**

# **1.3.4.1.- Funcionamiento del sistema.**

Antes de que el motor se ponga en marcha, la presión del muelle del accionador del posicionador del estrangulador es aplicada a la válvula de estrangulación mediante la varilla y la palanca, lo que permite mantener la mariposa un poco abierta.

Cuando el motor esta funcionando y ha alcanzado el régimen de ralentí, debido a que la presión negativa en el orificio del posicionador de estrangulación es elevada, el vacío del colector de admisión es aplicado, gradualmente, a través del orificio del surtidor al vacío del accionador del posicionador de estrangulación y entonces la palanca del posicionador de estrangulación se desplaza en la dirección "A" (refiérase a la figura 1.10.). De este modo, la válvula de mariposa vuelve a la posición especificada de régimen de ralentí.

A medida de que la válvula de admisión se abre más y se aleja de la posición de régimen de ralentí, se reduce la presión negativa en el orificio del posicionador del estrangulador. El resultado es que la acción de la presión negativa que es aplicada al diafragma se hace menor que la presión ejercida por el muelle y entonces la palanca del posicionador de admisión se desplaza en la dirección "B" (refiérase a la figura 1.10.). Si en este estado, se cierra súbitamente la válvula del estrangulador y la palanca del eje de la mariposa contacta el tornillo de ajuste para evitar que la mariposa se cierre más allá de esta posición.

Ya que la presión negativa en el orificio del posicionador del estrangulador es ahora elevada, la válvula de mariposa vuelve gradualmente a la especificada posición de régimen de ralentí, tal como lo hace el posicionador del estrangulador, después de que el motor ha sido puesto en marcha.

# **1.3.5.- Sistema de control de mezcla de desaceleración.**

Este sistema esta constituido por una válvula de control de mezcla (MCV). Este sistema esta diseñado para inyectar aire fresco en el colector de admisión con el fin de reducir la producción de emisiones excesivas de CO y de hidrocarburos, causadas por la temporalmente alta relación de mezcla aire combustible, durante una rápida desaceleración.

La MCV tiene un orificio de compensación de la presión y una válvula de retención en su diafragma, y se cierra cuando el vacío en colector es constante.

A medida de que aumenta el vacío en el colector debido a la rápida desaceleración la MCV introduce aire fresco en el colector de admisión (refiérase a la figura 1.11.). Cuando el vacío en el colector llega a ser constante, la diferencia de presión entre las cámaras "A" y "B" disminuye gradualmente mediante el orificio de equilibrado de la presión, y entonces la válvula MCV se cierra.

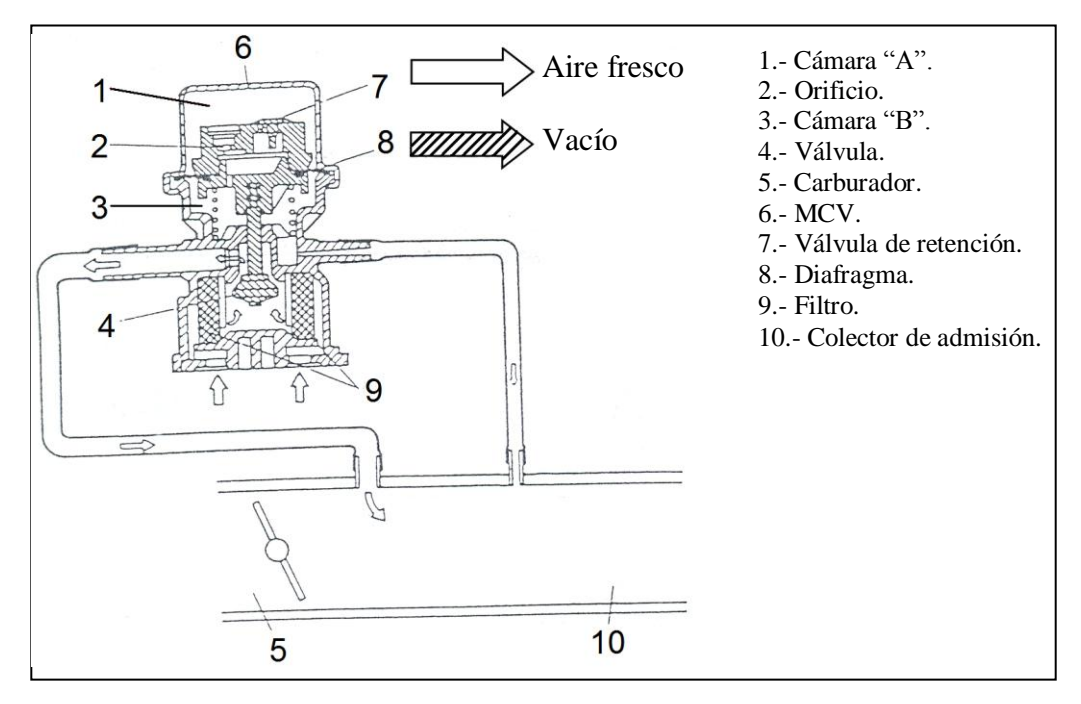

**Figura 1.11. Sistema de control de mezcla de desaceleración.**

# **1.3.6.- Sistema de control de emisión evaporativa.**

Se emplea un sistema de control de emisión evaporativa para evitar la emisión de vapores de combustible procedentes del sistema de combustible del vehículo. El sistema permite que los vapores de combustible sean almacenados, cuando el motor no está funcionando. Esto se lleva a cabo gracias a la ventilación del depósito de combustible a través de un recipiente que contiene carbón vegetal activado.

Los componentes principales de éste sistema son: el recipiente de almacenamiento del vapor, la válvula bimetálica de conmutación de vacío nº 1 (BVSV nº 1), y el separador de vapor licuado, como se observa en la figura 1.12.

El vapor de combustible del depósito es conducido al recipiente y almacenado allí cuando el motor no funciona. Cuando el motor funciona, y la temperatura del refrigerante es superior a la temperatura de las especificaciones, el vacío del colector es aplicado a la válvula de control de purga del recipiente, y entonces la válvula se abre. El resultado es que el vapor del combustible es descargado en el colector de admisión conjuntamente con el aire fresco.

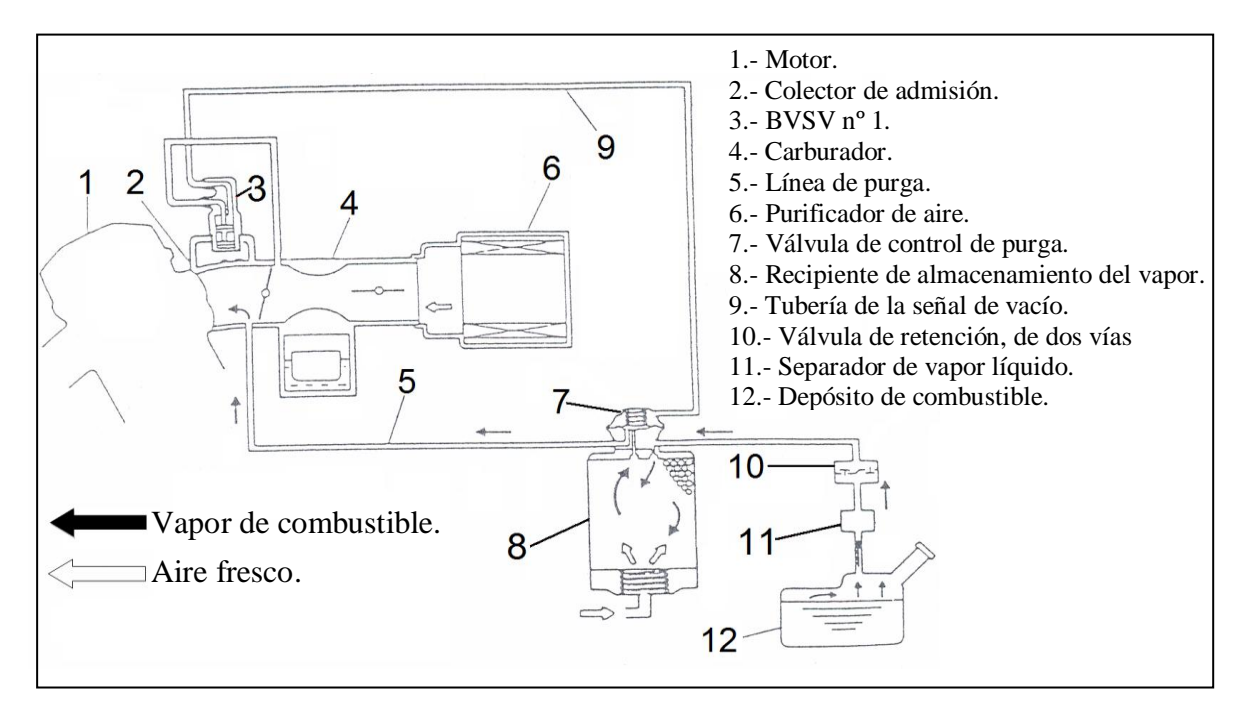

**Figura 1.12. Sistema de control de emisión evaporativa.**

#### **1.3.7.- Sistema de control de emisiones controlado por ordenador.**

Este sistema esta compuesto de: el módulo de control del motor (ECM), el sensor de oxígeno, la válvula de control de toma de aire (ABVC), el conmutador de válvula de admisión totalmente abierta (WOTS), el conmutador de régimen de ralentí, el conmutador térmico nº1 (TS nº1) y el conmutador térmico nº2 (TS nº2).

La finalidad de este sistema es controlar la relación de la mezcla aire combustible.

Ajusta la relación de la mezcla, con referencia a la relación estequiométrica de mezcla de aire combustible, y esto mediante la función del sistema de control de retroalimentación del combustible que interviene, excepto cuando el motor está frío, cuando la válvula de admisión está totalmente abierta, o durante la desaceleración.

En las tres situaciones antes citadas, el sistema controla la relación de la mezcla de aire combustible de modo que se obtenga, para cada una de dicha situaciones la mezcla óptima de aire y de combustible.

El sistema actúa de la forma siguiente:

El ECM recibe las señales procedentes del sensor de oxígeno, del WOTS, del conmutador de régimen de ralentí, de la bobina de encendido, del TS nº1 y del TS nº2, (refiérase a la figura 1.13.), para controlar el funcionamiento de la ABCV, y según sea la apertura de la ABCV, se suministra o se corta a los circuitos principales y secundarios del carburador el aire adicional procedente del purificador de aire.

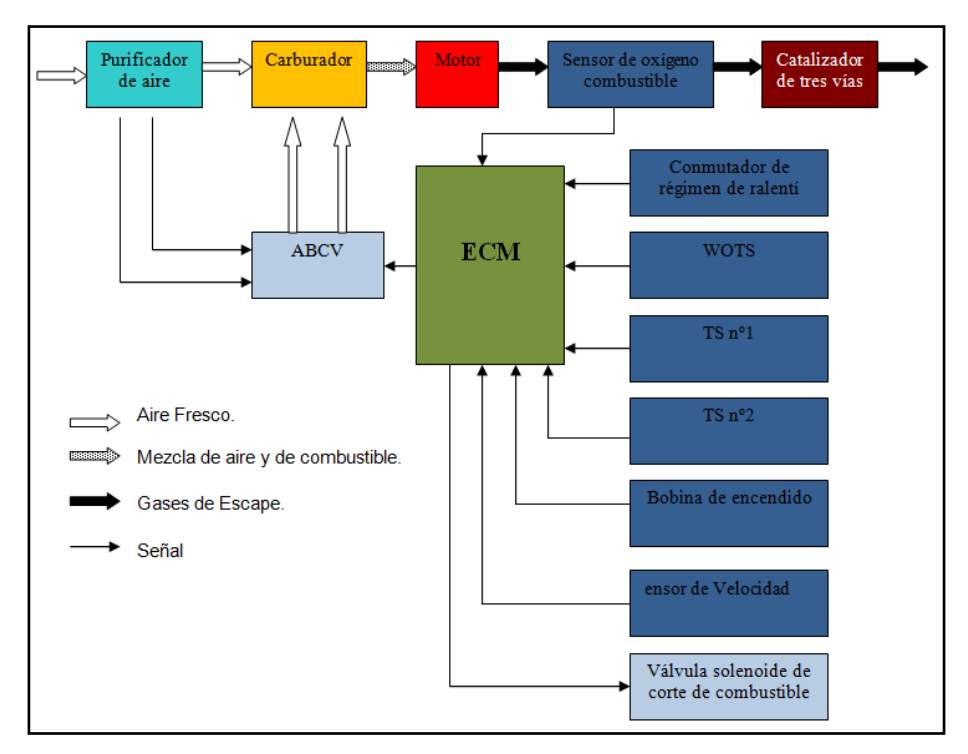

**Figura 1.13. Gestión del sistema de control de emisiones controlado por ordenador.**

De este modo se ajusta la mezcla que entra a la cámara de combustión a la relación óptima para así aumentar la eficacia del catalizador de tres vías, y se mejora, además, la conducción del coche, como se observa en la figura 1.14.

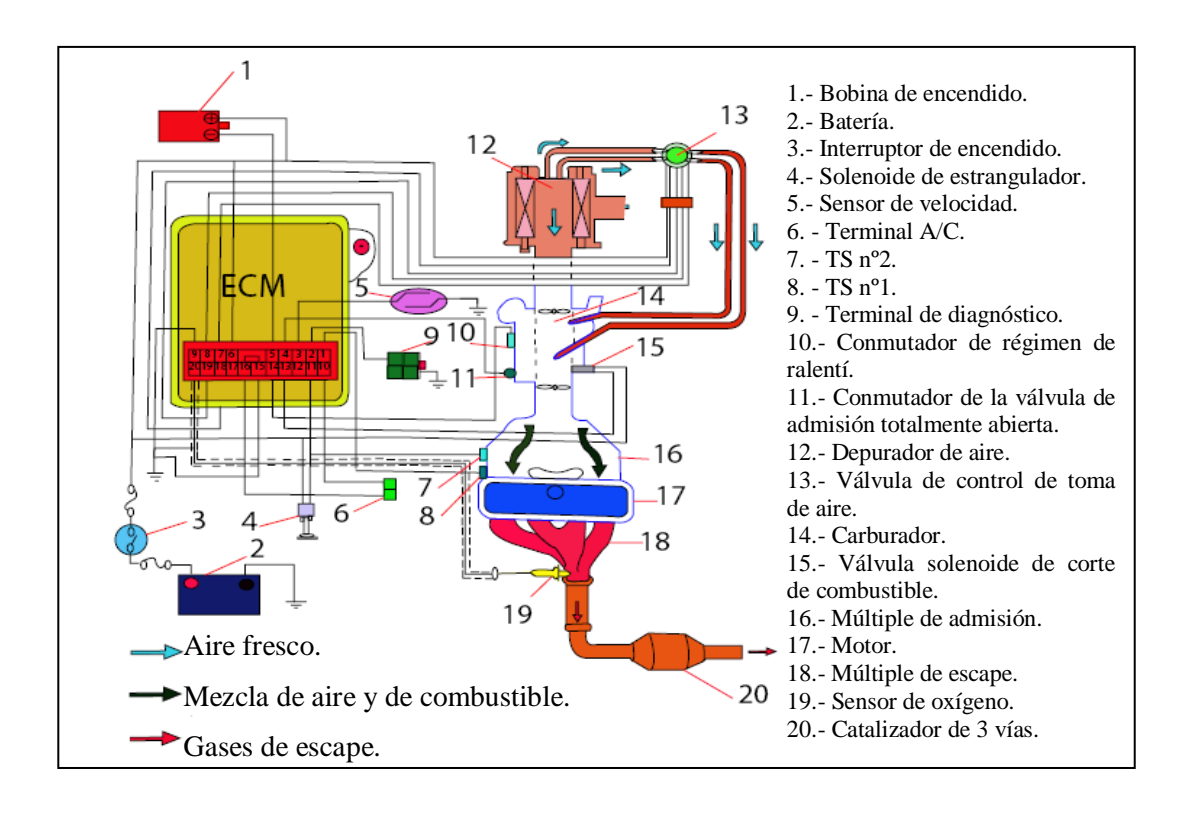

# **Figura 1.14. Esquema del sistema de control de emisiones controlado por ordenador. 1.3.7.1.- Sistema de control de la realimentación de combustible.**

Cuando se emplea el catalizador de tres vías para reducir el contenido de hidrocarburos de CO y de NOx de los gases de escape, la eficiencia de la conversión catalítica varía en función de la relación de mezcla de aire y de combustible suministrada al motor. A medida de que aumenta el contenido de oxígeno en los gases de escape cuando la mezcla es pobre, la oxidación se hace más activa y la desoxidación es menos activa. Por el contrario, cuando la mezcla es rica la oxidación es reducida y la desoxidación se hace más activa.

Por lo tanto, para obtener la máxima eficiencia de la oxidación y de la desoxidación, es indispensable que la mezcla obtenida sea lo más idéntica posible a la relación de mezcla estequiométrica.

Como se describe a continuación, mediante el sistema de control de la realimentación de combustible se logra que la relación de la mezcla se ajuste muy significativamente a la relación estequiométrica de aire y combustible.

El sensor de oxígeno detecta si la relación instantánea de la mezcla de aire combustible es más pobre o más rica que la relación estequiométrica, y esto gracias a la conversión de la concentración de oxígeno de los gases de escape en una señal eléctrica, como se detalla en la figura 1.15.

Esta señal es comparada con el nivel básico de referencia, por el comparador, como un proceso del sistema de control de la realimentación en la unidad de control electrónico.

La cantidad de aire adicional de mezcla es controlada por la ABCV tomando como referencia la señal eléctrica del comparador, de manera que se obtenga la relación estequiométrica aire combustible.

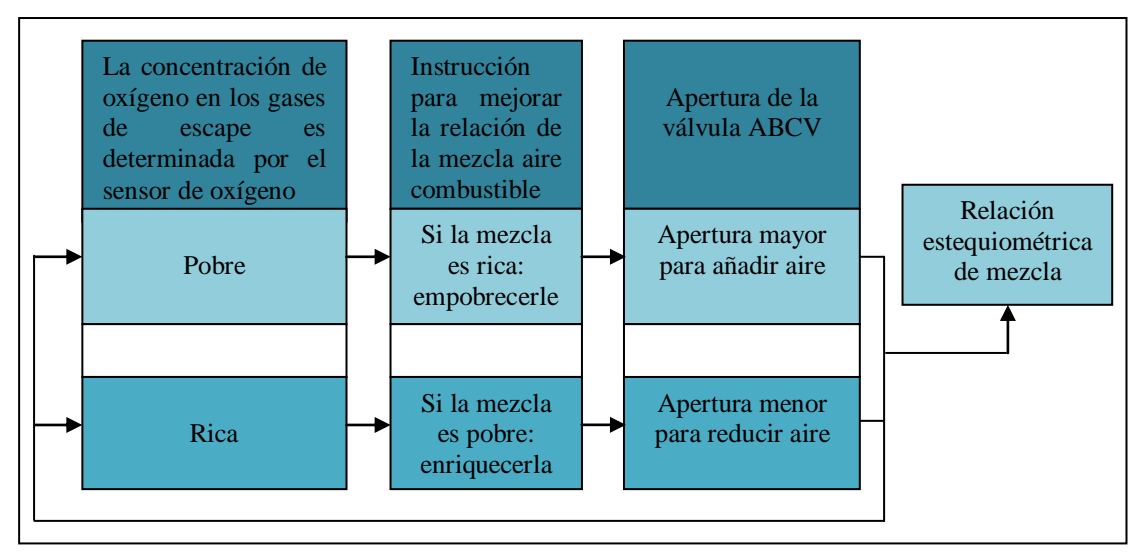

**Figura 1.15. Gestión del sistema de control de la realimentación de combustible**

El sistema de control de la realimentación de combustible funciona cuando la temperatura del líquido refrigerante, la apertura de la válvula de admisión y el régimen del motor están en las condiciones indicadas en la tabla siguiente:

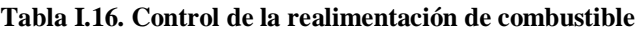

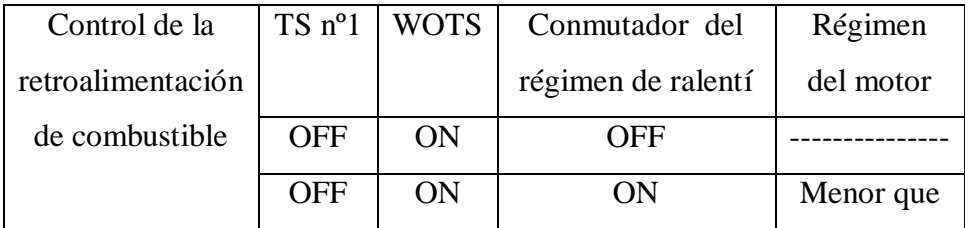

**Control cuando el motor está frío.**- Cuando la temperatura del líquido refrigerante es baja (TS nº1 está en su posición ON), la ABCV se cierra tanto si el WOTS y el conmutador de régimen de ralentí están en la posición ON u OFF, haciendo entonces que la mezcla de aire combustible sea más rica.

**Control cuando la válvula de admisión está totalmente abierta.**- Cuando la válvula de mariposa esta totalmente abierta, (WOTS esta en posición OFF), la ABCV se cierra independientemente del hecho de que el TS nº1 esté en posición ON o en la posición OFF, independientemente del régimen del motor, lo que hace más rica la mezcla de combustible.

**Control durante la desaceleración.**- Cuando el TS nº1 esta en la posición OFF, y el conmutador de régimen de ralentí está en la posición ON, cuando también el régimen del motor sobrepasa el valor "α", la ABCV, deja de funcionar. Al mismo tiempo el sistema de corte de alimentación de combustible empieza a funcionar.

**Control durante la aceleración.**- Cuando el conmutador de régimen de ralentí pasa de la posición ON a la posición OFF (cuando la válvula de admisión empieza a abrirse), el control del funcionamiento de la válvula ABCV cambia según sea el régimen del motor, y según que el TS nº1 y el TS nº2 estén en la posición ON o en la posición OFF.

# **1.3.7.2.- Módulo de control del motor (ECM).**

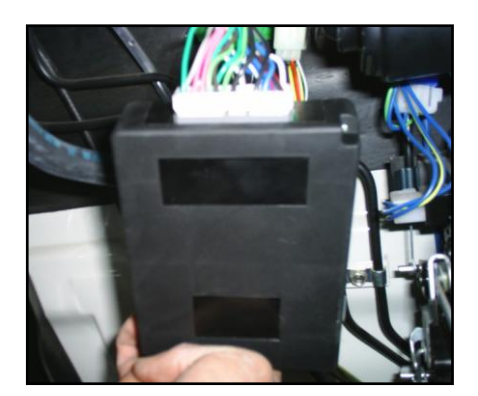

 **Figura 1.16. Módulo de control del motor.**

El módulo de control electrónico (ECM), es el punto central del sistema de control de emisiones del motor controlado por el computador. El ECM instalado en el panel de instrumentos debajo de la guantera,

como se observa en la figura 1.16., está constituido por elementos semiconductores como circuitos integrados (CI), transistores, diodos, etc. Este monitorea constantemente los datos recibidos por el sensor de oxígeno, el WOTS, conmutador de régimen de ralentí, TS nº1, TS nº2, y la bobina de encendido y transmite señales para las operaciones de control de la ABCV, y de la válvula solenoide de corte de alimentación de combustible (refiérase a la figura 1.17.).

Este módulo ECM tiene terminales para verificar las funciones del sensor de oxígeno, del conmutador de régimen de ralentí, y de la ABCV.

El ECM es capaz de permitir el desempeño y conducir en forma ideal con el mínimo de emisiones nocivas.

El módulo de control consiste en tres partes principales: un calibrador llamado PROM (Memoria de Solo Lectura Programable), un controlador llamado ROM (Memoria de lectura solamente), y, una unidad de almacenamiento llamado RAM (Memoria de acceso aleatorio).

La ROM contiene el programa de funcionamiento y operación del ECM. Es la memoria que analiza las señales de entrada y dice "cuando vea ocurrir esto, debo hacer que ocurra aquello".

La ROM es una memoria no volátil, es decir cuando se le suprime la alimentación de energía, retiene su programación y memoria.

La PROM es programada con informaciones del vehículo (peso, tipo de motor, tipo de combustible, tiempo de arranque en frío, velocidad de corte de combustible, etc.)

Esto permite a la PROM calibrar el control del ECM para el desempeño más eficiente del vehículo.

La RAM es utilizada por el ECM para el almacenamiento temporal de información de códigos de falla. Fallas que se detectan en los circuitos de los sensores y actuadores del sistema de control de emisiones controlado por computador.

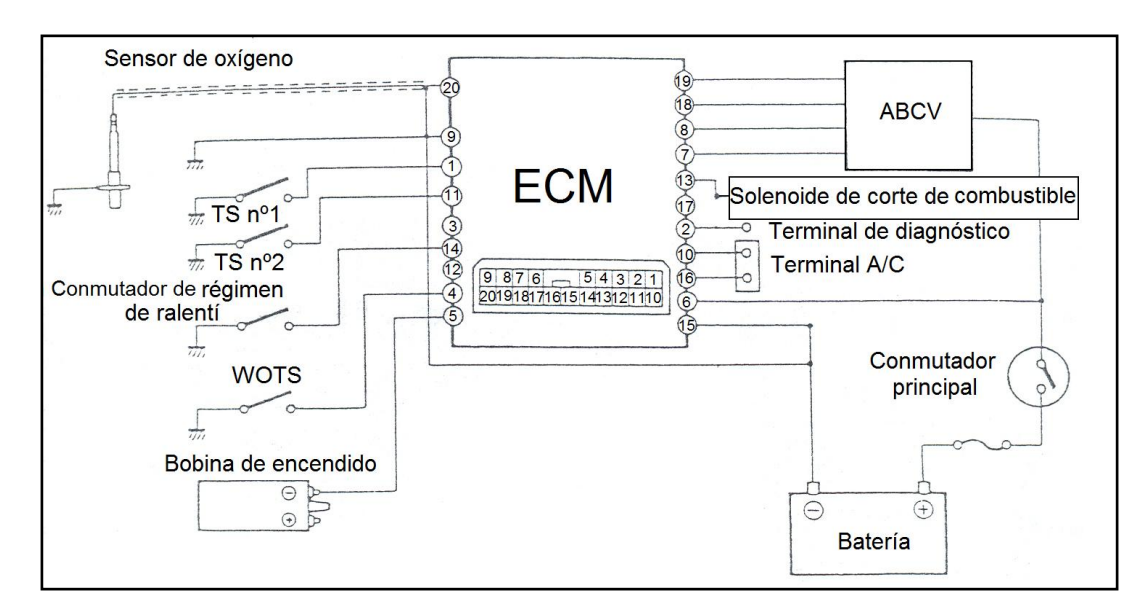

 **Figura 1.17. Diagrama eléctrico de los componentes de gestión del ECM.**

**1.3.7.2.1.- Identificación de los bornes del enchufe del módulo de control electrónico.**

La distribución del conector de la computadora de la super carry tiene 20 pines como se observa en la figura1.18., detallada en la tabla 1.17.

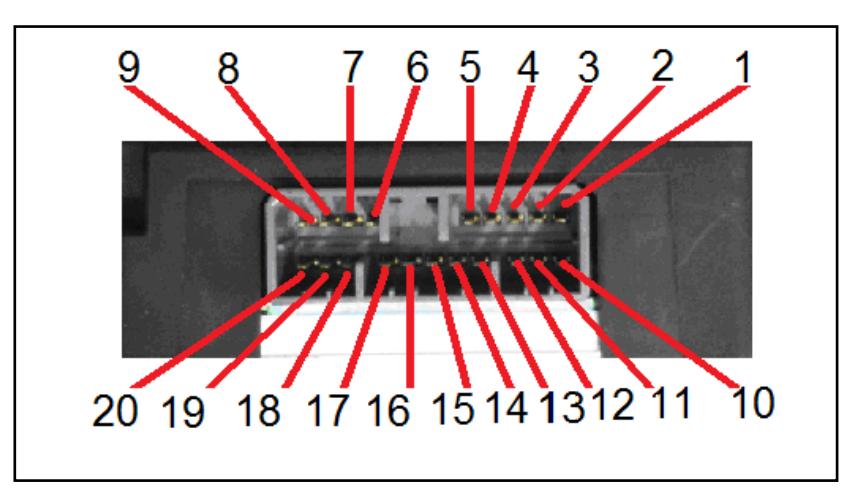

**Figura 1.18. Distribución de pines del módulo de control del motor.**

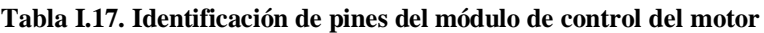

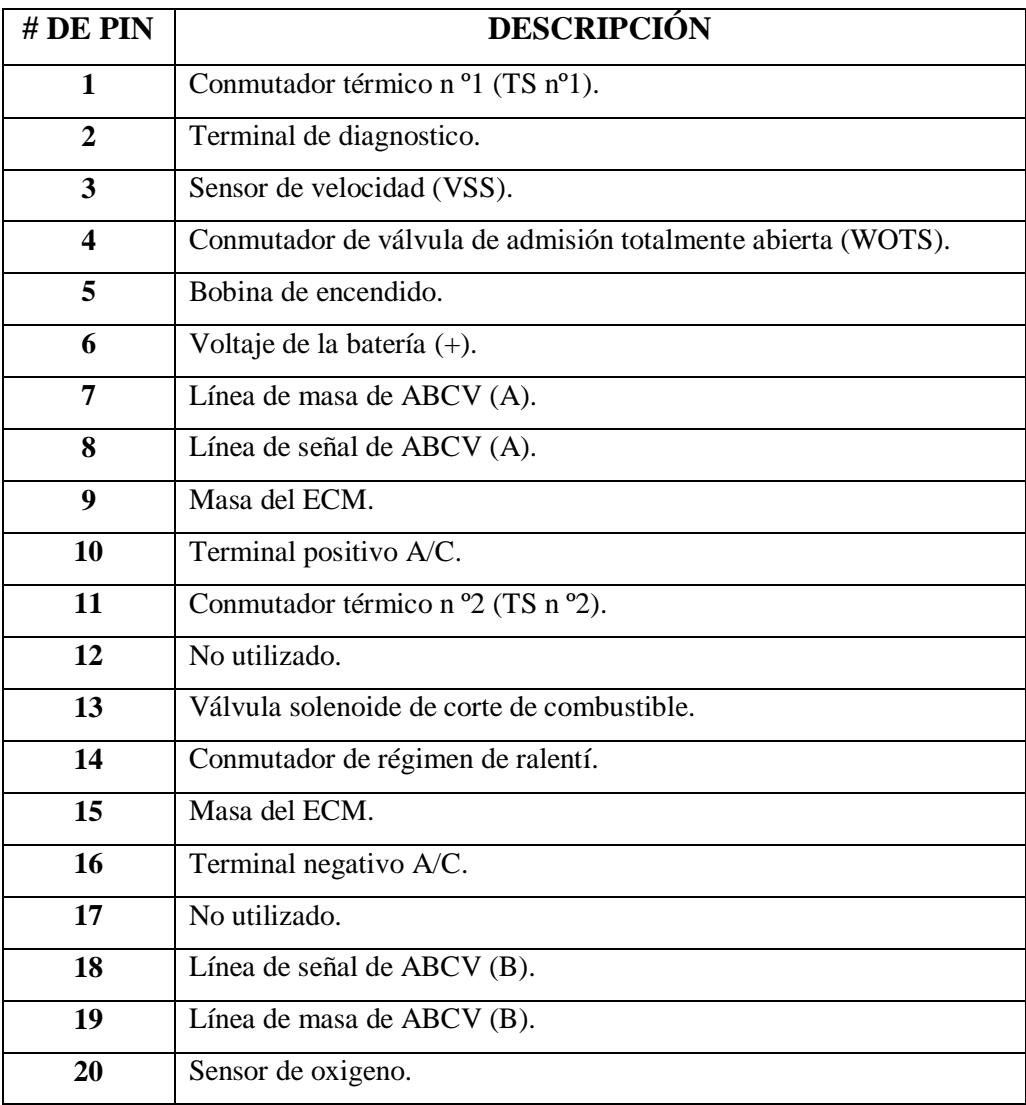

# **1.3.7.3.- Convertidor catalítico.**

Es un dispositivo que forma parte del sistema de control de emisiones del vehículo, ayuda a disminuir casi a cero los elementos nocivos de los gases de escape de un vehículo. Consta de un panal (preferentemente de cerámica) con incrustaciones de partículas de metales preciosos (platino, paladio y rodio) como se observa en la figura 1.19., las emisiones contaminantes reaccionan con los metales preciosos y el calor, transformándose a sí mismos en agua, bióxido de carbono y otros compuestos inofensivos. El catalizador requiere de calor de combustión (aprox. 260 °C.), para activarse o desactivarse, y a través de las reacciones químicas que se producen en su interior añade calor al sistema de escape.

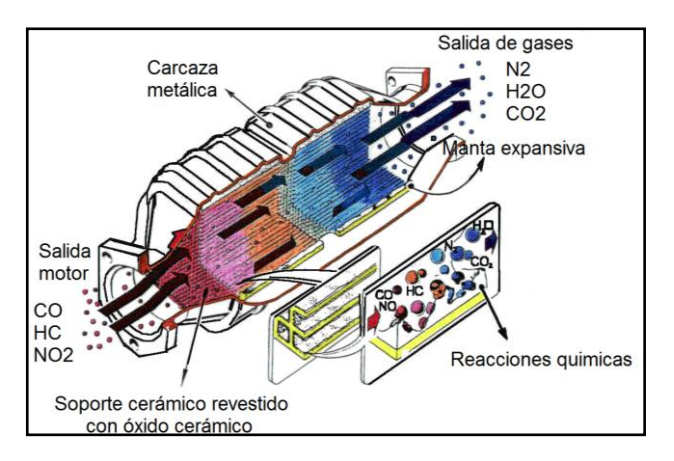

**Figura 1.19. Gestión de un convertidor catalítico.**

Los vehículos modernos están equipados con convertidores catalíticos de tres vías haciendo referencia a los tres contaminantes que debe reducir (CO, HC y NOX). El convertidor utiliza dos tipos de catalizadores, uno de reducción y otro de oxidación. Ambos consisten de una estructura cerámica cubierta con metal normalmente platino, rodio y paladio. La idea es crear una estructura que exponga al máximo la superficie del catalizador contra el flujo de gases de escape, minimizando también la cantidad de catalizador requerido ya que es muy costoso. El convertidor catalítico funciona mediante dos funciones que son:

**Catalizador de reducción.**- Es la primera etapa del convertidor catalítico. Utiliza platino y rodio para disminuir las emisiones de NOx. (Oxido de nitrógeno), cuando una molécula de monóxido o dióxido de nitrógeno entra en contacto con el catalizador, éste atrapa el átomo de nitrógeno y libera el átomo de oxígeno, posteriormente el átomo de nitrógeno se une con otro átomo de nitrógeno y se libera. Es decir, descompone los óxidos de nitrógeno en oxígeno y nitrógeno que son los componentes del aire y por lo tanto no son contaminantes.

**Catalizador de oxidación.**- Es la segunda etapa del convertidor catalítico. Este catalizador de platino y paladio toma los hidrocarburos (HC) y monóxido de carbono (CO) que salen del motor y los hace reaccionar con el oxígeno que también viene del motor generando dióxido de carbono (CO2).

# **1.3.7.4.- SENSOR DE OXÍGENO.**

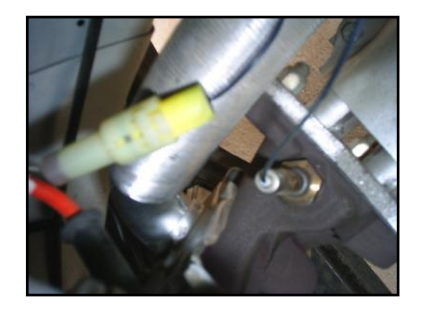

**Figura 1.20. Ubicación del sensor de oxígeno**.

El sensor de oxígeno está instalado sobre el colector de escape para detectar el contenido de oxígeno de los gases de escape como se observa en la figura 1.20., el sensor consiste en un elemento de circonio (recubierto por una fina capa de platino) que genera fuerza electromotriz, el cable principal conduce la fuerza electromotriz; la tapa y la carcasa protegen el elemento de circonio de daños eventuales (refiérase a la figura 1.21.). Por sus propiedades, el elemento de circonio genera fuerza

electromotriz cuando hay una diferencia de concentración de oxígeno entre sus dos caras. A medida de que aumenta su temperatura, el cambio de la fuerza electromotriz es amplificado por la reacción catalítica con el platino. El sensor de oxígeno aprovecha esta propiedad. A medida de que entra aire en el sensor de oxígeno, el interior del elemento de circonio es expuesto a la atmósfera y el exterior es expuesto a los gases de escape. Consecuentemente, la diferencia de concentración entre el interior y el exterior del elemento de circonio varía en función de la concentración de oxígeno de los gases de escape.

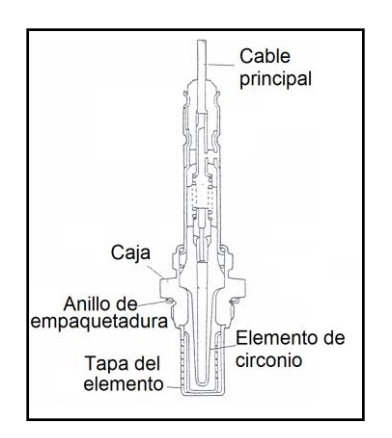

 **Figura 1.21. Componentes del sensor de oxígeno.**

Una gran diferencia de concentración genera una fuerza electromotriz de cerca de 1V, y las pequeñas diferencias de concentración generan una fuerza electromotriz del orden de 0V. Dicho en otras palabras, si la concentración de oxígeno de los gases de escape es baja (cuando la mezcla de aire combustible es más rica que la mezcla estequiométrica) se genera una fuerza electromotriz del orden de 1V, y si el contenido es alto (la mezcla aire combustible es más pobre que la mezcla estequiométrica) entonces casi no hay generación de fuerza electromotriz. De esta manera el sensor de oxígeno detecta si la concentración de oxígeno es alta o baja (o la mezcla es más pobre o más rica que la mezcla estequiométrica como se observa en la figura 1.22.).

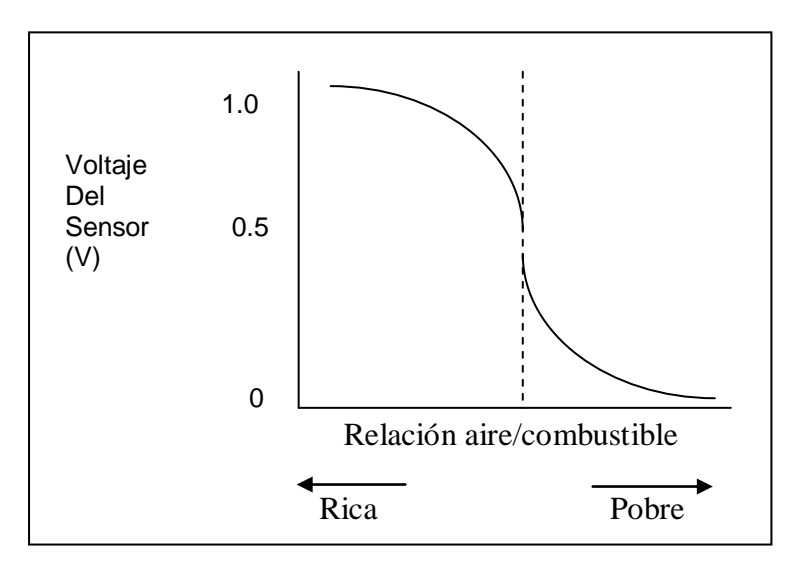

**Figura 1.22. Curva de características del sensor de oxígeno.**

**1.3.7.5.- Sensor de velocidad del vehículo (VSS).**

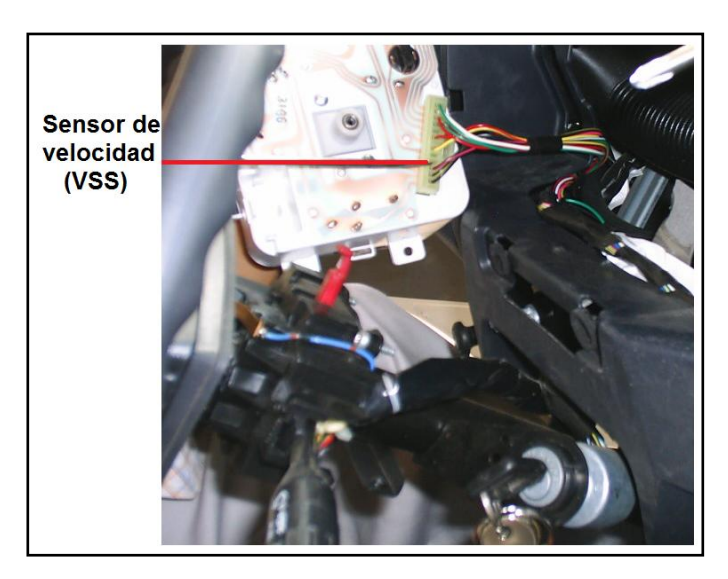

 **Figura 1.23. Ubicación del sensor de velocidad.**

El sensor de velocidad del vehículo VSS (Vehicle Speed Sensor), es un sensor de tipo conmutador, se encuentra ubicado en la parte posterior del medidor múltiple del tablero de instrumentos, exactamente en el velocímetro, como se observa en la figura 1.23.

El VSS proporciona una señal de corriente alterna al ECM la cuál es interpretada como velocidad del vehículo. Éste sensor es un conmutador donde abre y cierra los contactos de acuerdo a la velocidad del vehículo.

Al aumentar la velocidad del vehículo la frecuencia y el voltaje aumentan, entonces el ECM convierte ese voltaje en Km/h., el cual usa para sus cálculos.

El VSS se encarga de informarle al ECM de la velocidad del vehículo para controlar el velocímetro y el odómetro.

El sensor de velocidad genera una onda cuadrada de corriente alterna directamente proporcional a la velocidad del vehículo. Por cada vuelta del eje genera 4 ciclos, su resistencia debe ser de 190 a 240 Ohmios.

# **1.3.7.6.- Conmutador térmico (TS).**

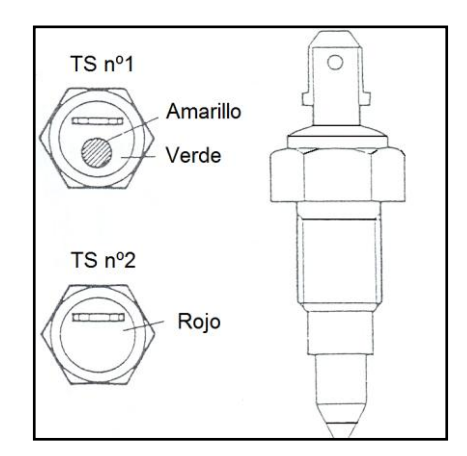

**Figura 1.24. Identificación de los conmutadores térmicos.**

Los Conmutadores térmicos están instalados en el colector de admisión, diferenciándose uno de otro por el color de su carcasa, amarillo–verde (conmutador térmico nº1) y rojo (conmutador térmico nº2) respectivamente. El elemento de contacto del conmutador cambia de la posición ON a la posición OFF, en función de la temperatura del líquido refrigerante (refiérase a la figura 1.24.).

En el múltiple de admisión van dispuestos 2 conmutadores térmicos para el líquido de refrigeración, el conmutador térmico nº1 (TS nº1) y el conmutador térmico nº2 (TS nº2).

# **Conmutador Térmico nº1**

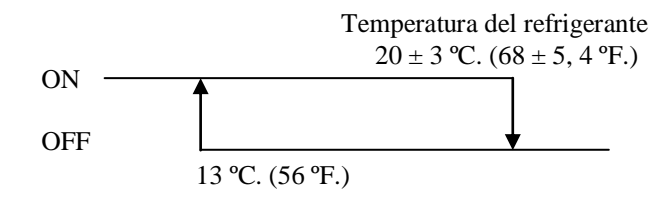

El conmutador térmico nº1 (TS nº1), se ubica en la parte inferior del múltiple de admisión como se observa en la figura 1.25.

Este conmutador se activa a una temperatura mínima de 20 ºC, dando señal e informando de una temperatura baja al ECM, éste va conectado en serie con el conmutador térmico nº2 (TS nº2).

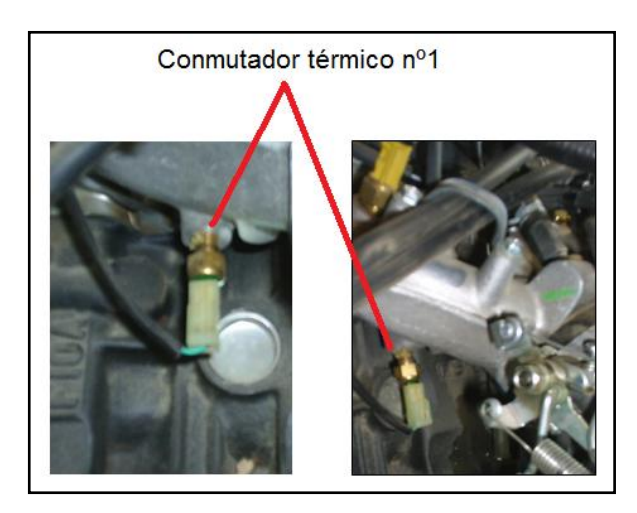

 **Figura 1.25. Ubicación del conmutador térmico nº 1.**

#### **Conmutador Térmico nº2**

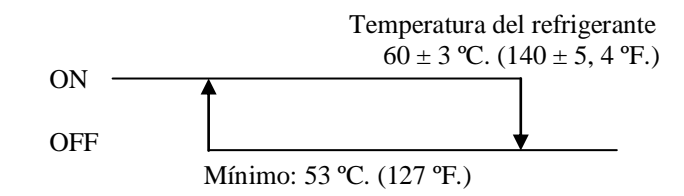

El conmutador térmico nº2 (TS nº2), dispuesto en la parte superior del múltiple de admisión del motor, como se observa en la figura 1.26. Se activa a una temperatura mayor o igual de 60°C y se desactiva a una temperatura menor de 53ºC, dando señal e informando de una temperatura alta al ECM, adicionalmente se encuentra conectado en serie con el solenoide del estrangulador para ser más eficiente el sistema de estrangulación del carburador.

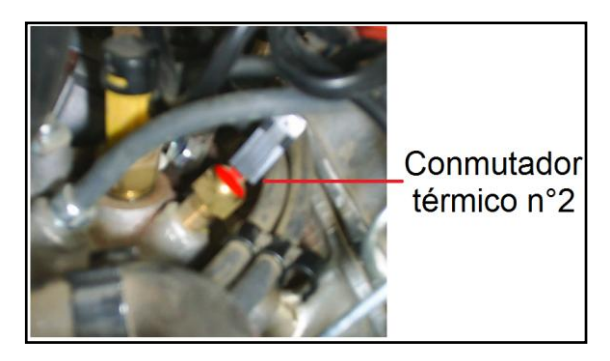

 **Figura 1.26. Ubicación del conmutador térmico nº 2.**

# **1.3.7.7.- Conmutador del régimen de ralentí.**

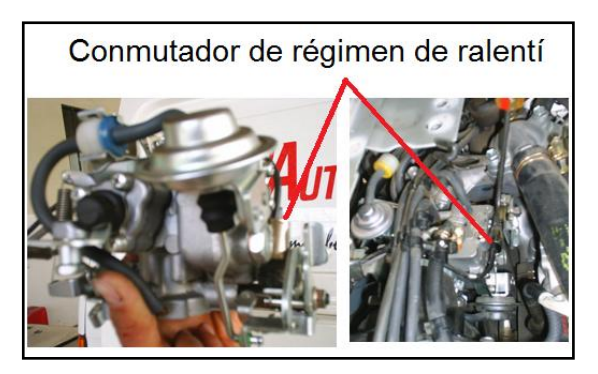

 **Figura 1.27. Ubicación del conmutador de régimen de ralentí.**

El conmutador de régimen de ralentí está, instalado en el carburador como se observa en las figuras 1.27., y 1.28., respectivamente. El elemento de contacto del conmutador cambia de la posición ON a la posición OFF, en función de la apertura de la válvula de admisión.

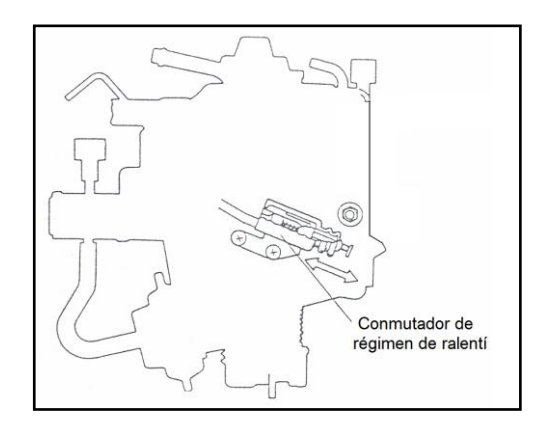

**Figura 1.28. Esquematización del conmutador de régimen de ralentí.**

**1.3.7.8.- Conmutador de la válvula de admisión totalmente abierta (WOTS).**

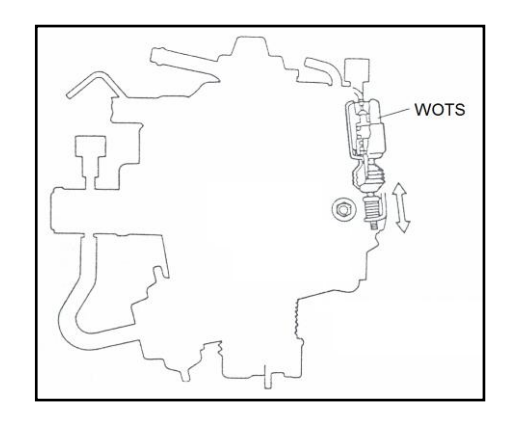

**Figura 1.29 Esquematización del conmutador de la válvula de admisión totalmente abierta.**

El conmutador de apertura total de la válvula de admisión está instalado en el carburador como se observa en la figura 1.29., el elemento de contacto del conmutador cambia de la posición ON a la posición OFF, en función de la apertura de la válvula de admisión.

# **1.3.7.9.- Válvula de control de toma de aire (ABCV).**

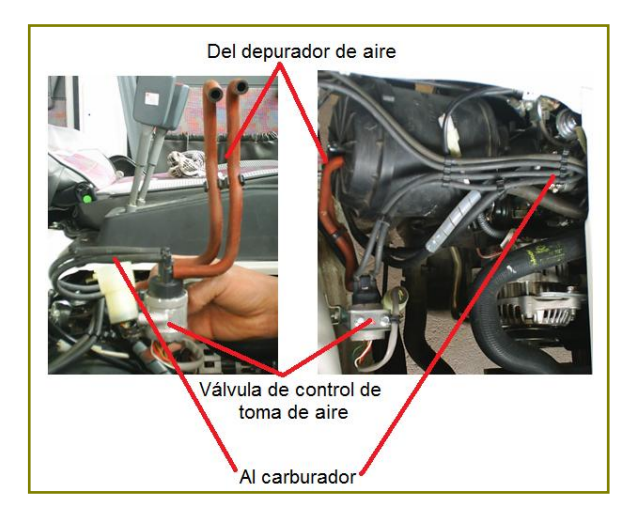

 **Figura 1.30. Ubicación de la válvula de control de toma de aire.**

La ABCV está constituida por dos válvulas y un motor. Sus tubos en el lado de la admisión están conectados con la carcasa del purificador de aire y los tubos del lado de la salida están conectados con el carburador, como se observa en la figura 1.30. Funciona de acuerdo con la señal transmitida desde el ECM (módulo de control del motor) y controla la cantidad de aire que se suministra a los circuitos principales y secundarios (lentos) del carburador (refiérase a la figura 1.31.).

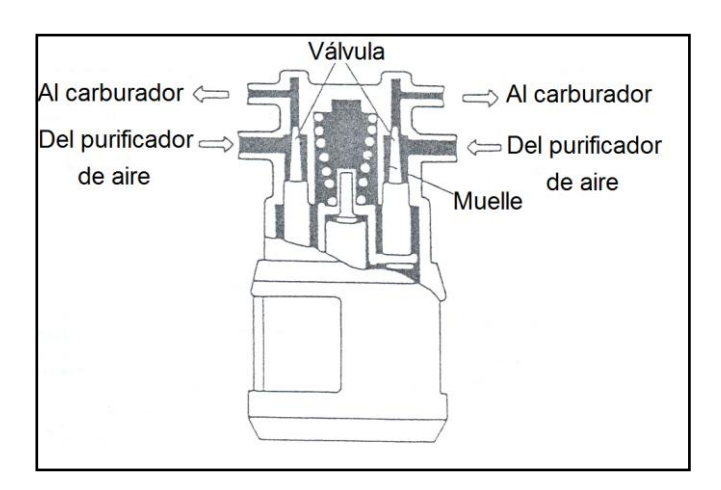

**Figura 1.31. Esquematización interna de la válvula de control de toma de aire.**

#### **1.3.7.10.- Válvula solenoide de corte de combustible.**

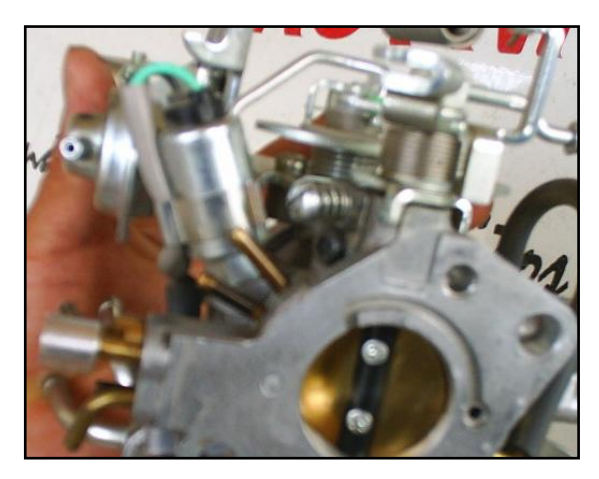

 **Figura 1.32. Ubicación de la válvula solenoide de corte de combustible.**

La válvula solenoide de corte de combustible está instalada en el carburador, como se observa en las figuras 1.32.; éste solenoide es del tipo normalmente cerrado.

Al estar apagado el vehículo el vástago del solenoide se encuentra obstaculizando el paso de combustible; y al encender el vehículo se contrae el vástago permitiendo el paso de combustible al motor para que el vehículo se encienda.

# **1.3.8.- Sistema de corte de alimentación de combustible.**

El corte de la alimentación de combustible es empleado cuando se para el motor o en condiciones específicas de desaceleración. El sistema incluye una válvula solenoide de corte de alimentación de combustible como se observa en la figura 1.33., que cierra el paso del sistema lento secundario cuando la llave de encendido está en la posición ON. Cuando la llave de encendido está en la posición OFF, está cortando el suministro de electricidad tanto al sistema de encendido como a la válvula solenoide de corte de alimentación de combustible, y el solenoide interrumpe el suministro de combustible para evitar la dieselización.

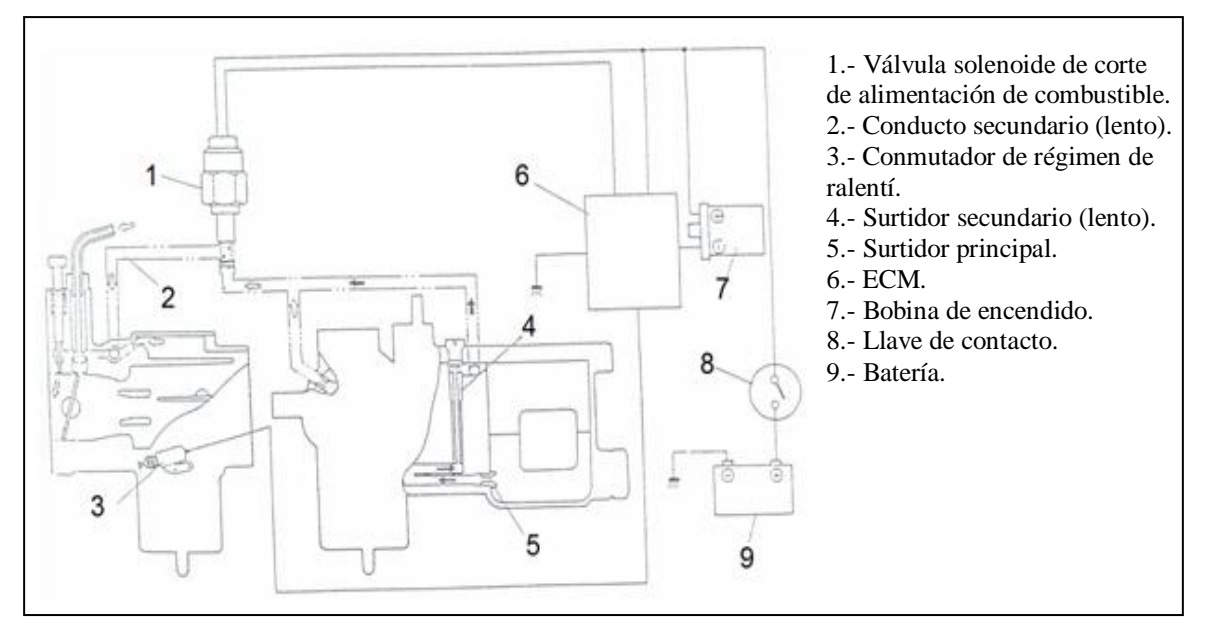

**Figura 1.33 Sistema de corte de alimentación de combustible.**

En condiciones de desaceleración tales que el conmutador de régimen de ralentí, está en posición OFF, entonces la válvula solenoide de corte de alimentación corta el suministro de combustible lo que contribuye no solamente a evitar fallos de encendido que causarían daños al catalizador sino que también permite economizar combustible.

# **1.4.- SISTEMA DE COMBUSTIBLE.**

#### **1.4.1.- Carburador.**

El carburador está instalado en la parte superior del motor, como se observa en las figuras 1.34.

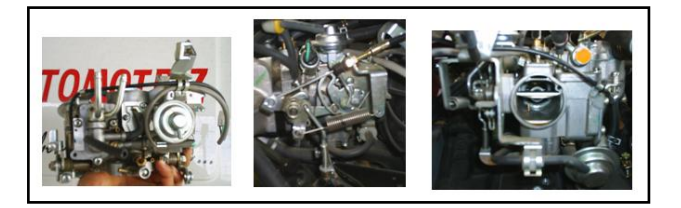

**Figura 1.34. Identificación del carburador.**

Los componentes que conforman el carburador, se detalla en la figura 1.35.

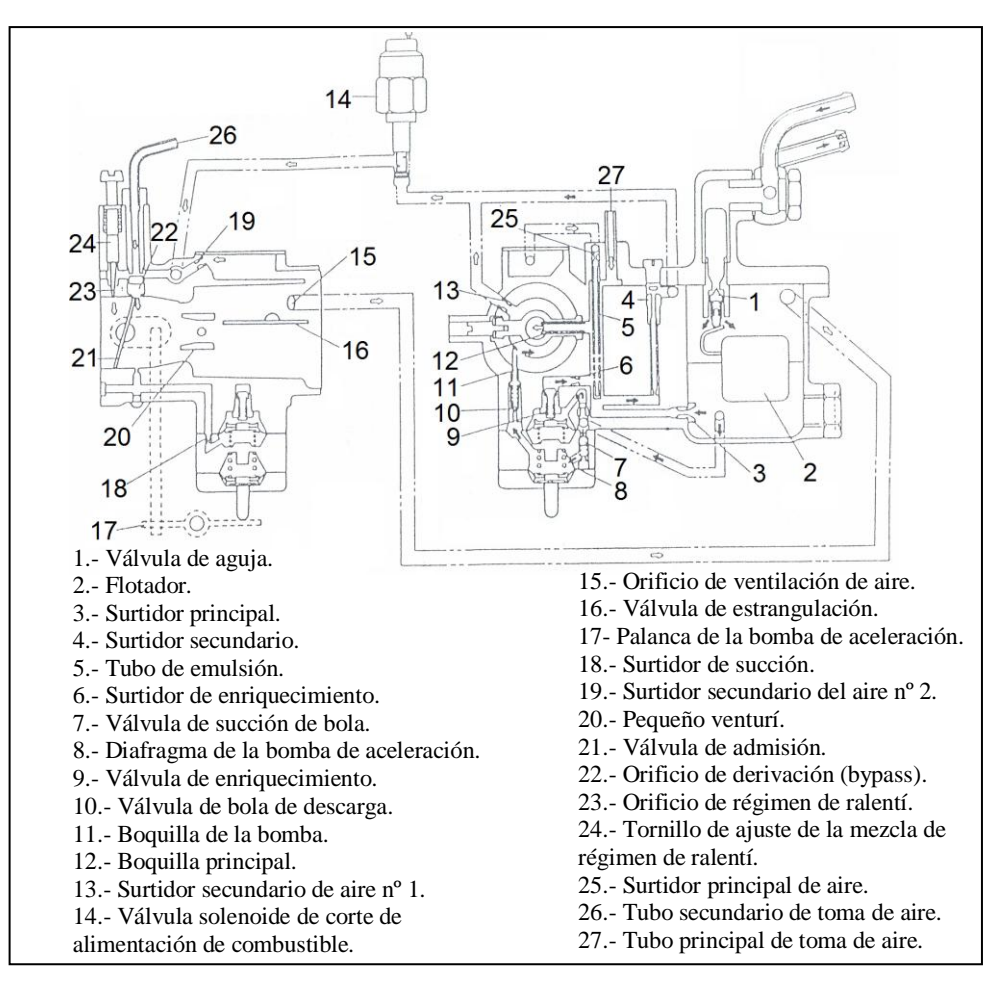

**Figura 1.35 Componentes del carburador.**

#### **1.4.1.1.- Sistema del flotador.**

La función del flotador es de mantener constante el nivel de combustible en la cámara. A medida que en la cámara baja el nivel del combustible, el flotador y la válvula de aguja descienden y permiten así la entrada del combustible en la misma cámara como se observa en la figura 1.36. A medida que el combustible entra en la cámara, el flotador y la válvula de aguja vuelven a subir y cierran de este modo la entrada del combustible. La repetición de este ciclo mantiene un nivel constante de combustible en la cámara.

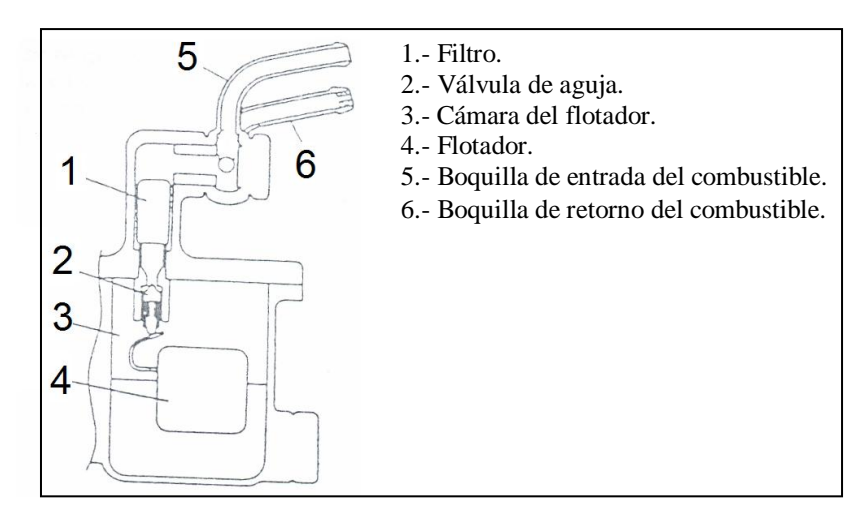

 **Figura 1.36. Componentes del sistema del flotador.**

#### **1.4.1.2.- El sistema secundario (lento).**

Este sistema incluye una válvula solenoide que abre el circuito del sistema cuando la llave de contacto está en la posición ON, y lo cierra cuando la llave está en la posición OFF. Después de pasar por el surtidor principal, el combustible es dosificado por el surtidor secundario y entonces es mezclado con el aire procedente de la toma (lenta) secundaria de aire nº 1. Ésta mezcla de aire y de combustible es posteriormente mezclada con el aire procedente del surtidor secundario (lento) de aire nº 2 y con el aire procedente la válvula de control de mezcla de aire (ABCV). La mezcla pasa por el economizador y es descargada a través del orificio de derivación y por el orificio de régimen de ralentí que desembocan en el interior del tubo de admisión, cerca de la válvula mariposa. Durante el régimen de ralentí, la mezcla es inyectada principalmente por el surtidor del régimen de ralentí y mezclada con el aire en el tubo de admisión del carburador. Consecuentemente, la proporción de la mezcla es ajustada por el tornillo de ajuste de la mezcla del régimen de ralentí. Es decir que, cuando se aprieta el tornillo la mezcla se empobrece y cuando se abre este tornillo de ajuste la mezcla se enriquece. Cuando la válvula de admisión se abre un poco, la mezcla pasa principalmente por el orificio de derivación, (refiérase a la figura 1.37.).

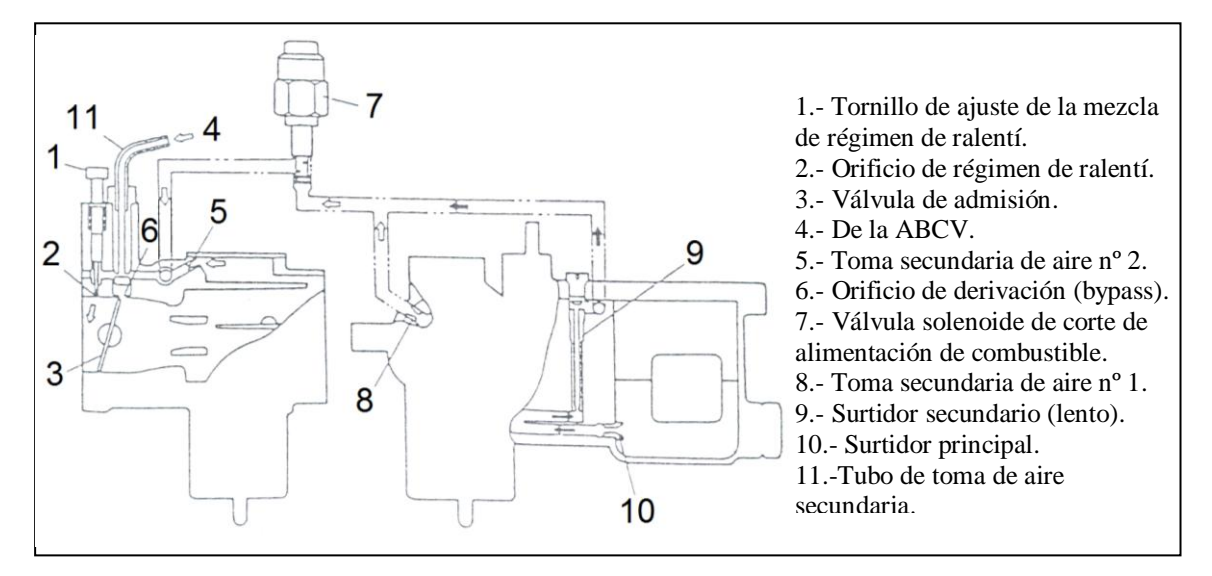

**Figura 1.37. Componentes del sistema secundario (lento).**

#### **1.4.1.3.- El sistema principal.**

Generalmente el combustible dosificado por el surtidor principal es mezclado en el tubo de emulsión con el aire dosificado por la toma de aire principal y por la válvula de control de mezcla de aire (ABCV) y enseguida, es vaporizado a través de la tobera principal en el pequeño venturí, como se observa en la figura 1.38. En condiciones extremas, cuando el vacío del colector es bajo, la presión ejercida por el muelle sobrepasa la presión del vacío del colector y, entonces, abre la válvula de enriquecimiento de la mezcla.

Consecuentemente, el combustible fluye a través del surtidor de enriquecimiento hacia el antes mencionado tubo de emulsión y una mezcla más rica es vaporizada a través de la tobera principal en el pequeño venturí.

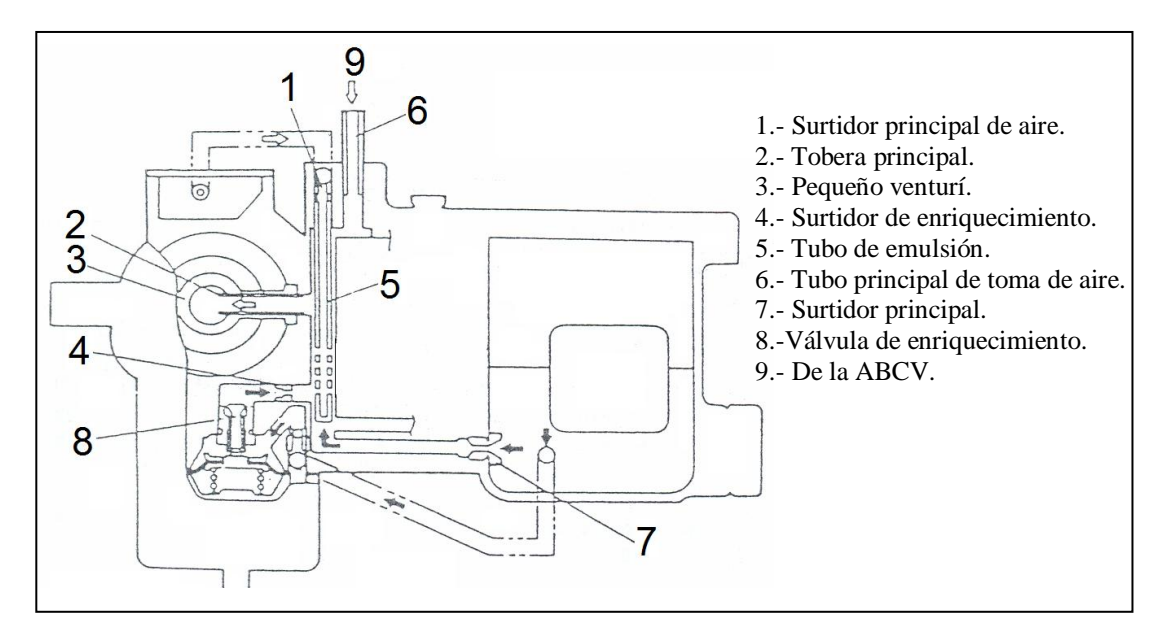

**Figura 1.38. Componentes del sistema principal.**

#### **1.4.1.4.- Sistema de bomba de aceleración.**

La bomba de aceleración actúa para añadir combustible cuando el pedal de aceleración es presionado durante el régimen de ralentí o cuando se conduce a baja velocidad.

La bomba de aceleración está conectada con el eje de la mariposa, cuando el pedal de aceleración es apretado y se abre la válvula de mariposa (admisión), la palanca de la bomba empuja el diafragma de la bomba de aceleración, como se observa en la figura 1.39.

Entonces el combustible que hay en la cámara de la bomba empuja hacia arriba la válvula de bola de la descarga, cerrando así la válvula de bola de succión y es vaporizado a través de la tobera, en el venturí.

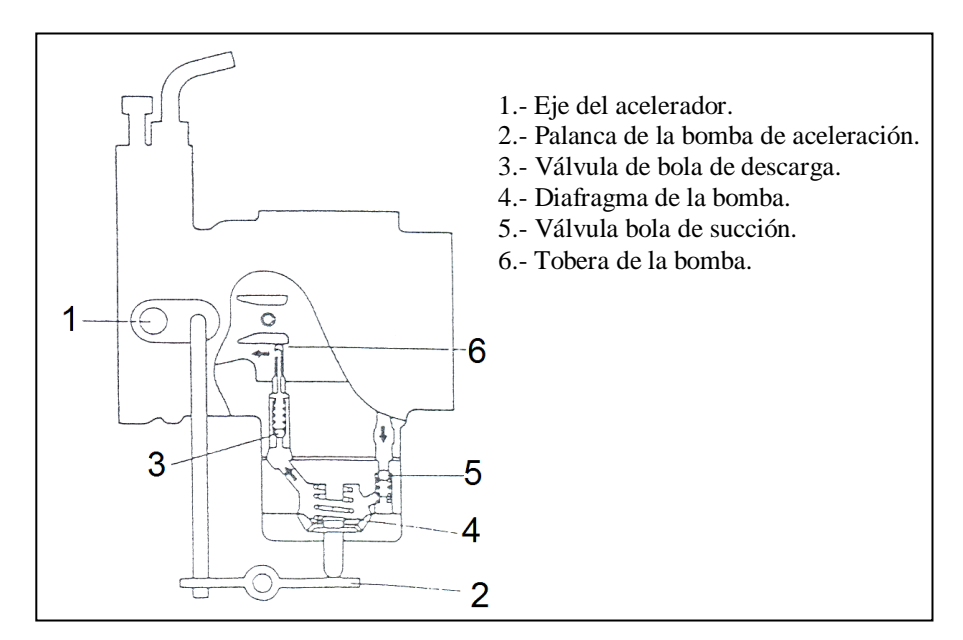

 **Figura 1.39. Componentes del sistema de bomba de aceleración.**

#### **1.4.1.5.- Sistema de estrangulación (CHOKE).**

La finalidad del sistema de estrangulación es proporcionar la mezcla correcta requerida para el arranque en frío del motor.

Antes de girar la llave de contacto a la posición ON, se tira manualmente del pomo del estrangulador hasta el fin de su recorrido, esto hace que se desplace la leva de ralentí rápido conectada con la palanca de la mariposa (estrangulación), como se observa en la figura 1.40. En este estado, cuando se aprieta el pedal del acelerador hasta el fin de su recorrido máximo y se lo libera, el empujador de leva actúa sobre la parte "A" de la leva del ralentí rápido y mantiene así cierta apertura de la válvula de admisión para la operación de arranque del motor. Entonces, cuando la llave de contacto está en la posición ON, el pomo del estrangulador es retenido por el solenoide. El sistema incluye un sistema de abridor del estrangulador y un sistema de liberación automática del pomo del estrangulador, que lo desactiva.
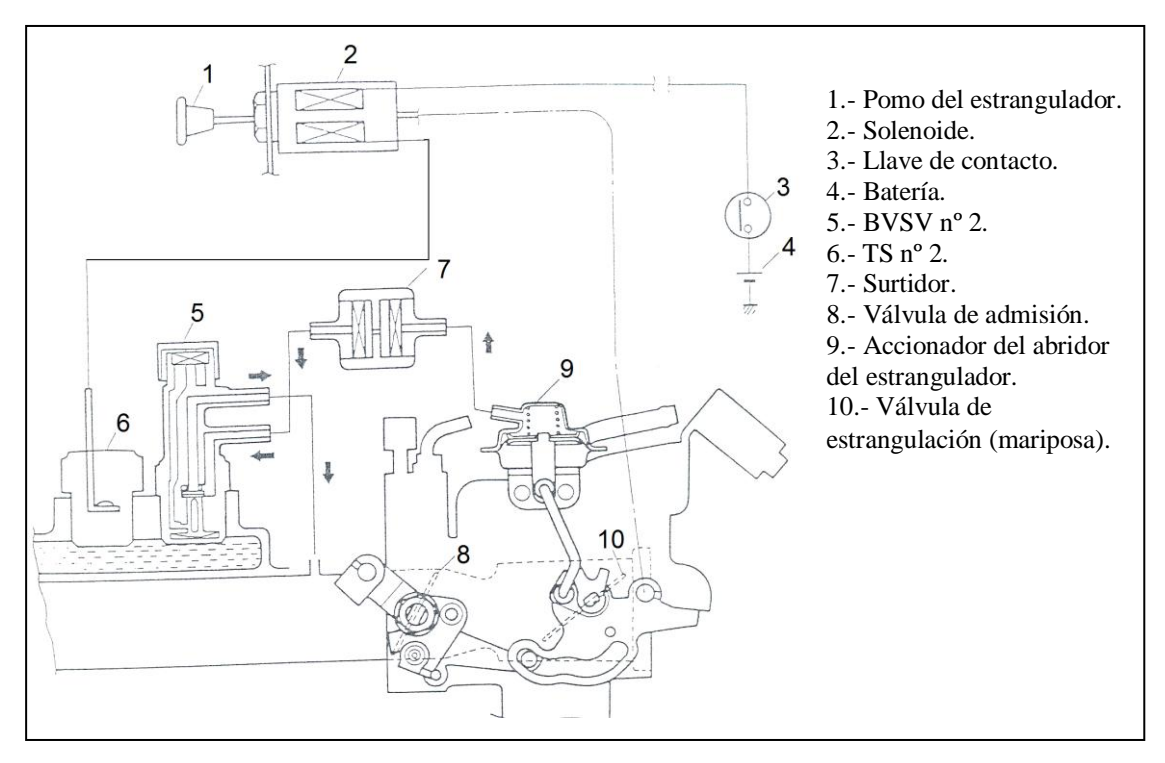

**Figura 1.40. Componentes del sistema de estrangulación.**

**1. Sistema de apertura del estrangulador.**- Este sistema consiste de un abridor del estrangulador, un surtidor y una válvula bimetálica de conmutación de vacío (BVSV) nº 2.

Cuando el motor ha sido puesto en marcha, las revoluciones del motor aumentan y aumenta el vacío del colector de admisión. Cuando el líquido refrigerante está frío, la BVSV nº 2 deja pasar la presión atmosférica al diafragma del abridor del estrangulador, a través del surtidor, y la válvula de mariposa se cierra totalmente. Cuando la temperatura del líquido refrigerante aumenta, la BVSV nº 2, conmuta al vacío del colector de admisión lo que acciona el diafragma de actuador del abridor de la válvula de estrangulación y la mariposa se abre.

Pero si la mariposa de la válvula se abre rápidamente, el régimen del motor se hace inestable y por esto se añade un surtidor entre la BVSV nº 2 y el actuador del abridor del estrangulador para que la apertura de la válvula de estrangulación se haga gradualmente.

**2. Sistema de liberación automática del pomo del estrangulador.**- Éste sistema esta constituido por un conmutador térmico n°2 (TS nº 2), un solenoide y una llave de contacto.

Cuando la llave de contacto está en la posición ON si la temperatura del líquido refrigerante es baja el conmutador térmico n°2 (TS nº 2), suministra energía al solenoide, y el solenoide mantiene el pomo en la posición de ser tirado manualmente. Cuando el refrigerante se calienta, el TS nº 2 corta el paso de corriente eléctrica, y de este modo el pomo del estrangulador es automáticamente desactivado y liberado por la acción del muelle del solenoide.

#### **1.4.2.- Depurador de aire.**

En el caso del depurador de aire, es de tipo seco (refiérase a la figura 1.41.), el elemento del depurador de aire esta provisto para filtrar de la suciedad y el polvo para que el aire ingrese al motor para la combustión.

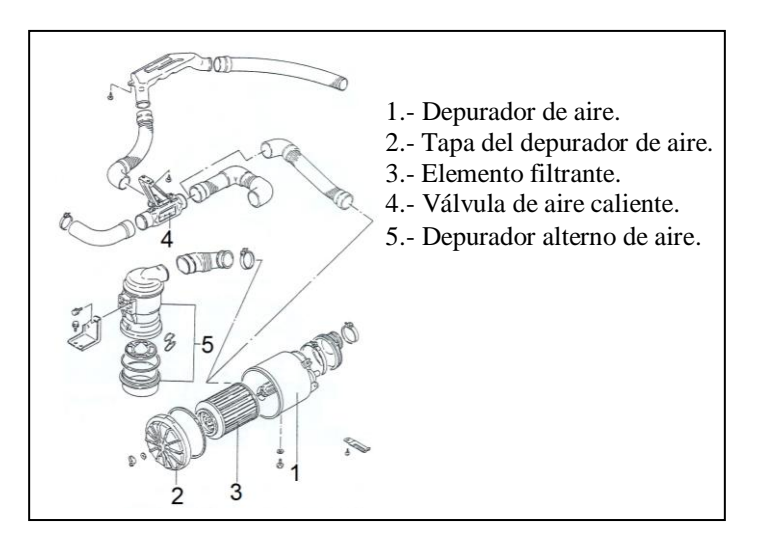

**Figura 1.41. Componentes del sistema depurador de aire.**

Un elemento dañado debe ser reemplazado con uno nuevo, de lo contrario, permitirá que las partículas del polvo ingresen al motor. Las partículas

de polvo podrían causar un daño gravísimo a las partes internas y esto da como resultado un rendimiento reducido al pasar el tiempo.

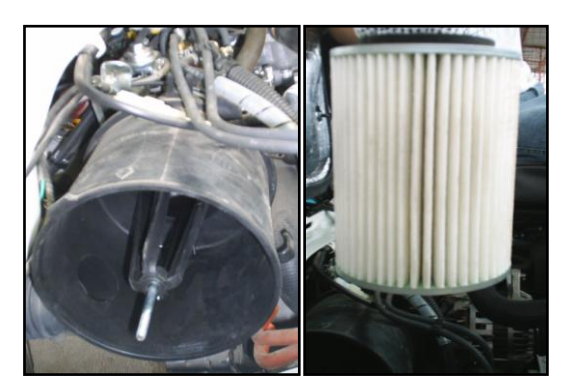

**Figura 1.42. Ubicación del depurador de aire.**

También, el elemento debe ser periódicamente limpiado (refiérase a la figura 1.42.). El elemento polvoriento y sucio causa la disminución en el rendimiento y aumenta en el consumo de combustible. El elemento polvoriento incluso después de que se ha limpiado debe reemplazarse con uno nuevo.

# **1.4.2.1.- Depurador alterno de aire (sistema cicloide).**

El Depurador alterno de aire se instala en los automóviles usados en ciertas áreas polvorientas.

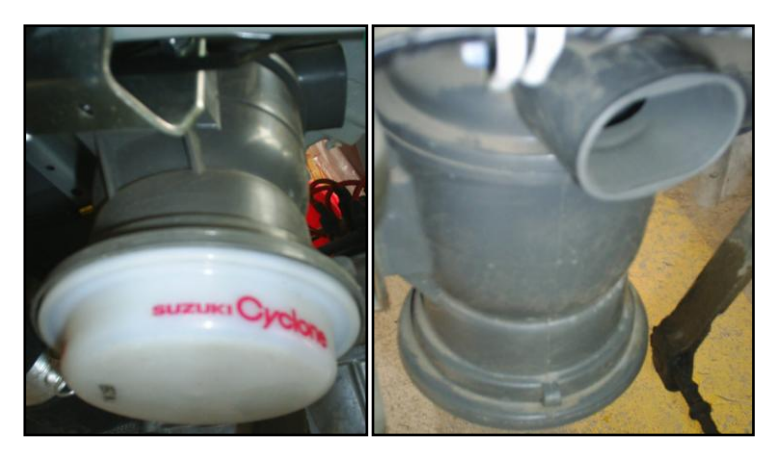

 **Figura 1.43. Ubicación del depurador alterno de aire.**

La cicloide está instalada en el lado derecho del chasis como se observa en la figura 1.43., su propósito es limpiar el aire que ingresa al depurador de aire y al carburador.

El aire circula en el depósito y separa el polvo del aire con un efecto de la fuerza centrífuga producido en él.

## **1.4.2.1.1.- Construcción**

El aire es arrastrado hacia (3) (refiérase a la figura 1.44.), la cicloide debido a la presión negativa de succión del motor ingresa hacia la cámara (4) a través de los agujeros del Plato (1), que forma una turbulencia como un molino de viento. Como el aire pasa, El plato (1), va girando el movimiento hacia él.

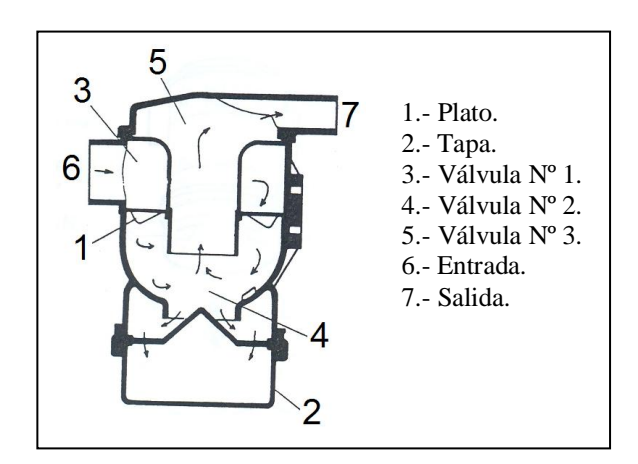

 **Figura 1.44. Componentes del depurador alterno de aire.**

La fuerza centrífuga que se produce por el torbellino del aire, separa el polvo del aire, contra la pared interior de la cámara (4).

Entonces el polvo cae hacia la parte inferior del envase y a lo largo de la pared. El aire libre del polvo ahora es arrastrado en el depurador de aire a través de la cámara (5).

# **1.4.2.2.- Válvula aire caliente.**

Una posición del brazo selector de la válvula de aire caliente puede causar al carburador un congelamiento en tiempo invernal, o el motor se sobrecalentara en tiempo caliente.

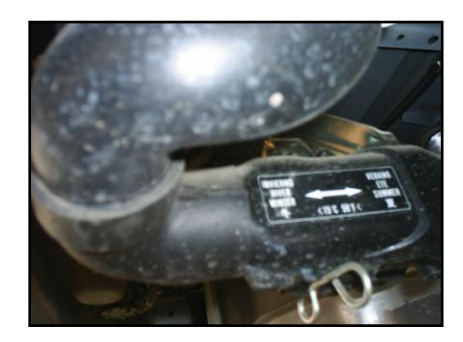

**Figura 1.45. Ubicación de la válvula aire caliente.**

La posición de esta palanca va según la temperatura atmosférica (refiérase a la figura 1.45.). En cuanto a la relación entre la posición de la palanca y la temperatura atmosférica, refiérase al manual o etiquete en la válvula.

## **1.4.3.- La bomba de combustible, filtro y cañerías.**

#### **1.4.3.1.- Descripción general.**

Los componentes principales del sistema de combustible son: tanque, bomba y filtro de combustible; e incluye tres cañerías: de alimentación, de retorno y de vapor de combustible.

Además provisto con un canister separador de combustible, válvula de retención de dos vías de la cañería de vapor de combustible, detallada en la figura 1.46.

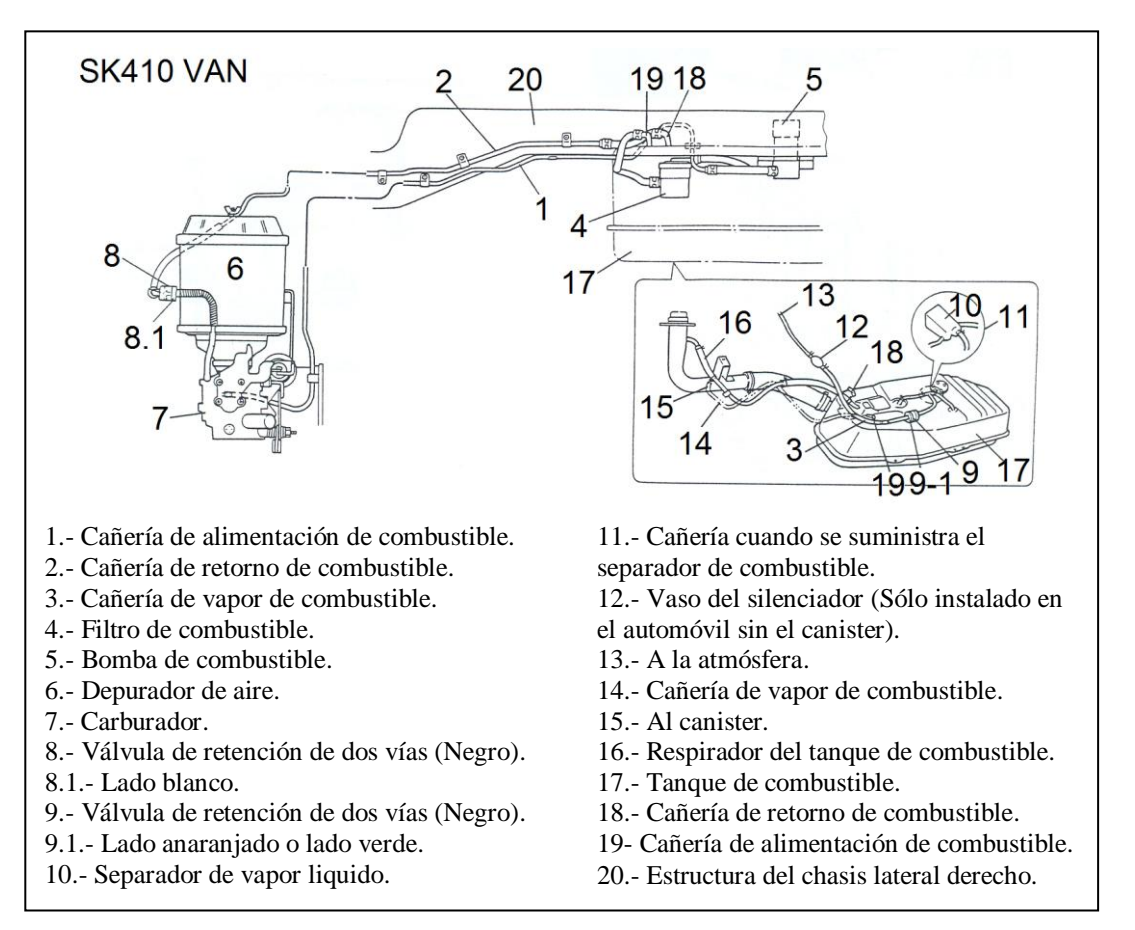

 **Figura 1.46. Ubicación de las cañerías del sistema de combustible**.

# **1.4.3.2.- Tapa de llenado del combustible.**

La tapa de llenado de combustible se ubica en el lado lateral derecho junto a la puerta de ingreso del copiloto, como se observa en la figura 1.47.

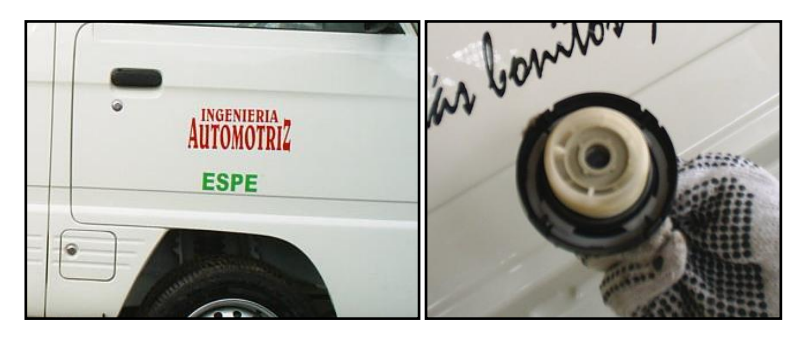

 **Figura 1.47. Identificación de la tapa de llenado del combustible.**

El cuello de llenado del depósito de combustible tiene una tapa a vacío. Un dispositivo de apriete con trinquete en la tapa roscada de llenado, reduce las posibilidades de que se instale incorrectamente, lo que podría impedir el sellado de los vapores del combustible. Después de que la junta (2), de la tapa de llenado haga contacto con la brida del cuello de llenado, el trinquete produce un chasquido sonoro, indicando que se ha conseguido el cierre hermético (refiérase a la figura 1.48.).

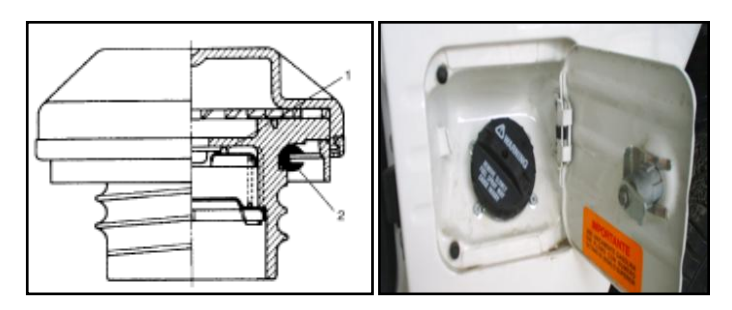

 **Figura 1.48. Ubicación de la tapa de llenado del combustible.**

Esta tapa tiene en su interior una válvula (1), de alivio del vacío. La válvula de alivio del vacío, se abre para liberar el vacío creado en el depósito de combustible.

## **1.4.3.3.- Bomba de combustible.**

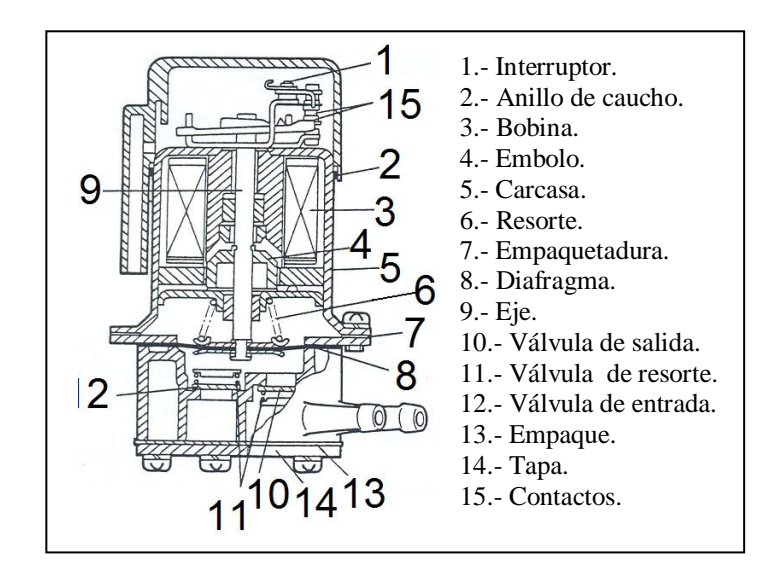

 **Figura 1.49. Partes de la bomba de combustible.**

La bomba de combustible eléctrica está montada en el marco del chasis lateral derecho, como se observa en la figura 1.49.

Cuando el interruptor de encendido se ha posicionado en "ON", la corriente eléctrica fluye a la bobina a través del contactor y lo magnetiza. Magnetizada atrae el émbolo, y el diafragma; el combustible es arrastrado a la cámara a través de la válvula de entrada.

Cuando el eje es arrastrado, el contactor corta la corriente eléctrica, por eso el émbolo y el diafragma se empuja hacia abajo por la fuerza del resorte. Entonces el combustible en la cámara empuja la válvula de salida para abrir y así descargar a través de la cañería de salida.

Repitiendo el funcionamiento, una cantidad constante de combustible se descarga todo el tiempo, indiferente de las condiciones de manejo.

# **1.4.3.4.- Filtro de combustible.**

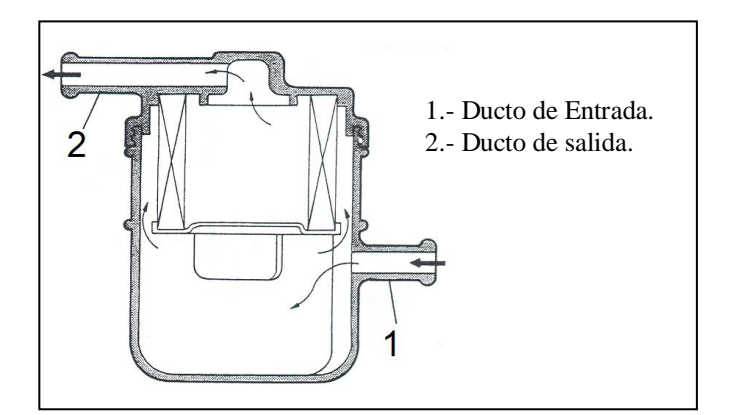

 **Figura 1.50. Partes del filtro de combustible.**

El filtro de combustible está montado al lado derecho en la parte inferior lateral de la estructura del chasis como se observa en la figura 1.50.

El combustible entra en el filtro a través del agujero de entrada y, después atraviesa filtrándose el elemento, sale por el agujero de salida comunicado a la bomba de combustible. Este filtro no debe ser desmontado. Este tipo de cartucho, consiste en un elemento de filtración en un envase plástico.

# **1.5.- SISTEMA DE ENCENDIDO.**

El sistema de encendido utilizado en los motores de gasolina, es el encargado de hacer saltar una chispa eléctrica en el interior de los cilindros, para provocar la combustión de la mezcla aire gasolina en el momento oportuno. La encargada de generar una alta tensión para provocar la chispa eléctrica es "la bobina". Que es un transformador que convierte la tensión de batería 12 V., en una alta tensión del orden de 12.000 a 15.000V., una vez generada esta alta tensión necesitamos un elemento que la distribuya a cada uno de los cilindros en el momento oportuno, teniendo en cuenta que los motores policilindricos trabajan en un ciclo de funcionamiento con un orden de explosiones determinado para cada cilindro (ejemplo: motor de 4 cilindros orden de encendido: 1-3-4-2). El elemento que se encarga de distribuir la alta tensión es el "distribuidor o delco". La alta tensión para provocar la chispa eléctrica en el interior de cada uno de los cilindros necesita de un elemento que es "la bujía", hay tantas bujías como número de cilindros tiene el motor, como se observa en la figura 1.51.

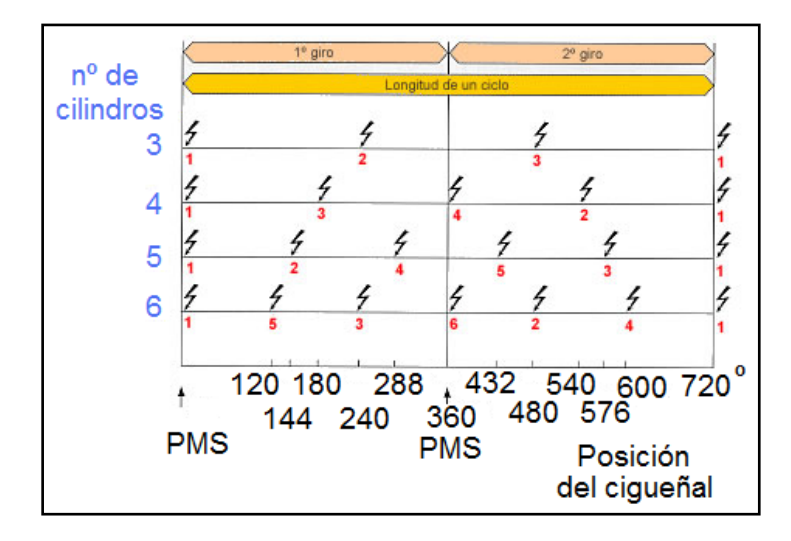

# **Figura 1.51. Orden de encendido para un motor de 4 tiempos durante un ciclo (2 vueltas de cigüeñal).**

#### **1.5.1.- Encendido electrónico con generador de impulsos de inducción.**

Estos modelos satisfacen exigencias aun mayores. El ruptor se sustituye por un generador de impulsos "inductivo" que está exento de mantenimiento. El numero de chispas es de 30.000, como consecuencia de la menor impedancia de las bobinas utilizadas, la subida de la alta tensión es más rápida y, en consecuencia, la tensión de encendido es menos sensible a las derivaciones eléctricas, como se observa en la figura 1.52.

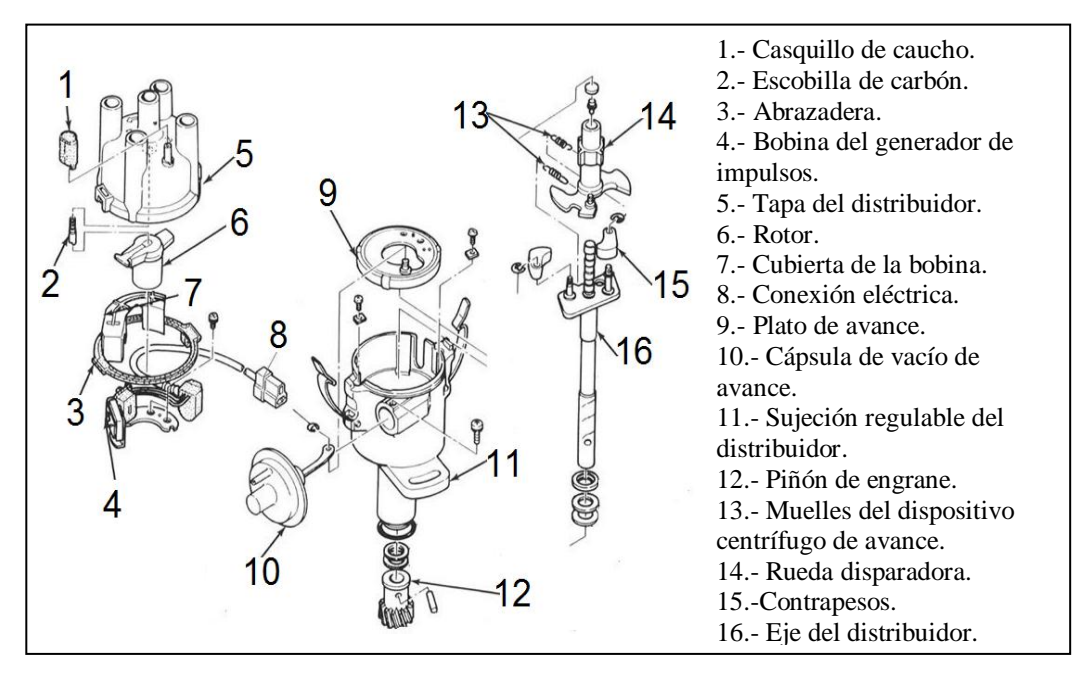

**Figura 1.52. Esquema de un distribuidor con generador de impulsos inductivo de rueda disparadora.**

El Generador de impulsos de inducción es uno de los más utilizados en los sistemas de encendido electrónicos. Está instalado en la cabeza del distribuidor sustituyendo al ruptor, la señal eléctrica que genera se envía a la unidad electrónica (centralita) que gestiona el corte de la corriente del bobinado primario de la bobina, para generar la alta tensión que se manda a las bujías.

El generador de impulsos esta constituido por una rueda de aspas llamada "rotor", de acero magnético, que produce durante su rotación una variación del flujo magnético del imán permanente que induce de esta forma una tensión en la bobina que se hace llegar a la unidad electrónica, como se observa en la figura 1.53.

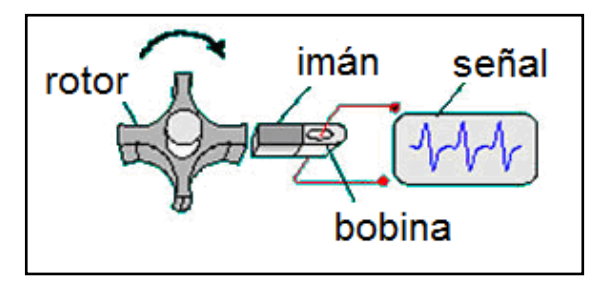

 **Figura 1.53. Generador de impulsos de inducción.**

El imán permanente, el arrollamiento de inducción y el núcleo del generador de inducción componen una unidad constructiva compacta, "el estator". La rueda tiene tantas aspas como cilindros tiene el motor y a medida que se acerca cada una de ellas a la bobina de inducción, la tensión va subiendo cada vez con más rapidez hasta alcanzar su valor máximo cuando la bobina y el aspa estén frente a frente  $(+V)$ . Al alejarse el aspa siguiendo el giro, la tensión cambia muy rápidamente y alcanza su valor negativo máximo (-V).

El valor de la tensión (V) depende de la velocidad de giro del motor: aproximadamente 0,5 V., a bajas revoluciones y cerca de 10 V., a altas revoluciones. En este cambio de tensión se produce el encendido y el impulso así originado en el distribuidor se hace llegar a la unidad electrónica. Cuando las aspas de la rueda no están enfrentadas a la bobina de inducción no se produce el encendido. El generador de impulsos se encuentra situado en el distribuidor en el mismo lugar en el que se encontraba el ruptor. Exteriormente, solo el cable de dos hilos que se enchufa al distribuidor revela que se trata de un generador de impulsos inductivo.

El distribuidor utilizado en este sistema de encendido como en los utilizados en los encendido convencionales, la variación del punto de encendido, obtenido mecánicamente, mediante un dispositivo de avance por fuerza centrifuga y otro por depresión o vacío.

Los dispositivos de avance al punto de encendido siempre funcionan desplazando el punto de encendido en sentido de avance. El corrector por depresión realiza una variación suplementaria del punto de encendido.

En algunos regímenes de funcionamiento del motor, por ejemplo al ralentí o al régimen de freno motor, la combustión de la mezcla es particularmente mala y la concentración de sustancias tóxicas en los gases de escape es entonces más elevada que lo normal. Para mejorar esta combustión, una corrección del encendido en el sentido de retraso será necesaria en muchos casos; mediante un segundo corrector de avance por depresión. El tipo de distribuidor utilizado en este sistema de encendido es el que esta compuesto por una rueda de aspas o disparadora (Trigger wheel) que hace de rotor y funciona como la leva de los distribuidores para encendidos convencionales y un generador de impulsos que hace las veces de ruptor y que detecta cada vez que pasa una de los salientes del rotor.

El generador de impulsos esta fijado en el plato que era antes portaruptor. En la figura se muestra el esquema de esta disposición, donde el imán permanente (1) crea su flujo magnético en el entrehierro (2) que afecta a la bobina (3), de tal forma, que las variaciones del entrehierro producidas con el giro del rotor (4), cada vez que se enfrentan los salientes del rotor, producen variaciones del flujo que afectan a la bobina, creándose en ella impulsos de tensión, que son enviados a la centralita de encendido, como se observa en la figura 1.54.

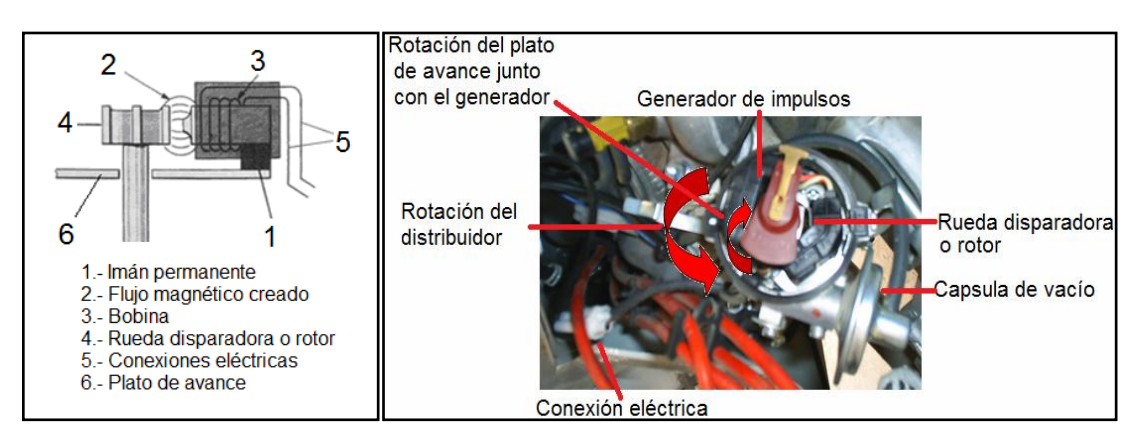

**Figura 1.54. Esquema de un generador de impulsos inductivo con rueda disparadora.**

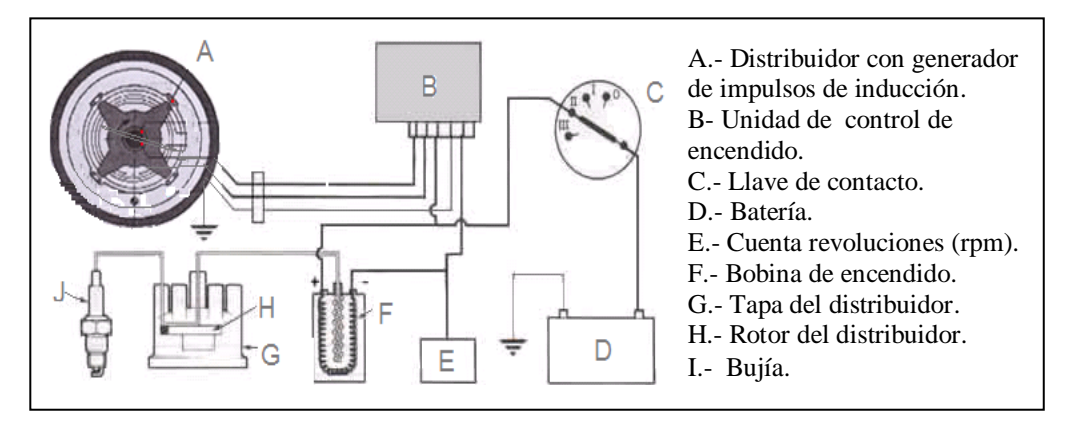

**Figura 1.55. Esquema de encendido transistorizado con generador de impulsos inductivo.**

La unidad de control o centralita electrónica de encendido (también llamada "amplificador" en muchos manuales), como se observa en la figura 1.55., recibe los impulsos eléctricos que le envía el generador de impulsos desde el distribuidor, esta centralita esta dividida en tres etapas fundamentales como son:

- $\triangleright$  Modulador de impulsos.
- > Mando de ángulo de cierre.
- $\triangleright$  Estabilizador.

El modulador de impulsos transforma la señal de tensión alterna que le llega del generador de inducción, en una señal de onda cuadrada de longitud e intensidad adecuada para el gobierno de la corriente primaria y el instante de corte de la misma. Estas magnitudes (longitud e intensidad de impulsos), son independientes de la velocidad de rotación del motor.

El estabilizador tiene la misión de mantener la tensión de alimentación lo más constante posible.

El mando del ángulo de cierre varía la duración de los impulsos de la señal conformada de onda cuadrada en función de la velocidad de rotación del motor.

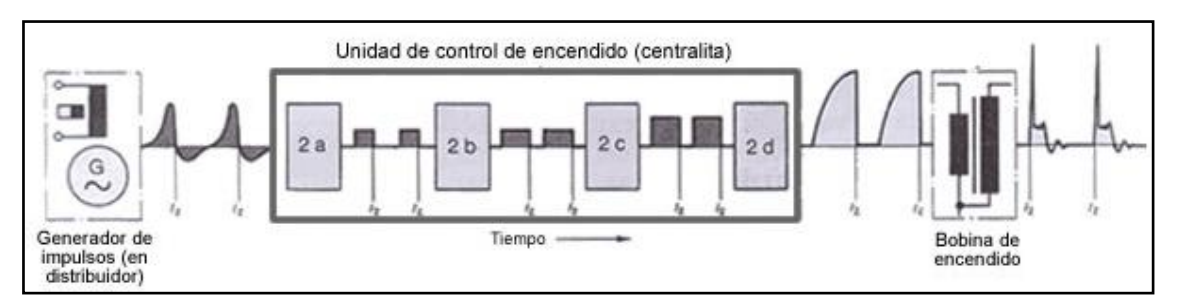

**Figura 1.56. Esquema de transformación de la señal del generador de inducción.**

En la figura 1.56., se muestra la transformación que sufre la señal del generador de inducción una vez que entra en la centralita y como es adecuada en las diferentes etapas de la misma para más tarde salir y alimentar al primario de la bobina y así provocar el encendido.

La tensión alterna que se crea en el generador de impulsos, es enviada a la unidad de control (centralita) donde el modulador (2a), que es un circuito electrónico multivibrador, la transforma en una onda cuadrada, adecuada para el gobierno de la corriente primaria.

Esta señal de onda cuadrada pasa a continuación al circuito electrónico (2b), de mando del ángulo de cierre, que realiza una modificación de la longitud de los impulsos, adaptándola a la velocidad de rotación del motor para así poder gobernar el ángulo de cierre, es decir, para poder adecuar el tiempo de conducción del primario de la bobina al régimen de giro del motor, de manera que en cualquier condición de funcionamiento, se alcance siempre el valor máximo de la corriente primaria y se obtenga la saturación magnética, lo cual se logra haciendo que el instante de comienzo del paso de corriente por el arrollamiento primario se adelante en el tiempo a medida que aumenta el régimen de giro del motor, en lo que se conoce como ángulo de cierre variable.

Seguidamente, la señal pasa a la etapa de excitación (2c), que amplifica los impulsos y los adapta para el gobierno posterior por medio de un transistor Darlington en la etapa de potencia (2d), que es la encargada de cortar o dar paso a la corriente primaria para que se produzca la alta tensión en el secundario de la bobina. Las unidades de control de estos sistemas de encendido están

construidas casi exclusivamente en técnica híbrida, por lo que, ofrecen gran densidad de integración con reducido peso y buena fiabilidad.

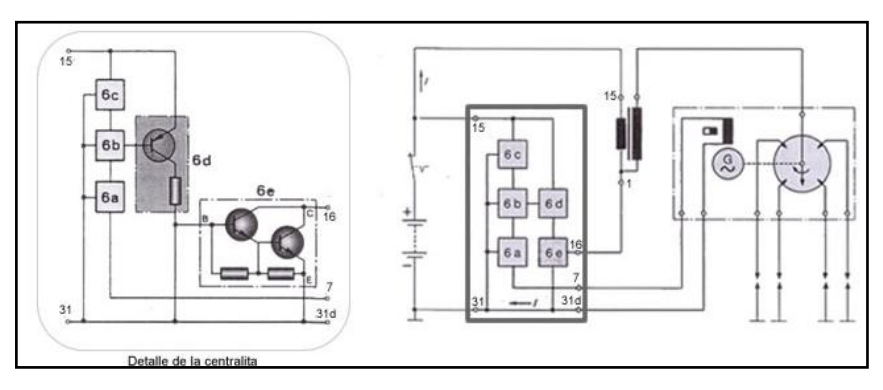

 **Figura 1.57. Esquema eléctrico de la unidad de control de encendido.**

En la figura 1.57., se visualiza el esquema eléctrico de la unidad de control, en el que se ve de manera simplificada la etapa de entrada, indicada por tres cuadrados (6a, 6b, 6c), la etapa de amplificación (6d), y la etapa de salida (6e) constituida por un montaje Darlington.

# **1.5.1.1.- Distribuidor.**

El distribuidor se ubica en la parte superior trasera del motor, como se observa en la figura 1.58.

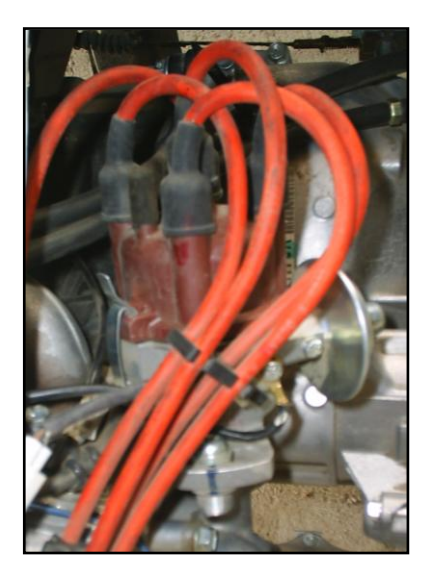

#### **Figura 1.58. Ubicación del distribuidor.**

La función que cumple el distribuidor es como su nombre lo dice distribuir la alta tensión (refiérase a la figura 1.59.), controla el corte de corriente del primario de la bobina por medio del generador de impulsos de inducción generándose así la alta tensión.

También cumple la misión de adelantar o retrasar el punto de encendido en los cilindros por medio de un "regulador centrifugo" que actúa en función del número de revoluciones del motor y un "regulador de vació" que actúa combinado con el regulador centrifugo, según sea la carga del motor (según este más o menos pisado el pedal del acelerador).

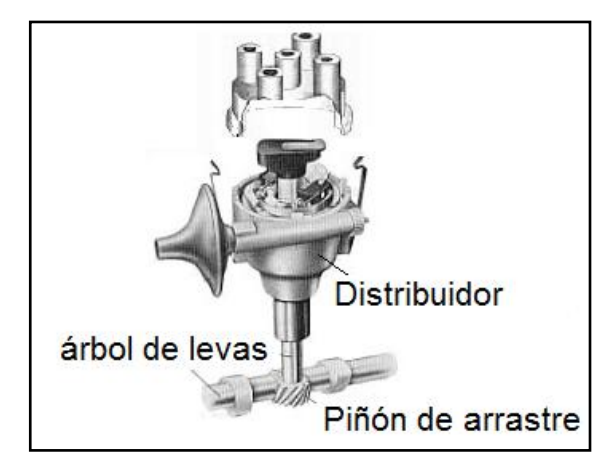

 **Figura 1.59. Funcionamiento del distribuidor.**

**Tabla I.18. Datos del distribuidor.**

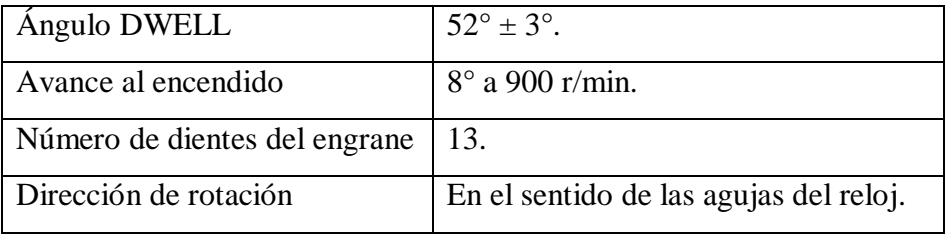

# **1.5.1.2.- BOBINA DE ENCENDIDO.**

La bobina de encendido se ubica en la parte lateral derecha junto al motor, como se observa en la figura 1.60.

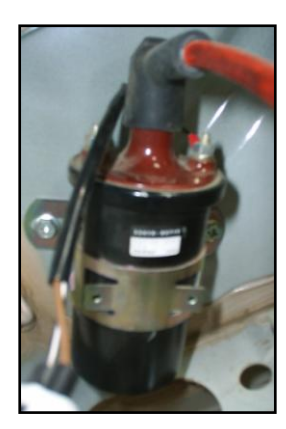

**Figura 1.60. Ubicación de la bobina de encendido.**

La bobina de encendido no es más que un transformador eléctrico, que transforma la tensión de batería en un impulso de alta tensión, que hace saltar la chispa entre los electrodos de la bujía.

La bobina esta compuesta por un núcleo de hierro en forma de barra, constituido por laminas de chapa magnética, sobre el cual está enrollado el bobinado secundario, formado por gran cantidad de espiras de hilo fino de cobre (entre 15.000 y 30.000) debidamente aisladas entre sí y el núcleo. Encima de este arrollamiento va enrollado el bobinado primario, formado por algunos centenares de espiras de hilo grueso, aisladas entre sí y del secundario. La relación entre el número de espiras de ambos arrollamiento (primario y secundario) esta comprendida entre 60 y 150, como se observa en la figura 1.61.

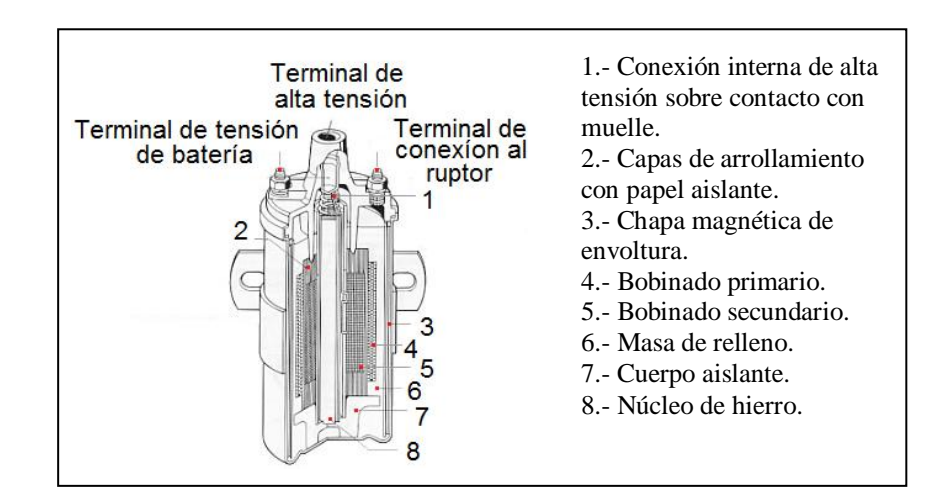

#### **Figura 1.61. Sección de una bobina de encendido.**

El conjunto formado por ambos bobinados y el núcleo, se rodea por chapa magnética y masa de relleno, de manera que se mantengan perfectamente sujetas en el interior del recipiente metálico o carcasa de la bobina. Generalmente están sumergidos en un baño de aceite de alta rigidez dieléctrica, que sirve de aislante y refrigerante.

#### **1.5.1.3.- Reguladores de avance al encendido.**

En teoría la chispa de encendido en un motor debe saltar cuando el cilindro llega al P.M.S. en el final de la carrera de compresión, pero esto no pasa en la realidad, ya que, desde que salta la chispa hasta que se produce la combustión de la mezcla pasa un tiempo, sí ésta pérdida de tiempo no la corregimos el motor bajara sus prestaciones (pérdida de potencia).

Un sistema de ajuste del avance se compone de tres elementos:

1.- Un avance fijo, resultado del calado inicial del dispositivo de reparto de chispa que debe ser capaz de mantener el régimen de ralentí.

2.- Un avance variable dependiendo de la velocidad de giro del motor y aumentando con el incremento del régimen pero no proporcionalmente.

3.- Una corrección de éste avance en función de la carga soportada por el motor: ésta corrección es positiva si la carga disminuye, pero puede ser negativa para evitar la contaminación en ralentí o en caso de utilización del freno motor.

Para conseguir que el ángulo varíe en función del número de revoluciones se utiliza un "regulador centrífugo" que va en el interior del distribuidor. La regulación del punto de encendido no solo depende de

número de revoluciones del motor, sino que también depende de la carga o llenado de sus cilindros, es decir, de que esté más o menos pisado el acelerador. Para corregir éste problema se utiliza el "regulador de vacío".

Los dispositivos de avance al encendido se construyen de tal manera, que en un determinado motor se obtenga el punto de encendido más adecuado para cada número de revoluciones y cada valor de carga. El ajuste más favorable significa conseguir la mayor potencia posible del motor con un reducido consumo de combustible, sin que llegue a aparecer el picado (avance excesivo) y los gases se quemen bien en el cilindro, reduciendo la emisión de gases contaminantes por el escape.

#### **1.5.1.4.- Regulador centrífugo.**

El regulador centrífugo se encuentra conformado por las siguientes partes como se detalla en la figura 1.62.

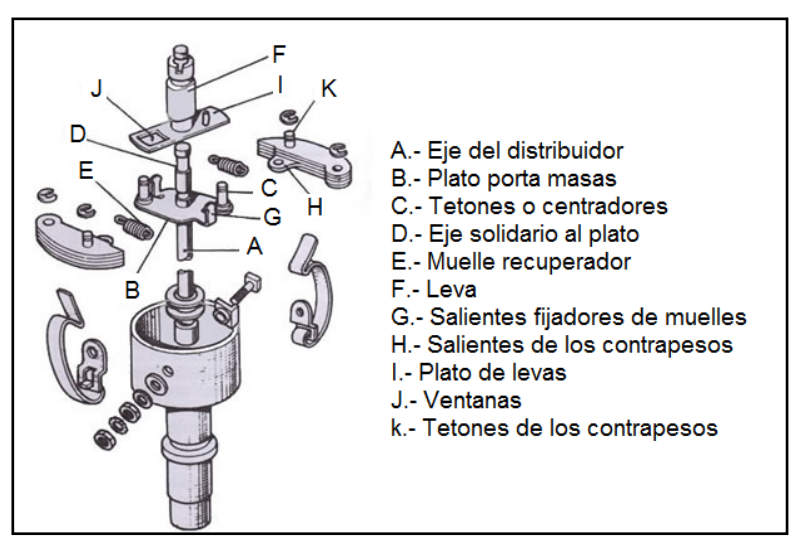

 **Figura 1.62. Despiece del regulador centrífugo en el distribuidor.**

Este dispositivo consta de dos masas excéntricas que pueden moverse sobre un plato porta-masas. Estas masas que giran sobre unos pivotes (tetones o centradores), y se unen a la leva por medio de unos

muelles. Todo este conjunto se mueve impulsado por el eje del distribuidor.

Con el motor girando a ralentí, los muelles mantienen los contrapesos en reposo; pero a medida que el motor coge revoluciones, la fuerza centrífuga hace desplazar los contrapesos hacia el exterior lo que provoca el giro del manguito de leva un cierto ángulo en el mismo sentido de giro del distribuidor, lo cual supone que la leva comience a generar los impulsos unos grados antes que en la posición de reposo (ralentí o bajas revoluciones del motor).

El valor de ángulo máximo al que se puede llegar es de 30º medidos en el cigüeñal. El avance centrífugo varía, de acuerdo al punto de encendido en función del número de revoluciones del motor, actuando sobre la leva del ruptor, a la que adelanta en su sentido de giro. Para realizar esta función el eje del distribuidor (A) arrastra el plato portamasas (B), sobre el que se acoplan los contrapesos o masas que pueden girar sobre los tetones (C). En el extremo del eje solidario (D) del plato porta-masas, encaja la leva (F). Los muelles (E) se fijan entre los salientes (G) del plato y los salientes de los contrapesos (H), tendiendo en todo momento a mantenerlos próximos entre sí. En los propios contrapesos se acopla el plato (I) de la leva, en cuyas ventanas (J) encajan los tetones (K) de los contrapesos, quedando así el conjunto ensamblado. En su giro, el eje arrastra el plato, que a su vez obliga a girar a todo el conjunto como se observa en la figura 1.63.

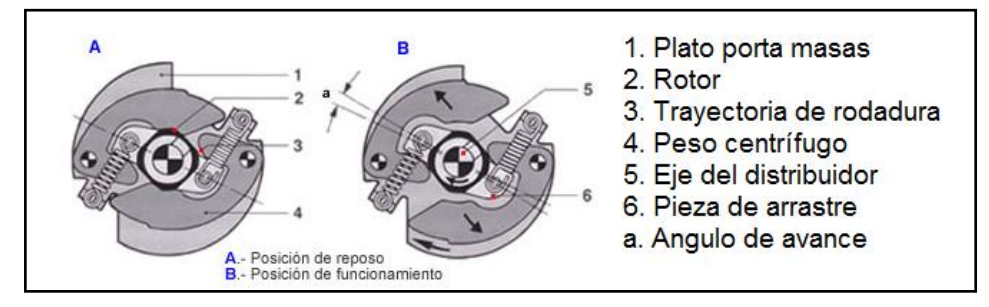

 **Figura 1.63. Esquema de funcionamiento del regulador de avance centrifugo.**

Cuando la velocidad de rotación es grande, los contrapesos se separan empujando al conjunto de leva, que se adelanta en su propio sentido de giro, con cuya acción se consigue que comiencen a abrirse un poco antes los contactos del ruptor, lo que supone un avance de encendido. Los muelles se oponen a este movimiento, y las tensiones de los mismos son diferentes de modo que el avance resulte progresivo. El comienzo de la variación de avance en la gama de bajas revoluciones del motor y la variación posterior, están determinados por el tamaño de los contrapesos y por la fuerza de los muelles. El final, por unos topes que le impiden abrirse más a los contrapesos. Para lograr una curva de avance progresiva, los muelles de los contrapesos tienen distinta fuerza. El que presenta más fuerza tiene una cierta holgura en su fijación para los bajos regímenes, la acción de la fuerza centrífuga se ejerce solamente sobre el muelle débil, hasta absorber la holgura de montaje del muelle fuerte.

La resistencia que presente éste muelle débil al movimiento de los contrapesos da lugar a una curva con una pendiente característica y, a partir de un determinado régimen, cuando se ha llegado a absorber totalmente la holgura de montaje del muelle fuerte, entra el segundo muelle en acción, siendo precisa una mayor fuerza centrífuga para vencer su fuerza, lo que da lugar a una curva de avance con una pendiente distinta.

#### **1.5.1.5.- Regulador de vacío (depresión).**

El avance por vacío varia el punto de encendido en función de la carga del motor, actuando sobre el plato de avance, al cual hace girar en sentido contrario al giro de la leva. Como en este plato se monta la bobina generadora de impulsos, este movimiento supone que dichos contactos comiencen a abrirse antes, proporcionándole un avance al encendido. Esta constituido por dos semicámaras separadas por una membrana elástica que se mantiene en su posición de reposo por la

acción de un muelle. La cámara se comunica con la atmósfera y la otra por medio de un tubo con el carburador por debajo de la mariposa de gases. A la membrana se le une una varilla o bieleta que mueve el plato de avance.

| Ejemplos de uso a<br>velocidad<br>constante:<br>$60$ km/h. | Posiciones de al mariposa<br>y de la membrana.                                                                                                  | Avance del pistón antes<br>del PMS. |
|------------------------------------------------------------|----------------------------------------------------------------------------------------------------|-------------------------------------|
| 1. En descenso.                                            | Presión más fuerte en la<br>parte inferior.<br>colector<br>admisión<br>mariposa<br>membran<br>Mariposa poco abierta.<br>Carga del motor mínima. | Avance máximo.                      |
| En llano.<br>2.                                            | Presión tiende a igualarse.                                                                                                    | Avance marcha.                      |
|                                                            | Mariposa media abierta.<br>La carga aumenta.                                                                                                    |                                     |
| En subida.<br>$\overline{3}$ .                             | Presión igual a las dos                                                                                                    | Avance mínimo.                      |
|                                                            | partes.<br>Mariposa abierta.<br>Carga importante.                                                                                               |                                     |

**Figura 1.64. Principio de corrección de avance por vacío (depresión).**

En la figura 1.64., podemos ver como el plato de avance se une a la bieleta, que por su extremo opuesto va fijada a la membrana de una cápsula de vacío, que es mantenida en posición por el muelle. Cuando el grado de vacío en el colector de admisión (que esta unido a la cápsula de

vacío por racor mediante un tubo) es grande, tira de la membrana hacia la derecha y, por medio de la biela, se hace girar un cierto ángulo al plato de avance, en sentido contrario al giro de la leva, obteniéndose un avance del encendido.

La membrana de la cápsula se adapta en cada caso a la depresión reinante en el colector de admisión, gracias a la acción del muelle.

La superficie de la membrana, la fuerza del muelle y la rigidez del mismo, establecen el avance conveniente para cada una de las condiciones de carga del motor. El margen de variación lo limitan unos topes dispuestos en la bieleta de mando. Con el motor funcionando a ralentí, el regulador de vacío no actúa.

A medida que se pisa el acelerador y el motor va cogiendo revoluciones, la aspiración es más fuerte, con lo que el grado de vacío en el regulador hace que aumente la depresión en la cámara de la cápsula y por lo tanto la presión atmosférica acciona sobre la otra cara de la membrana, tirando del disco del "regulador centrifugo", por medio de la varilla en sentido contrario de la rotación de la leva, produciendo el avance del encendido compensado con el regulador centrífugo y sincronizado con él.

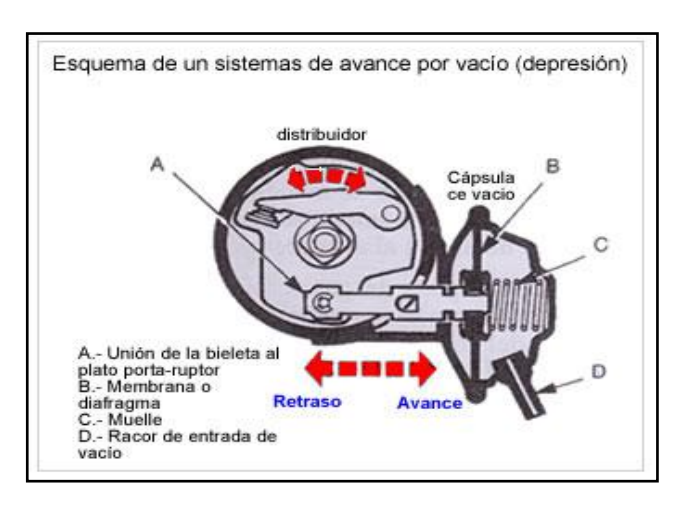

 **Figura 1.65. Esquema de un sistema de avance por vació (depresión).**

La variación para el avance en vacío se utiliza también en algunos casos para depurar los gases de escape, lo cual requiere una variación del punto de encendido en dirección hacia "retardo".

#### **1.5.1.6.- Bujías.**

La bujía se encuentra conformada por las siguientes partes como se detalla en la figura 1.66.

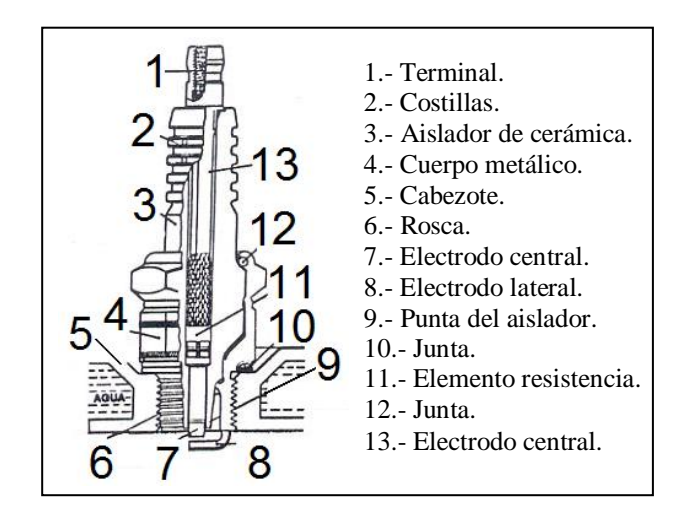

 **Figura 1.66. Partes de la bujía.**

Las bujías producen la chispa que inflama la mezcla de aire y gasolina que está en la cámara de combustión.

Cada bujía consiste en una varilla de metal de electrodo central, cubierta por un aislador de cerámica.

El extremo interior del aislador está encajado en un cuerpo de metal enroscado que se atornilla en la cabeza.

Hay otro electrodo soldado al cuerpo y separado del electrodo central por un pequeño espacio. La corriente de alto voltaje fluye del distribuidor al electrodo central, y brinca en el espacio en forma de chispa.

#### **Tabla I.19. Especificaciones de las bujías**

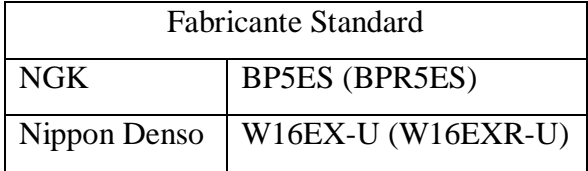

Para que el motor tenga un rendimiento adecuado, la chispa debe ser de intensidad y duración suficiente para inflamar la mezcla con eficiencia.

Cuanto más grande sea la abertura, más intensa será la chispa; pero las aberturas grandes requieren mayor voltaje para producirla.

Cada motor tiene una abertura específica en las bujías que varía entre 0,50 mm. (0,020 pulg.), y 2,03 mm (0,080 pulg.).

# **1.6.- SISTEMA DE AUTODIAGNÓSTICO.**

#### **1.6.1.- Introducción.**

El sistema tiene la capacidad de realizar un autodiagnosis. "Capacidad de Autodiagnóstico" significa que el sistema electrónico se monitorea a sí mismo y al equipo periférico, a través del reconocimiento y comprobación de fallas que puedan ser indicadas de acuerdo al funcionamiento anormal del vehículo.

El sistema de autodiagnóstico es el encargado de verificar los circuitos que manejan las señales de entrada de los sensores y las señales de salida para los actuadores, que son continuamente monitoreados por la unidad de control.

Si los valores no son correctos la unidad de control almacena dicho valor en la memoria RAM y así denota que es causa de que el motor no funcione al régimen de ralentí o de mal funcionamiento del sistema de la realimentación. El

motor dispone del control electrónico para verificar el correcto funcionamiento de los principales sistemas como: combustible, encendido, inyección, etc.

#### **1.6.2.- Finalidades del sistema de autodiagnosis.**

- Grabar Fallas, en forma de "Códigos de Fallas", que ocurren durante el funcionamiento del vehículo.
- Auxiliar a los técnicos automotrices a identificar la falla a través de la lectura de códigos, mediante el terminal de diagnóstico.

#### **1.6.3**.- **Grabación del código de fallas.**

Un código de falla es automáticamente cancelado cuando la misma no es determinada durante las próximas 20 veces en que la llave de encendido fuera conectada (rotación mínima 450 rpm).

La memoria es apagada cuando la batería es desconectada en lo mínimo durante 10 segundos, pero sino se corrige el error, el código de falla permanecerá grabado, y el motor del vehículo permanecerá dando síntomas de fallo.

#### **1.6.4.- Lectura de códigos de defecto.**

Es posible hacer la lectura de códigos de fallas grabados en el ECM. El estado de cada uno de los componentes que intervienen en el sistema de control electrónico de emisiones puede ser comprobado mediante la verificación del código de diagnóstico de defectos para efectuar esta comprobación.

Para efectuar esta comprobación, necesitamos de un multímetro análogo siguiendo los siguientes pasos: Conecte el cable positivo del multímetro al terminal de diagnóstico de cable de color rosa, y el cable negativo del multímetro al terminal de diagnóstico de cable de color negro.

# **1.6.5.- Terminal de diagnostico.**

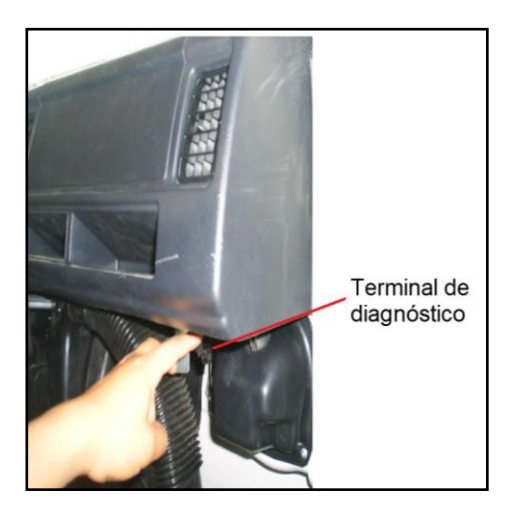

**Figura 1.67. Terminal de diagnóstico.**

El terminal de diagnóstico esta montado en el lado izquierdo debajo del tablero de instrumentos, en el lado del copiloto, detrás de la gaveta, como se observa en la figura 1.67.

El ECM envía al terminal de diagnóstico datos sobre el funcionamiento del motor.

# **1.6.6**.- **Identificación del terminal de diagnóstico.**

La identificación del terminal de diagnóstico se lo visualiza en la figura 1.68

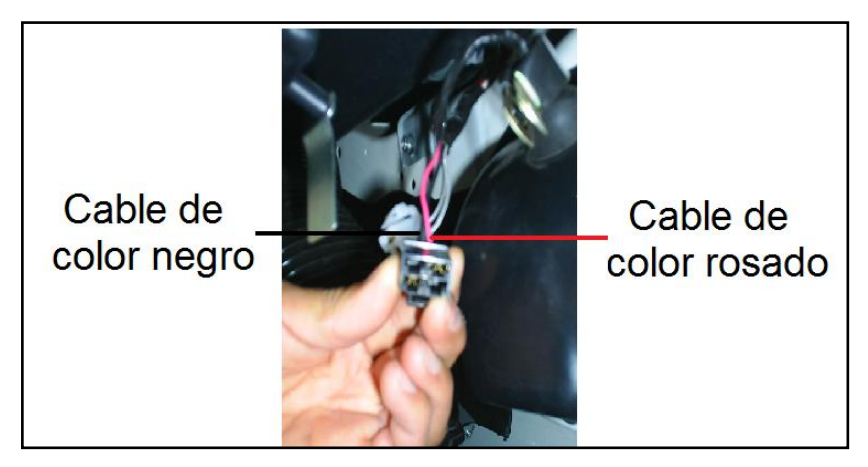

 **Figura 1.68. Identificación del terminal de diagnóstico.**

# **1.6.7.- Códigos de defecto.**

Para el vehículo chevrolet super carry 1L., existe la siguiente lista de códigos de falla que serán de utilidad para diagnosticar fallas en el sistema.

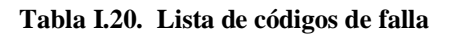

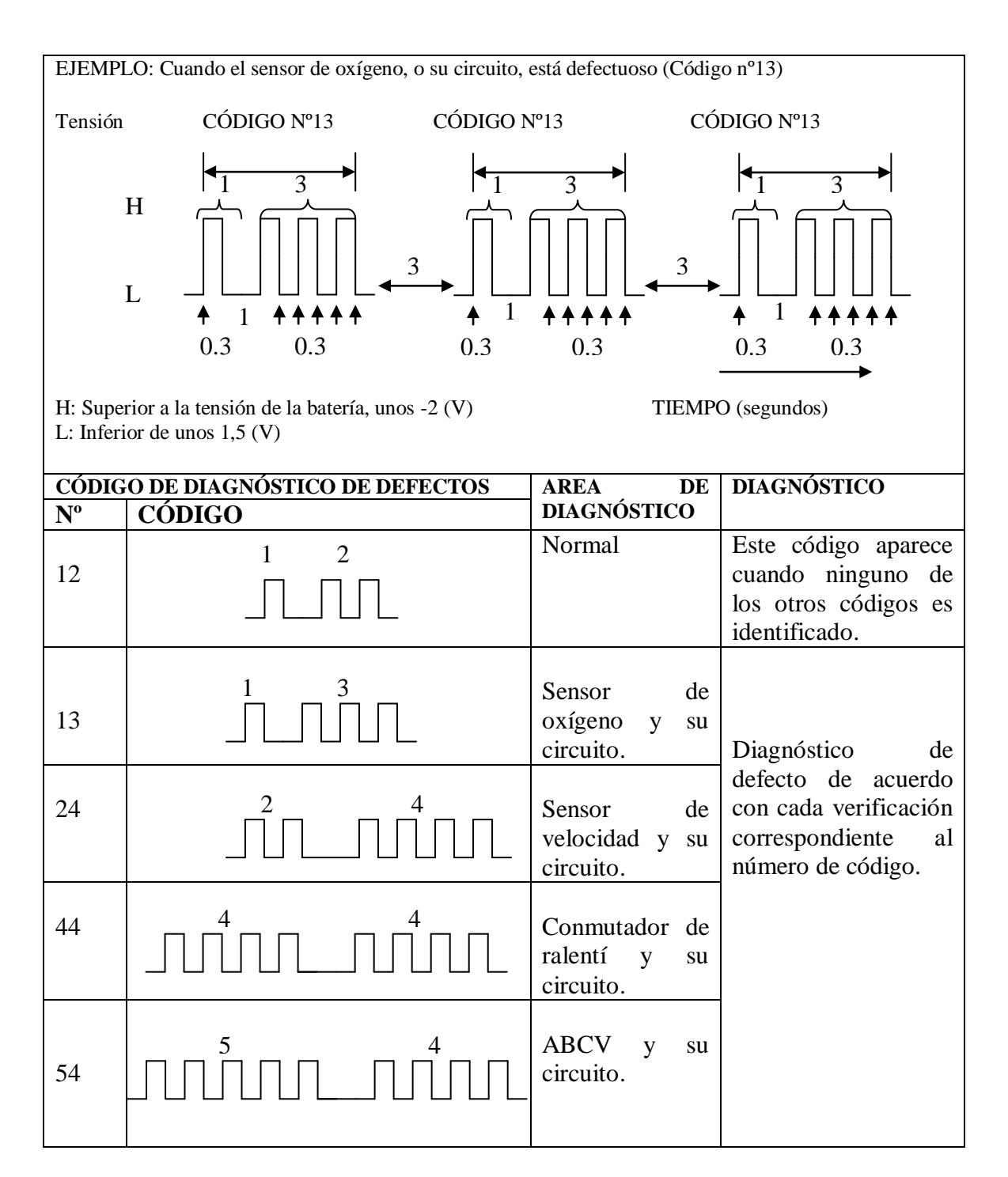

# **II.- DIAGRAMACIÓN DE CIRCUITOS ELÉCTRICOS Y PRUEBAS DEL SISTEMA DE CONTROL ELECTRÓNICO Y DE ENCENDIDO ELECTRÓNICO.**

# **2.1.- DISTRIBUCIÓN DE PINES DEL MÓDULO DE CONTROL ELECTRÓNICO DEL SISTEMA DE CONTROL DE EMISIONES DE LA SUPER CARRY 1L.**

La distribución de los pines de la computadora del vehículo chevrolet SUPER CARRY, está descrita en la tabla II.1.

Además, la computadora está compuesta por 20 pines como se observa en la figura 2.1.

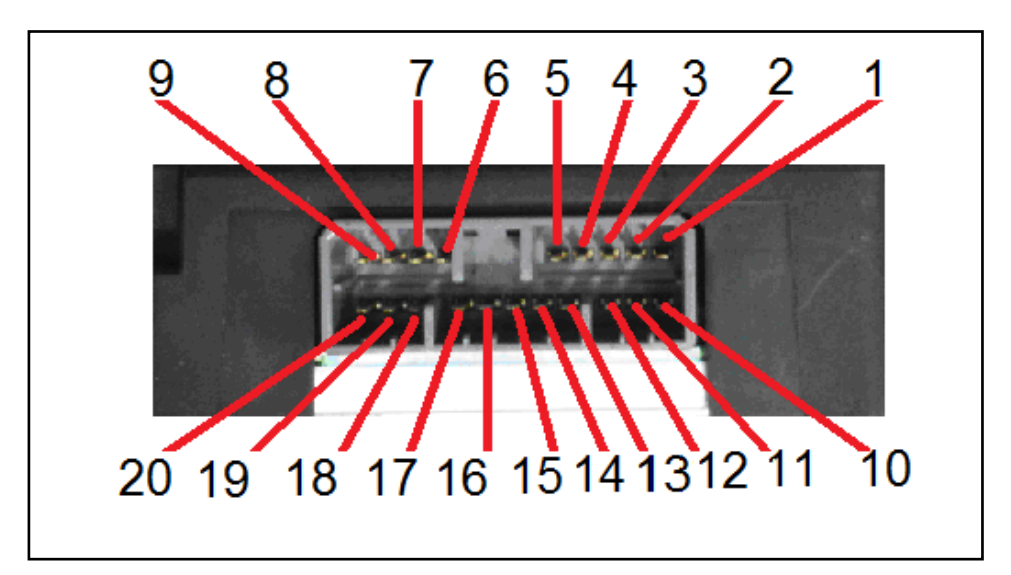

 **Figura 2.1. Identificación de los pines del módulo de control electrónico.**

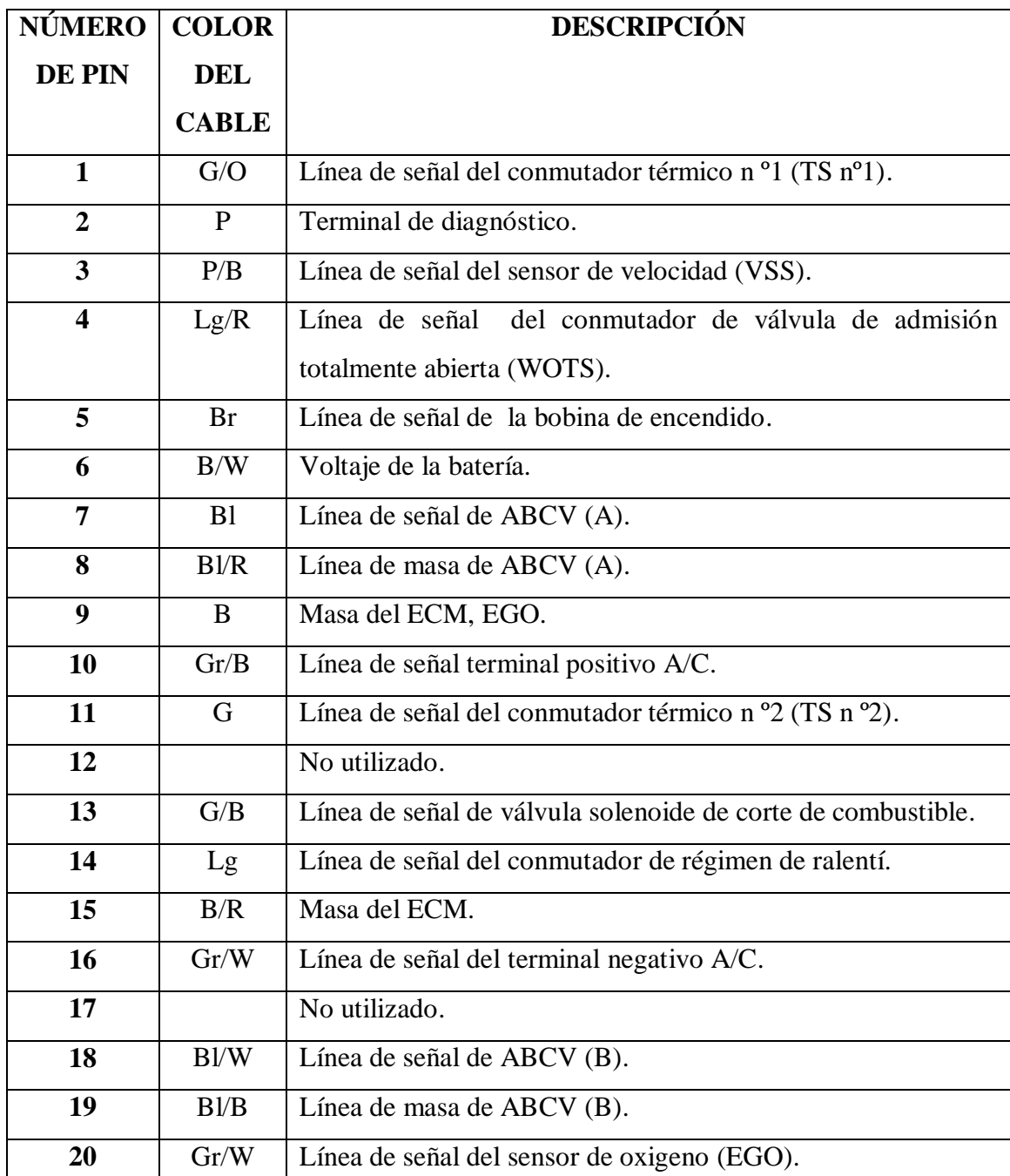

#### **Tabla II.1 Identificación de los pines del módulo de control electrónico**

# **2.2.- CIRCUITO DE ALIMENTACIÓN Y DE MASA DEL ECM.**

El módulo de control del motor (ECM), es la encargada de recibir las señales de entrada de los diferentes sensores (EGO, VSS), interruptores (TS nº1, TS nº2, WOTS, etc.), bobina de encendido, batería; para procesarlas internamente a través de sus

memorias y controlar el funcionamiento de la válvula de control de purga de aire (ABCV), y según sea la apertura de la ABCV, se suministra o se corta a los circuitos principales y secundarios del carburador, el aire adicional procedente del purificador de aire.

De este modo, se ajusta la mezcla aire combustible que entra a la cámara de combustión a la relación estequiométrica óptima para de esta forma aumentar la eficacia del catalizador de tres vías, además la conducción del vehículo.

El ECM recibe 12 voltios de la batería por medio del PIN # 6, así el ECM se deriva a masa por medio del PIN # 9 y PIN # 15, como indica el diagrama eléctrico de la figura 2.2.

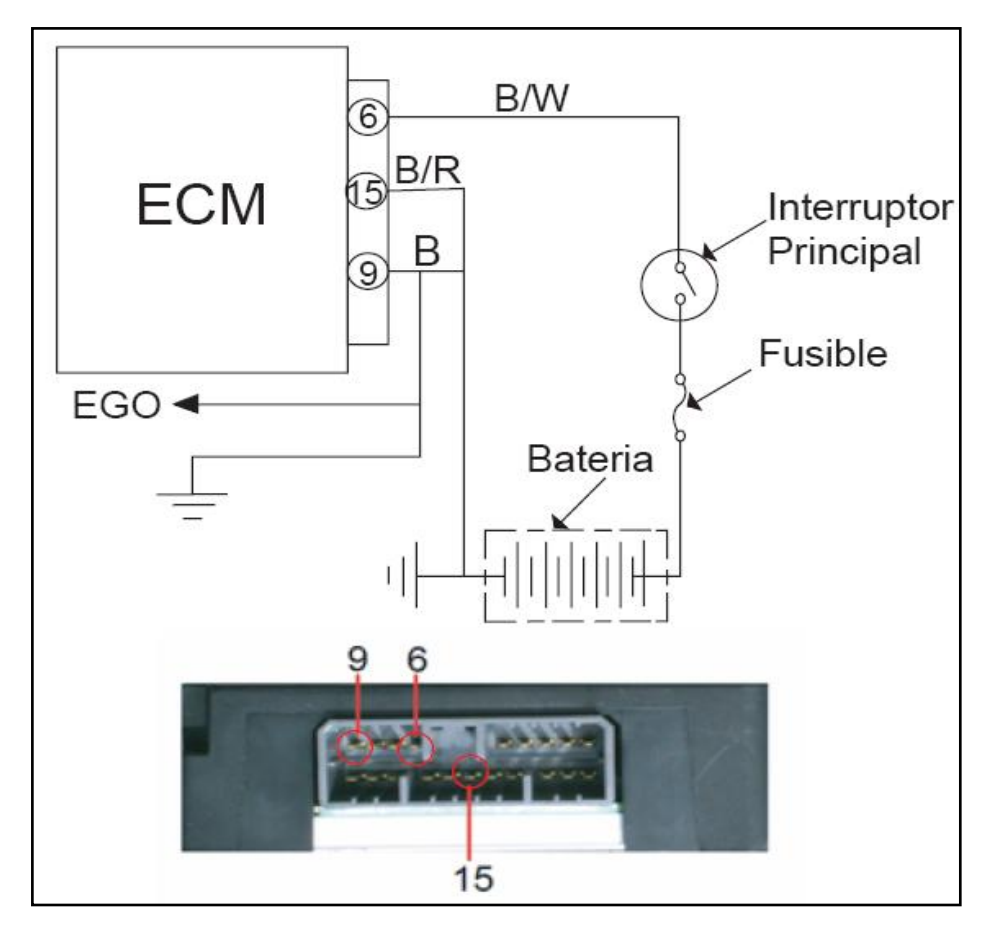

**Figura 2.2. Diagrama eléctrico de alimentación y de masa del ECM.**

# **2.2.1.- Control de estado del módulo de control electrónico.**

Comprobar las conexiones eléctricas del sensor, tal como se describe en la tabla II.2., con su respectivo color de cable y número de pin.

| PIN | COLOR DE CABLE   SEÑAL |                              |
|-----|------------------------|------------------------------|
| 6   | Negro/Blanco           | Voltaje de la batería (12V). |
| g   | Negro                  | Masa del ECM.                |
| 15  | Negro/Rojo             | Masa del ECM.                |

 **Tabla II.2. Terminales del módulo de control electrónico.**

# **2.2.2.- Inspección del ECM y de sus circuitos.**

La inspección del ECM y de sus circuitos puede realizarse midiendo la tensión y la resistencia en los conectores de cableado del ECM.

# **Comprobación de la tensión.**

- Desmonte el ECM de la carrocería.
- Compruebe la tensión en cada terminal de los conectores conectados tal como se indica en la figura 2.3.

**PRECAUCIÓN:** El propio ECM no puede ser inspeccionado. Está estrictamente prohibido conectar un voltímetro o un óhmetro al ECM mientras su conector está desconectado.

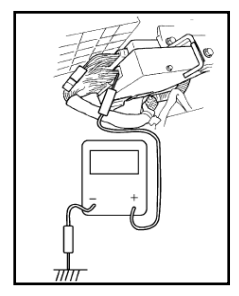

**Figura 2.3. Comprobación de tensión del ECM.**

 Dado que la tensión de cada terminal está afectada por la tensión de la batería, compruebe que ésta tensión es de 11 V., o más, cuando el interruptor de encendido está en posición ON.

# **2.2.3.- Desinstalación del módulo de control del motor (ECM).**

Para su desinstalación se debe ubicar al ECM en el vehículo como se indica en la figura 2.4.

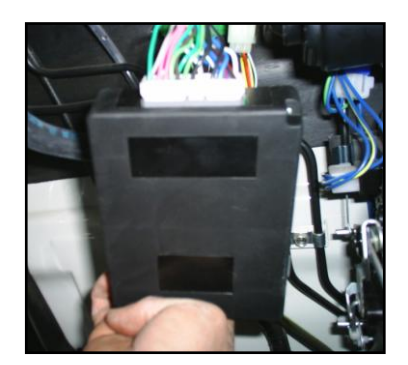

**Figura 2.4. Desinstalación del ECM.**

- **Desconecte el cable negativo de la batería.**
- Extraiga la guantera.
- Desconecte los conectores del ECM.
- Afloje 2 tuercas y extraiga el ECM.

# **2.2.4.- Instalación del módulo de control del motor (ECM).**

- Para instalar, invierta el procedimiento de extracción, teniendo en cuenta lo siguiente:
- $\triangleright$  Conecte bien los conectores al ECM.

# **2.2.5.- Síntoma de fallo del ECM.**

- El motor se cala en el régimen de ralentí.
- Régimen de ralentí errático.
- $\triangleright$  Potencia insuficiente del motor.
- El motor no responde rápidamente al pedal, para aumentar la velocidad.
- $\triangleright$  Funcionamiento irregular al conducir.
- Disminución repentina de la velocidad, en régimen rápido de crucero.

# **2.3.- CIRCUITO DEL SENSOR DE OXÍGENO (EGO).**

El sensor de oxígeno no recibe señal del ECM ya que genera su propia señal y envía al ECM, el EGO produce una señal basada en la cantidad de oxígeno con la cual entra en contacto. Un voltaje bajo indica una mezcla pobre de los gases de escape (demasiado oxígeno). Un voltaje más alto señala una mezcla rica (falta de oxígeno).

El sensor para funcionar debe estar a una temperatura aproximadamente de 349  $^{\circ}C$ 

El sensor de oxígeno envía su señal por medio del PIN # 20 hacia el ECM, al generar un voltaje de 0,4 voltios da una referencia de una mezcla pobre, un voltaje de 0,6 – 0,8 da una referencia de mezcla óptima, y un voltaje de 1 voltio da una referencia de mezcla rica, la distribución de los pines del sensor esta indicado en el diagrama eléctrico de la figura 2.5.

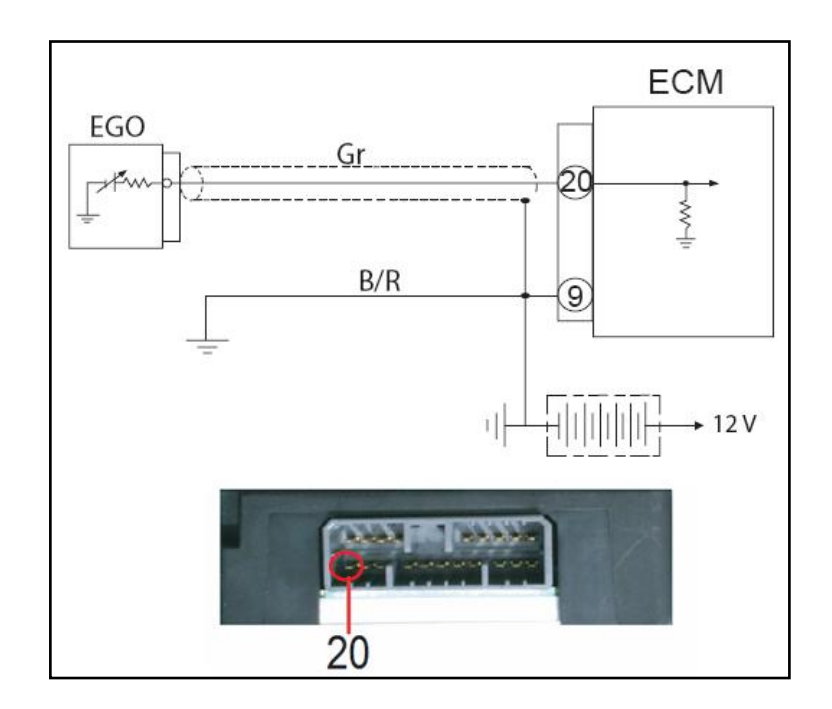

#### **Figura 2.5. Diagrama eléctrico del sensor de oxígeno.**

#### **2.3.1.- Control de estado del sensor de oxígeno.**

 Comprobar las conexiones eléctricas del sensor, tal como se describe en la tabla II.3., con su respectivo color de cable y número de pin.

**Tabla II.3. Terminales del sensor de oxígeno**

|    | <b>PIN   COLOR DE CABLE</b> | <b>SEÑAL</b>                                |
|----|-----------------------------|---------------------------------------------|
| 20 | Gris                        | Línea de señal del sensor de oxígeno (EGO). |
|    | Negro/Rojo                  | Masa del sensor de oxígeno (EGO) y ECM.     |

# **2.3.2.- Inspección del sensor de oxígeno y su circuito.**

 Verifique la firmeza de cada conexión y la continuidad de los mazos de cables. Tal como se indica en la figura 2.6., si se encuentra un defecto, proceda a reparar o a reemplazar.

**NOTA:** El sensor de oxígeno y el ECM deben estar desconectados cuando se comprueba la continuidad del mazo de cables.

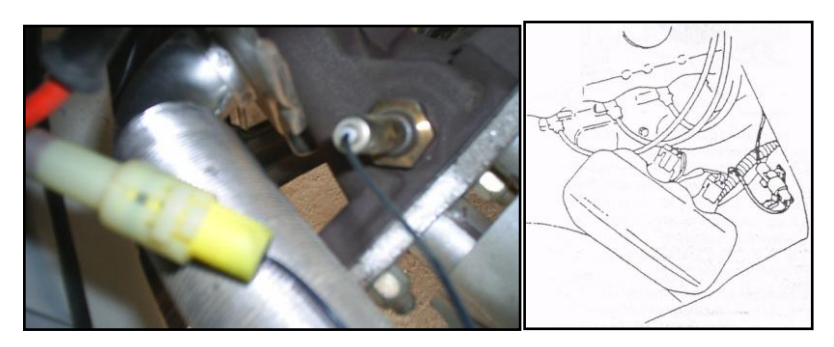

**Figura 2. 6. Inspección de cableado del sensor de oxígeno.**

 Si el mazo de cables y su conexión se encuentran normales, entonces el elemento defectuoso es el sensor de oxígeno o el ECM. Si se ha encontrado que el ECM está normal, en previas comprobaciones, proceda al reemplazo del sensor de oxígeno.

**PRECAUCIÓN:** NUNCA mida la resistencia del sensor de oxígeno. Causaría daños al sensor.

# **2.3.3.- Desinstalación del sensor de oxígeno.**

Para su desinstalación se debe ubicar al sensor de oxígeno en el vehículo como se indica en la figura 2.7., y luego proceda.

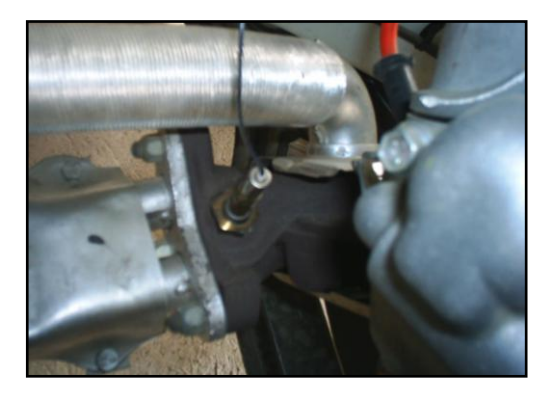

 **Figura 2.7. Desmontaje del sensor de oxígeno.**

- Desconecte el negativo de la batería.
- Desconecte el conector del sensor de oxígeno.
- Retire cuidadosamente el sensor de oxígeno desde el múltiple de escape.

# **2.3.4.- Instalación del sensor de oxígeno.**

- > Limpiar el sensor EGO si éste lo necesita.
- Instalar el sensor EGO en el múltiple de escape.
- $\triangleright$  Aplicar un apriete de 45 N-m (4,5 kg-m).
- Conectar el conector del sensor EGO.
- Conectar el cable negativo de la batería.

# **2.3.5.- SÍNTOMA DE FALLO DEL SENSOR DE OXÍGENO.**

Demasiado consumo de combustible.
- $\triangleright$  Fallas, titubeos, marcha dispareja.
- $\triangleright$  Bajo rendimiento de combustible e incremento de hidrocarburos.

### **2.3.6.- MANTENIMIENTO Y SERVICIO.**

- Verificar periódicamente las emisiones.
- Realizar una inspección, corrección o reemplazo, si es necesario, cada 40.000 Km.

## **2.4.- CIRCUITO DEL CONMUTADOR DE RÉGIMEN DE RALENTÍ.**

El ECM aplica un voltaje de "referencia" de 5 voltios por medio del PIN # 14. El conmutador de régimen de ralentí retorna una señal de voltaje al PIN # 14, y la masa se lo hace en la carcaza del conmutador. La señal en el PIN # 14 es alterada en relación a la posición de "ON" o de "OFF" del conmutador de régimen de ralentí, claramente vistos en el diagrama eléctrico del conmutador en la figura 2.8.

La señal de voltaje varía en el ámbito de 0,40 a 0,55 milivoltios en ralentí, o en posición de "ON"; hasta 14,4 voltios o el valor instantáneo de voltaje de la batería, cuando la aleta de aceleración estuviera totalmente abierta o posición de "OFF". Con la señal que recibe del conmutador de régimen de ralentí, el ECM compara los valores de carga del motor. Si la señal estuviera fuera de este ámbito, el ECM identifica una falla.

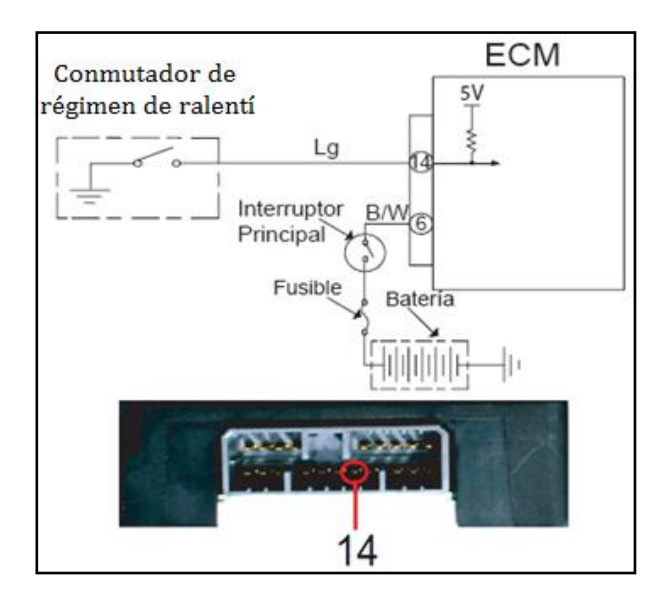

**Figura 2.8. Diagrama eléctrico del conmutador de régimen de ralentí.**

## **2.4.1.- Control de estado del conmutador de régimen de ralentí.**

 Comprobar las conexiones eléctricas del conmutador, tal como se describe en la tabla II.4., con su respectivo color de cable y número de pin.

**Tabla II.4. Terminales del conmutador de régimen de ralentí**

|    | <b>PIN   COLOR DE CABLE</b> | <b>SEÑAL</b>                     |
|----|-----------------------------|----------------------------------|
| 14 | Verde claro                 | Línea de señal del conmutador de |
|    |                             | régimen de ralentí.              |
|    | Negro/Blanco                | Línea de alimentación del ECM.   |

## **2.4.2.- Inspección del conmutador de régimen de ralentí y de su circuito.**

 Verifique la firmeza de cada conexión, y la continuidad del mazo de cables. Tal como se indica en la figura 2.9., proceda a reparar o a reemplazar los elementos defectuosos, si los hubiera.

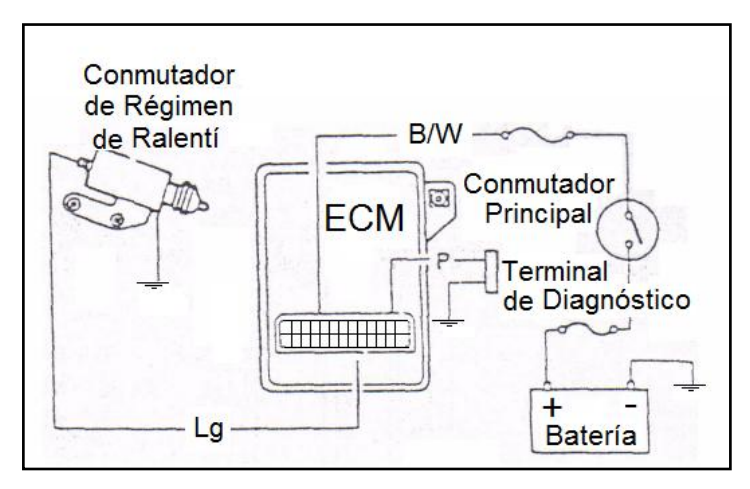

 **Figura 2. 9. Inspección del conmutador de régimen ralentí.**

 Desconecte del conector el cable principal del conmutador de régimen de ralentí, tal como se indica en la figura 2.10., (El conector de tres vías de la válvula solenoide de corte de alimentación de combustible y del conmutador de régimen de ralentí está instalado en el soporte fijado en el panel delantero lateral derecho del piso trasero).

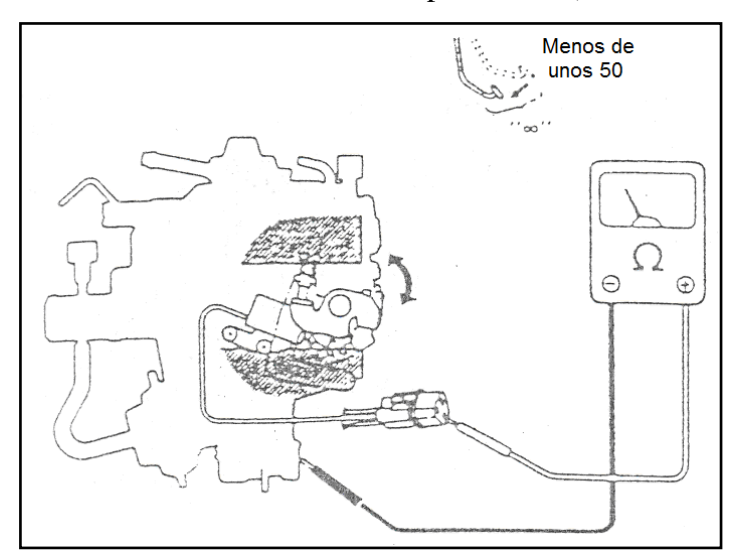

**Figura 2.10. Verificación de resistencia en el conmutador de régimen de ralentí.**

 Verifique con el óhmetro la continuidad entre el cable principal color verde claro del terminal y la masa (carburador), descritos sus valores de comprobación en la tabla II.5., en sus dos posiciones de funcionamiento.

#### **Tabla II.5. Valores de resistencia del conmutador de régimen de ralentí**

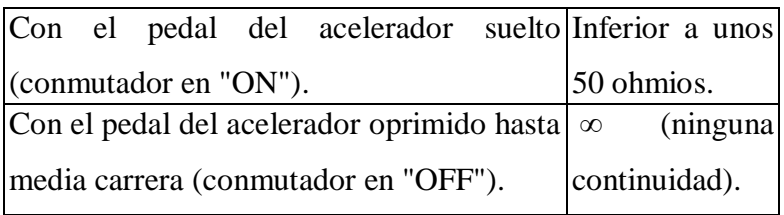

- Si la lectura del aparato comprobador es "∞", con el pedal del acelerador suelto, coloque manualmente el conmutador en la posición "ON" y verifique para comprobar si el aparato indica el anterior valor. Si lo indica, esto significa que el conmutador de régimen de ralentí está desajustado.
- Asegúrese de efectuar la inspección del conmutador de régimen de ralentí y sus ajustes, cuando el tornillo de ajuste del régimen de ralentí ha sido girado más de una vuelta, o cuando el mecanismo de unión del carburado fue revisado.

## **2.4.3.- Ajuste del conmutador de régimen de ralentí.**

- Extraiga el carburador.
- Conecte las sondas del multímetro al cable principal del conmutador de régimen de ralentí (terminal de color verde claro), y a masa (carburador).
- $\triangleright$  Accione el tornillo de ajuste (2) del conmutador de régimen de ralentí hasta que el valor de la resistencia indicado por el óhmetro sea "∞", alrededor de 0,3 mm., cuando la válvula de admisión es abierta en la medida indicada en la figura 2.11.

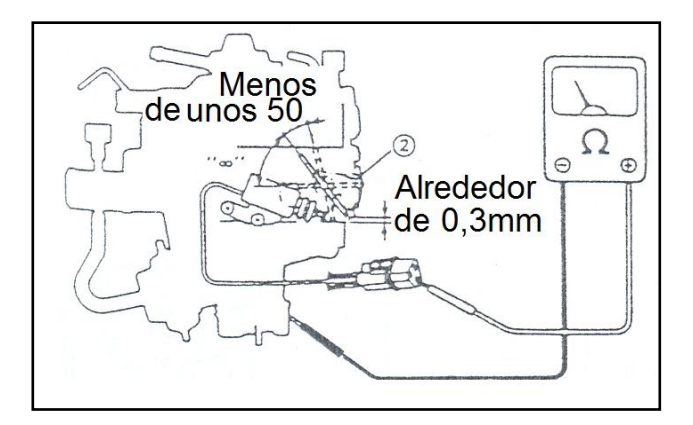

 **Figura 2.11. Ajuste del conmutador de régimen de ralentí.**

## **2.4.4.- Desinstalación del conmutador de régimen de ralentí.**

Para su desinstalación se debe ubicar al conmutador en el vehículo como se indica en la figura 2.12., y luego proceda.

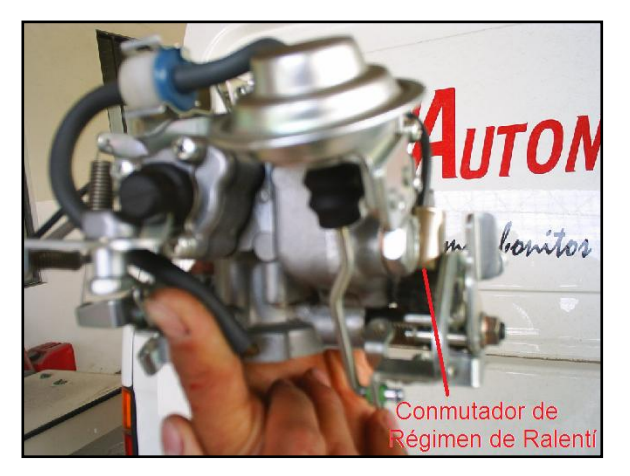

**Figura 2.12. Desinstalación del conmutador de régimen de ralentí.**

- **Desconecte el negativo de la batería.**
- Desconecte el conector del conmutador de régimen de ralentí.
- Retire cuidadosamente el carburador del múltiple de admisión.
- Desinstale del carburador el conmutador de régimen de ralentí.

### **2.4.5.- Instalación del conmutador de régimen de ralentí.**

- Inspeccione y limpie el conmutador de régimen de ralentí si éste lo necesita.
- > Instale el conmutador de régimen de ralentí en el carburador.
- Aplicar un apriete en el conmutador de régimen de ralentí de 45 N-m (4,5 kg-m).
- Instale cuidadosamente el carburador del múltiple de admisión.
- Conecte el conector del conmutador de régimen de ralentí.
- Conectar el cable negativo de la batería.

### **2.4.6.- Síntoma de fallo del conmutador de régimen de ralentí.**

- Régimen de ralentí errático.
- El motor no responde rápidamente al pedal, para aumentar la velocidad.
- $\triangleright$  Funcionamiento irregular al conducir.

#### **2.4.7.- Mantenimiento y servicio.**

- Verificar periódicamente las conexiones eléctricas del conmutador de régimen de ralentí.
- Realizar una inspección, corrección o reemplazo, si es necesario, cada 40.000 Km.

# **2.5.- CIRCUITO DEL CONMUTADOR DE LA VÁLVULA DE ADMISIÓN TOTALMENTE ABIERTA (WOTS).**

El ECM aplica un voltaje de "referencia" de 5 voltios por medio del PIN # 4. El conmutador de válvula de admisión (WOTS), retorna una señal de voltaje al PIN # 4, y la masa se lo hace en la carcaza del conmutador. La señal en el PIN # 4 es alterada en relación a la posición de "ON" o de "OFF" del conmutador de válvula de admisión (WOTS), tal como se indica en la figura 2.13.

La señal de voltaje varia en el ámbito de 3 a 10 milivoltios en ralentí, o en posición de carga media o de "OFF"; hasta 14,4 voltios o el valor instantáneo de voltaje de la batería, cuando la aleta de aceleración estuviera totalmente abierta o posición de "ON".

Con la señal que recibe del conmutador de válvula de admisión (WOTS), el ECM compara los valores de carga del motor. Si la señal estuviera fuera de este ámbito, el ECM identifica una falla.

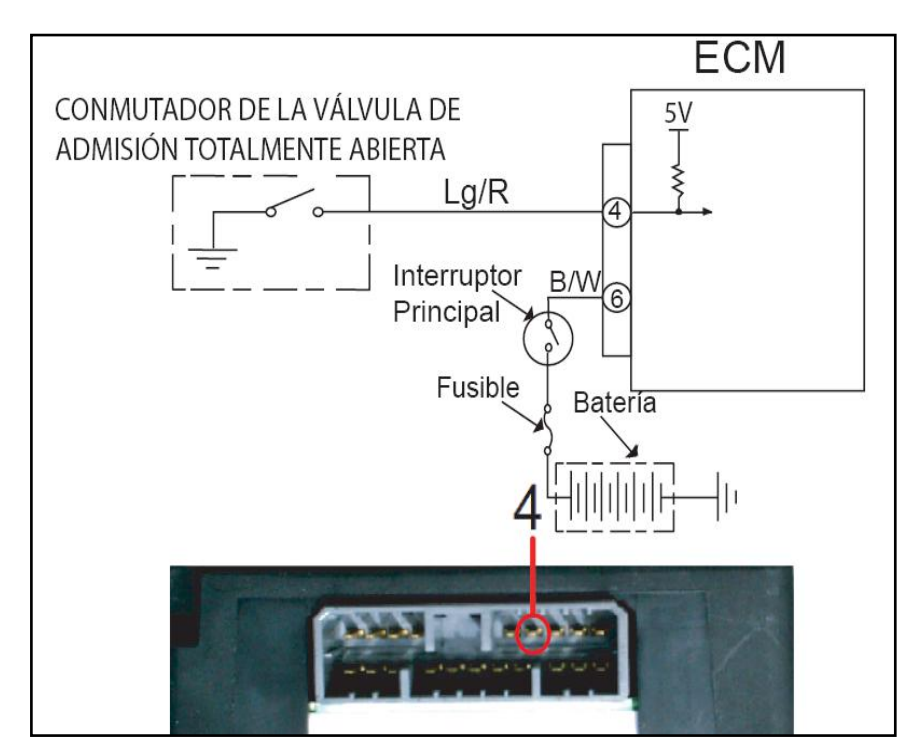

**Figura 2.13. Diagrama eléctrico del conmutador de régimen de ralentí.**

## **2.5.1.- Control de estado del WOTS.**

 Comprobar las conexiones eléctricas, tal como se describe en la tabla II.6., con su respectivo color de cable y número de pin.

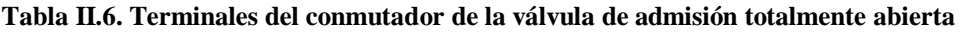

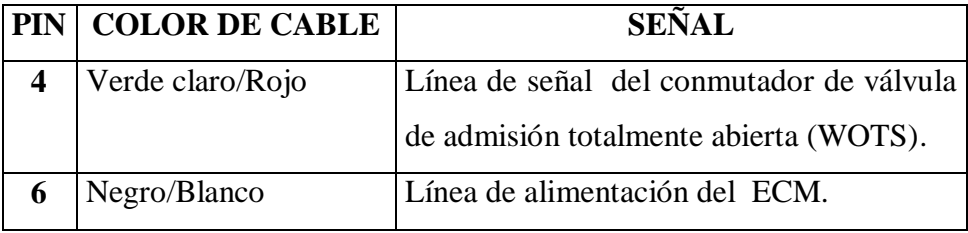

## **2.5.2.- Inspección del WOTS y su circuito.**

 Verifique la firmeza de cada conexión y la continuidad del mazo de cables. Si se encuentra un defecto, proceda a repara o a reemplazar.

**NOTA:** El cable principal del conector del ECM debe ser desconectado del ECM cuando se verifica la continuidad del mazo de cables.

 Desconecte de su conector el cable principal del WOTS (El conector de una vía del WOTS esta instalado en el soporte del panel delantero lateral derecho del piso trasero), tal como indica la figura 2.14.

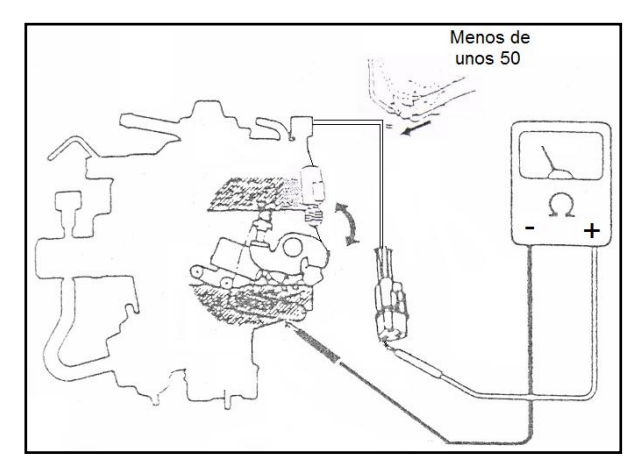

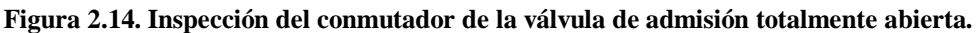

 $\triangleright$  Emplee el óhmetro para comprobar la resistencia entre el terminal de color verde claro con raya roja y la masa (carburador). Si el óhmetro indica las lecturas de la tabla II.7., entonces el WOTS esta en buenas condiciones de funcionamiento.

#### **Tabla II.7. Valores de resistencia del conmutador de la válvula de admisión totalmente abierta**

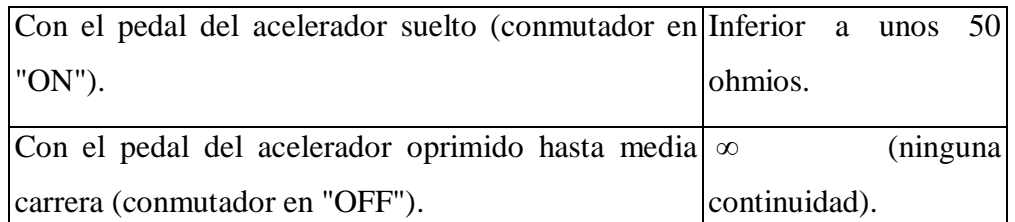

- $\triangleright$  Si el óhmetro indicaba continuidad (menos de unos 50 Ω) con el pedal del acelerador totalmente oprimido ponga manualmente el conmutador en posición "OFF" y compruebe si la lectura del óhmetro indica infinito "∞". Si indica infinito entonces el WOTS esta desajustado.
- En el caso anterior y también luego que el mecanismo de unión del carburador ha sido revisado, ajuste el WOTS como se indica a continuación.

#### **2.5.3.- Ajuste del WOTS.**

- $\triangleright$  Saque el carburador.
- Conecte las sondas del verificador de circuitos al cable principal del WOTS (terminal verde claro con raya roja) y a la masa (carburador).
- Ajuste el tornillo (1) de regulación del WOTS, tal como indica la figura 2.15., de modo que la resistencia indicada por el óhmetro llegue a ser "∞", cuando la válvula de admisión se abre manualmente hasta el ángulo mostrado en la figura siguiente.

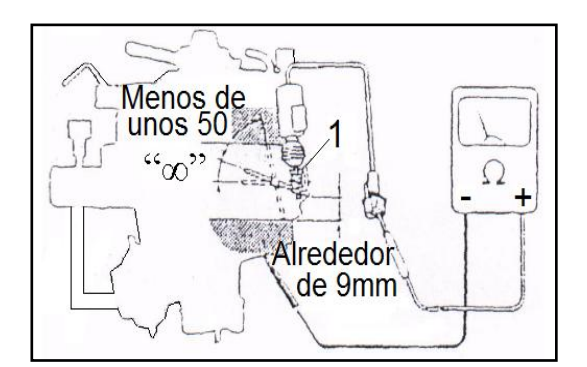

**Figura 2.15. Ajuste del conmutador de la válvula de admisión totalmente abierta.**

### **2.5.4.- Desinstalación del WOTS.**

Para su desinstalación se debe ubicar al conmutador en el vehículo como se indica en la figura 2.16, y luego proceda.

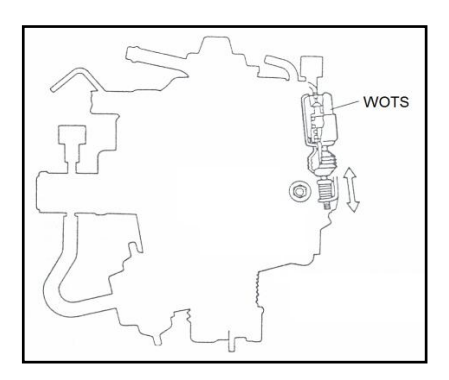

**Figura 2.16. Desinstalación del conmutador de la válvula de admisión totalmente abierta.**

- **Desconecte el negativo de la batería.**
- Desconecte el conector del conmutador de válvula de admisión
- Retire cuidadosamente el carburador del múltiple de admisión.
- Desinstale del carburador el conmutador de válvula de admisión.

### **2.5.5.- Instalación del WOTS.**

- Inspeccione y limpie el conmutador de válvula de admisión si éste lo necesita.
- Instale el conmutador de válvula de admisión en el carburador.
- Aplicar un apriete en el conmutador de válvula de admisión de 45 N-m (4,5 kg-m).
- Instale cuidadosamente el carburador al múltiple de admisión.
- Conecte el conector del conmutador de válvula de admisión.
- Conectar el cable negativo de la batería.

## **2.5.6.- Síntoma de fallo del WOTS.**

 $\triangleright$  Potencia insuficiente del motor.

### **2.5.7.- Mantenimiento y servicio.**

 Verificar periódicamente las conexiones eléctricas del conmutador de válvula de admisión.

 Realizar una inspección, corrección o reemplazo, si es necesario, cada 40.000 Km.

# **2.6.- CIRCUITO DEL CONMUTADOR TÉRMICO Nº 1.**

El ECM aplica un voltaje de "referencia" de 5 voltios por medio del PIN # 1. El conmutador térmico nº 1 retorna una señal de voltaje al PIN # 1, y la masa se lo hace en la carcaza del conmutador. La señal en el PIN # 1 es alterada en relación a la posición de "ON" o de "OFF" del conmutador térmico nº 1 de acuerdo a la temperatura del líquido de enfriamiento del motor, tal como se indica la figura 2.17., en su diagrama eléctrico.

La señal de voltaje varía en el ámbito de 0,40 a 0,55 milivoltios a una temperatura inferior de 13 ºC., o en posición de "OFF" del conmutador; y llega hasta 14,3 voltios o el valor instantáneo de voltaje de la batería, a una temperatura superior a los 20 ºC., o posición de "ON" del conmutador. Con la señal que recibe del conmutador térmico nº1, el ECM compara los valores de temperatura del líquido de enfriamiento del motor, si la señal estuviera fuera de este ámbito, el ECM identifica una falla.

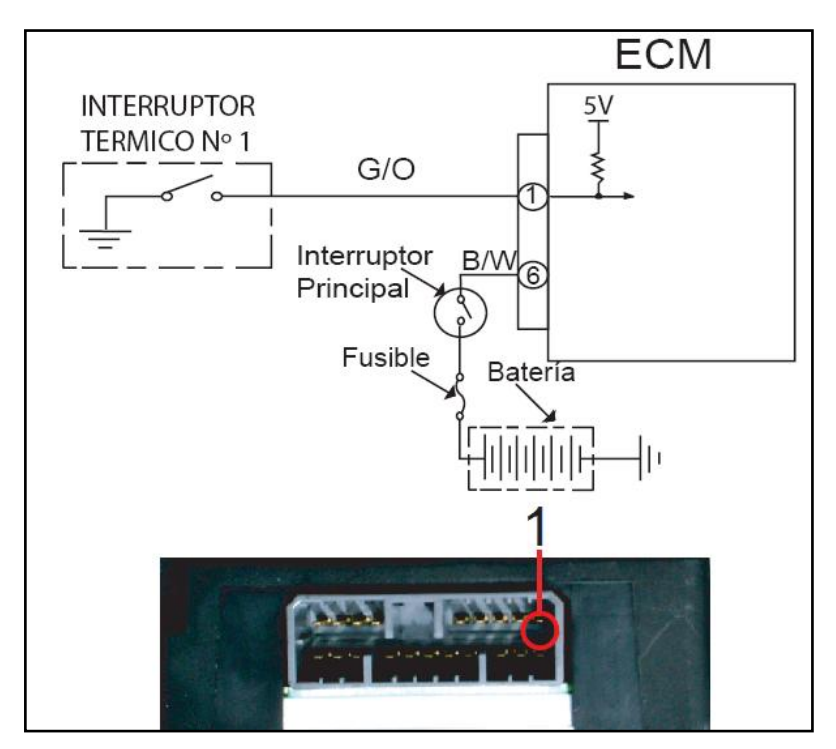

**Figura 2.17. Diagrama eléctrico del conmutador térmico nº 1.**

#### **2.6.1.- Control de estado del conmutador térmico nº 1.**

 Comprobar las conexiones eléctricas del conmutador, tal como se describe en la tabla II.8., con su respectivo color de cable y número de pin.

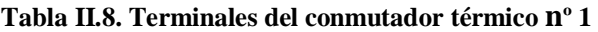

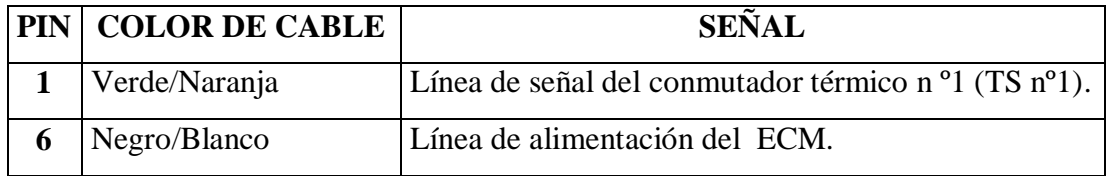

### **2.6.2.- Inspección del conmutador térmico nº 1.**

- Deje el TS nº 1 en agua, tal como se indica en la figura 2.18., cuya temperatura es inferior a 13 ºC., (55 ºF.).
- Emplee el multímetro para verificar la continuidad.
- $\triangleright$  Deje el TS n° 1 en agua cuya temperatura es superior a 23 °C., (73 °F.).
- $\triangleright$  Verifique que no hay continuidad.
- $\triangleright$  Si el resultado no es satisfactorio, proceda a su reemplazo.

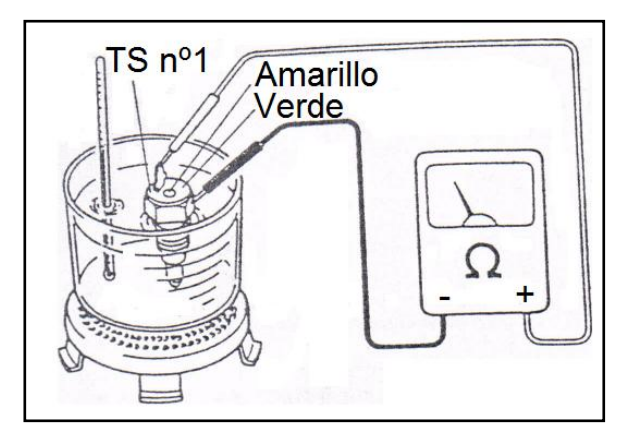

**Figura 2.18. Inspección del conmutador térmico nº 1.**

## **2.6.3.- Desinstalación del conmutador térmico nº 1.**

Para su desinstalación se debe ubicar al conmutador en el vehículo como se indica en la figura 2.19., y luego proceda.

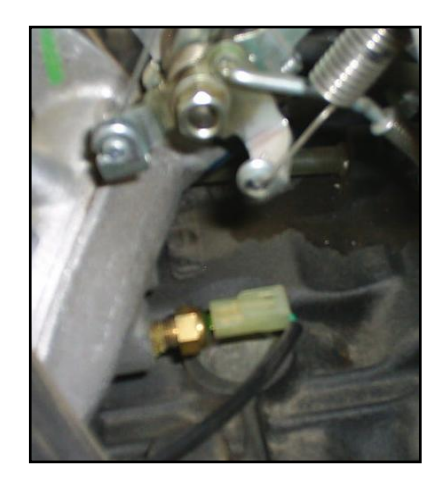

**Figura 2.19. Desinstalación del conmutador térmico nº 1.**

- Desconecte el negativo de la batería.
- Desconecte el conector del conmutador térmico nº1.
- Retire cuidadosamente el carburador del múltiple de admisión.
- Desinstale el conmutador térmico nº1 del múltiple de admisión.

#### **2.6.4.- Instalación del conmutador térmico nº 1.**

- Inspeccione y limpie el conmutador térmico nº1 si éste lo necesita.
- $\triangleright$  Instale el conmutador térmico n<sup>o</sup>1 en el múltiple de admisión.
- Aplicar un apriete en el conmutador térmico nº1 de 20 a 30 N-m (2 a 3 kg-m).
- Instale cuidadosamente el carburador al múltiple de admisión.
- Conecte el conector del conmutador térmico nº1.
- Conectar el cable negativo de la batería.

## **2.6.5.- Síntoma de fallo del conmutador térmico nº 1.**

 $\triangleright$  Potencia insuficiente del motor.

## **2.6.6.- Mantenimiento y servicio.**

- Verificar periódicamente las conexiones eléctricas del conmutador térmico nº1.
- Realizar una inspección, corrección o reemplazo, si es necesario, cada 40.000 Km.

## **2.7.- CIRCUITO DEL CONMUTADOR TÉRMICO Nº 2.**

El ECM aplica un voltaje de "referencia" de 5 voltios por medio del PIN # 11. El conmutador térmico nº 2 retorna una señal de voltaje al PIN # 11, y la masa se lo hace en la carcaza del conmutador. Tal como se indica en la figura 2.20., de su diagrama eléctrico. La señal en el PIN # 11 es alterada en relación a la posición de "ON" o de "OFF" del conmutador térmico nº 2 de acuerdo a la temperatura del líquido de enfriamiento del motor.

La señal de voltaje varía en el ámbito de 0,40 a 0,55 milivoltios a una temperatura inferior de 53 ºC., o en posición de "OFF" del conmutador; y llega hasta 14,3 voltios o el valor instantáneo de voltaje de la batería, a una temperatura superior a los 60ºC., o posición de "ON" del conmutador. Con la señal que recibe del conmutador térmico nº2, el ECM compara los valores de temperatura del líquido de enfriamiento del motor, si la señal estuviera fuera de este ámbito, el ECM identifica una falla.

Además la señal del conmutador térmico nº2, da su señal para el control del sistema de estrangulamiento ya que al llegar a la posición de "ON", desactiva automáticamente el choke.

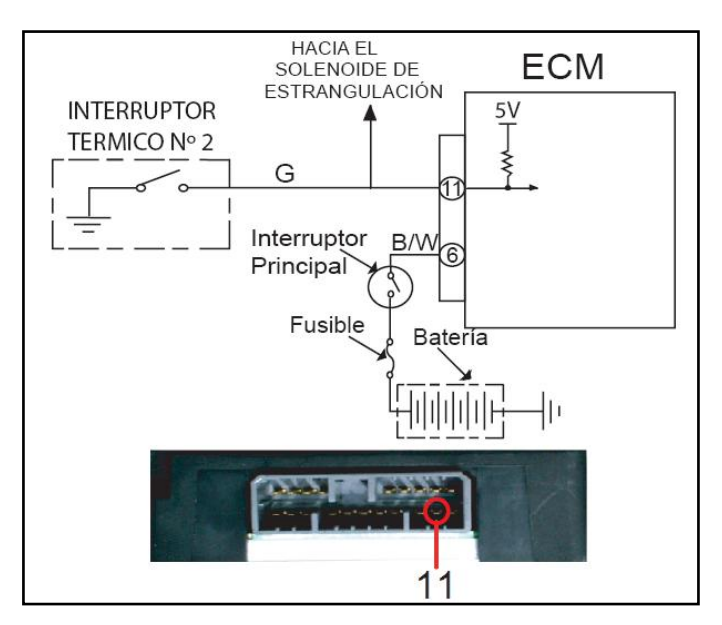

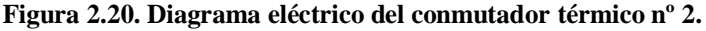

#### **2.7.1.- Control de estado del conmutador térmico nº 2.**

 Comprobar las conexiones eléctricas del conmutador, tal como se describe en la tabla II.9., con su respectivo color de cable y número de pin.

#### **Tabla II.9. Terminales del conmutador térmico nº 2.**

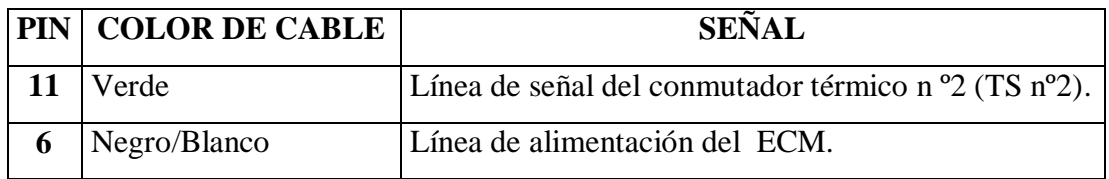

## **2.7.2.- Inspección del TS nº 2.**

- Deje el TS n°2 en agua, tal como indica en la figura 2.21., cuya temperatura es inferior a 53 °C., (127 °F.).
- Emplee el multímetro para comprobar que hay continuidad.
- $\triangleright$  Deje el TS n°2 en agua cuya temperatura es superior a 63 °C., (145 °F.).
- $\triangleright$  Verifique que no hay continuidad.
- $\triangleright$  Si el resultado no es satisfactorio, proceda a su reemplazo.

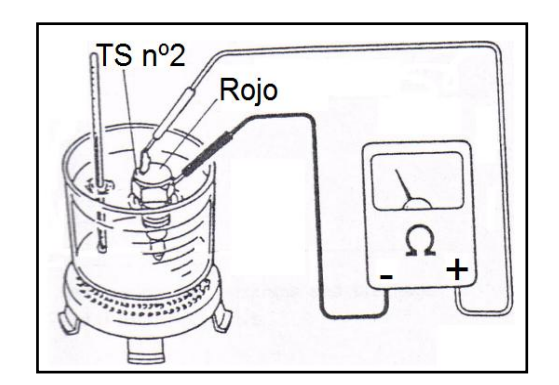

 **Figura 2.21. Inspección del conmutador térmico nº 2.**

### **2.7.3.- Inspección en el automóvil del conmutador térmico nº 2.**

 Compruebe la continuidad del TS nº2 empleando el óhmetro como lo ilustra la figura 2.22., cuando el motor está caliente, (es decir cuando el indicador del termómetro del agua marca una temperatura superior a "C"), un TS nº2 en buenas condiciones no debería conducir electricidad.

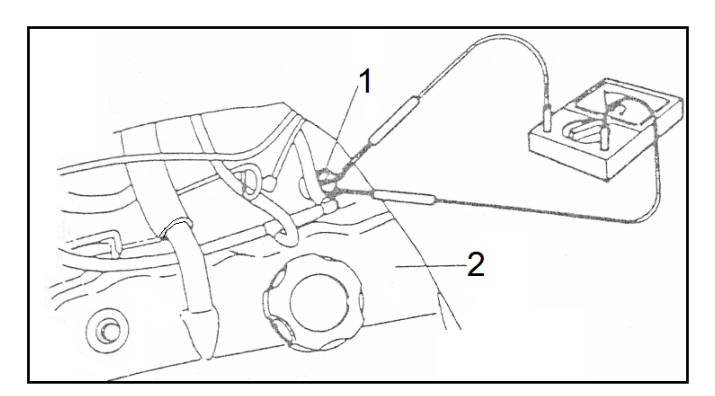

**Figura 2.22. Inspección en el automóvil del conmutador térmico nº 2.**

 $\triangleright$  Por otra parte, cuando la temperatura del líquido refrigerante es inferior a 53 °C., (127 °F.), un TS nº2 en buenas condiciones debería ser conductor.

## **2.7.4.- Desinstalación del conmutador térmico nº 2.**

Para su desinstalación se debe ubicar al conmutador en el vehículo como se indica en la figura 2.23., y luego proceda.

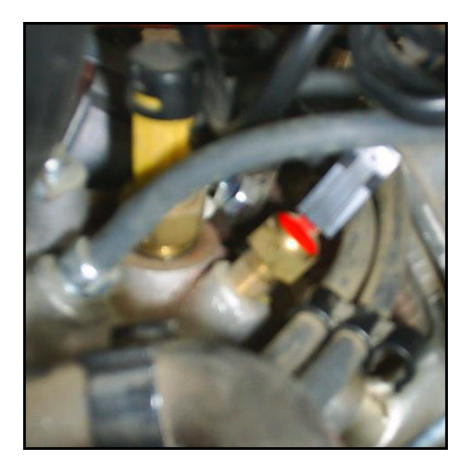

**Figura 2.23. Desinstalación del conmutador térmico nº 2.**

- Desconecte el negativo de la batería.
- Desconecte el conector del conmutador térmico nº2.
- Desinstale el conmutador térmico nº2 del múltiple de admisión.

## **2.7.5.- Instalación del conmutador térmico nº 2.**

- Inspeccione y limpie el conmutador térmico nº2 si éste lo necesita.
- $\triangleright$  Instale el conmutador térmico nº2 en el múltiple de admisión.
- Aplicar un apriete en el conmutador térmico nº2 de 20 a 30 N-m (2 a 3 kg-m).
- Conecte el conector del conmutador térmico nº2.
- $\triangleright$  Conectar el cable negativo de la batería.

## **2.7.6.- Síntoma de fallo del conmutador térmico nº 2.**

- $\triangleright$  Potencia insuficiente del motor.
- Mal funcionamiento del sistema de estrangulación "choke".

#### **2.7.7.- Mantenimiento y servicio.**

- Verificar periódicamente las conexiones eléctricas del conmutador térmico nº2.
- Realizar una inspección, corrección o reemplazo, si es necesario, cada 40.000 Km.

### **2.8.- CIRCUITO DEL SENSOR DE VELOCIDAD DEL VEHÍCULO (VSS).**

El sensor de velocidad del vehículo genera su señal y envía al ECM, el VSS produce una señal de acuerdo a la velocidad del vehículo a través del cable del velocímetro que está en contacto con el conmutador magnético, que se ubica en el medidor múltiple del tablero de instrumentos.

El conmutador abre y cierra sus contactos cuatro veces dando referencia que a transcurrido un ciclo, y de acuerdo a esto se calcula la frecuencia y así da como resultado el valor de velocidad instantánea del vehículo, la señal del sensor recibe el ECM a través del PIN #3, tal como se indica en la figura 2.24.

El sensor recibe voltaje de encendido, a través del enchufe del tablero de instrumentos. La conexión con la masa también se hace a través del conector del tablero de instrumentos, el LED actúa como interruptor conecta / desconectado, conforme la velocidad del vehículo.

De esta forma, el módulo electrónico de control recibe voltaje de aproximadamente 0.5 V (señal baja), cuando el interruptor está cerrado, y el voltaje aproximadamente 12 V (señal alta), cuando el interruptor esta abierto.

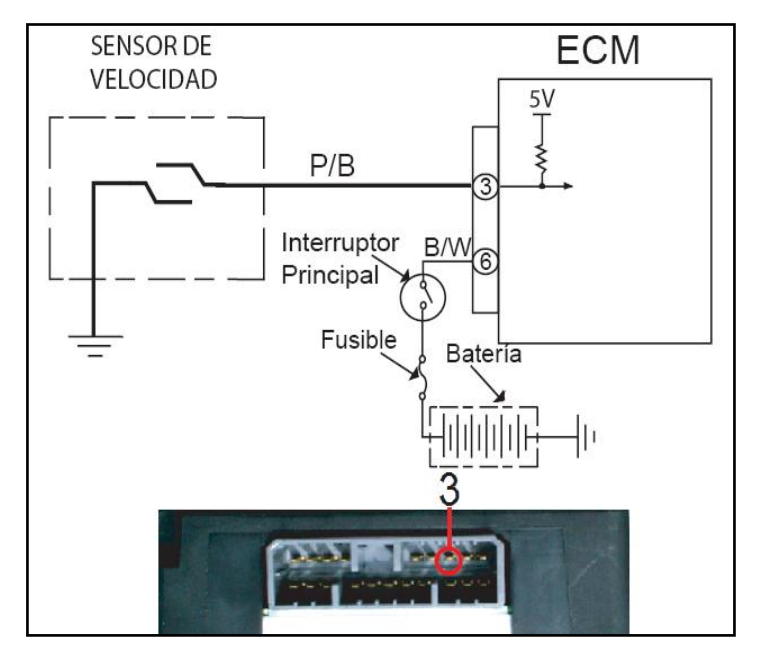

**Figura 2.24. Diagrama eléctrico del sensor de velocidad.**

### **2.8.1.- Control de estado del sensor de velocidad del vehículo.**

 Comprobar las conexiones eléctricas del sensor, tal como se describe en la tabla II.10., con su respectivo color de cable y número de pin.

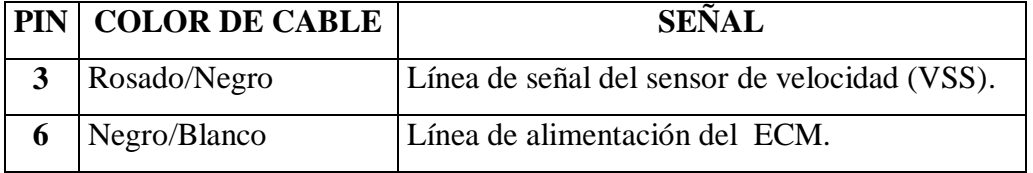

#### **Tabla II.10. Terminales del sensor de velocidad**

## **2.8.2.- Inspección del sensor de la velocidad del vehículo y su circuito.**

 Verifique la firmeza de cada conexión, tal como se indica en la figura 2.25., y la continuidad de los mazos de cables. Repare o reemplace las partes defectuosas si las hay.

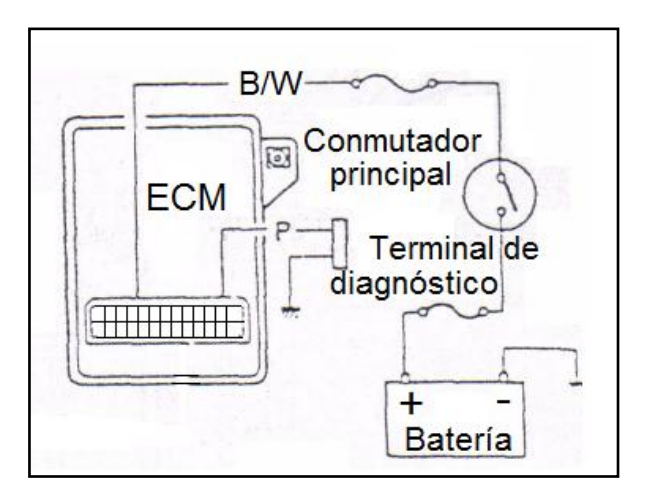

**Figura 2.25. Inspección del sensor de velocidad.**

- $\triangleright$  Saque el medidor múltiple del tablero de instrumentos.
- Conecte el óhmetro entre el terminal del sensor de velocidad del vehículo y el terminal de masa del medidor múltiple, tal como se indica en la figura 2.26., y con un destornillador haga girar la unión del cable del velocímetro. El indicador del óhmetro debería oscilar 4 veces, de atrás a adelante, entre continuidad e infinito cuando la unión del cable gira una vuelta completa.

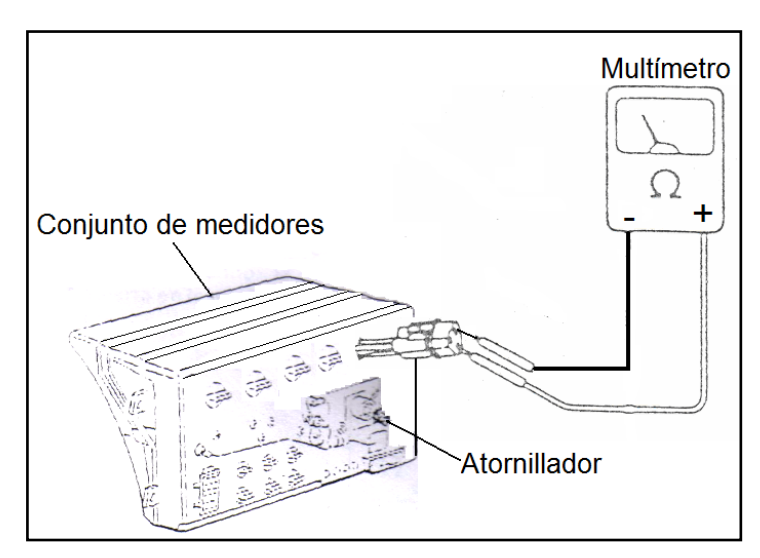

**Figura 2.26. Medición de voltaje del sensor de velocidad.**

- Reemplace el velocímetro si el resultado de esta comprobación no es satisfactoria.
- Instale el medidor múltiple en el tablero de instrumentos.

### **2.8.3.- Desinstalación del sensor de la velocidad del vehículo.**

Para su desinstalación se debe ubicar al sensor en el vehículo como se indica en la figura 2.27., y luego proceda.

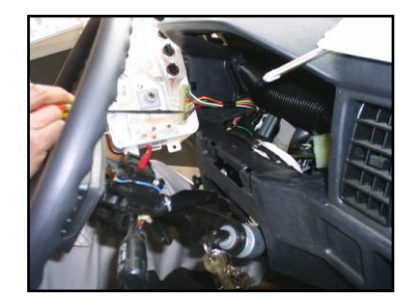

**Figura 2.27. Desinstalación del sensor de velocidad.**

- **Desconecte el negativo de la batería.**
- $\triangleright$  Saque el medidor múltiple del tablero de instrumentos.
- Desconecte el conector del sensor de velocidad del vehículo.
- Desinstale el sensor de velocidad del vehículo del medidor múltiple del tablero de instrumentos.

#### **2.8.4.- Instalación del sensor de la velocidad del vehículo.**

- Inspeccione y limpie el sensor de velocidad del vehículo si éste lo necesita.
- Instale el sensor de velocidad del vehículo en el medidor múltiple del tablero de instrumentos.
- $\triangleright$  Conecte el sensor de velocidad del vehículo.
- Conectar el cable negativo de la batería.

## **2.8.5.- Síntoma de fallo del sensor de la velocidad del vehículo.**

- $\triangleright$  El vehículo se vuelve inestable.
- $\triangleright$  No funciona el velocímetro.
- $\triangleright$  Se jalonea el vehículo.

#### **2.8.6.- Mantenimiento y servicio.**

- Verificar periódicamente las conexiones eléctricas del sensor de velocidad del vehículo.
- Verificar que el sensor esté registrando lecturas correctas.
- Realizar una inspección, corrección o reemplazo, si es necesario, cada 40.000 Km.

# **2.9.- CIRCUITO DE LA VÁLVULA SOLENOIDE DE CORTE DE COMBUSTIBLE.**

La válvula solenoide de corte de combustible genera su señal y envía al ECM por el PIN # 13. Tal como indica la figura 2.28., en su diagrama eléctrico. El ECM controla la válvula solenoide de corte de combustible activando y desactivando la masa del solenoide a través del PIN # 13. Así los 12 voltios de alimentación es proporcionada al activar el interruptor de encendido.

La válvula solenoide de corte de combustible es activada y da paso de combustible hacia la cuba del carburador para que sea emulsionado en el múltiple de admisión y pueda servir para la combustión en el instante en que el vehículo es encendido, dando una señal de voltaje de 14,3 voltios o un valor instantánea del voltaje de la batería, y la válvula solenoide de corte de combustible es desactivada cerrando el paso de combustible al carburador, cuando el vehículo es apagado teniendo un valor de 0 voltios. De esto tenemos que el solenoide es del tipo normalmente cerrado.

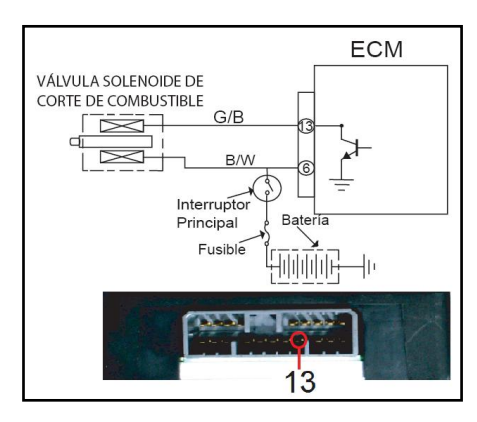

**Figura 2.28. Diagrama eléctrico de la válvula solenoide de corte de combustible. 2.9.1.- Control de estado de la válvula solenoide de corte de combustible.**

 Comprobar las conexiones eléctricas de la válvula solenoide de corte de combustible, tal como se describe en la tabla II.11., con su respectivo color de cable y número de pin.

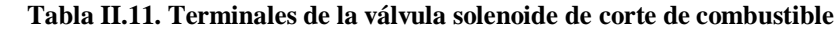

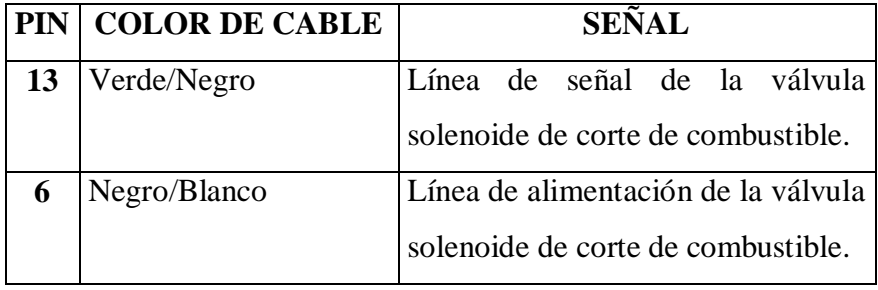

**2.9.2.- Inspección de la válvula solenoide de corte de alimentación de combustible.**

- Desconecte de su conector el cable principal de la válvula solenoide de corte de alimentación de combustible.
- Conecte la batería y sus terminales entre los terminales (Verde y Negro) del conector, como lo muestra la figura 2.29., y escuche los ruidos del funcionamiento de la válvula solenoide. Si nada se oye como sonido, proceda a su reemplazo.

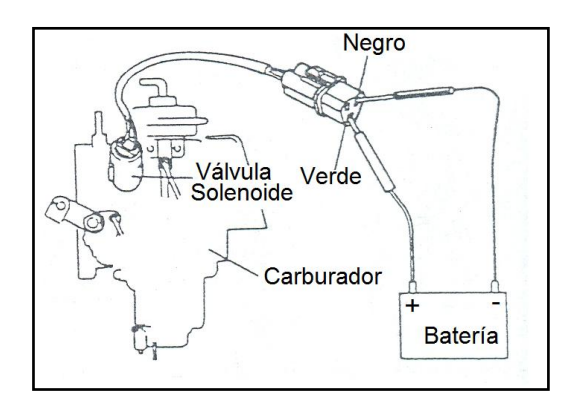

**Figura 2.29. Inspección de la válvula solenoide de corte de combustible.**

# **2.9.3.- Desinstalación de la válvula solenoide de corte de alimentación de combustible.**

Para su desinstalación se debe ubicar a la válvula solenoide en el vehículo como se indica en la figura 2.30, y luego proceda.

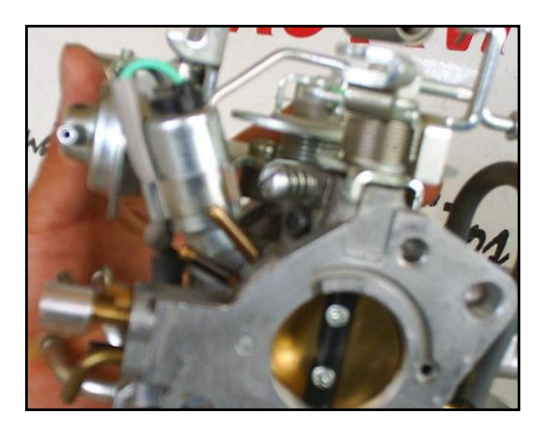

**Figura 2.30. Desinstalación de la válvula solenoide de corte de combustible.**

- Desconecte el negativo de la batería.
- Desconecte el conector de la válvula solenoide de corte de combustible.

Desinstale la válvula solenoide de corte de combustible del carburador.

# **2.9.4.- Instalación de la válvula solenoide de corte de alimentación de combustible.**

- Inspeccione y limpie la válvula solenoide de corte de combustible si ésta lo necesita.
- $\triangleright$  Instale la válvula solenoide de corte de combustible en el carburador.
- Conecte la válvula solenoide de corte de combustible.
- Conectar el cable negativo de la batería.

# **2.9.5.- Síntoma de fallo de la válvula solenoide de corte de alimentación de combustible.**

El motor se cala en el régimen de ralentí.

## 2.9.6.- Mantenimiento y servicio.

- Verificar periódicamente las conexiones eléctricas de la válvula solenoide de corte de combustible.
- Realizar una inspección, corrección o reemplazo, si es necesario, cada 40.000 Km.

## **2.10.- CIRCUITO DEL SOLENOIDE DEL ESTRANGULADOR (CHOKE).**

El solenoide de estrangulación genera su señal y envía al ECM por el PIN # 11. Tal como indica la figura 2.31., en su diagrama eléctrico. El ECM controla el solenoide de estrangulación activando y desactivando la masa del solenoide a través del PIN # 11. Así los 12 voltios de alimentación es proporcionada al activar el interruptor de encendido.

El solenoide de estrangulación es activado en el instante de poner contacto al automóvil de esta forma permanece activado hasta que el conmutador térmico nº2 le da una referencia de temperatura de 60 ºC., en este instante lo desactiva y lo hace retornar a su posición original.

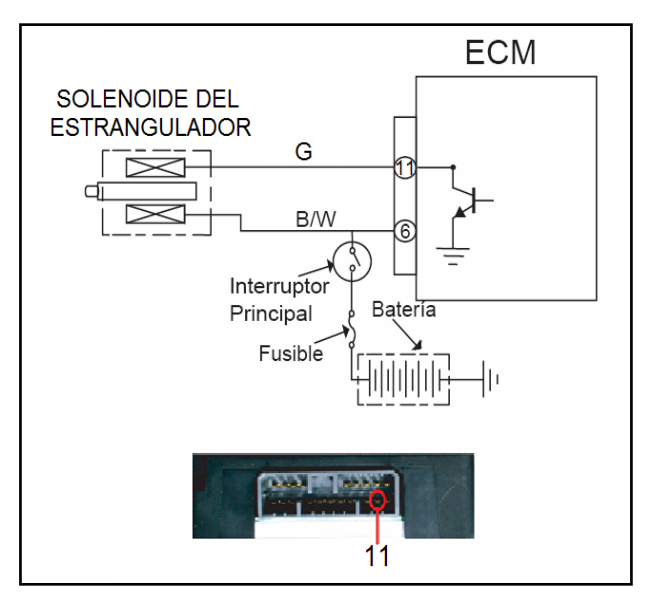

**Figura 2.31. Diagrama eléctrico del solenoide del estrangulador (choke).**

## **2.10.1.- Control de estado del solenoide del estrangulador.**

 Comprobar las conexiones eléctricas del solenoide del estrangulador, tal como se describe en la tabla II.12., con su respectivo color de cable y número de pin.

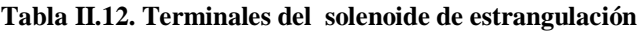

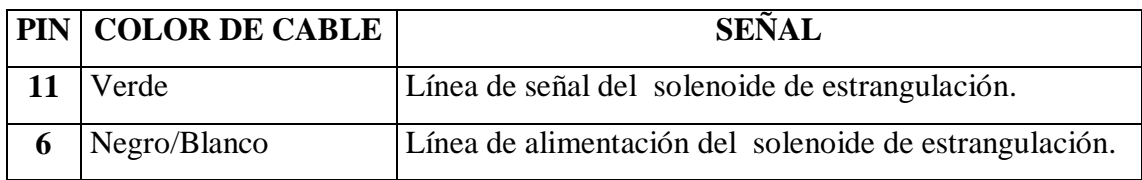

### **2.10.2.- Inspección del sistema de estrangulación.**

1) Lubrifique las partes que giran, y verifique que cada pieza del sistema de estrangulación se mueve con facilidad cuando se acciona el pomo del estrangulador.

2) Comprobación del sistema de liberación automática del pomo del estrangulador.

Esta comprobación se efectúa con el motor frío. Antes de llevar a cabo los pasos que siguen, asegúrese de que el motor está frío (la temperatura del refrigerante es inferior a 53 °C., (127 °F.).

 Tire el pomo del estrangulador hasta el fin de su recorrido y luego suéltelo. Tal como indica la figura 2.32., el pomo del estrangulador debería volver a su posición original.

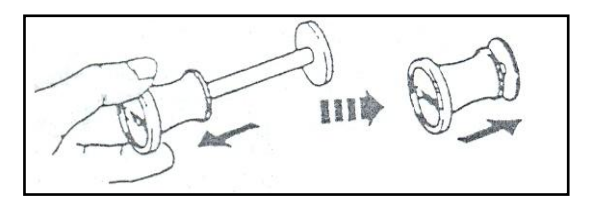

**Figura 2.32. Inspección del solenoide del estrangulador.**

- Después de asegurarse de que el pomo vuelve a la posición original, gire la llave de contacto a la posición ON. En este momento, NO GIRE la llave de contacto a la posición "START".
- Tire otra vez totalmente el pomo del estrangulador, y suéltelo. Tal como indica la figura 2.33., el pomo debería permanecer ahora en esta posición de extracción total (Si ésta comprobación es satisfactoria, esto indica que la bobina del solenoide del estrangulador está en buen estado).

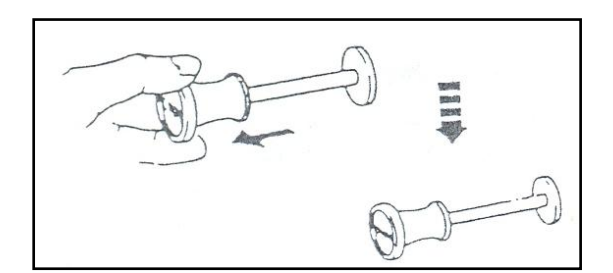

 **Figura 2.33. Control del solenoide del estrangulador.**

 Haga funcionar el motor y manténgalo funcionando para que se caliente. Compruebe ahora, que el pomo del estrangulador ha vuelto a su posición original y el motor funciona a ralentí, antes de que el indicador del termómetro del agua se desplace, más o menos, a la posición "C" indicada en la figura 2.34,

(Si ésta comprobación es satisfactoria, esto indica que tanto la bobina del solenoide del estrangulador como el TS (conmutador térmico) funcionan adecuadamente).

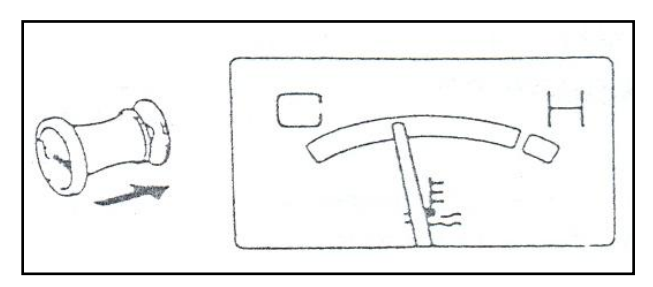

 **Figura 2.34. Correcto funcionamiento del solenoide del estrangulador. 2.10.2.1.- Comprobación con el motor caliente (temperatura del líquido refrigerante superior a 63 ºC. o 145 °F.).**

 $\triangleright$  Cuando la temperatura del refrigerante es superior a 63 °C., o 145 °F., el pomo del estrangulador una vez extraído totalmente volverá a su posición inicial, incluso con la llave de contacto puesta en la posición ON. Esto se debe a que el TS nº2 (conmutador térmico nº2) conmuta a OFF al detectar la temperatura del agua.

En tal caso, el funcionamiento del pomo del estrangulador se comprueba de acuerdo con los procedimientos siguientes.

 Este método necesita emplear un cable principal suplementario, como lo muestra la figura 2.35.

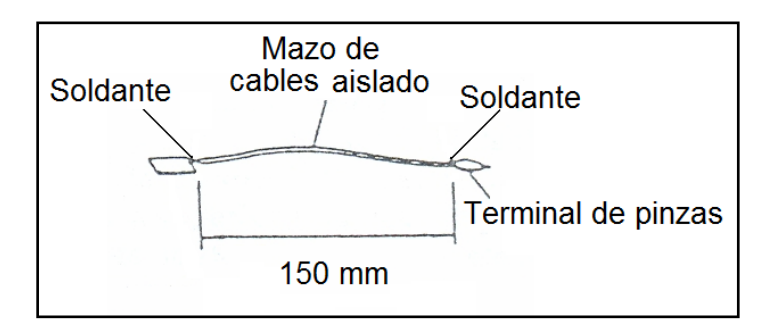

 **Figura 2.35. Placa del tamaño del terminal del TS nº 2.**

- $\triangleright$  Gire la llave de contacto a la posición ON y extraiga totalmente el pomo del estrangulador. Entonces, asegúrese bien de que cuando se suelta el pomo éste vuelve a su posición normal, que tiene cuando se conduce. Gire la llave de encendido a la posición OFF.
- Desconecte el cable principal de color verde del terminal TS nº2.
- Ahora conecte un extremo del cable principal adicional con el cable principal de color verde y, el otro extremo (masa) con el motor. Tal como se describe en la figura 2.36., Tenga cuidado con el cable principal de color verde no debe conectarse directamente a masa porque hay riesgo de salto de chispas.

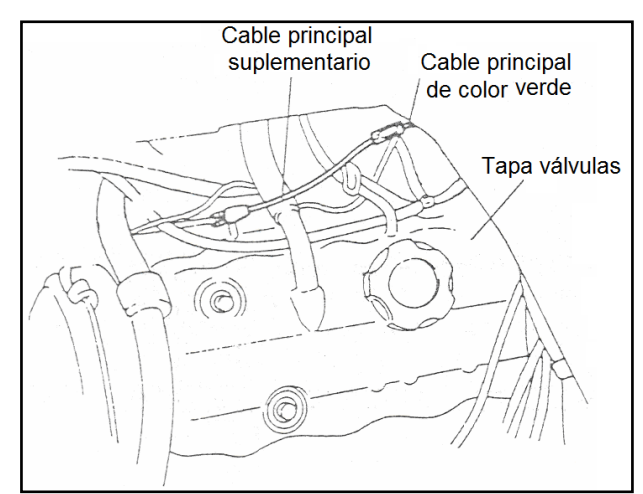

**Figura 2.36. Identificación de cables.**

 $\triangleright$  Gire la llave de encendido a la posición ON.

**PRECAUCIÓN:** En este momento, NO GIRE la llave de encendido a la posición START.

- Extraiga completamente el pomo del estrangulador, suéltelo y verifique si permanece en esta última posición (Si permanece en esta posición, entonces la bobina del solenoide del estrangulador está en buenas condiciones).
- Después de haber terminado la comprobación, vuelva a girar la llave de contacto a la posición OFF. Desconecte ambos extremos del cable principal adicional instalado, y conecte el cable verde principal al TS nº2, como se conectaría en el caso del circuito correcto.

### **2.10.2.2.- Inspección de la bobina del solenoide del estrangulador.**

- Desconecte el mazo de cables de la bobina del solenoide, y conecte el comprobador de circuitos entre el terminal negro con rayas blancas y el terminal verde, tal como lo muestra la figura 2.37.
- Si la lectura del comprobador de circuitos es de, aproximadamente. 23 - 43 ohmios, esto indica que la bobina está en buenas condiciones.
- La bobina defectuosa debe ser reemplazada por una nueva.

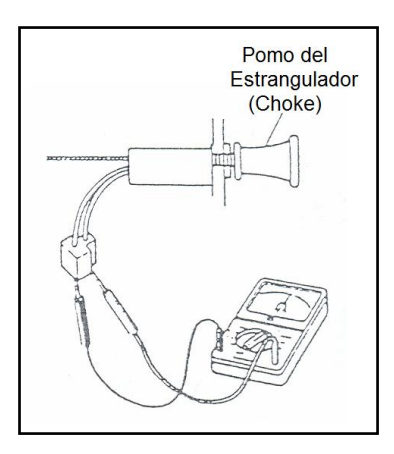

**Figura 2.37. Inspección de la bobina del solenoide de estrangulación.**

### **2.10.3.- Desinstalación del solenoide del estrangulador.**

Para su desinstalación se debe ubicar al solenoide en el vehículo como se indica en la figura 2.38, y luego proceda.

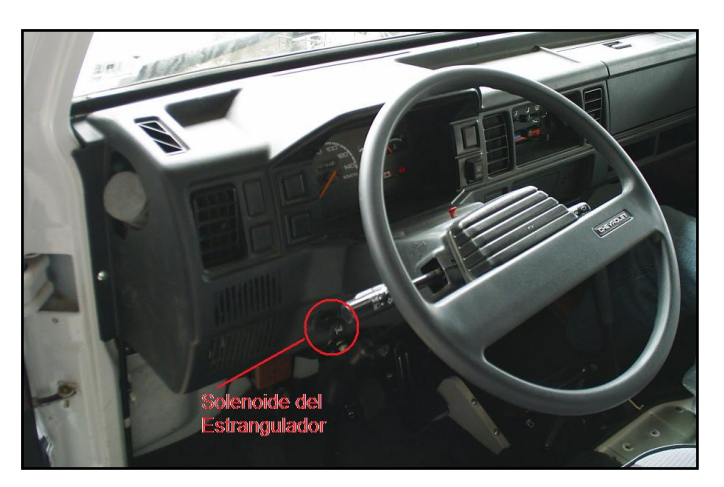

**Figura 2.38. Desinstalación del solenoide de estrangulación.**

- Desconecte el negativo de la batería.
- Desconecte el conector del solenoide de estrangulación.
- Desinstale del tablero de instrumentos el solenoide de estrangulación.

### **2.10.4.- Instalación del solenoide del estrangulador.**

- $\triangleright$  Inspeccione y limpie el solenoide de estrangulación.
- > Instale el solenoide de estrangulación en el tablero de instrumentos.
- Conecte el solenoide de estrangulación.

Conectar el cable negativo de la batería.

#### **2.10.5.- Síntoma de fallo del solenoide del estrangulador.**

 El solenoide de estrangulación no retorna a su posición original a temperatura normal de funcionamiento.

#### 2.10.6.- Mantenimiento y servicio.

- Verificar periódicamente las conexiones eléctricas del solenoide de estrangulación.
- Realizar una inspección, corrección o reemplazo, si es necesario, cada 40.000 Km.

# **2.11.- CIRCUITO DE LA VÁLVULA DE CONTROL DE PURGA DE AIRE (ABCV).**

La válvula de control de purga de aire genera dos señales ya que consiste de dos válvulas y de un motor que a la vez envía su señal al ECM por los PINES # 7 y # 18, indicado en el diagrama eléctrico de la figura 2.39., el ECM controla la válvula de control de purga de aire activando y desactivando la masa de las válvulas a través de los PINES # 8 Y # 19. Así los 12 voltios de alimentación llegan directo y es proporcionada al activar el interruptor de encendido.

La válvula de control de purga de aire, controla dos válvulas cada una de estas tiene un tubo de admisión de aire proveniente del purificador de aire, y otro a la salida conectado al carburador. El voltaje de señal que la ABCV envía al ECM varía de 0,25 voltios a 5 voltios.

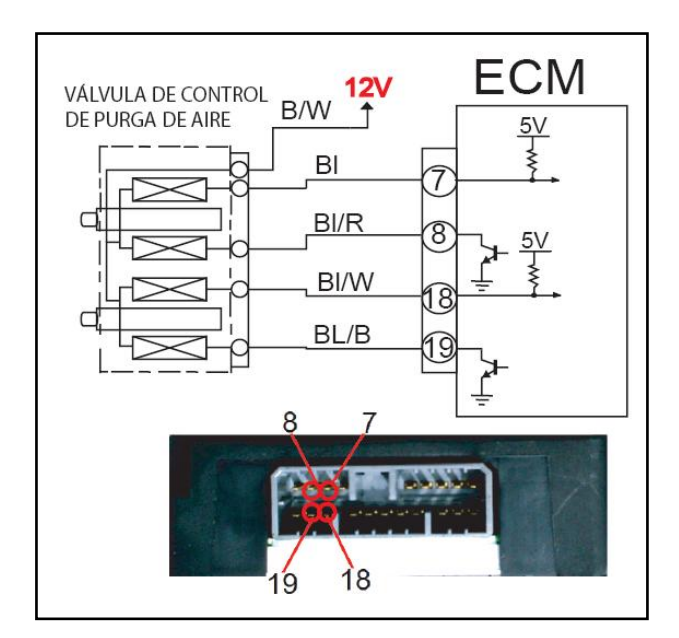

**Figura 2.39. Diagrama eléctrico de la válvula de control de purga de aire.**

## **2.11.1.- Control de estado de la válvula de control de purga de aire (ABCV).**

 Comprobar las conexiones eléctricas de la válvula de control de purga de aire, tal como se describe en la tabla II.13., con su respectivo color de cable y número de pin.

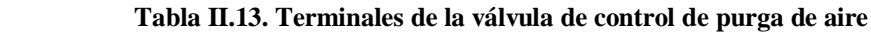

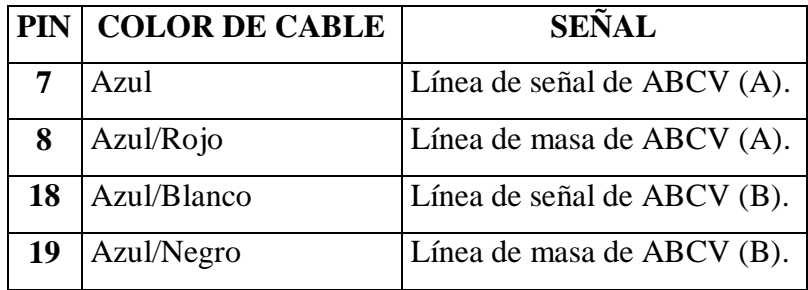

# **2.11.2.- Inspección de la válvula de control de purga de aire (ABCV) y de su circuito.**

 Verifique la firmeza de cada conexión, y la continuidad del mazo de cables. Tal como indica la figura 2.40., Si se encuentra cualquier defecto, proceda a reparar o a reemplazar lo necesario.

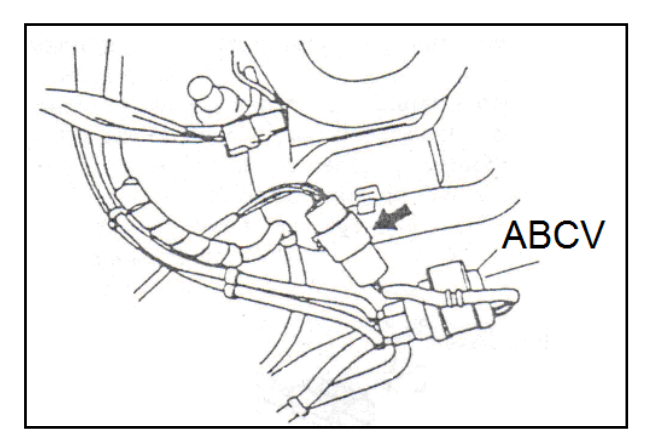

**Figura 2.40. Ubicación del arnés de la válvula de control de purga de aire.**

 Desconecte de su conector, el cable principal de la ABCV, y verifique cada resistencia entre los terminales con el óhmetro. Tal como indica la figura 2.41.

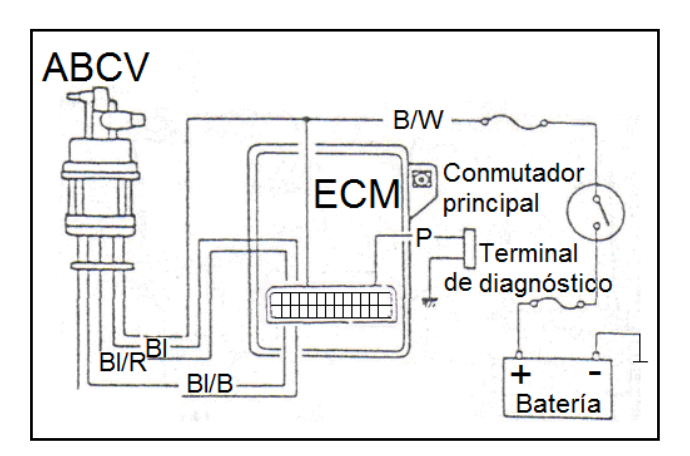

**Figura 2.41. Diagrama de comprobación de la válvula de control de purga de aire.**

 El valor de cada resistencia debería ser el indicado en la tabla II.14., si no es satisfactorio proceda a reemplazarlo.

#### **Tabla II.14. Valores de resistencia de la válvula de control de purga de aire**

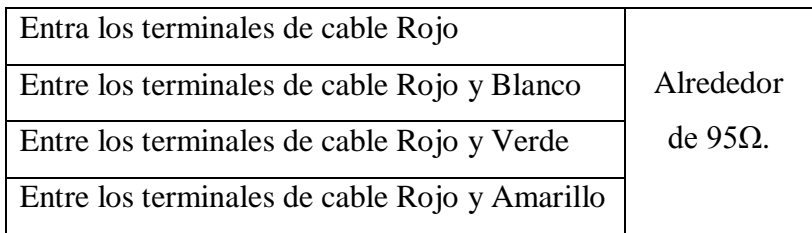

## **2.11.3.- Desinstalación de la válvula de control de purga de aire (ABCV).**

Para su desinstalación se debe ubicar a la válvula en el vehículo como se indica en la figura 2.42., y luego proceda.

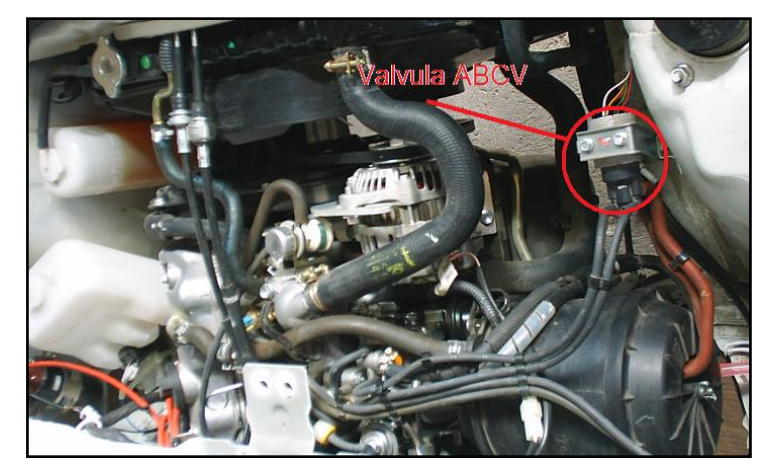

**Figura 2.42. Desinstalación de la válvula de control de purga de aire.**

- Desconecte el negativo de la batería.
- Desconecte el conector de la válvula de control de purga de aire.
- Desinstale de la carrocería.
- Desinstale las mangueras de entrada del depurador de aire y salida hacia el carburador.

## **2.11.4.- Instalación de la válvula de control de purga de aire (ABCV).**

- $\triangleright$  Inspeccione y limpie la válvula de control de purga de aire.
- Instale la válvula de control de purga de aire en la carrocería.
- Conecte las mangueras de entrada del depurador de aire y salida hacia el carburador.
- Conectar el cable negativo de la batería.

## **2.11.5.- Síntoma de fallo de la válvula de control de purga de aire (ABCV).**

- El motor se cala en el régimen de ralentí.
- Régimen de ralentí errático.
- $\triangleright$  Potencia insuficiente del motor.
- El motor no responde rápidamente al pedal, para aumentar la velocidad.
- $\triangleright$  Funcionamiento irregular al conducir.
- Disminución repentina de la velocidad, en régimen rápido de crucero.

### 2.11.6.- Mantenimiento y servicio.

- Verificar periódicamente las conexiones eléctricas de la válvula de control de purga de aire.
- Realizar una inspección o reemplazo, si es necesario, cada 40.000 Km.

### **2.12.- CIRCUITO DE LA BOMBA DE COMBUSTIBLE.**

La bomba de combustible es activada cuando el interruptor de encendido se ha posicionado en "ON", la corriente eléctrica fluye a la bobina a través del contactor y lo magnetiza. La bobina magnetizada atrae el émbolo, y al diafragma; el combustible es arrastrado a la cámara a través de la válvula de entrada. Cuando el eje es arrastrado, el contactor corta la corriente eléctrica, por eso el émbolo y el diafragma se empuja hacia abajo por la fuerza del resorte. Entonces el combustible en la cámara empuja la válvula de salida para abrir y así descargar a través de la cañería de salida.

Repitiendo el funcionamiento, una cantidad constante de combustible se descarga todo el tiempo, indiferente de las condiciones de manejo. Su diagrama eléctrico esta indicado en la figura 2.43.

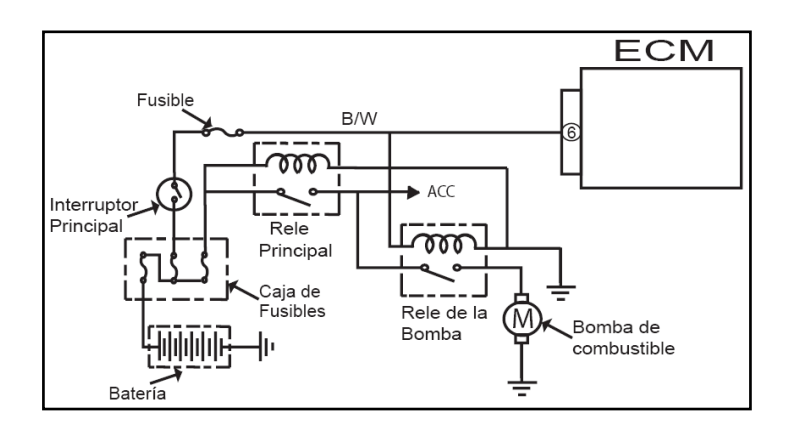
# **Figura 2.43. Diagrama eléctrico de la bomba de combustible. 2.12.1.- Inspección de la bomba de combustible.**

- Compruebe el funcionamiento del sistema de control de la bomba de combustible.
- $\triangleright$  Se oye el ruido de funcionamiento de la bomba de combustible durante 2 segundos después de colocar el interruptor de encendido en posición ON.
- Compruebe el funcionamiento de la bomba de combustible.

1) Con el interruptor de encendido en posición OFF, extraiga el relé de la bomba de combustible de la caja de relés.

2) Inspeccione la conexión al relé en cada terminal.

Compruebe el funcionamiento del relé de la bomba de combustible.

1) Compruebe la resistencia entre cada par de terminales del relé de la bomba de combustible, indicado sus valores en la tabla II.15.

**Tabla II.15. Valores de resistencia del relé de la bomba de combustible**

| <b>Entre los terminales "A" y "B":</b> Infinito      |  |
|------------------------------------------------------|--|
| Entre los terminales "C" y "D": $  100 - 150 \Omega$ |  |

2) Compruebe que hay continuidad entre los terminales "A" y "B" cuando la batería está conectada a los terminales "C" y "D".

**PRECAUCIÓN:** Asegúrese de que las conexiones se han hecho entre los terminales correctos. Las conexiones erróneas pueden causar daños al ECM, al mazo de cables, etc.

# **2.12.2.- Desinstalación de la bomba de combustible.**

Para su desinstalación se debe ubicar a la bomba de combustible en el vehículo como se indica en la figura 2.44., y luego proceda.

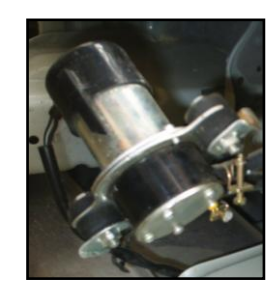

**Figura 2.44. Desinstalación de la bomba de combustible.**

- **Desconecte el negativo de la batería.**
- $\triangleright$  Desconecte el conector de la bomba de combustible.
- **Desinstale de la carrocería.**
- Desinstale las mangueras de entrada del combustible desde el tanque y salida hacia el carburador.

# **2.12.3.- Instalación de de la bomba de combustible.**

- $\triangleright$  Inspeccione y limpie la bomba de combustible.
- Instale la bomba de combustible en la carrocería.
- Conecte las mangueras de entrada del combustible desde el tanque y salida hacia el carburador.
- $\triangleright$  Conectar el conector de la bomba de combustible.
- Conectar el cable negativo de la batería.

# **2.12.4.- Síntoma de fallo de la bomba de combustible.**

- El motor se cala en el régimen de ralentí.
- Régimen de ralentí errático.
- $\triangleright$  Potencia insuficiente del motor.
- El motor no responde rápidamente al pedal, para aumentar la velocidad.
- $\triangleright$  Funcionamiento irregular al conducir.
- Disminución repentina de la velocidad, en régimen rápido de crucero.

#### 2.12.5.- Mantenimiento y servicio.

- Verificar periódicamente las conexiones de la bomba de combustible.
- Realizar una inspección o reemplazo, si es necesario, cada 60.000 Km.

# **2.13.- CIRCUITO DE LA BOBINA DE ENCENDIDO.**

La bobina de encendido no es más que un transformador eléctrico, que transforma la tensión de batería en un impulso de alta tensión, que hace saltar la chispa entre los electrodos de la bujía. El conjunto formado por ambos bobinados y el núcleo, se rodea por chapa magnética y masa de relleno, de manera que se mantengan perfectamente sujetas en el interior del recipiente metálico o carcasa de la bobina. Generalmente están sumergidos en un baño de aceite de alta rigidez dieléctrica, que sirve de aislante y refrigerante. La bobina de encendido es controlada por el ECM, por el PIN # 5. El ECM controla la bobina de encendido activando y desactivando la masa del solenoide a través del PIN # 5. Tal como se indica en la figura 2.45.

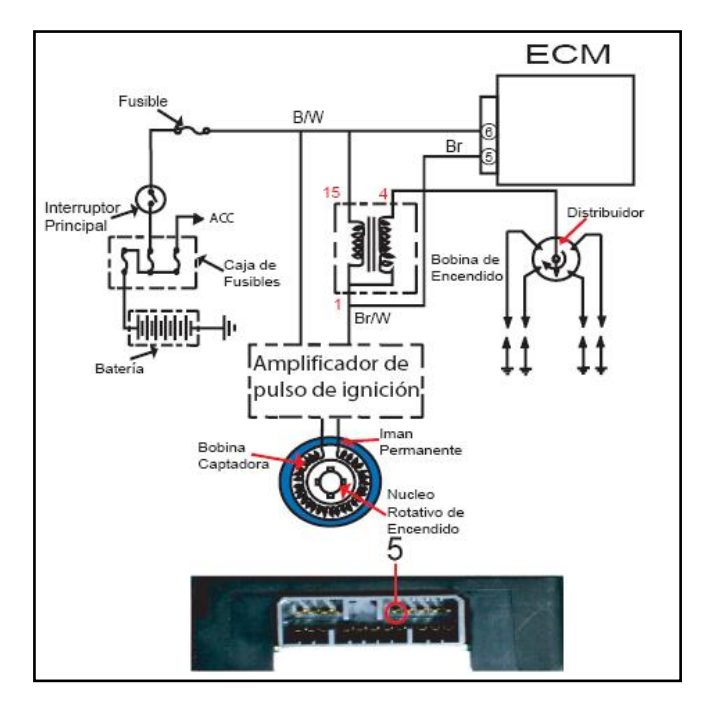

**Figura 2.45. Diagrama eléctrico de la bobina de encendido. 2.13.1.- Control de estado de la bobina de encendido.**

 Comprobar las conexiones eléctricas de la bobina de encendido, tal como se describe en la tabla II.16., con su respectivo color de cable y número de pin.

#### **Tabla II.16. Terminales de la bobina de encendido**

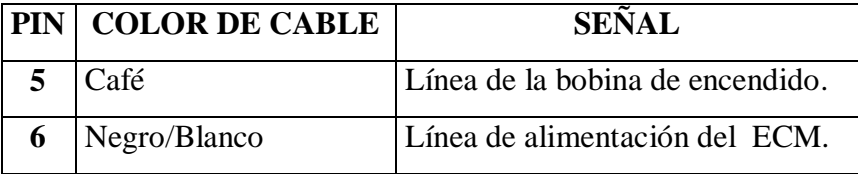

#### **2.13.2.- Inspección de la bobina de encendido.**

- Compruebe si los circuitos de alimentación eléctrica y de masa de conjunto de bobina de encendido están abiertos y en cortocircuito.
- Mida la resistencia entre los terminales tal como se indica a continuación en la tabla II.17., usando un óhmetro.
- Si el resultado de la prueba no es satisfactorio, reemplace el conjunto de la bobina de encendido.

 **Tabla II.17. Comprobación de resistencia de la bobina de encendido**

| Resistencia de la bobina secundaria |
|-------------------------------------|
| "a" – "b":   7,5 – 14 kΩ (a 20 °C.) |

# **2.13.3.- Desinstalación de la bobina de encendido.**

Para su desinstalación se debe ubicar a la bobina de encendido en el vehículo como se indica en la figura 2.46., y luego proceda.

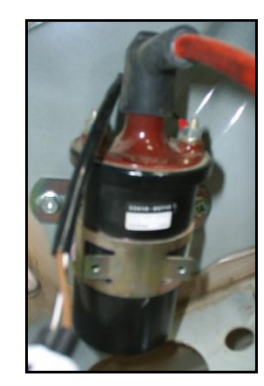

**Figura 2.46. Desinstalación de la bobina de encendido.**

- Desconecte el negativo de la batería.
- Desconecte el positivo y el negativo del primario de la bobina.
- **E** Desconecte el cable de alta tensión de la bobina.
- Desinstale de la carrocería.

# **2.13.4.- Instalación de la bobina de encendido.**

- $\triangleright$  Inspeccione y limpie la bobina de encendido.
- $\triangleright$  Instale la bobina de encendido en la carrocería.
- $\triangleright$  Conecte el positivo y el negativo del primario de la bobina.
- $\triangleright$  Conectar el cable de alta tensión de la bobina.
- > Conectar el cable negativo de la batería.

# **2.13.5.- Síntoma de fallo de la bobina de encendido.**

- El motor gira, pero no arranca, o el arranque es duro (no hay chispas).
- Consumo excesivo de combustible o funcionamiento deficiente del motor.
- $\triangleright$  Arranque difícil (El motor gira incorrectamente).
- $\triangleright$  El motor no tiene potencia.

# 2.13.6.- Mantenimiento y servicio.

- Verificar periódicamente las conexiones de la bobina de encendido.
- Realizar una inspección o reemplazo, si es necesario, cada 80.000 Km.

# **2.14.- CIRCUITO DEL GENERADOR DE IMPULSOS DE INDUCCIÓN DE ENCENDIDO.**

El Generador de impulsos de inducción es uno de los más utilizados en los sistemas de encendido electrónico.

Está instalado en la cabeza del distribuidor sustituyendo al ruptor, la señal eléctrica que genera se envía a la unidad electrónica (centralita), que gestiona el corte de la corriente del bobinado primario de la bobina, para generar la alta tensión que se manda a las bujías.

El generador de impulsos esta constituido por una rueda de aspas llamada "rotor", de acero magnético, que produce durante su rotación una variación del flujo magnético del imán permanente, que induce de esta forma una tensión en la bobina que se hace llegar a la unidad electrónica.

El imán permanente, el arrollamiento de inducción y el núcleo del generador de inducción, componen una unidad constructiva compacta, "el estator". La rueda tiene tantas aspas como cilindros tiene el motor, y a medida que se acerca cada una de ellas a la bobina de inducción, la tensión va subiendo cada vez con más rapidez hasta alcanzar su valor máximo cuando la bobina y el aspa estén frente a frente (+V). Al alejarse el

aspa siguiendo el giro, la tensión cambia muy rápidamente y alcanza su valor negativo máximo (-V).

El valor de la tensión (V) depende de la velocidad de giro del motor: aproximadamente 0,5 V a bajas revoluciones y cerca de 10 V a altas revoluciones. En este cambio de tensión se produce el encendido, y el impulso así originado en el distribuidor, se hace llegar a la unidad electrónica. Cuando las aspas de la rueda no están enfrentadas a la bobina de inducción no se produce el encendido.

A demás describimos el diagrama eléctrico del generador de impulsos de inducción de encendido en la figura 2.47.

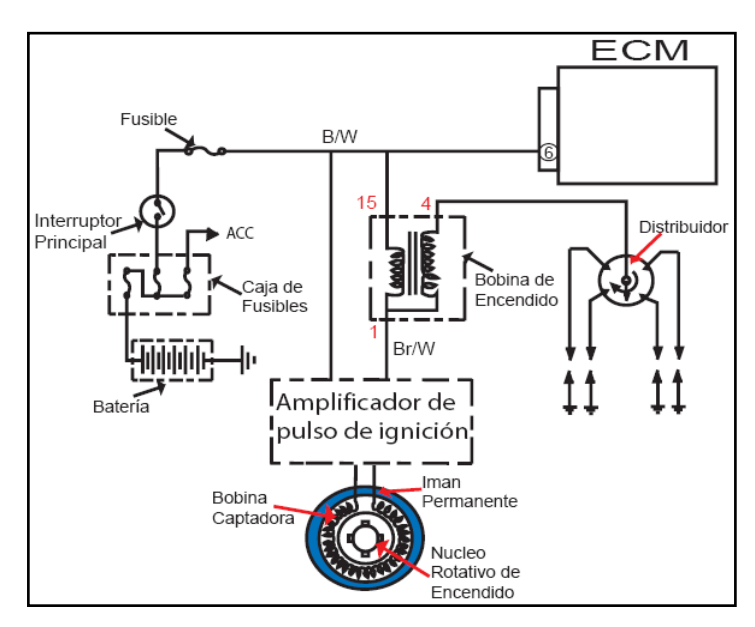

**Figura 2.47. Diagrama eléctrico del generador de impulsos de inducción de encendido.**

#### **2.14.1.- Inspección del generador de impulsos de inducción de encendido.**

- Compruebe si los circuitos de alimentación eléctrica y de masa del conjunto del generador de impulsos de inducción de encendido están abiertos y en cortocircuito.
- Mida la resistencia entre los terminales tal como se indica sus valores en la tabla II.18., a continuación usando un óhmetro.

 Si el resultado de la prueba no es satisfactorio, reemplace el conjunto de la bobina de encendido.

**Tabla II.18. Comprobación de resistencia del generador de impulsos de inducción de encendido**

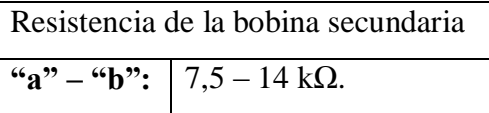

# **2.14.2.- Desinstalación del generador de impulsos de inducción de encendido.**

Para su desinstalación se debe ubicar al generador de impulsos de inducción de encendido en el vehículo como se indica en la figura 2.48., y luego proceda.

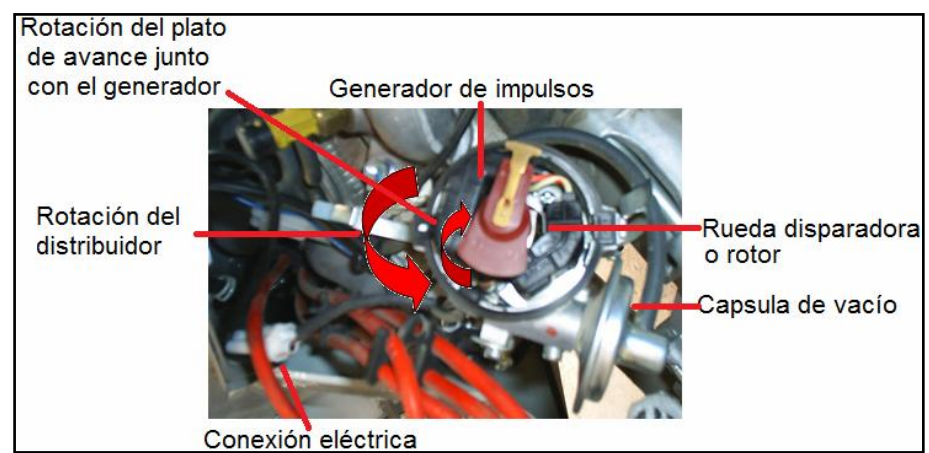

 **Figura 2.48. Desinstalación del generador de impulsos de inducción de encendido.**

- Desconecte el negativo de la batería.
- Desconecte el conector del generador de impulsos.
- $\triangleright$  Desinstale del distribuidor.

# **2.14.3.- Instalación del generador de impulsos de inducción de encendido.**

- $\triangleright$  Inspeccione y limpie el generador de impulsos.
- $\triangleright$  Instale el generador de impulsos.
- $\triangleright$  Conecte el conector del generador de impulsos.

Conectar el cable negativo de la batería.

# **2.14.4.- Síntoma de fallo del generador de impulsos de inducción de encendido.**

- El motor gira, pero no arranca, o el arranque es duro (no hay chispas).
- Consumo excesivo de combustible o funcionamiento deficiente del motor.
- $\triangleright$  Arranque difícil (El motor gira incorrectamente).
- El motor no tiene potencia.

# 2.14.5.- Mantenimiento y servicio.

- Verificar periódicamente las conexiones del generador de impulsos.
- Realizar una inspección o reemplazo, si es necesario, cada 80000 Km.

# **III.- DISEÑO DEL PROGRAMA Y MÓDULO DE ENTRENAMIENTO EN LOS SISTEMAS DE ALIMENTACIÓN Y DE ENCENDIDO DEL VEHÍCULO CHEVROLET SUPER CARRY 1L. DEL LABORATORIO DE MOTORES DIESEL - GASOLINA.**

# **3.1.- PLANTEAMIENTO DEL PROBLEMA.**

La tecnología de vanguardia en los automóviles en lo concerniente a las aplicaciones eléctricas y electrónicas, ha creado la necesidad de contar con técnicos automotrices en el área de sistemas de la electricidad y electrónica aplicados en los vehículos de última generación.

En la actualidad el profesional debe adquirir la mayor experiencia laboral, para así poder dar soluciones rápidas y específicas en el sistema motor dado que se vaya presentando fallas o síntomas de avería. El propósito de la investigación planteada se enfoca al desarrollo de la educación integral de los estudiantes de la carrera, dado que con este módulo se busca dar una herramienta tecnológica que ayude al estudiante en el aprendizaje y entendimiento del funcionamiento de los sistemas de alimentación airecombustible y de encendido del motor, ya que al simular una falla se adquiere una percepción lógica-fundamental de la función que realiza cada componente en sus respectivos sistemas, para obtener un adiestramiento en estos sistemas que sin duda le servirán en su desempeño.

La realización de este proyecto es muy importante ya que el estudio de este tema logrará que como futuros ingenieros automotrices, se opte por crear una cultura de investigación en las áreas de electrónica, aplicadas en el automóvil, para obtener experiencia, que luego pondremos en práctica en nuestro desarrollo profesional, a fin de garantizar los diferentes procesos de reparación, construcción, adaptación y optimización de los diferentes sistemas del vehículo, específicamente en los parámetros fundamentales de aplicación en los motores de combustión interna como son: salto de chispa de encendido con control más exactos, mezcla de aire-combustible con resultados de aumento de potencia y torque, reducción del consumo de combustible e incluso la reducción de las emisiones de gases nocivos y contaminantes producto de combustiones defectuosas.

Además con la generación de información bibliográfica, se brinda el diseño e instalación de circuitos eléctricos y electrónicos, diagramas de funcionamiento, operación y comprobación de los subsistemas del vehículo chevrolet SUPER CARRY como son: el de control electrónico, hidráulico, admisión de aire y recirculación de gases de escape, así como del sistema de autodiagnóstico, poniendo a disponibilidad de la carrera de un módulo de entrenamiento, para ayudar a los estudiantes a su mejor desenvolvimiento profesional, para que sean capaces de brindar soluciones que se ajusten a la realidad y demanda del sector automotriz en particular, y de nuestro país en general.

Contando con el recurso profesional, laboratorios de Motores, laboratorios de Autotrónica, talleres de mantenimiento, proponemos el siguiente plan; tomando en cuenta que la educación en la ESPE - Latacunga se fundamenta en la excelencia académica, el cultivo de valores humanos, equilibrio de la teoría con la práctica, e incorporando tecnología actualizada, es posible y factible el desarrollo del presente proyecto, para controlar los sistemas de alimentación aire-combustible y de encendido mediante las señales emitidas del microcontrolador para de esta forma simular el síntoma de avería en los sistemas antes mencionados.

#### **3.1.1.- Objetivo general.**

"DISEÑAR E IMPLEMENTAR UN MÓDULO DE ENTRENAMIENTO EN LOS SISTEMAS DE ALIMENTACIÓN Y DE ENCENDIDO DEL VEHÍCULO CHEVROLET SUPER CARRY 1L. DEL LABORATORIO DE MOTORES DIESEL - GASOLINA PARA OPTIMIZAR EL ENTRENAMIENTO DE LOS ESTUDIANTES DE LA CARRERA DE INGENIERÍA AUTOMOTRIZ".

#### **3.1.2.- Objetivos específicos.**

1. Seleccionar elementos eléctricos y electrónicos, para la construcción del presente módulo.

2. Generar un programa de entrenamiento, para los estudiantes, los docentes, profesionales, técnicos y mecánicos interesados en estos subsistemas del motor.

3. Determinar un orden lógico de detección de fallas simulado en este módulo en lo relacionado al control electrónico de alimentación airecombustible y de encendido.

4. Programar elementos electrónicos para el monitoreo, ingreso de averías y soluciones de fallas que se generen en el sistema de control de alimentación aire- combustible y de encendido.

5. Diagramar los planos eléctricos electrónicos para la construcción del módulo de entrenamiento en la consecución del objetivo general.

6. Determinar los rangos de funcionamiento de cada uno de los sensores y actuadores que se vinculan al control eléctrico electrónico del sistema de alimentación aire-combustible, para establecer secuencias lógicas de verificación.

7. Determinar la naturaleza, alcance y contenido del proceso de formulación, preparación y sustentación de un proyecto de grado.

8. Vincular una simulación de fallas en el sistema de alimentación airecombustible y de encendido, de manera real con los problemas que se presenten en la práctica.

# **3.2.- CARACTERÍSTICAS DEL SISTEMA.**

El módulo de entrenamiento en los sistemas de alimentación aire-combustible y de encendido implementado en el vehículo chevrolet Super Carry 1L., debe tener compatibilidad con variables de aplicación y funcionalidad.

Entre las principales tenemos a continuación:

- $\triangleright$  Disponer de un módulo que se pueda comunicar con la computadora por medio de una interfaz gráfica capaz de controlar y simular en tiempo real las distintas fallas en el vehículo.
- La simulación de fallas de los diversos componentes de los sistemas eléctricos y electrónicos del vehículo chevrolet SUPER CARRY 1L., en el sistema de entrenamiento van a basarse en situaciones de funcionamiento eléctrico real.
- Disponer de un sistema de control a través del PC por medio del microcontrolador 16F877A, que controla el sistema de potencia para los diversos circuitos de los componentes eléctricos y electrónicos del módulo de entrenamiento.
- A través del Software programado en Visual Basic hemos desarrollado y ejecutado un plan de control para la activación y desactivación de los relés de forma versátil y activa de respuesta simultánea entre PC y módulo de entrenamiento.
- El software desarrollado en el programa Visual Basic, que es aplicado en nuestro módulo de entrenamiento es de fácil manejo en consecuencia no da problema ninguno al instalarlo debido a que no necesita gran espacio de memoria ni características avanzadas para su ejecución.

# **3.3.- DISEÑO ELECTRÓNICO.**

Los parámetros considerados para la elaboración del modulo de entrenamiento de la SUPER CARRY, se refieren a la activación y desactivación del circuito de los componentes a controlar de los sistemas de control de emisiones, de encendido, y de alimentación de combustible, ya que cada uno de estos han sido diagramados y descritos en el capítulo II.

# **3.3.1.- Señales y su procesamiento.**

Para el diseño del sistema del módulo de entrenamiento la ejecución se la va ha realizar por medio del programa Visual Basic que utilizará una interfase de comunicación para el ingreso de señales hacia el PIC que simulará las fallas en el sistema, activando y desactivando relés, la comunicación se la hace directamente tal como se puede apreciar en la figura 3.1.

Una vez activado el software de aplicación, las señales serán enviadas por el mismo hacia el PIC, en los pines especificados de entrada, para que éste los procese y envíe las señales de salida por medio de los pines que se encargarán de la activación de los relés, controlando los diferentes circuitos del vehículo.

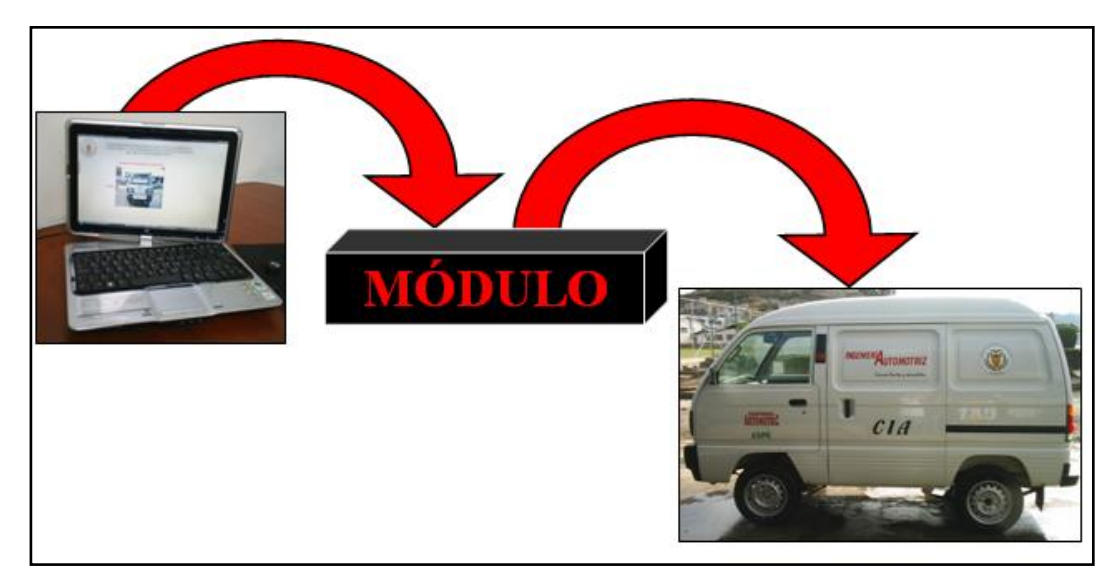

**Figura 3.1. Proceso de ingreso y salida de señales.**

Para que las señales sean procesadas correctamente es necesario que el PIC se encuentre bien programado y con las instrucciones correctas.

El desarrollo del programa lo describimos en el diagrama de flujo que a continuación se detalla en la figura 3.2.

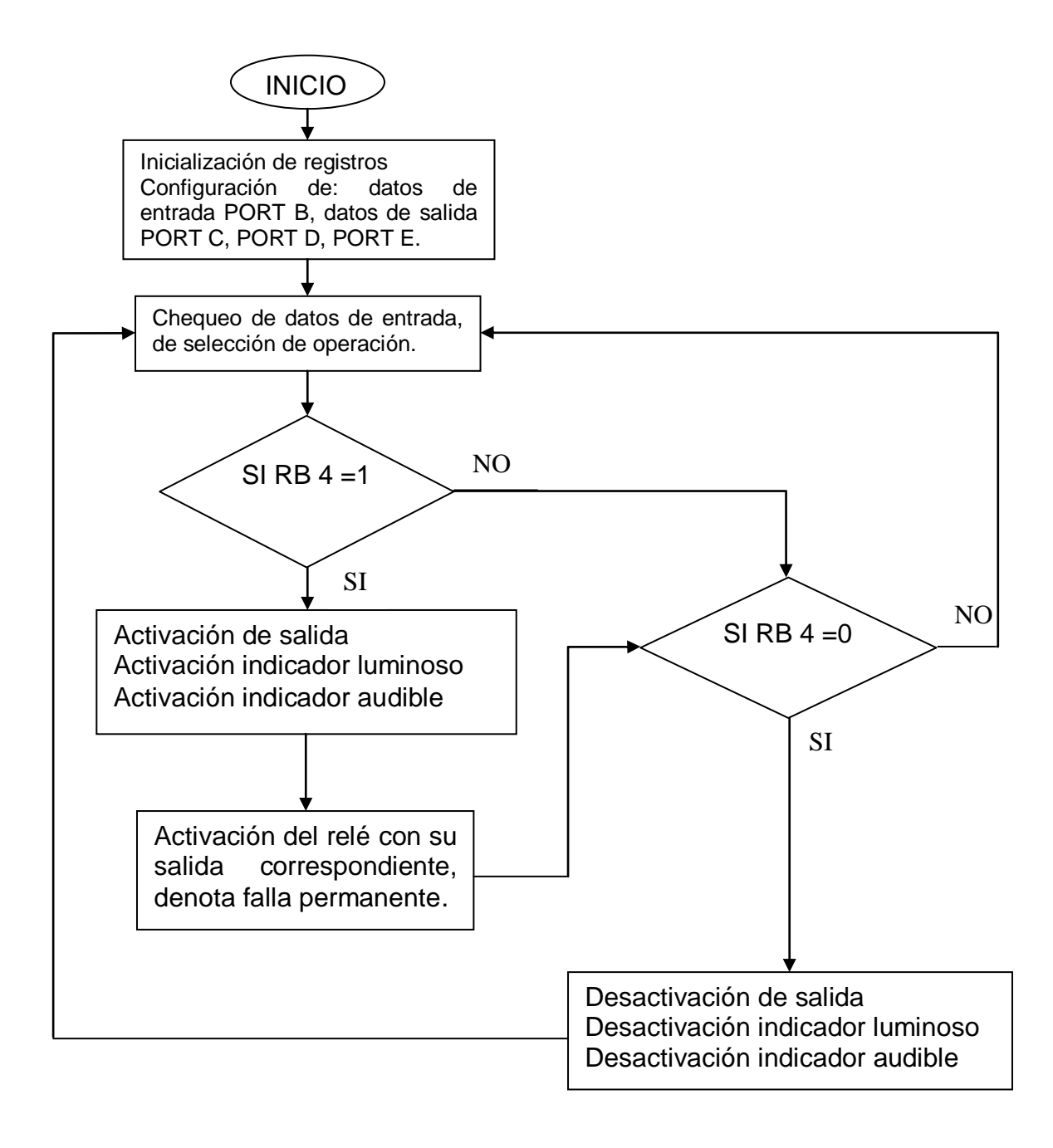

**Figura 3.2. Diagrama de flujo del programa.**

#### **3.3.2.- Señales de selección de operación.**

La selección se realizará a través de la interfase grafica del computador por la introducción de una combinación de 5 bits por el puerto que corresponde a la entrada de información del PIC que es el puerto B previamente configurado, y las correspondientes entradas RB0 hasta RB3 que es el código de la operación, más el pulso de inicio en la entrada RB4 poniendo "1" que lo habilita o al poner "0" que lo deshabilita (Reset) o da fin a la operación de simulación de falla, tal como se indica en la tabla III.1.

| <b>OPERACIÓN</b>        | Inicio/<br><b>Reset</b> |                  | <b>CÓDIGO</b>    |                  |                  |  |  |  |  |
|-------------------------|-------------------------|------------------|------------------|------------------|------------------|--|--|--|--|
|                         | RB4                     | RB3              | RB <sub>2</sub>  | RB1              | RB0              |  |  |  |  |
| $\mathbf{1}$            | 1/0                     | $\overline{0}$   | $\overline{0}$   | $\overline{0}$   | $\boldsymbol{0}$ |  |  |  |  |
| $\overline{2}$          | 1/0                     | $\boldsymbol{0}$ | $\overline{0}$   | $\boldsymbol{0}$ | $\mathbf{1}$     |  |  |  |  |
| $\overline{\mathbf{3}}$ | 1/0                     | $\overline{0}$   | $\boldsymbol{0}$ | $\mathbf{1}$     | $\boldsymbol{0}$ |  |  |  |  |
| $\overline{\mathbf{4}}$ | 1/0                     | $\boldsymbol{0}$ | $\boldsymbol{0}$ | $\mathbf{1}$     | $\mathbf{1}$     |  |  |  |  |
| 5                       | 1/0                     | $\overline{0}$   | $\mathbf{1}$     | $\boldsymbol{0}$ | $\overline{0}$   |  |  |  |  |
| 6                       | 1/0                     | $\boldsymbol{0}$ | $\mathbf{1}$     | $\overline{0}$   | $\mathbf{1}$     |  |  |  |  |
| $\overline{7}$          | 1/0                     | $\boldsymbol{0}$ | $\mathbf{1}$     | $\mathbf{1}$     | $\boldsymbol{0}$ |  |  |  |  |
| 8                       | 1/0                     | $\overline{0}$   | $\mathbf{1}$     | $\mathbf{1}$     | $\mathbf{1}$     |  |  |  |  |
| $\overline{9}$          | 1/0                     | $\mathbf{1}$     | $\boldsymbol{0}$ | $\overline{0}$   | $\overline{0}$   |  |  |  |  |
| 10                      | 1/0                     | $\mathbf{1}$     | $\boldsymbol{0}$ | $\boldsymbol{0}$ | $\mathbf{1}$     |  |  |  |  |
| 11                      | 1/0                     | $\mathbf{1}$     | $\overline{0}$   | $\mathbf{1}$     | $\overline{0}$   |  |  |  |  |
| 12                      | 1/0                     | $\mathbf{1}$     | $\overline{0}$   | $\mathbf{1}$     | $\overline{1}$   |  |  |  |  |
| $\overline{13}$         | 1/0                     | $\mathbf{1}$     | $\mathbf{1}$     | $\overline{0}$   | $\boldsymbol{0}$ |  |  |  |  |
| $\overline{14}$         | 1/0                     | $\mathbf{1}$     | $\mathbf{1}$     | $\overline{0}$   | $\mathbf{1}$     |  |  |  |  |
| $\overline{15}$         | 1/0                     | $\mathbf{1}$     | $\mathbf{1}$     | $\mathbf{1}$     | $\boldsymbol{0}$ |  |  |  |  |
| 16                      | 1/0                     | $\mathbf{1}$     | $\mathbf{1}$     | $\mathbf{1}$     | $\mathbf 1$      |  |  |  |  |

**Tabla III.1. Códigos de entrada al PIC**

A través de un buffer se va a ingresar los códigos por medio del programa de visualización hacia el PIC, y éste se encargará de simular las averías de acuerdo a la tabla III.2 de aplicación que se detalla a continuación.

|                | Inicio/      |                 |                  |                  |                  |                                                                                               |  |  |
|----------------|--------------|-----------------|------------------|------------------|------------------|-----------------------------------------------------------------------------------------------|--|--|
| N.             | <b>Reset</b> |                 |                  | CÓDIGO           |                  | <b>CIRCUITO A CONTROLAR</b>                                                                   |  |  |
|                | RB4          | RB <sub>3</sub> | R <sub>B</sub> 2 | RB1              | R <sub>B</sub>   |                                                                                               |  |  |
| $\mathbf{1}$   | 1/0          | $\overline{0}$  | $\overline{0}$   | $\overline{0}$   | $\overline{0}$   | Conmutador Térmico # 1 (TS1)<br>SIN SEÑAL.                                                    |  |  |
| $\overline{2}$ | 1/0          | $\overline{0}$  | $\overline{0}$   | $\overline{0}$   | $\mathbf{1}$     | Conmutador Térmico # 2 (TS2)<br>SIN SEÑAL.                                                    |  |  |
| 3              | 1/0          | $\overline{0}$  | $\overline{0}$   | $\mathbf{1}$     | $\overline{0}$   | Conmutador del Régimen del Ralentí<br>SIN SEÑAL.                                              |  |  |
| 4              | 1/0          | $\overline{0}$  | $\overline{0}$   | $\mathbf{1}$     | $\mathbf{1}$     | Conmutador de la Válvula de Admisión<br>Totalmente<br>Abierta (WOTS).<br><b>SIN</b><br>SEÑAL. |  |  |
| 5              | 1/0          | $\theta$        | $\mathbf{1}$     | $\theta$         | $\theta$         | Sensor de Velocidad (VSS)<br>SIN SEÑAL.                                                       |  |  |
| 6              | 1/0          | $\overline{0}$  | $\mathbf{1}$     | $\theta$         | $\mathbf{1}$     | Sensor de Oxígeno (EGO)<br>SIN SEÑAL.                                                         |  |  |
| 7              | 1/0          | $\theta$        | $\mathbf{1}$     | $\mathbf{1}$     | $\theta$         | Válvula Solenoide del Estrangulador<br>SIN SEÑAL.                                             |  |  |
| 8              | 1/0          | $\overline{0}$  | $\mathbf{1}$     | $\mathbf{1}$     | $\mathbf{1}$     | Módulo de Control Electrónico<br>SIN ALIMENTACIÒN.                                            |  |  |
| 9              | 1/0          | $\mathbf{1}$    | $\overline{0}$   | $\overline{0}$   | $\overline{0}$   | Módulo de Control Electrónico<br>SIN MASA.                                                    |  |  |
| 10             | 1/0          | $\mathbf{1}$    | $\overline{0}$   | $\theta$         | $\mathbf{1}$     | Solenoide<br>Válvula<br>de<br>Corte<br>de<br>Combustible<br>SIN SEÑAL.                        |  |  |
| 11             | 1/0          | $\mathbf{1}$    | $\theta$         | $\mathbf{1}$     | $\boldsymbol{0}$ | Válvula de Control de Toma de Aire<br>(ABCV)<br>SIN ALIMENTACIÓN.                             |  |  |
| 12             | 1/0          | $\mathbf{1}$    | $\overline{0}$   | $\mathbf{1}$     | $\mathbf{1}$     | Válvula de Control de Toma de Aire<br>(ABCV)<br>SIN SEÑAL.                                    |  |  |
| 13             | 1/0          | $\mathbf{1}$    | $\mathbf{1}$     | $\theta$         | $\overline{0}$   | Bobina de Encendido<br>SIN ALIMENTACIÓN                                                       |  |  |
| 14             | 1/0          | $\mathbf{1}$    | $\mathbf{1}$     | $\boldsymbol{0}$ | $\mathbf{1}$     | Bobina de Encendido<br>SIN MASA.                                                              |  |  |
| 15             | 1/0          | $\mathbf{1}$    | $\mathbf{1}$     | $\mathbf{1}$     | $\boldsymbol{0}$ | Bobina Generadora de Impulsos<br>SIN ALIMENTACIÓN.                                            |  |  |
| 16             | 1/0          | $\mathbf{1}$    | $\mathbf{1}$     | $\mathbf{1}$     | $\mathbf{1}$     | Bomba de Combustible<br>SIN ALIMENTACIÓN.                                                     |  |  |

**Tabla III.2. Códigos de entrada y simulación de avería en el circuito**

# **3.4.- SELECCIÓN DE COMPONENTES.**

#### **3.4.1.- Microcontrolador.**

Es un circuito integrado programable que contiene todo los componentes de un computador. Se emplea para controlar el funcionamiento de una tarea determinada y, debido a su reducido tamaño, suele ir incorporado en el propio dispositivo al que gobierna. Esta última característica es la que confiere la denominación de controlador incrustado.

El microcontrolador es un computador dedicado. En su memoria solo reside un programa destinado a gobernar una aplicación determinada; sus líneas de entrada/salida soportan el conexionado de los sensores y actuadores del dispositivo a controlar, y todos los recursos complementarios disponibles tienen como única finalidad atender sus requerimientos. Una vez programado y configurado el microcontrolador solamente sirve para gobernar la tarea asignada.

Entre casi un centenar de microcontroladores que existen en el mundo es muy difícil seleccionar "el mejor". En realidad no existe, por que en cada aplicación son sus características específicas las que determinan el más conveniente. Los PIC tienen una gran aceptación en la comunidad de técnicos y aficionados que trabajan con microcontroladores.

Características principales del PIC

- $\triangleright$  Sencillez de manejo.
- $\triangleright$  Precio.
- Buen promedio de parámetros: velocidad, consumo, tamaño, alimentación, código compacto, etc.
- Herramientas de desarrollo fáciles y baratas.
- > Diseño rápido.
- $\triangleright$  Disponibilidad inmediata.
- Compatibilidad del software en todos los modelos de la misma gama.

#### **3.4.1.1.- Selección del PIC 16F877A.**

Una vez analizado el funcionamiento y las características de los diferentes microcontroladores, optamos por seleccionar PIC 16F877A, por ser el más adecuado y adaptable a nuestro sistema, ya que necesitamos de una salida de información considerable. Este microcontrolador pertenece a la familia de la gama media. Tiene 40 patitas, posee un tipo de memoria de programa EEPROM de 1K palabras de 14 bits cada uno, así como el número de entradas y salidas disponibles para la aplicación. La memoria EEPROM y la FLASH son eléctricamente grabables y borrables, lo que permite escribir y borrar el programa bajo prueba, manteniendo el microcontrolador en el mismo zócalo y usando el mismo dispositivo para borrar y grabar. La memoria EEPROM admite hasta 10'000.000 de ciclos de escritura/borrado y almacena la información durante más de 40 años. La memoria FLASH de gran capacidad y recursos, tiene valor de 1.000 ciclos de escritura/borrado, pero aventaja técnicamente en varios aspectos a la EEPROM.

# **3.4.1.2.- Características fundamentales del PIC.**

Las características se indican en la tabla III.3.

| <b>MODELO</b>                        |                     | <b>PIC16F877A</b>           |  |  |
|--------------------------------------|---------------------|-----------------------------|--|--|
| Memoria de programa FLASH Bytes y    | 14.336              |                             |  |  |
| Words (14 bits)                      | 8.192               |                             |  |  |
| <b>Memoria de datos EEPROM Bytes</b> | 256                 |                             |  |  |
| <b>Memoria de datos SRAM Bytes</b>   | 368                 |                             |  |  |
| <b>PATITAS E/S</b>                   |                     | 33                          |  |  |
|                                      | <b>ENCAPSULADOS</b> |                             |  |  |
|                                      | <b>CAD-10bits</b>   | 8                           |  |  |
| Periféricos                          | <b>CANALES</b>      |                             |  |  |
| <b>Analógicos</b>                    | COMP.               | $\mathcal{D}_{\mathcal{A}}$ |  |  |
| Periféricos                          | <b>Timer/WDT</b>    | $1-16,2-8,1-WDT$            |  |  |
| <b>Digitales</b>                     | <b>E/S, SERIE</b>   | AUSART, MI2C/SPI            |  |  |
| <b>FREC. MAX. MHz</b>                | 20                  |                             |  |  |
| <b>CCP/ECCP</b>                      | 2/0                 |                             |  |  |
| Puerta paralela PSP                  |                     |                             |  |  |

**Tabla III.3. Principales características del microcontrolador de 8 bits PIC16F877A**

#### **3.4.1.3.- Recursos fundamentales del PIC.**

- $\triangleright$  Procesador de arquitectura RISC avanzada.
- $\geq$  Juego de 35 instrucciones con 14 bits de longitud. Todas se ejecutan 1 ciclo de instrucción, menos las de salto que tardan 2.
- Hasta 8K palabras de 14 bits para la Memoria de Programa, tipo FLASH en los modelos 16F876 y 16F877A.
- $\triangleright$  Hasta 368 Bytes de memoria de Datos RAM.
- $\triangleright$  Hasta 256 Bytes de memoria de Datos EEPROM.
- $\triangleright$  Pines de salida compatibles para el PIC 16C73/74/76/77.
- $\triangleright$  Hasta 15 fuentes de interrupción internas y externas.
- $\triangleright$  Pila de 8 niveles.
- Modos de direccionamiento directo e indirecto y relativo.
- Perro Guardián (WDT).
- $\triangleright$  Código de protección programable.
- > Modo SLEEP de bajo consumo.
- $\triangleright$  Programación serie en circuito con dos pines.
- $\triangleright$  Voltaje de alimentación comprendido entre 2 y 5,5 V.
- $\triangleright$  Bajo consumo: (menos de 1,6 mA a 5V y 4Mhz).

#### **3.4.1.4.- Dispositivos periféricos del PIC.**

- $\triangleright$  Timer 0: Temporizador de 8 bits con predivisor de 8 bits.
- $\triangleright$  Timer 1: Temporizador de 16 bits con predivisor.
- Timer2: Temporizador de 8 bits con predivisor y postdivisor.
- Dos módulos de Captura-Comparación, PWM (Modulación de Anchura de Impulsos).
- $\triangleright$  Conversor A/D de 10 bits.
- Puerto Serie Síncrono (SSP) con SPI e I2C (Máster/Slave).
- USART.
- $\triangleright$  Puerta paralela esclava (PSP). Solo en encapsulados con 40 patitas
- Módulos de Comparación Analógicos en los modelos terminados en A.

#### **3.4.1.5.- Procesador risc con arquitectura harvard.**

Esta arquitectura aplicada por *Microchip* en sus microcontroladores se caracteriza por la independencia entre la memoria de código y la de datos.

Tal como indica la figura 3.3.

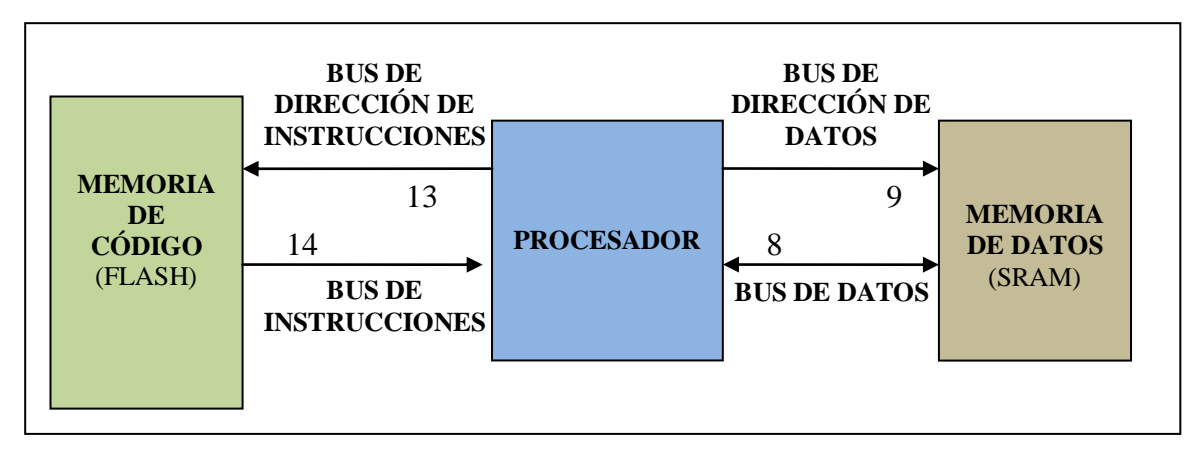

**Figura 3.3. Buses para instrucciones y datos son totalmente independiente y se ajustan a las necesidades de cada memoria, permitiendo el acceso simultáneo.**

Así, tanto la capacidad como el tamaño de los buses de cada memoria se adaptan estrictamente a las necesidades del diseño, facilitando el trabajo en paralelo de las dos memorias, lo que permite obtener altas cotas de rendimiento.

La filosofía RISC se hace patente en el reducido número de instrucciones que forman su repertorio.

Sólo consta de 35 instrucciones, que se ejecutan en un ciclo de instrucción, equivalente a cuatro períodos de reloj, excepto las de salto que necesitan dos ciclos.

Una primera aproximación a la arquitectura interna de los PIC16F87X se muestra en la figura 3.4.

Debe tenerse en cuenta que la mayor diferencia entre los modelos de 40 patitas y los de 28 reside en el número de Puertas de E/S, que en el primer caso asciende a 5 y en el segundo a 3.

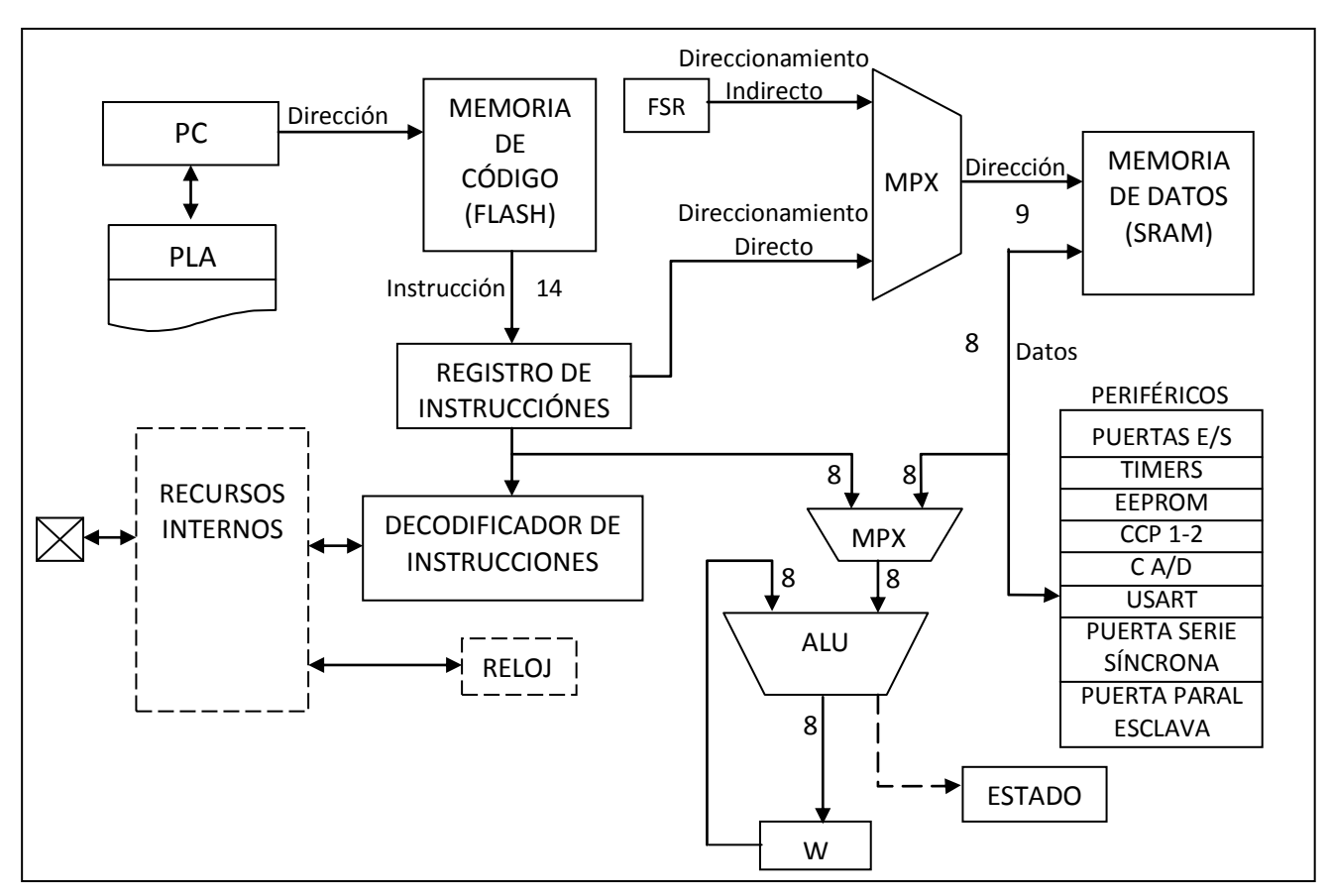

 **Figura 3.4. Arquitectura tipo harvard simplificada para los microcontroladores PIC16F87X.**

Obsérvese en la figura 3.5., que la memoria de código está direccionada por el PC (Contador de Programa) en conexión con la pila de 8 niveles.

La memoria de datos RAM contiene el Banco de Registros Específicos y el Banco de los Registros de Propósito General y transfiere información bidireccional por el bus de datos de 8 líneas que interconecta todos los elementos.

Finalmente, el Camino de Datos está formado por una ALU de 8 bits que trabaja conjuntamente con el Registro de Trabajo W.

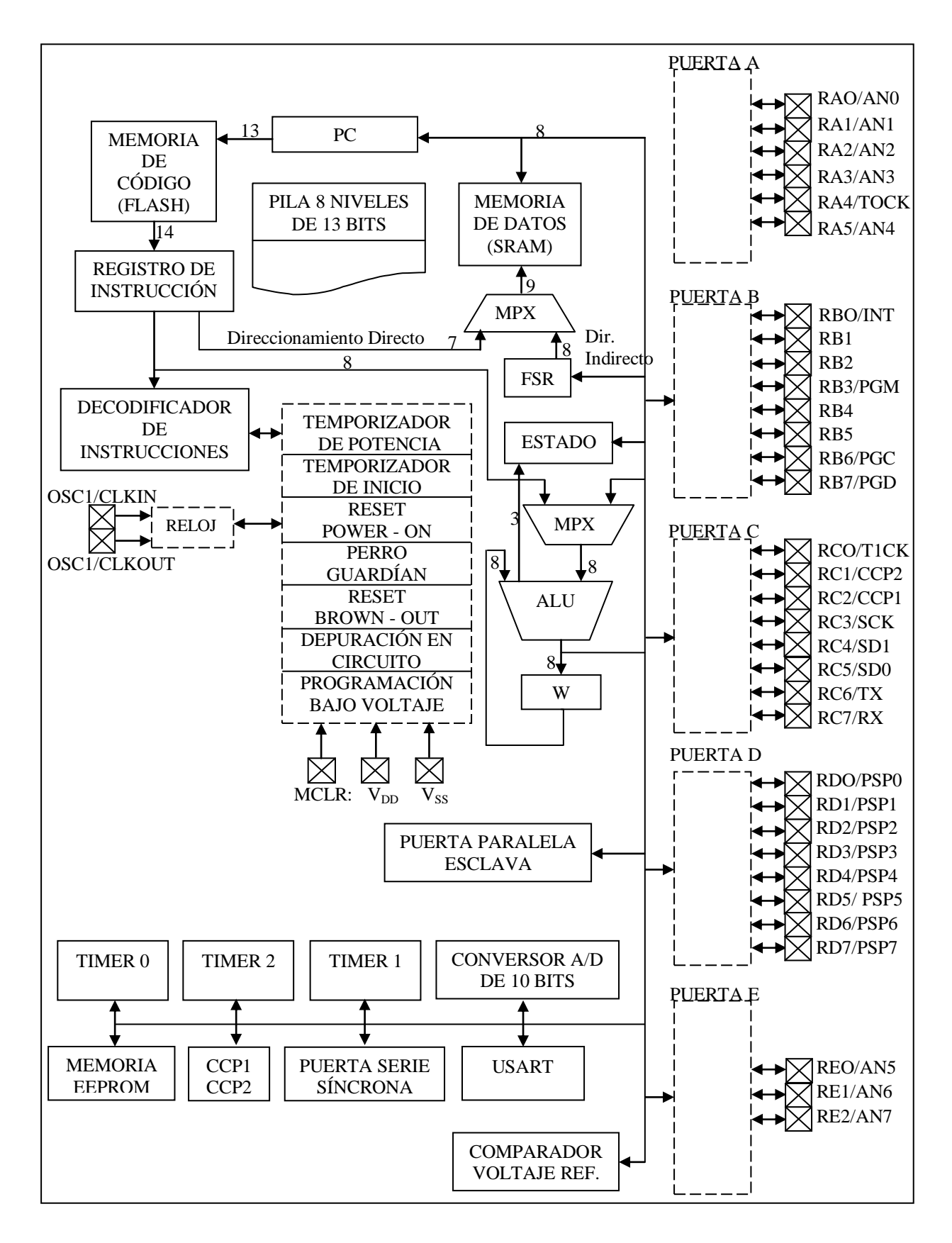

**Figura 3.5. Arquitectura de los PIC16F877A de 40 patitas.**

#### **3.4.1.6**.- **Organización de la memoria de programa.**

La memoria FLASH, en la que se graba el programa de aplicación en los PIC16F877A, puede tener una capacidad de:

- $\geq 2$  K palabras de 14 bits.
- $\triangleright$  4 K palabras de 14 bits.
- $\geq 8$  K palabras de 14 bits.

Dicha memoria está dividida en páginas de 2 K palabras y está direccionada con el PC, que tiene un tamaño de 13 bits.

La pila se basa en una estructura LIFO (último en entrar, primero en salir), que tiene 8 niveles de profundidad, es transparente para el usuario, es decir, funciona automáticamente y no dispone de instrucciones para guardar o sacar de ella información.

Con la instrucción CALL y con las interrupciones el valor del PC se salva en el nivel superior.

Con las instrucciones RETURN, RETFIE y RETLW el valor contenido en el nivel superior de la pila se carga en el PC.

#### **3.4.1.7.- Organización de la memoria de datos RAM.**

La memoria de datos se muestra en la figura 3.6., tiene posiciones implementadas en RAM *y* otras en EEPROM.

En la sección RAM, se alojan los registros operativos fundamentales en el funcionamiento del procesador *y* en el manejo de todos sus periféricos, además, de registros que el programador puede usar para información de trabajo propia de la aplicación.

La RAM estática consta de 4 bancos con 128 bytes cada uno.

En las posiciones iniciales de cada banco se ubican los Registros Específicos que gobiernan al procesador y sus recursos.

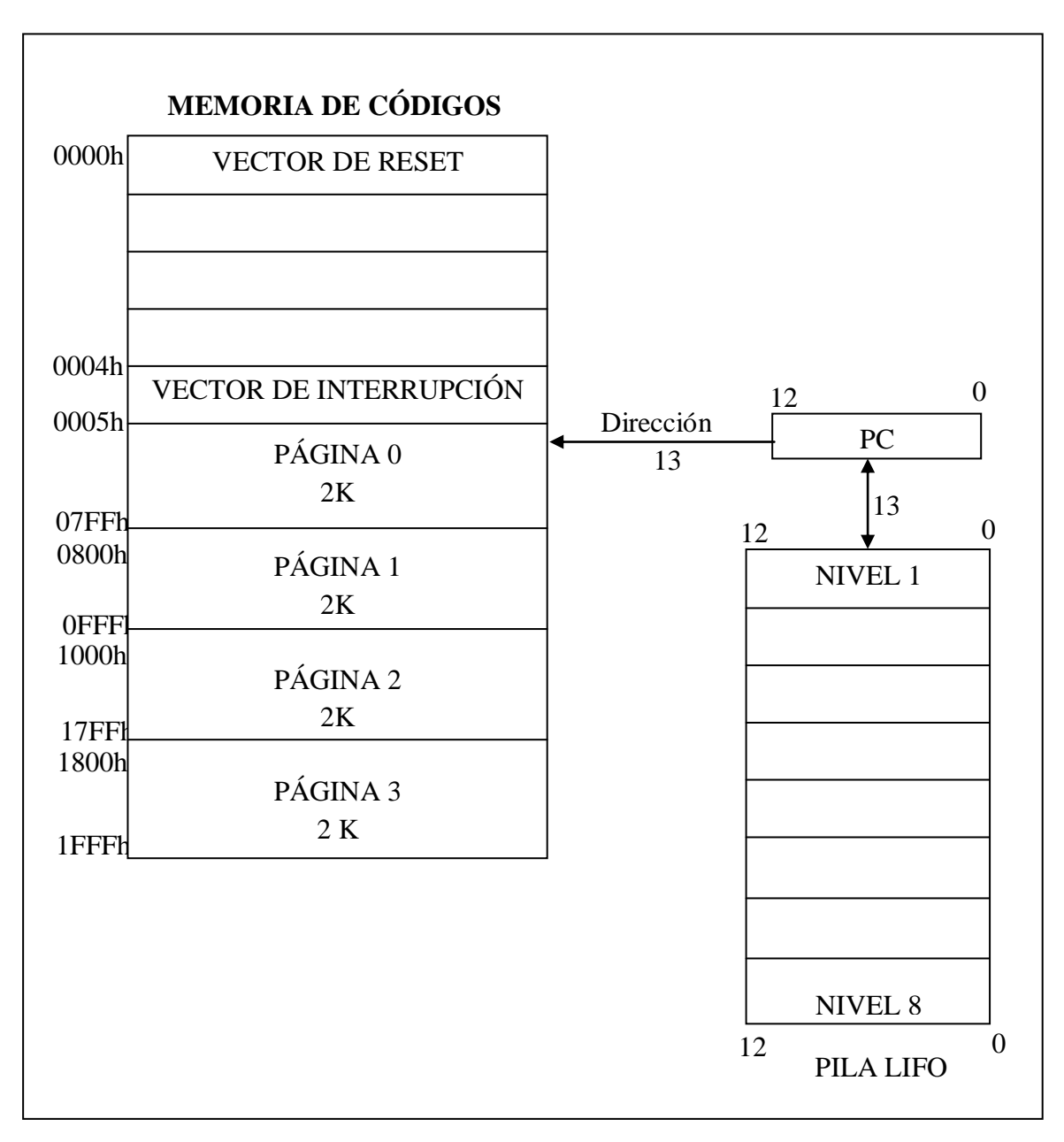

**Figura 3.6. Memoria de datos RAM.**

| <b>INDF</b>        | 00h | <b>INDF</b>       | 80h | <b>INDF</b>      | 100h | <b>INDF</b>       | 180h |
|--------------------|-----|-------------------|-----|------------------|------|-------------------|------|
| TMR0               | 01h | <b>OPTION REG</b> | 81h | TMR0             | 101h | <b>OPTION REG</b> | 181h |
| <b>PCL</b>         | 02h | <b>PCL</b>        | 82h | <b>PCL</b>       | 102h | <b>PCL</b>        | 182h |
| <b>STATUS</b>      | 03h | <b>STATUS</b>     | 83h | <b>STATUS</b>    | 103h | <b>STATUS</b>     | 183h |
| <b>FSR</b>         | 04h | <b>FSR</b>        | 84h | <b>FSR</b>       | 104h | <b>FSR</b>        | 184h |
| <b>PORTA</b>       | 05h | <b>TRISA</b>      | 85h |                  | 105h |                   | 185h |
| <b>PORTB</b>       | 06h | <b>TRISB</b>      | 86h | <b>PORTB</b>     | 106h | <b>TRISB</b>      | 186h |
| <b>PORTC</b>       | 07h | <b>TRISC</b>      | 87h |                  | 107h |                   | 187h |
| <b>PORTD</b>       | 08h | <b>TRISD</b>      | 88h |                  | 108h |                   | 188h |
| <b>PORTE</b>       | 09h | <b>TRISE</b>      | 89h |                  | 109h |                   | 189h |
| <b>PCLATH</b>      | 0Ah | <b>PCLATH</b>     | 8Ah | <b>PCLATH</b>    | 10Ah | <b>PCLATH</b>     | 18Ah |
| <b>INTCON</b>      | 0Bh | <b>INTCON</b>     | 8Bh | <b>INTCON</b>    | 10Bh | <b>INTCON</b>     | 18Bh |
| PIR1               | 0Ch | PIE1              | 8Ch | EEDATA           | 10Ch | EECON1            | 18Ch |
| PIR <sub>2</sub>   | 0Dh | PIE <sub>2</sub>  | 8Dh | EEADR            | 10Dh | EECON2            | 18Dh |
| TMR1L              | 0Eh | <b>PCON</b>       | 8Eh | EEDATH           | 10Eh | <b>RESERVADO</b>  | 18Eh |
| TMR1H              | 0Fh |                   | 8Fh | <b>EEADRH</b>    | 10Fh | <b>RESERVADO</b>  | 18Fh |
| T1CON              | 10h |                   | 90h | <b>REGISTROS</b> | 110h | <b>REGISTRO</b>   | 190h |
| TMR <sub>2</sub>   | 11h | SSPCON2           | 91h | DE               | 111h | DE                | 191h |
| T <sub>2</sub> CON | 12h | PR <sub>2</sub>   | 92h | <b>PROPÓSITO</b> | 112h | <b>PROPÓSITO</b>  | 192h |
| <b>SSPBUF</b>      | 13h | <b>SSPADD</b>     | 93h | <b>GENERAL</b>   | 113h | <b>GENERAL</b>    | 193h |
| <b>SSPCON</b>      | 14h | <b>SSPSTAT</b>    | 94h | 16BYTES          | 114h | 16 BYTES          | 194h |
| CCPR1L             | 15h |                   | 95h |                  | 115h |                   | 195h |
| CCPR1H             | 16h |                   | 96h |                  | 116h |                   | 196h |
| CCP1CON            | 17h |                   | 97h |                  | 117h |                   | 197h |
| <b>RCSTA</b>       | 18h | <b>TXSTA</b>      | 98h |                  | 118h |                   | 198h |
| <b>TXREG</b>       | 19h | <b>SPBRG</b>      | 99h |                  | 119h |                   | 199h |
| <b>RCREG</b>       | 1Ah |                   | 9Ah |                  | 11Ah |                   | 19Ah |
| CCPR2L             | 1Bh |                   | 9Bh |                  | 11Bh |                   | 19Bh |
| CCPR2H             | 1Ch | <b>CMCON</b>      | 9Ch |                  | 11Ch |                   | 19Ch |
| CCP2CON            | 1Dh | <b>CVRCOM</b>     | 9Dh |                  | 11Dh |                   | 19Dh |
| ADRESH             | 1Eh | ADRESL            | 9Eh |                  | 11Eh |                   | 19Eh |
| ADCON0             | 1Fh | ADCON1            | 9Fh |                  | 11Fh |                   | 19Fh |
| <b>REGISTROS</b>   | 20h | <b>REGISTROS</b>  | A0h | <b>REGISTROS</b> | 120h | <b>REGISTROS</b>  | 1A0h |
| DE                 |     | DE                |     | DE               |      | DE                |      |
| <b>PROPÓSITO</b>   |     | <b>PROPÓSITO</b>  |     | <b>PROPÓSITO</b> |      | <b>PROPÓSITO</b>  |      |
| <b>GENERAL</b>     |     | <b>GENERAL 80</b> | EFh | <b>GENERAL</b>   | 16Fh | <b>GENERAL 80</b> | 1EFh |
| 96 BYTES           |     | <b>BYTES</b>      |     | 80 BYTES         |      | <b>BYTES</b>      |      |
|                    |     | <b>MAPEADOS</b>   | FOh | <b>MAPEADOS</b>  | 170h | <b>MAPEADOS</b>   | 1FOh |
|                    |     | <b>CON 70h-</b>   |     | CON 70h-         |      | <b>CON 70h-</b>   |      |
|                    | 7Fh | 7Fh               | FFh | 7Fh              | 17Fh | 7Fh               | 1FFh |
| <b>BANCO 0</b>     |     | <b>BANCO 1</b>    |     | <b>BANCO 2</b>   |      | <b>BANCO 3</b>    |      |

La figura 3.7., presenta los cuatro bancos de la RAM, e indica los nombres de los registros que contienen.

**Figura 3.7. Distribución de la memoria RAM en cuatro bancos con 368 bytes útiles.**

En las figuras las posiciones con trama oscura no están implementadas físicamente y siempre se leen como 0. Los registros marcados como "Reservado" deben mantenerse limpios. Para seleccionar el banco al que se desea acceder en la RAM se emplean los bits 6 y 5 del *Registro de Estado,* denominados RP1 y RPO respectivamente, según el código siguiente de la tabla III.4.

**Tabla III.4. Selección de los bancos de memoria RAM con RP0 y RP1**

| RP1 | <b>RPO</b> | <b>Banco</b> |
|-----|------------|--------------|
|     |            |              |
|     |            |              |
|     |            |              |
|     |            |              |

Para manipular adecuadamente los elementos internos de los PIC hay que conocer la misión de los bits de los Registros Específicos.

#### **3.4.1.8.- Registros específicos para control de memoria de programa.**

Los 13 bits contenidos en el PC, que direccionan la memoria de código, están guardados en dos registros específicos. El registro PCL guarda los 8 bits de menos peso y se puede leer y escribir. Los bits <12:8> del PC se alojan en el registro PCH, que al no poder ser leído ni escrito, se accede a él a través del PCLATH.

#### **3.4.1.9.- Control de la memoria de datos.**

Para direccionar la memoria RAM de datos estructurada en 4 bancos de 128 bytes cada uno, existen dos modos diferentes: *Direccionamiento indirecto; Direccionamiento directo.* En el modo de direccionamiento directo, los bits RP1 y RPO del *Registro de Estado*  <6:5> se encargan de seleccionar el banco, mientras que la dirección dentro del banco la determinan 7 bits procedentes del código OP de la instrucción. Para el direccionamiento indirecto se usa el registro FSR, en

el que sus 7 bits de menos peso señalan la dirección, y el banco lo determina el bit de más peso de FSR concatenado con el bit IRP del *Registro de Estado* <7>. Indicado gráficamente en la figura 3.8.

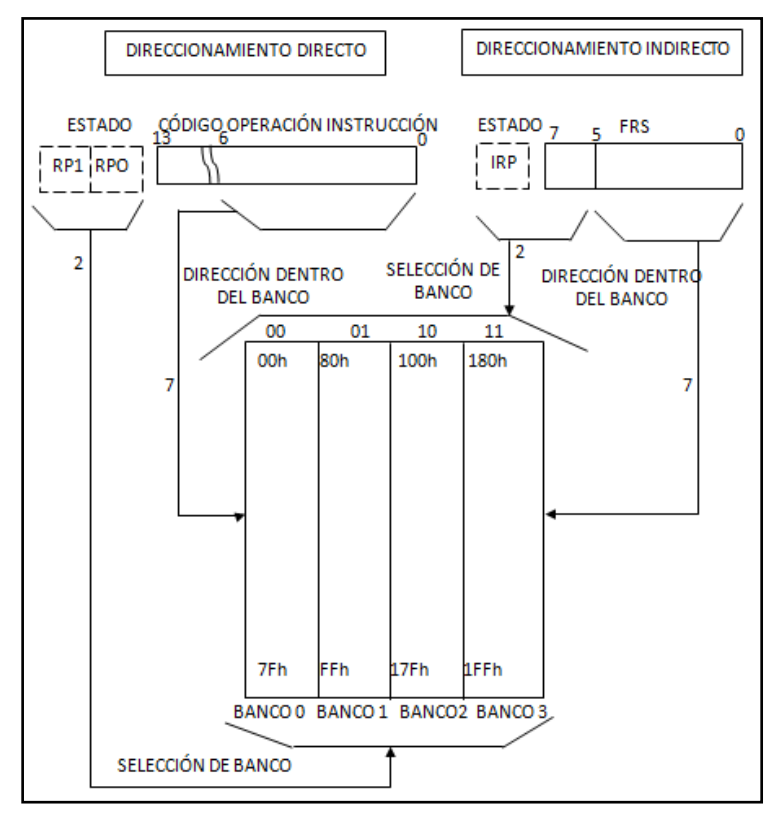

 **Figura 3.8. Formas de seleccionar el banco y la dirección de la memoria RAM.**

# **3.4.1.10.- Diagrama de conexionado.**

El PIC 16F877 tienen 40 patillas como muestra la figura 3.9.

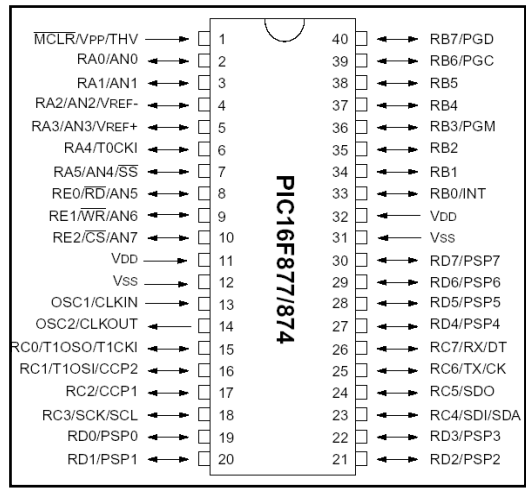

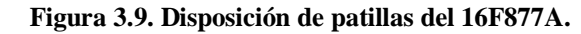

**3.4.1.11.- Patitas de propósito general.**

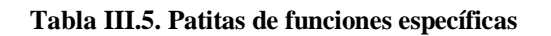

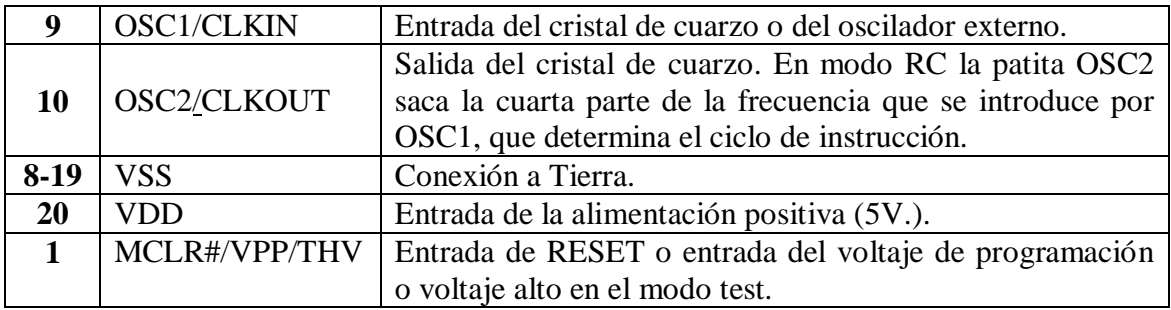

#### **Tabla III.6. Patitas de la puerta A**

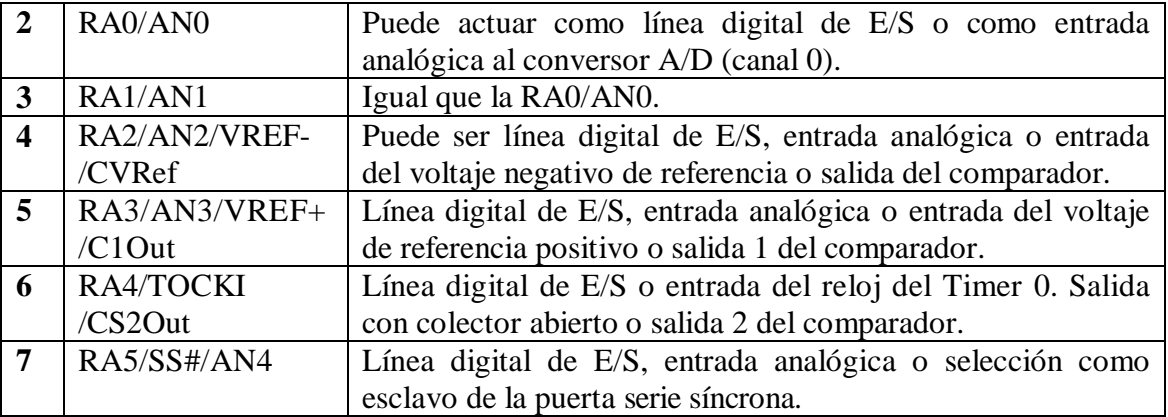

#### **Tabla III.7. Patitas de la puerta B**

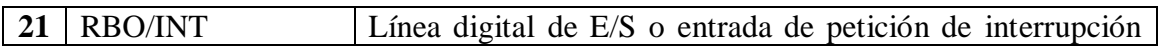

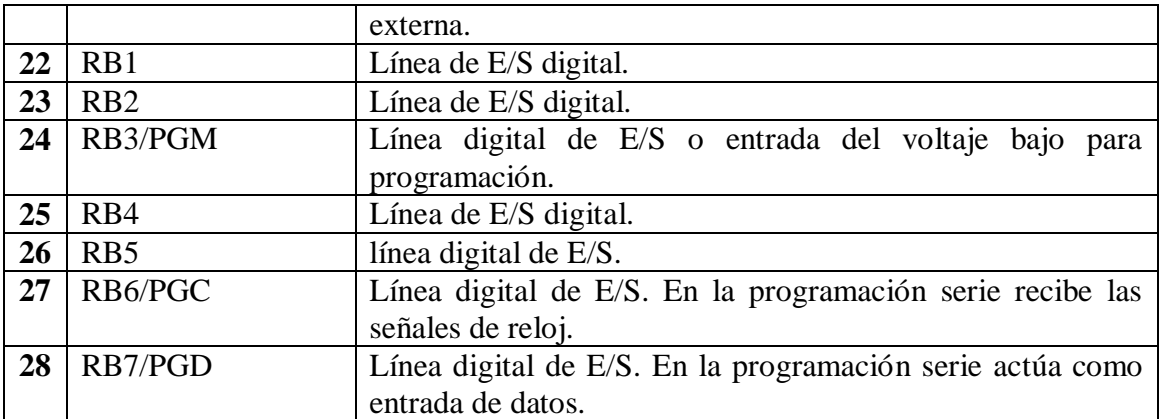

# **Tabla III.8. Patitas de la puerta C**

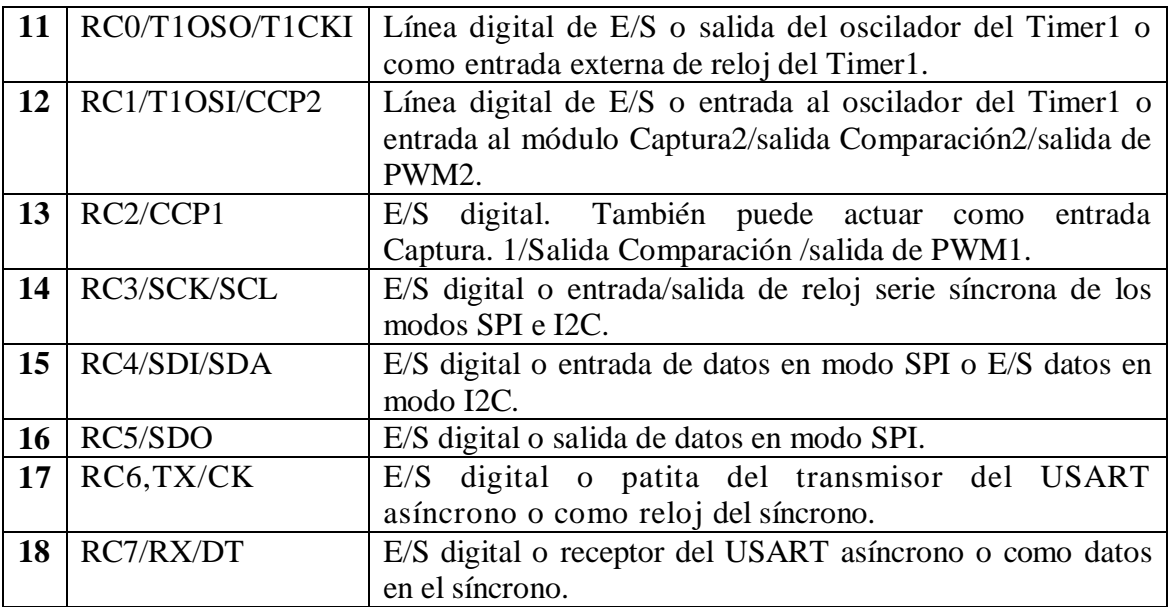

#### **Tabla III.9. Patitas de la puerta D**

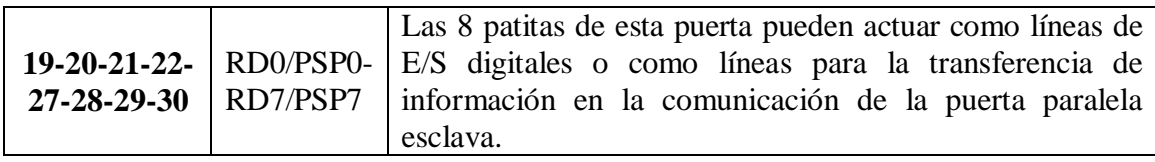

#### **Tabla III.10. Patitas de la puerta E**

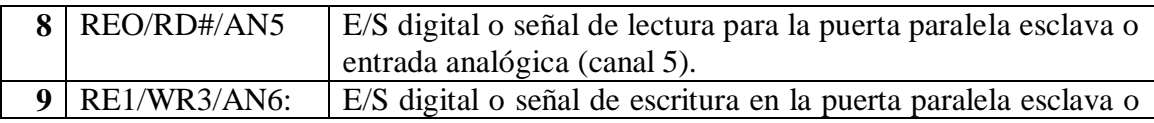

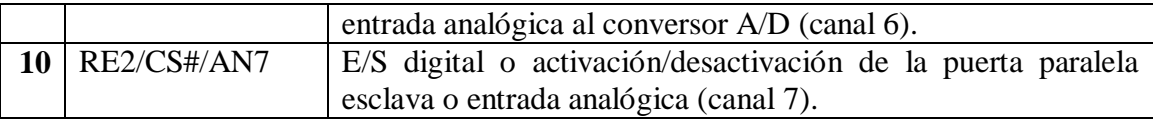

# **3.5.- SELECCIÓN DE LOS COMPONENTES ELÉCTRICOS Y ELECTRÓNICOS.**

Para la selección y determinación de los componentes que conformarán los circuitos de control y potencia del módulo de entrenamiento consideramos los parámetros principales que deben cumplir para el diseño electrónico.

#### **3.5.1.- Regulación de voltaje.**

Se requiere un voltaje regulado de 5V para la parte de alimentación del sistema de control (alimentación del buffer, pic, optoacopladores) tomada de la fuente de 12V implementada en el módulo, mostrado en la figura 3.10.

Para esto optamos el regulador de energía IC7805; que se detalla en la figura siguiente:

|        |  |  |   | 롱 | VO | 3 |  |  |       |  |
|--------|--|--|---|---|----|---|--|--|-------|--|
| ' 12 ' |  |  | Ź |   |    |   |  |  | Volts |  |
|        |  |  |   |   |    |   |  |  |       |  |
|        |  |  |   |   |    |   |  |  |       |  |

**Figura 3.10. Circuito de regulación de voltaje.**

$$
V_{IN} = 12 V
$$

$$
V_{OUT} = 5.01 V
$$

**3.5.2.- Circuito de control.**

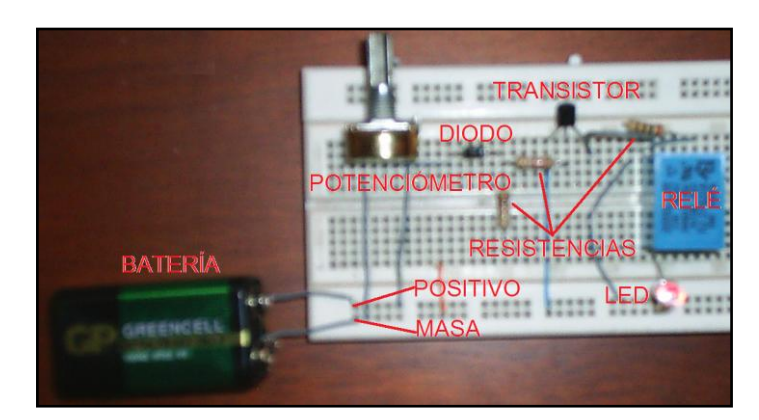

En la figura 3.11., se indica los componentes del circuito de control.

Figura 3.11. Componentes del circuito de control.

**El circuito recibe un pulso de 5 voltios de parte del pic en una determinada salida, este voltaje ingresa al optoacoplador induciéndolo y dándolo hacia el transistor, que en ese instante se cierra y deriva a masa al relé para activarlo y abrirlo para que simule la falla de determinado componente del módulo de entrenamiento, tal como se indica a la figura 3.12.**

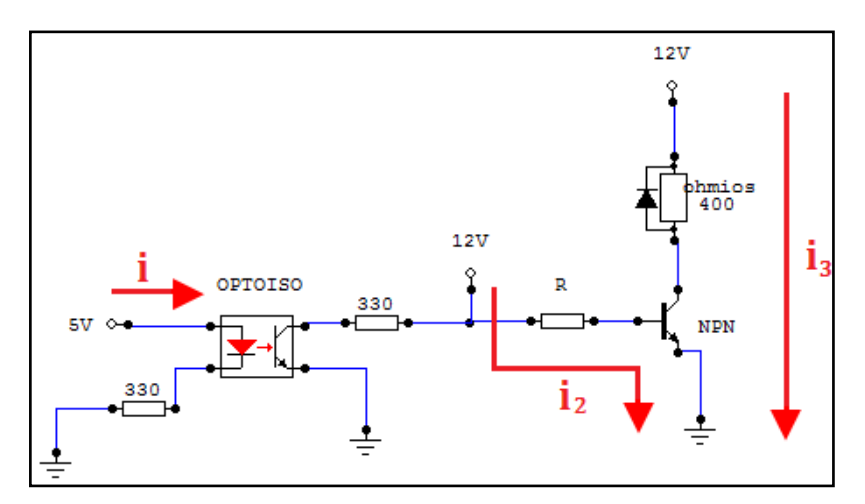

Figura 3.12. Configuración eléctrica del circuito de control.

$$
i = \frac{12V}{400\Omega}
$$

$$
i = 30mA
$$

 $i_3 = \beta * i_2$ 

*amplificación* . 150

$$
i_2 = \frac{i_3}{\beta}
$$
  

$$
i_2 = \frac{30mA}{150} = 0, 2mA
$$

$$
-12V + V_{1.5K} + V_R + V_{VE} = 0
$$
  
\n
$$
-12V + i_2 * 1.5K + i_2 * R + 0.7 = 0
$$
  
\n
$$
-12V + 0.2mA * 1.5K + 0.2mA * R + 0.7 = 0
$$
  
\n
$$
-12V + 0.3V + 0.7V + 0.2mA * R = 0
$$
  
\n
$$
R = \frac{11V}{0,2mA}
$$
  
\n
$$
R = 55K\Omega \approx 56K\Omega
$$

# **3.5.3.- Circuito de protección de indicadores luminosos.**

En la siguiente figura 3.13., se describe el diagrama eléctrico del circuito de protección.

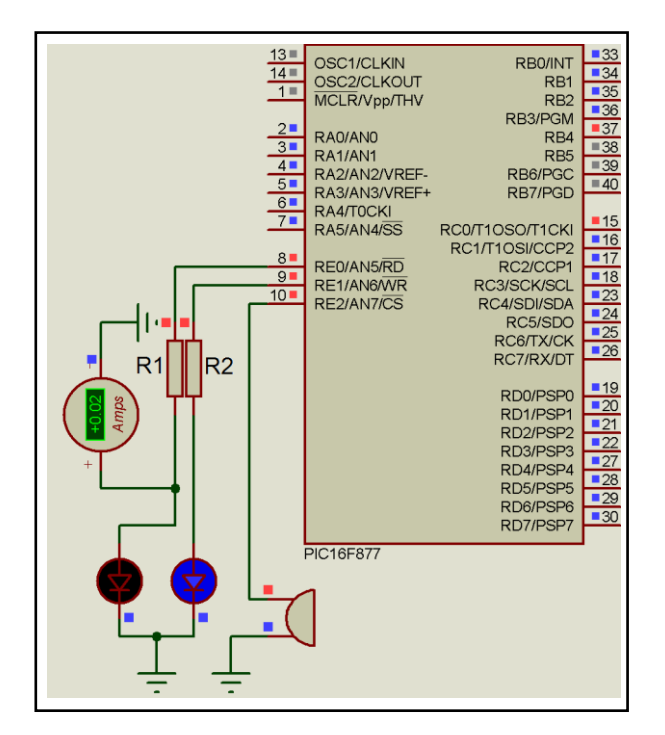

**Figura 3.13. Circuito de protección de indicadores luminosos.**

$$
R1 = R2 = \frac{V_I}{I}
$$
  

$$
R1 = R2 = \frac{5V}{0.02mA}
$$
  

$$
R1 = R2 = 250\Omega
$$

#### **3.5.4.- Selección de protección del circuito.**

Para el diseño de las protecciones se procede a evaluar el consumo de corriente, tanto del circuito de control, circuito de potencia y se los dimensiona para proteger independientemente con fusibles dispuestos en serie, tal como se indica en la figura 3.14., utilizando un factor de protección de corriente del 90% de la estimada en el consumo de los circuitos.

#### **Corriente de fusible = Corriente de consumo/0.9**

De acuerdo al resultado obtenido se busca en el mercado los tipos existentes y se selecciona; el más adecuado para la aplicación se tiene:

Consumo de corriente de control:  $Ic = 1,8A$ .

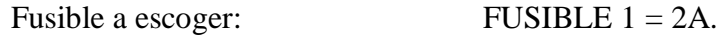

Consumo de corriente general: IT= 13A. Fusible a escoger: FUSIBLE  $2 = 15A$ .

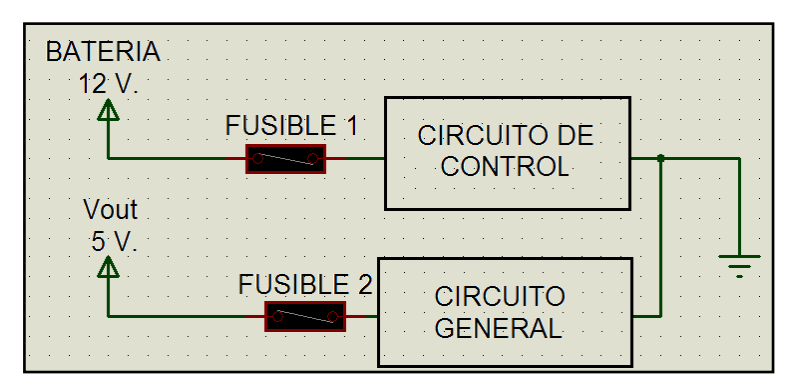

**Figura 3.14. Circuitos de protección.**

**3.6.- DESCRIPCIÓN DE COMPONENTES DEL MÓDULO DE ENTRENAMIENTO.**

# **3.6.1.- Buffer 74LS241.**

El 74LS241 es un buffer octal de líneas de disco diseñado para ser empleado como dirección de memoria al disco. El encapsulado del buffer y sus patitas se las observa en la figura 3.15.

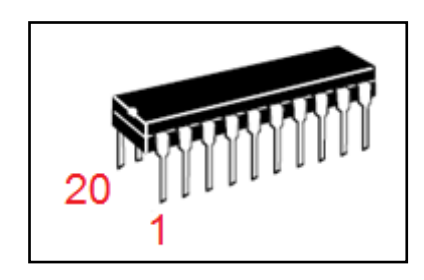

**Figura 3.15. Buffer 74LS241.**

El Buffer 74LS241 gestiona la entrega de una señal depurada de parte del pc hacia el pic, permitiendo entregar un código de activación del circuito de control de potencia del módulo de entrenamiento, considerando la configuración indicada en la figura 3.16.

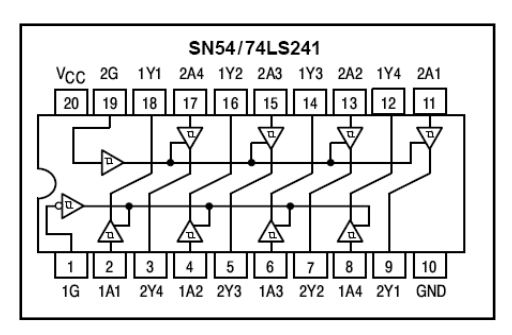

**Figura 3.16. Configuración buffer 74LS241.**

#### **3.6.1.1.- Características del buffer 74LS241.**

- Histéresis a las entradas para mejorar los márgenes del ruido.
- > 3 estados de salida del disco, líneas de bus del buffer de registro.

# **3.6.2.- Optoacoplador 3086.**

El encapsulado del optoacoplador se observa en la figura 3.17.

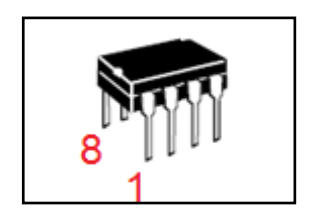

 **Figura 3.17. Optoacoplador 3086**

Es el encargado de brindar la señal desde el pic hacia el transistor de potencia, así el optoacoplador recibe el pulso de corriente generado por el pic y lo envía a los transistores 123 AP para el control previo de los relés de cada uno de los circuitos del módulo de entrenamiento, considerando la configuración indicada en la figura 3.18.
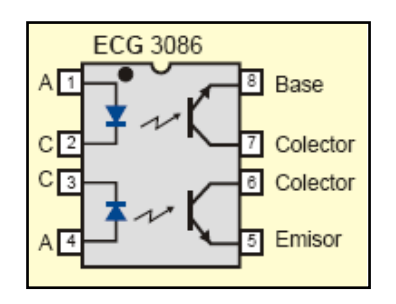

**Figura 3.18. Optoacoplador ECG 3086.**

#### **3.6.2.1.- Características del optoacoplador 3086.**

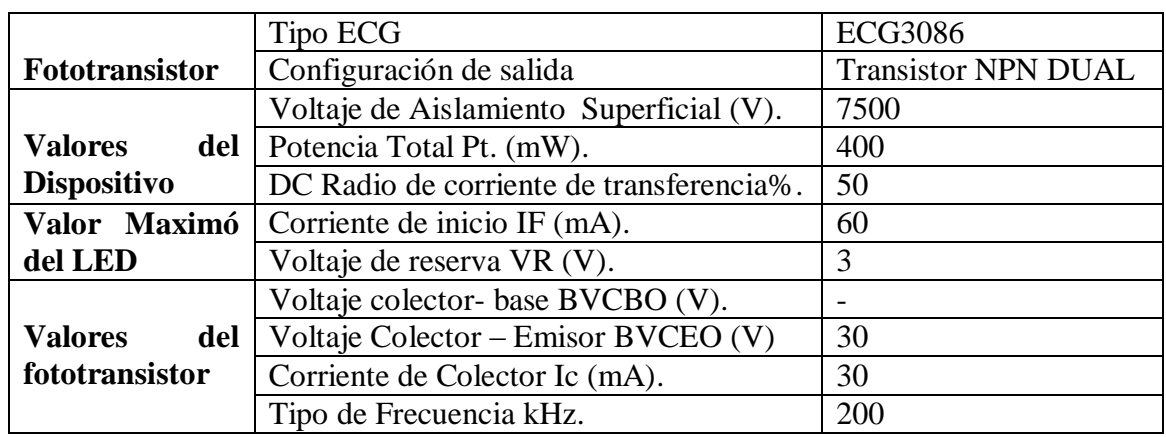

### **3.6.3.- Transistor SG123AP.**

El encapsulado del transistor y sus patitas se las observa en la figura 3.19.

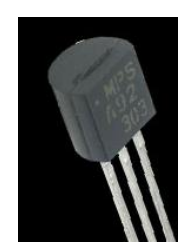

**Figura 3.19. Transistor 123AP.**

La función primordial del Transistor 123AP en el circuito de control de potencia es la de preamplificar la corriente del optotransistor para activar los relés del módulo de entrenamiento de esta forma simular las diferentes averías de falla en el sistema, considerando la configuración indicada en la figura 3.20.

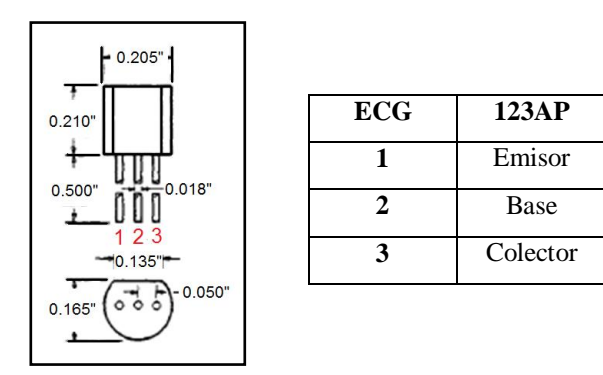

 **Figura 3.20. Configuración transistor 123AP.**

### **3.6.3.1.- Características del transistor 123AP.**

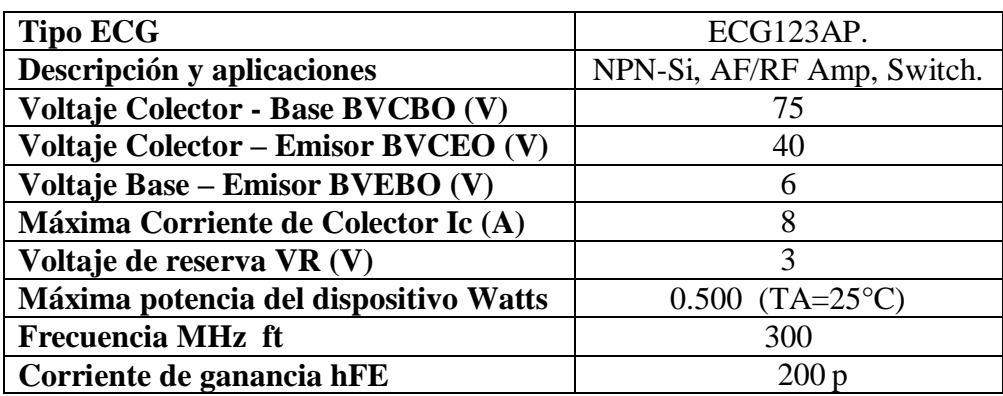

**3.6.4.- Relés NT73-2C-10.**

El encapsulado del relé y sus patitas se las observa en la figura 3.21.

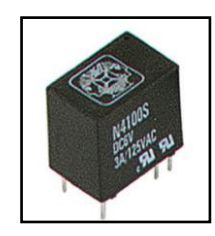

**Figura 3.21 Relés NT73-2C-10.**

Los relés realizan la función de controlar la activación y desactivación de cada uno de los circuitos del sistema del módulo de entrenamiento.

**3.6.4.1.- Características del relé.**

 $\geq 10A/125VAC$ .

- $\triangleright$  DC 12 Voltios 0,36 Watts
- $\geq 50/60$  hertz.

#### **3.7.- LISTA DE COMPONENTES NECESARIOS.**

Considerando el número de circuitos a controlar, hemos determinado que debemos disponer de los siguientes elementos detallados en la tabla III.11., que conformarán los circuitos de control y potencia del módulo de entrenamiento.

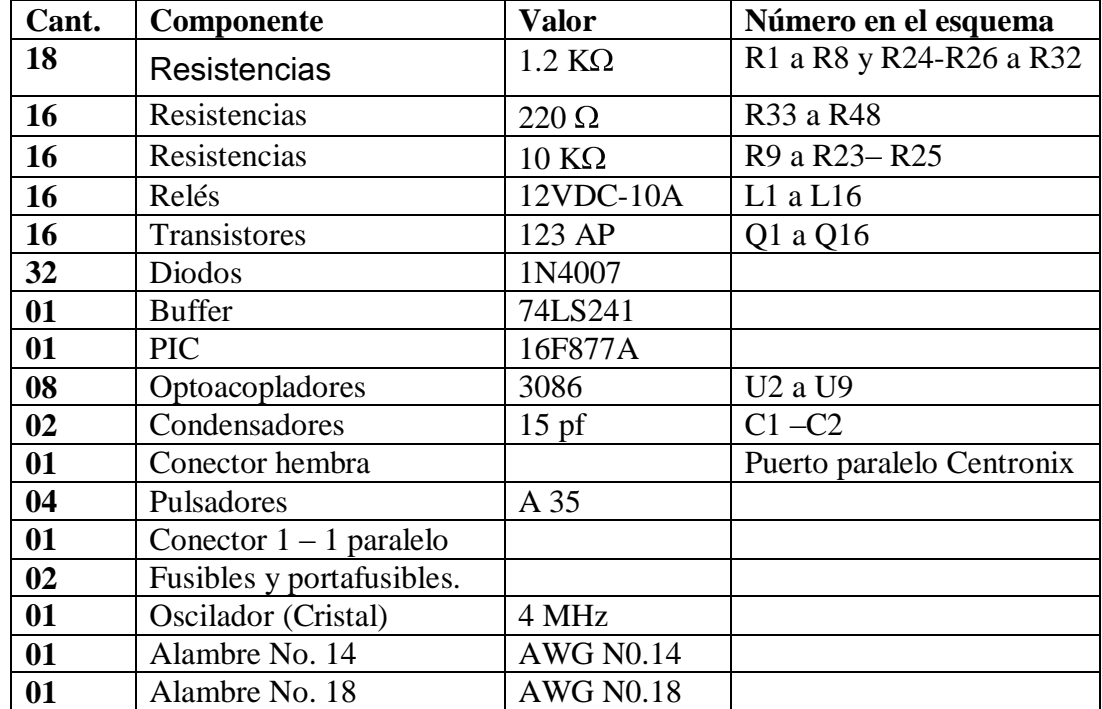

#### **Tabla III.11. Elementos del módulo de entrenamiento**

## **3.8.- DISEÑO DEL DIAGRAMA ELECTRÓNICO.**

Teniendo en cuenta todos los parámetros registrados para el diseño y la aplicación del circuito de control y potencia, se analizará la configuración del circuito que será aplicado, tal como se ve en la figura 3.22., y previamente montado en protoboard para las pruebas respectivas, y en consecuencia para la instalación definitiva en el Vehículo chevrolet Super Carry 1L.

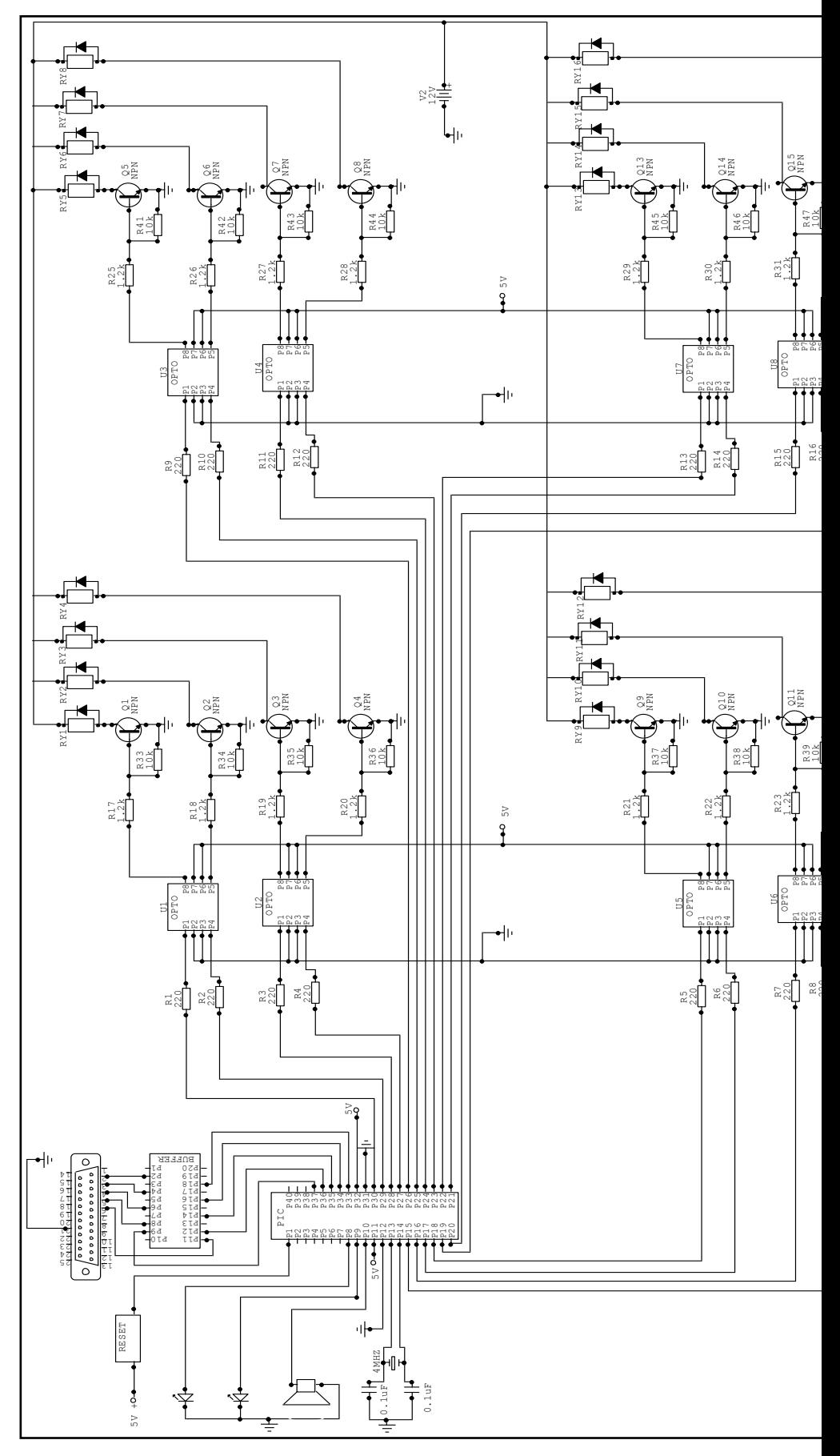

**Figura 3.22. Circuito electrónico de la aplicación.**

#### **3.9.- DIAGRAMA DE BLOQUES ENTRADAS / SALIDAS.**

El diagrama de bloques de entradas y salidas queda presentado en la figura 3.23., que se detalla a continuación.

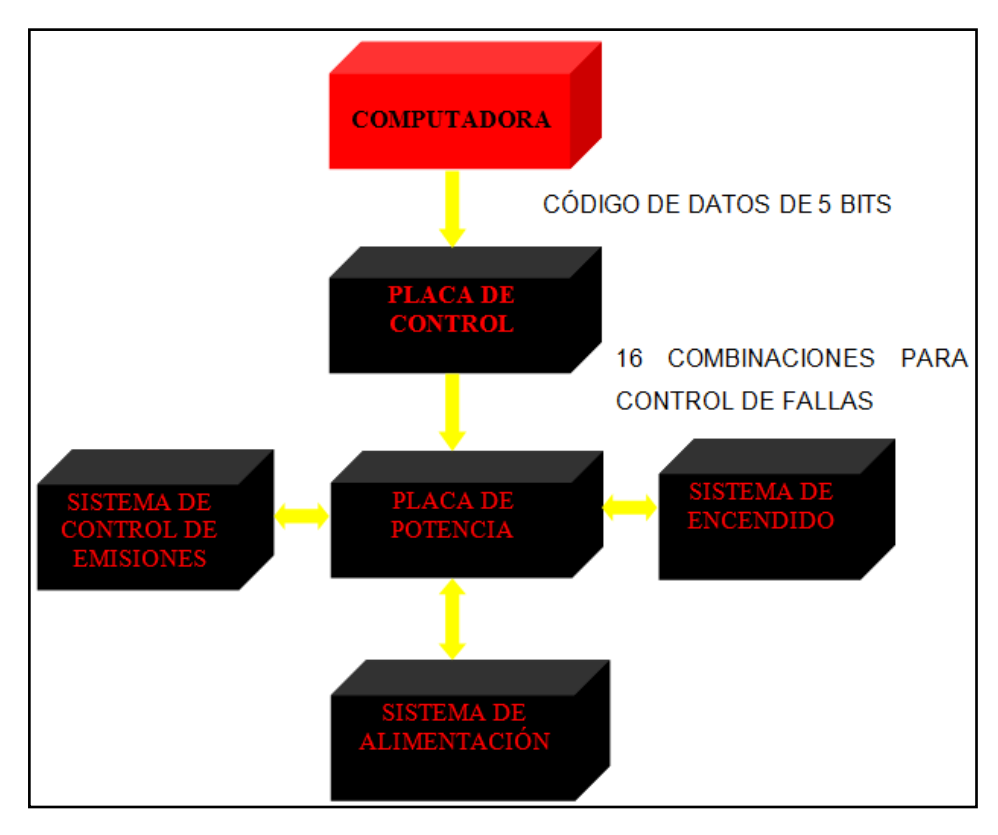

**Figura 3.23. Diagrama de bloques de señales de entradas / salidas del sistema de entrenamiento del vehículo chevrolet super carry 1L.**

# **3.10.- DESARROLLO DEL PROGRAMA PARA LA APLICACIÓN DEL PIC16F877A.**

Una vez estudiado y revisado las instrucciones del lenguaje C con lo cual vamos a programar el PIC, optamos por utilizar el software PIC BASIC que es un lenguaje para desarrollar nuestro programa de control de los relés y visualización de códigos de forma luminosa y audible, con lo cual así definimos: primero el PIC16F877A con el que vamos a trabajar, declaramos la utilización de un cristal externo, a una frecuencia de 4Mhz, luego declaramos que el PUERTO B será de entrada, los PUERTOS C Y D serán de salida para el control de los relés, y el PUERTO E será para los indicadores luminosos y sonoros, tal como vemos en la figura 3.24.

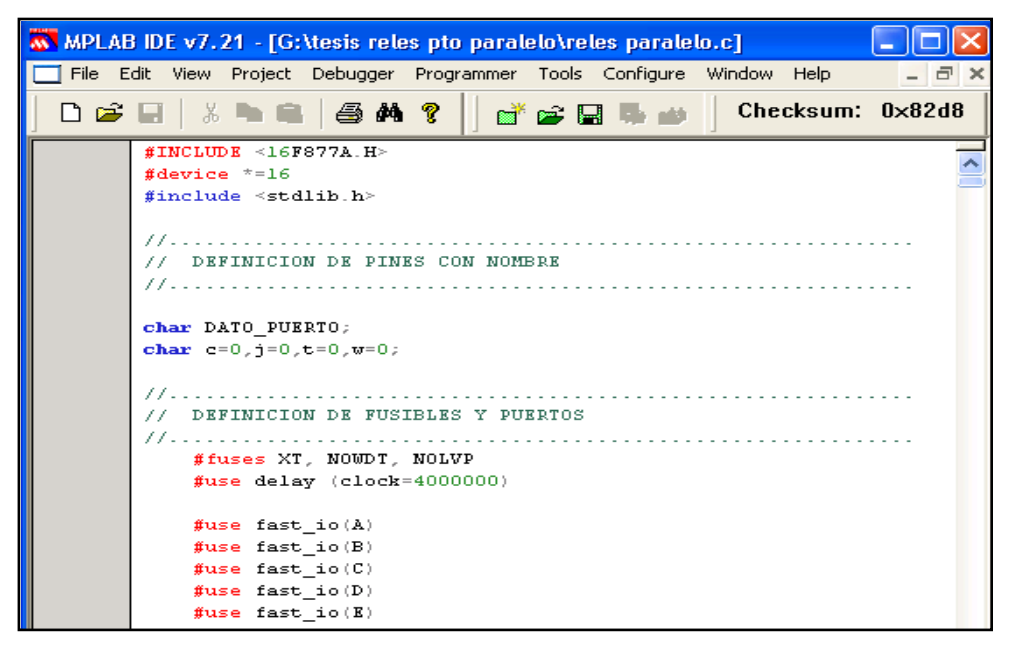

 **Figura 3.24. Declaraciones de las variables del programa.**

Hecho esto establecemos que el PIC lea el puerto de entrada, según el código emitido, sale la señal por medio de algún pin de salida hacia los relés y así desactivar sus contactos, además de eso activa al indicador luminoso y sonoro que se han implementado adecuadamente para nuestro sistema. Mientras se programa se puede compilar y ejecutar las secuencias en códigos, revisando los registros en cada uno de sus direcciones, tal como se indica en la figura 3.25.

| <b>W</b> MPLAB IDE v7.21                                                              |                                                |                |          |          |    |              |     |    |    |                             |   |  |                                     |                             | $\blacksquare$                                       |  |        |                   |                                    |   |  |  |
|---------------------------------------------------------------------------------------|------------------------------------------------|----------------|----------|----------|----|--------------|-----|----|----|-----------------------------|---|--|-------------------------------------|-----------------------------|------------------------------------------------------|--|--------|-------------------|------------------------------------|---|--|--|
| Tools Configure Window<br>File<br>Debugger Programmer<br>Edit View<br>Project<br>Help |                                                |                |          |          |    |              |     |    |    |                             |   |  |                                     |                             |                                                      |  |        |                   |                                    |   |  |  |
|                                                                                       | 8 电扁 B A ?<br>d*e U<br>cН<br>D                 |                |          |          |    |              |     |    |    |                             |   |  |                                     | Checksum: 0x82d8            |                                                      |  |        |                   |                                    |   |  |  |
| Special Function Registers<br>11 w 11<br>$\sim$                                       |                                                |                |          |          |    |              |     |    |    |                             |   |  |                                     | Program Memory              |                                                      |  |        |                   | - 10                               |   |  |  |
|                                                                                       | Address $\nabla$                               |                |          | SFR Name |    |              | Hex |    |    | Deci                        | ۸ |  |                                     | Line                        | Address                                              |  | Opcode |                   |                                    | × |  |  |
|                                                                                       | OF8B                                           | LATC           |          |          |    |              |     | 00 |    |                             |   |  |                                     | 9                           | 0010                                                 |  | FFFF   | <b>NOP</b>        |                                    |   |  |  |
|                                                                                       | OF8C                                           | LATD           |          |          |    |              |     | 00 |    |                             |   |  |                                     | 10                          | 0012                                                 |  | FFFF   | <b>NOP</b>        |                                    |   |  |  |
|                                                                                       | OF8D                                           | LATE           |          |          |    |              |     | 00 |    |                             |   |  |                                     | 11                          | 0014                                                 |  | FFFF   | <b>NOP</b>        |                                    |   |  |  |
|                                                                                       | OF92                                           |                | TRISA    |          |    |              |     | 00 |    |                             |   |  |                                     | 12                          | 0016                                                 |  | FFFF   | <b>NOP</b>        |                                    |   |  |  |
|                                                                                       | <b>OF93</b>                                    |                | TRISB    |          |    |              |     | 00 |    |                             |   |  |                                     | 13                          | 0018                                                 |  | FFFF   | <b>NOP</b>        |                                    |   |  |  |
|                                                                                       | OF94                                           |                | TRISC    |          |    |              |     | 00 |    |                             |   |  |                                     | 14                          | 001A                                                 |  | FFFF   | <b>NOP</b>        |                                    |   |  |  |
|                                                                                       | <b>OF95</b><br>TRISD<br>OROA<br><b>THE TOP</b> |                |          |          |    | 00<br>$\sim$ |     |    |    |                             |   |  |                                     | $\mathop{\rm III}\nolimits$ |                                                      |  |        |                   |                                    |   |  |  |
|                                                                                       |                                                |                |          |          |    |              |     |    |    |                             |   |  | Opcode Hex                          | Machine                     | Symbolic                                             |  |        |                   |                                    |   |  |  |
| $\Box$ $\times$<br>File Registers<br>н                                                |                                                |                |          |          |    |              |     |    |    |                             |   |  | $\blacksquare$ C:\\reles paralelo.c |                             |                                                      |  |        | о                 |                                    |   |  |  |
|                                                                                       | Address                                        | OO.            | 01<br>02 | 03       | 04 | 05           | 06  | 07 | 08 | 09<br>$\blacktriangleright$ |   |  |                                     |                             | CONFIGURACION DE LOS PUERTOS (1=ENTRADA              |  |        |                   |                                    |   |  |  |
|                                                                                       | <b>DOA0</b>                                    | OO.            | 00<br>00 | 00       | 00 | 00           | 00  | 00 | 00 | 00                          |   |  |                                     |                             |                                                      |  |        |                   |                                    |   |  |  |
|                                                                                       | 00BO                                           | 00             | 00<br>00 | 00       | 00 | 00           | 00  | 00 | 00 | 00                          |   |  |                                     |                             |                                                      |  |        |                   |                                    |   |  |  |
|                                                                                       | 00C0                                           | OO             | 00<br>00 | 00       | 00 | 00           | 00  | 00 | 00 | 00                          |   |  |                                     |                             | set tris a(0b00000000);                              |  |        | 77                | <b>CONFIGUR</b><br><b>CONFIGUR</b> |   |  |  |
|                                                                                       | 00DO                                           | 00             | 00<br>00 | 00       | 00 | 99           | 00  | 00 | 00 | 00                          |   |  |                                     |                             | set tris $b(0b11111111);$<br>set tris c(0b00000000); |  |        | 77<br>77          | <b>CONFIGUR</b>                    |   |  |  |
|                                                                                       | OOEO                                           | 00             | nn<br>nn | nn       | nn | 00           | 00  | nn | 00 | 00                          |   |  |                                     |                             | set tris d(0b00000000);                              |  |        | 77                | <b>CONFIGUR</b>                    |   |  |  |
|                                                                                       | OOFO                                           | OO.            | 00<br>00 | 00       | 00 | 99           | 00  | 00 | 00 | 00                          |   |  |                                     |                             | set tris e(0b00000000);                              |  |        | $^{\prime\prime}$ | <b>CONFIGUR</b>                    |   |  |  |
|                                                                                       |                                                | $\blacksquare$ |          |          |    |              |     |    |    | $\rightarrow$               |   |  |                                     |                             |                                                      |  |        |                   |                                    |   |  |  |
|                                                                                       | Symbolic<br>Hex                                |                |          |          |    |              |     |    |    |                             |   |  |                                     |                             |                                                      |  |        |                   |                                    |   |  |  |

**Figura 3.25 Simulación y compilación del programa.**

Una vez desarrollado y terminado el programa, considerando que las instrucciones se encuentren correctas, pasamos a utilizar el Software MPLAB IDE v7.21 que es un compilador de aplicaciones para PIC'S.

## **3.11.- SIMULACIÓN DEL PROGRAMA DEL PIC16F877A.**

Para la simulación nos hemos propuesto utilizar lo que la tecnología nos ha brindado para poder emular, previo a ejecutar nuestra aplicación real. Con la ayuda del programa "ISIS PROTEUS", encontramos componentes electrónicos, comunes y los más importantes, además, lo más relevante es que contiene las distintas gamas de PIC'S. Así utilizaremos para emular el PIC16F877A del software donde encontramos descritos todos los pines para su fácil utilización, previo a la emulación hay que grabar en este dispositivo de simulación el archivo del programa desarrollado, además utilizaremos diodos luminosos, (que indicarán en que instante se encuentra abierto determinado relé), resistencias, el indicador luminoso rojo permanecerá iluminado mientras se esté ejecutando la simulación de falla, el indicador luminoso amarillo a la par con el indicador audible darán el código correspondiente a la simulación de acuerdo a la falla, tal como se indica en la figura 3.26., así tendremos en cuenta que se está ejecutando con éxito las instrucciones programadas para la aplicación.

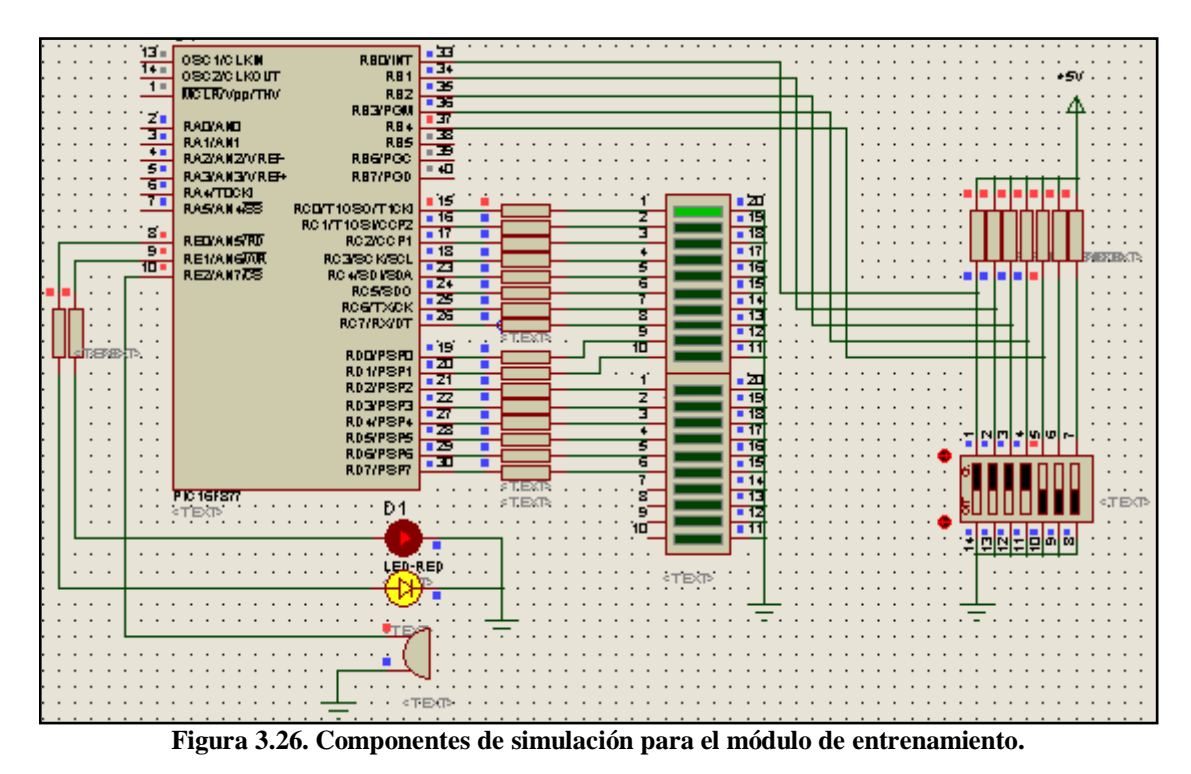

**Un ejemplo claro es el siguiente:** en el PUERTO B se ingresara la combinación de 5 bits, los 4 bits menos significativos corresponden al código del determinado relé a activar, el bit más significativo habilita o deshabilita la aplicación de la simulación, así habilitado se encenderá el primer indicador ya que se ha introducido el primer código del indicador, al mismo tiempo se aprecia los indicadores tanto luminoso como audible que ejecuta nuestra aplicación, detallado en la figura 3.27. La secuencia a seguir por la introducción del código en el indicador luminoso y audible (código # 13) es la siguiente: inicia en un período de OFF de 5 segundos, luego un período de ON de 2 segundos, seguido de otro período de OFF de 5 segundos; luego un período de ON de 2 segundos, seguido de un período de OFF de 2 segundos, a continuación de un período de ON de 2 segundos, seguido de un período de OFF de 2 segundos, y terminamos la secuencia con un período de ON de 2 segundos, así los pulsos de ON indican el código # 13 tanto audible como luminoso y los pulsos de OFF indican un estado de apagado tanto audible como luminoso.

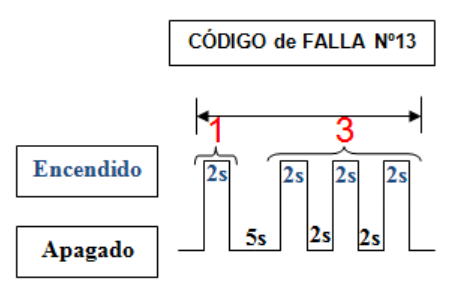

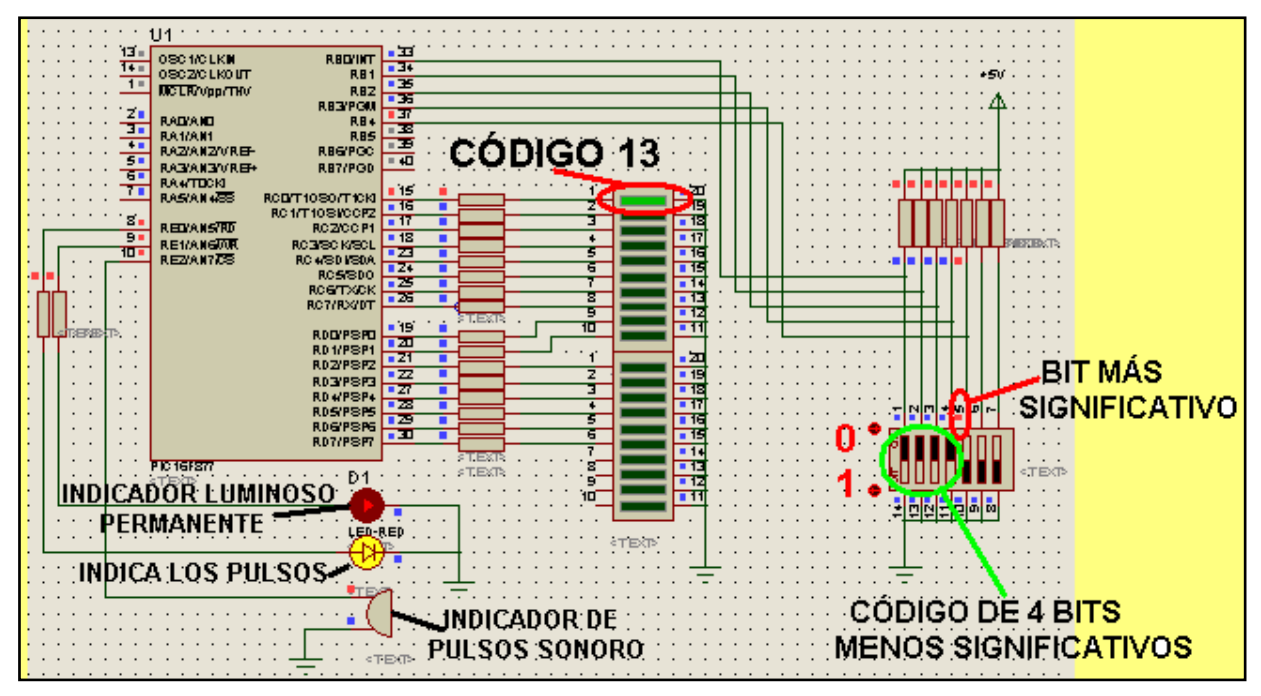

**Figura 3.27. Ejemplo de simulación del primer código**

Así tenemos en cuenta que la aplicación que llevaremos acabo se ejecutará con

éxito.

### **3.12.- PRUEBAS DE OPERACIÓN EN PROTOBOARD.**

Para la aplicación del sistema eléctrico – electrónico ha desarrollarse en el vehículo Super Carry, se van ha utilizar los componentes que se han indicado en la selección, así llevaremos acabo el armado de cada parte del circuito en el protoboard, tal como se indica el armado en la figura 3.28.

Es indispensable ayudarse del manual electrónico (ECG) para ver la configuración de cada uno de los componentes para conectarlos correctamente.

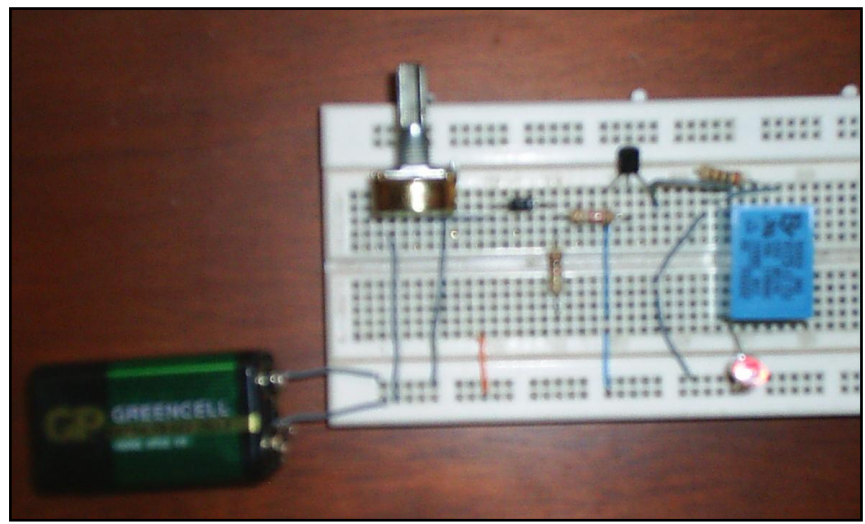

**Figura 3.28. Componentes principales del módulo de entrenamiento.**

Empezaremos haciendo los montajes de los componentes, como son el PIC16F877A, un cristal externo que es indispensable, diodos leds luminosos con sus respectivas resistencias para soportar la carga de tensión, tal como muestra la figura 3.29., que servirán para indicar si llega la señal, iluminando el led, o caso contrario, no llega la señal permaneciendo el led apagado, con esto demostramos que es correcto el funcionamiento del PIC; hay que considerar el voltaje de alimentación y la puesta a masa del PIC en las patitas correctas, a fin de llevar un cuidadoso armado y no dañar el PIC que es el cerebro del módulo.

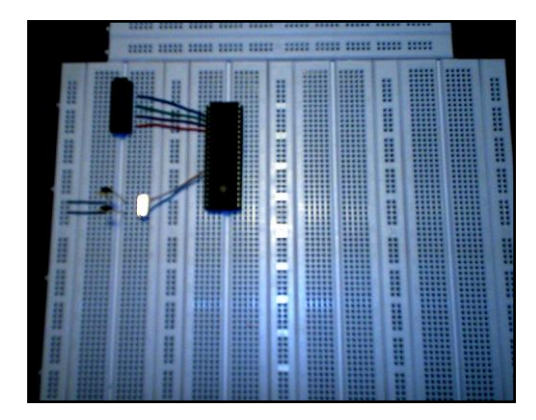

**Figura 3.29. Conexiones iniciales en el protoboard.**

El PIC16F877A, es la mini computadora que procesará y ejecutará la iluminación de los led, de acuerdo a la programación y grabado del programa desarrollado previamente, que se encuentra en detalle en el Anexo A.

Considerando que en el programa desarrollado para la aplicación que fue grabado en el PIC16F877A, y armado para probar, (refiérase a la figura 3.30), se describe claramente que el puerto B se declaro para la entrada de datos, esto quiere decir, que en este puerto ingresaremos la combinación de los 5 bits, para la ejecución de

la aplicación de corte de la señal a cada circuito de determinado componente para simular la falla, el puerto C y puerto D servirán para la salida de datos, que es en sí, derivar a masa la bobina del relé abriendo el contacto del relé, generando que se abra el determinado circuito y efectúe la simulación de la avería.

El puerto E mientras tanto en su primer pin, se ha utilizado para indicar las averías, por medio de un indicador luminoso, siempre y cuando se haya ejecutado dicha acción y, permanecerá prendido mientras no se haya deshabilitado la ejecución; el segundo pin se ha utilizado para indicar por medio de un indicador luminoso la secuencia de pulsos de iluminación, que indican el código definido por nosotros para cada una de las fallas a simular; el tercer pin hemos dispuesto un indicador sonoro que indique el mismo código que el indicador luminoso dispuesto en el segundo pin, en forma audible con la misma secuencia, programado para el módulo de entrenamiento.

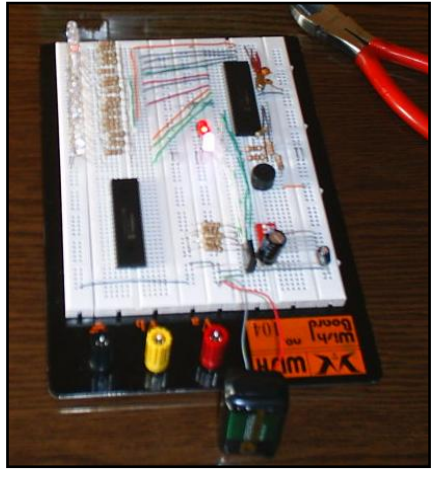

**Figura 3.30. Circuito de pruebas con leds.**

En principio trabajamos con un DIPSWITCH, para enviar las combinaciones de "0" o "1", de un número de 5 bits que recibirá el PIC para procesarla, accionar e iluminar determinado led luminoso que representa el control que se hará a los relés en el módulo; los cuatro bits menos significativos es el código correspondiente a determinado circuito para controlarlo, así el bit más significativo es el que habilita o deshabilita la acción de dar señal por medio del PIC y dejar en circuito abierto o circuito cerrado (funcionamiento normal), a lo que será el control de los relés.

Desarrollamos el software de información y control con la ayuda de VISUAL BASIC, el software indica componentes y características del vehículo, diagramas eléctricos a controlar por medio de los relés, una vez concluido con esta parte, pasamos al armado del puerto paralelo, tal como indica en la figura 3.31.

Soldamos los alambres con la correspondiente configuración del puerto, que nos dará la comunicación del software por medio del PC con el protoboard, el circuito del PIC y los leds luminosos.

Determinados los pines en el puerto paralelo, para la aplicación tenemos: el 2, 3, 4, 5, 6 para el ingreso de datos hacia el PIC y el pin 21 que es de masa del puerto paralelo donde será conectado al módulo de entrenamiento.

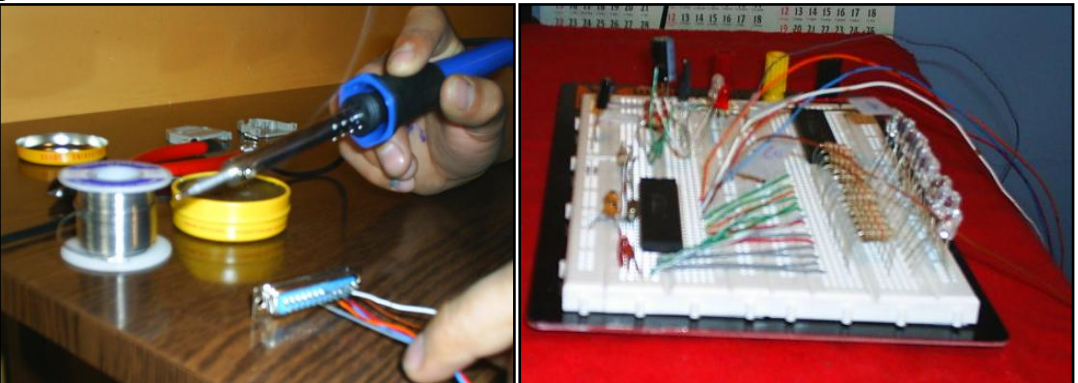

**Figura 3.31. Ensamblaje puerto paralelo y comunicación PC – protoboard.**

Por medio del puerto paralelo enviaremos la combinación de los 5 bits desde el PC hacia el protoboard en lugar del DIPSWITCH, por medio del software ya realizado, el PIC recibirá en código binario de cada uno de las combinaciones para ejecutar la iluminación de los leds de acuerdo a la acción solicitada que se la hace en el software, la iluminación simulará que se abra el relé y no exista paso de corriente en este circuito. Tal como se muestra en la figura 3.32.

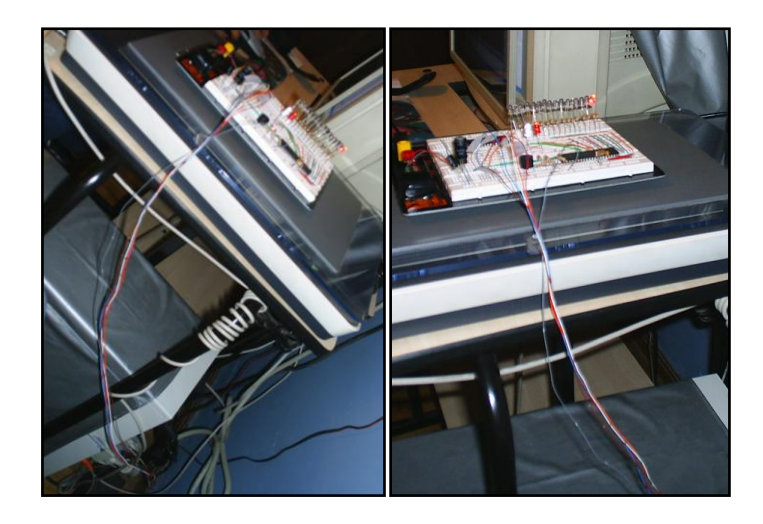

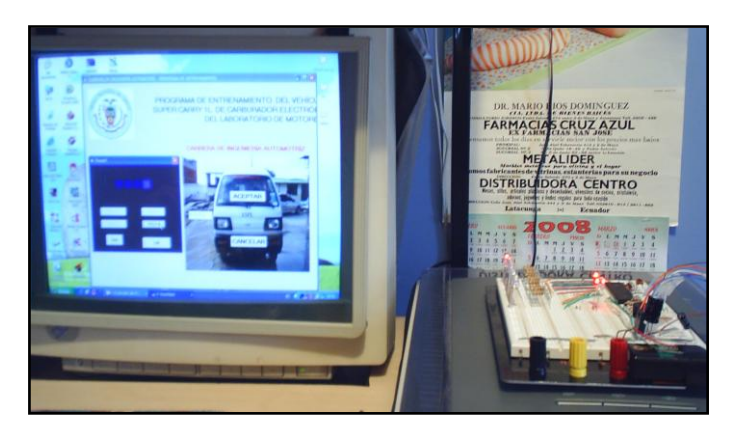

 **Figura 3.32. Conexión puerto paralelo PC.**

En la figura 3.33., vemos claramente que al mandar una señal desde la PC hacia el protoboard, se iluminan los led de acuerdo al código especificado.

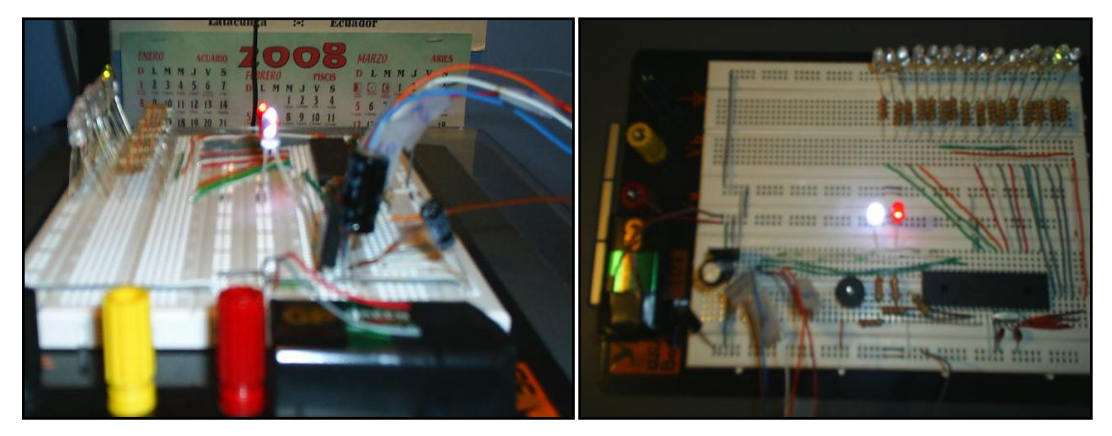

**Figura 3.33. Muestra de secuencia de pulsos luminosos.**

Una vez probado prácticamente la aplicación, pasaremos a conectar el circuito de control de potencia con cada uno de los elementos seleccionados, tomando en cuenta que las corrientes son moderadas en cada uno de los circuitos del sistema de control de emisiones del vehículo, considerando que los relés son de dos contactos, que cumplirán la función de abrir y cerrar los circuitos.

Previamente armamos un circuito de control de potencia con un solo relé, visto en la figura 3.34., para verificar su configuración y funcionamiento, además, analizar su paso de corriente y consumo de voltaje, que será implementado en la simulación de todos los circuitos en el módulo de entrenamiento.

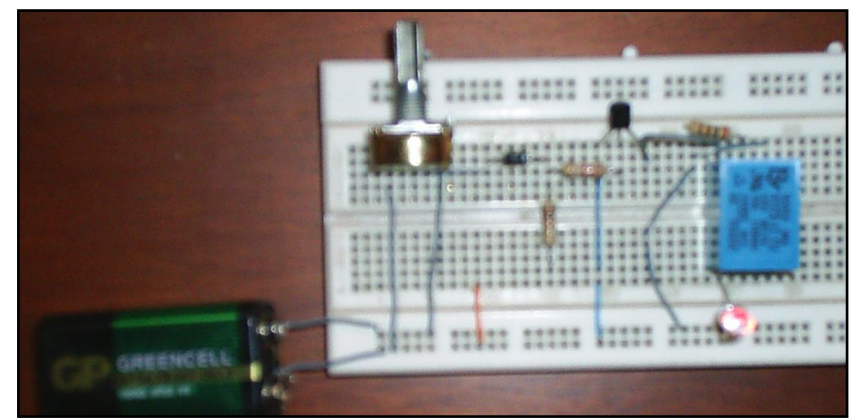

**Figura 3.34. Circuito de control de potencia.**

Con lo cual armamos todos los componentes de nuestra aplicación en protoboard, tal como se indica en la figura 3.35.

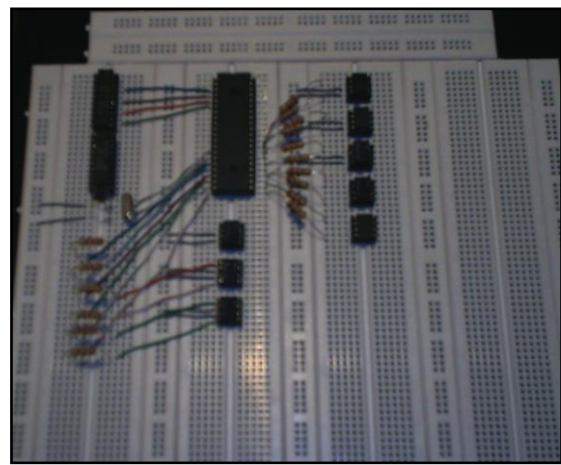

**Figura 3.35. Circuito de control.**

Parte de los relés que van a ser controlados y verificar que funciona adecuadamente todo el conjunto.

Como se observa en la figura 3.36.

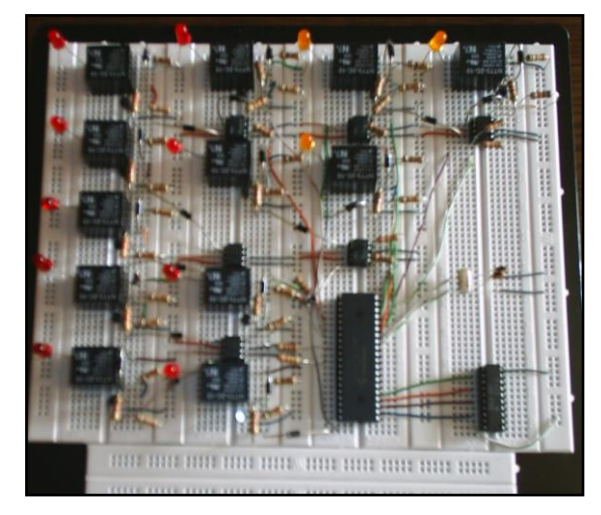

**Figura 3.36. Circuito completo del módulo de entrenamiento.**

Una vez armado todo el conjunto y ejecutando las funciones que deben realizar el PIC, comprobamos que si funciona adecuadamente, con lo cual pasaremos a diseñar las placas para soldar los componentes en ellas y pasar a materializar el proyecto.

## **3.13.- DISEÑO DE LAS PISTAS DEL CIRCUITO PARA LA PLACA.**

Realizada la calibración del circuito eléctrico– electrónico se procede al diseño de las pistas y placas para el circuito final con la utilización del programa **TRAXMAKER** y con la aplicación del método de serigrafía dando como resultado los siguientes caminos, Vistos en las figuras 3.37., 3.38., 3.39., los que una vez revelados deberán ser cuidadosamente revisados para su ejecución en el módulo de entrenamiento.

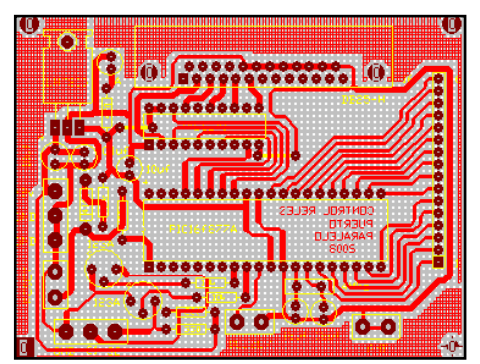

 **Figura 3.37. Placa de control del PIC.**

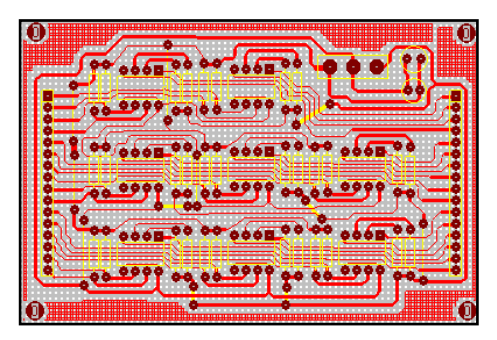

 **Figura 3.38. Placa de control del sistema de relés.**

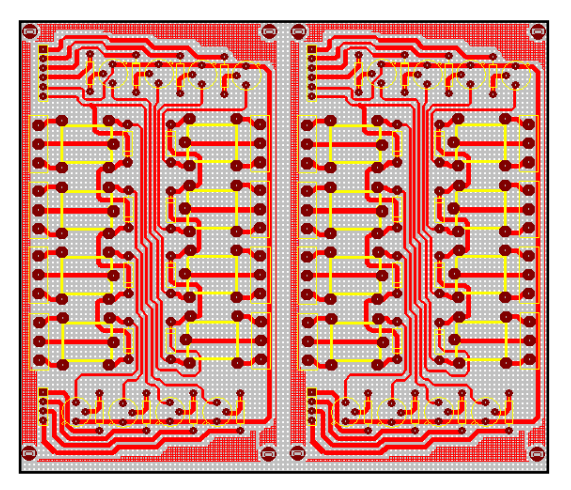

 **Figura 3.39 Placa de potencia del sistema de entrenamiento. 3.14.- MONTAJE DE COMPONENTES EN LAS PLACAS.**

Elaboradas las placas y con los elementos seleccionados, verificamos cada uno de sus circuitos para realizar el montaje y ubicación correspondiente a cada uno de ellos en las placas de bakelita.

Así empezamos soldando la placa de control del PIC, como indica la figura 3.40., teniendo en cuenta cada uno de los componentes que conforman la placa y sus caminos eléctricos de conexión.

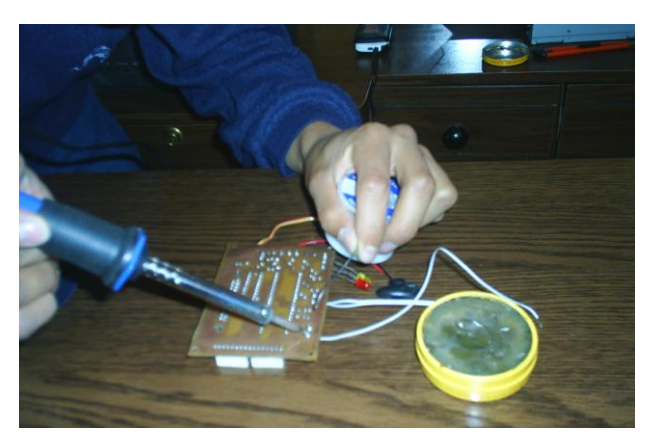

**Figura 3.40. Suelda de componentes placa de control del PIC.**

Terminamos esta placa, que se detalla en la figura 3.41.

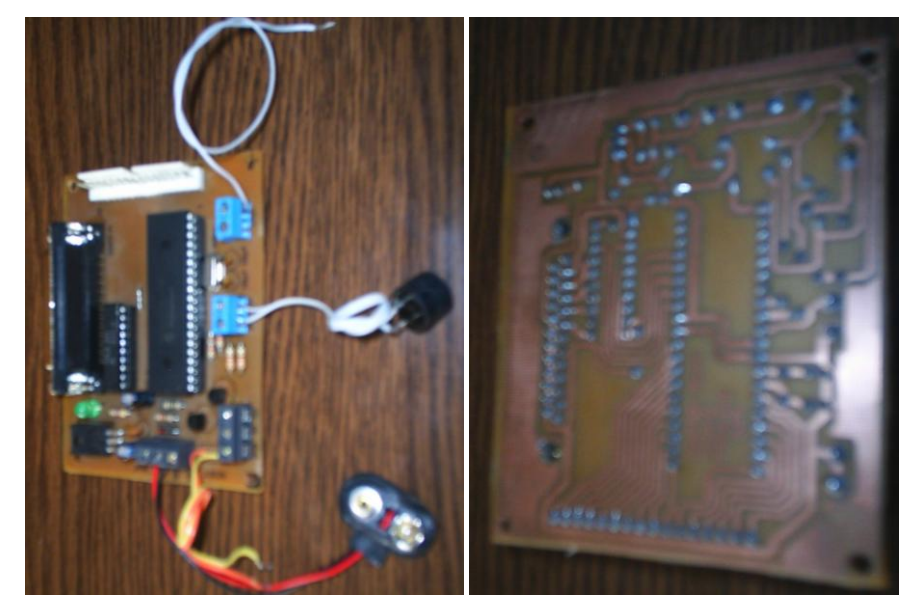

**Figura 3.41. Placa de control del PIC terminada.**

Luego soldamos la placa de control del sistema de relés, como indica la figura 3.42., teniendo en cuenta cada uno de los componentes que conforman la placa y sus caminos eléctricos de conexión.

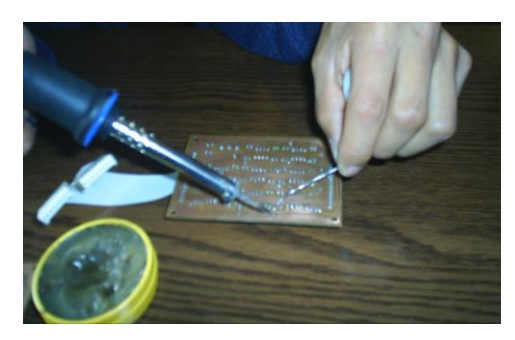

**Figura 3.42. Suelda de componentes placa de control del sistema de relés.** 

Terminamos esta placa de conexión, que la vemos en la figura 3.43.

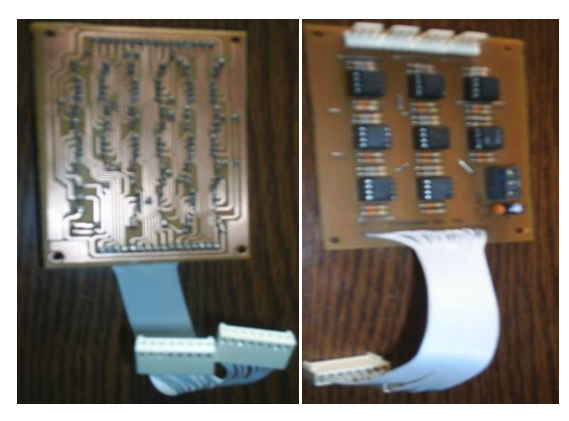

**Figura 3.43. Placa de control del sistema de relés terminada.**

A continuación soldamos la placa de regulación de voltaje de la fuente hacia los relés, como se indica en la figura 3.44., teniendo en cuenta cada uno de los componentes que conforman la placa y sus caminos eléctricos de conexión.

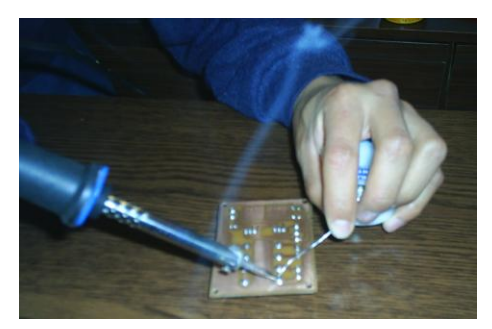

**Figura 3.44. Suelda de componentes placa de regulación de voltaje.** Terminamos esta placa de conexión, que se detalla en la figura 3.45.

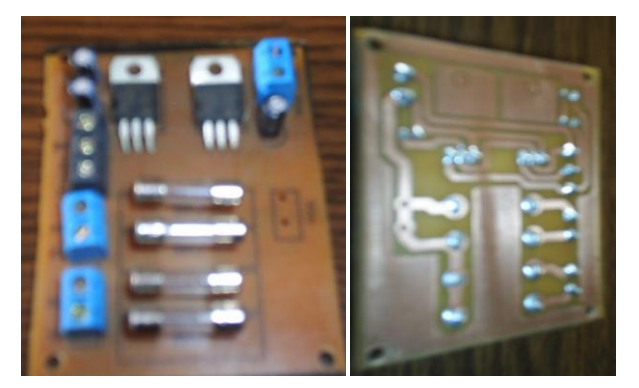

**Figura 3.45. Placa de regulación de voltaje terminada.**

A continuación soldamos la placa de control de potencia donde están contenidos los relés y transistores, como indica la figura 3.46., teniendo en cuenta cada uno de los componentes que conforman la placa y sus caminos eléctricos de conexión.

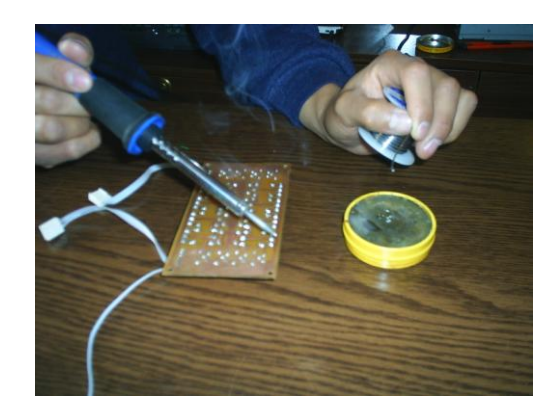

**Figura 3.46. Suelda de componentes placa de control de potencia.**

Terminamos esta placa de conexión, que se detalla en la figura 3.47.

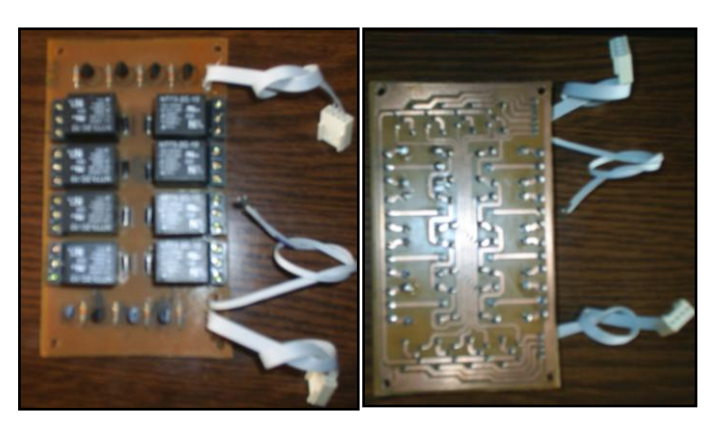

**Figura 3.47. Placa de control de potencia terminada.**

Así terminado todas las placas que conformaran el módulo de entrenamiento, se las puede apreciar en las figuras 3.48., 3.49.

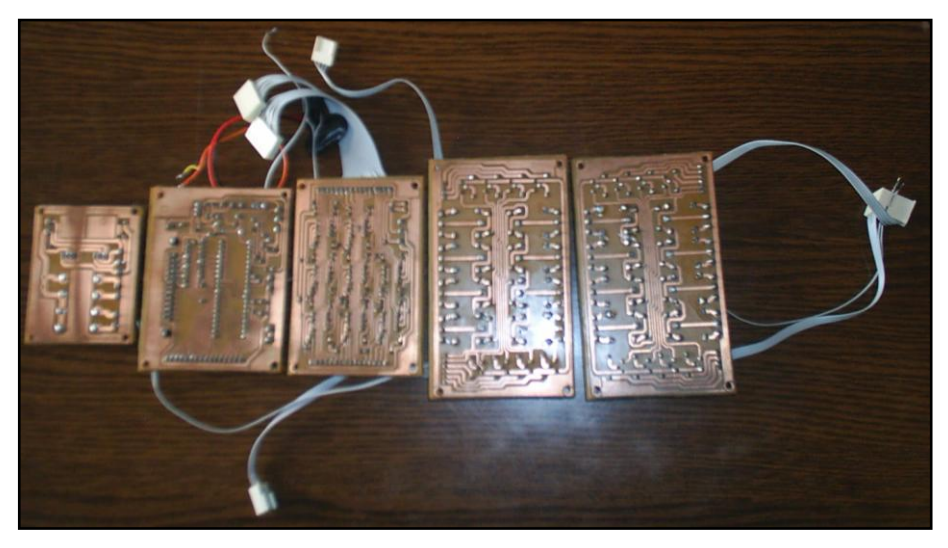

**Figura 3.48. Placas del módulo de entrenamiento.**

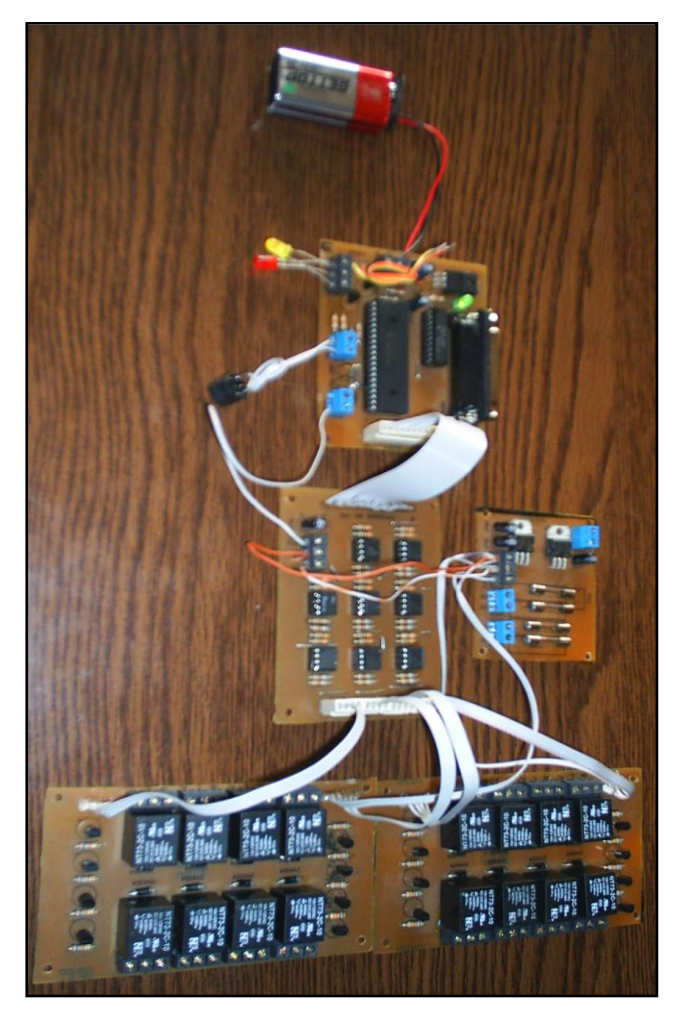

**Figura 3.49. Placas del módulo de entrenamiento.**

# **3.15.- DETALLE ECONOMICO.**

Concluido la selección de elementos y componentes mecánicos, eléctricos y electrónicos, se presenta la tabla III.12., de costos de cada uno de ellos.

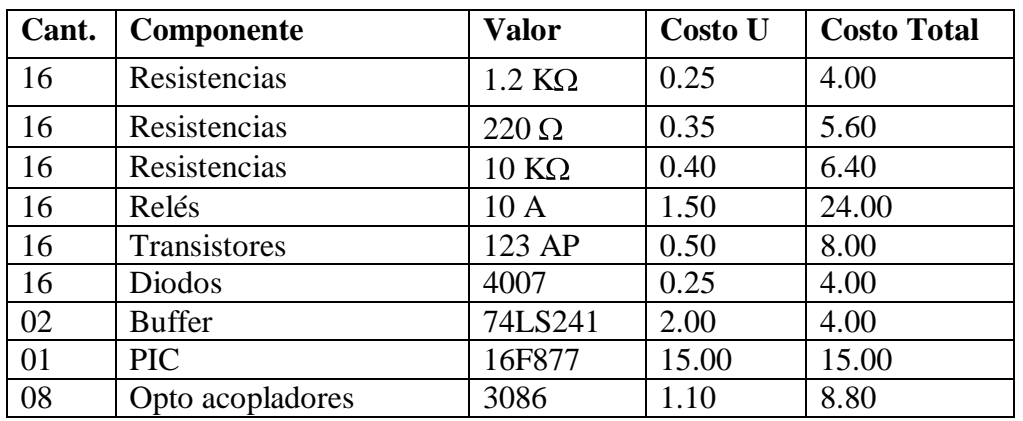

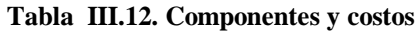

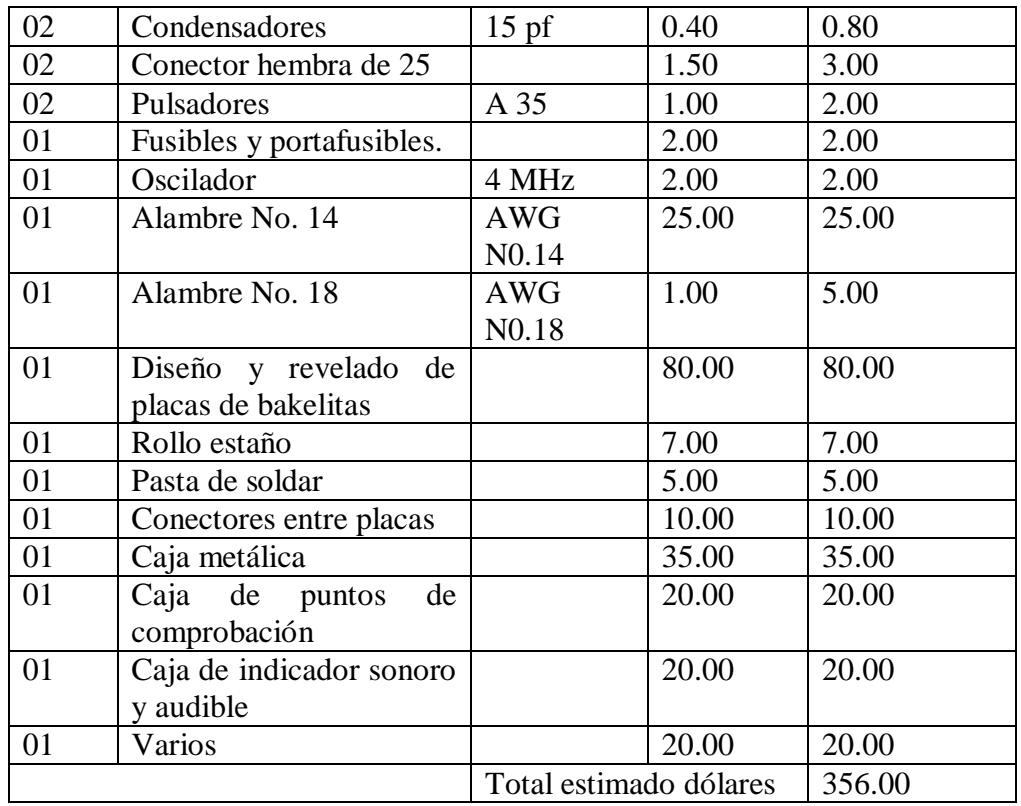

Sin considerar el desarrollo del software, ni mano de obra, el equipo tiene un costo de 356.00 dólares en cuanto a componentes y materiales, que es un valor óptimo en relación a otros equipos que se utilizan de modo didáctico como sistemas de entrenamiento.

# **IV.- PRUEBAS E INSTALACIÓN DEL MÓDULO DE ENTRENAMIENTO EN LOS SISTEMAS DE ALIMENTACIÓN Y DE ENCENDIDO DEL VEHÍCULO CHEVROLET SUPER CARRY 1L. DEL LABORATORIO DE MOTORES DIESEL - GASOLINA.**

# **4.1.- ANÁLISIS DE INSTALACIÓN.**

**4.1.1.- Sistema de alimentación aire-combustible y sistema electrónico de encendido.**

Para poder ubicar las instalaciones, y el cableado en los sistemas de alimentación y de encendido, se debe considerar el espacio interior, ubicar y verificar un lugar lo más adecuado y factible para instalarlo, de esta forma, no afecte en el funcionamiento normal del vehículo, además debemos revisar hasta el último detalle en el vehículo como muestra la figura 4.1.

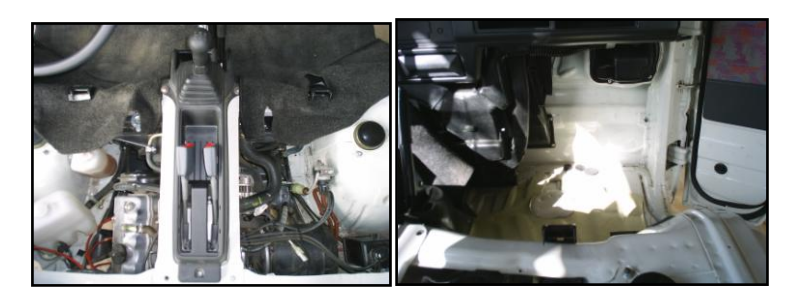

**Figura 4.1. Espacio interior del vehículo chevrolet super carry.**

# **4.2.- INSTALACIÓN DEL SISTEMA.**

#### **4.2.1.- Cableado.**

Al empezar a instalar retiramos del vehículo, el sistema de palanca y de cinturones de seguridad que están sobre el compartimiento del motor.

Como se puede apreciar en la figura 4.2.

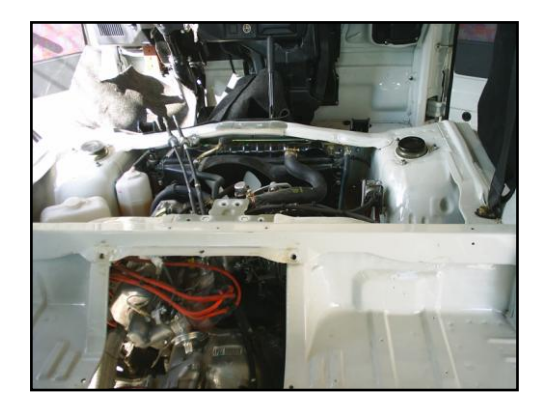

 **Figura 4.2. Espacio del compartimiento del motor.**

Al tener espacio suficiente para trabajar, procedimos a localizar las instalaciones eléctricas de los distintos componentes, tanto de alimentación como de señales hacia el ECM, que se van a realizar los cortes para sus respectivas conexiones, tal como muestra la figura 4.3., además, se verifico los colores de cables y se marco a cada cable.

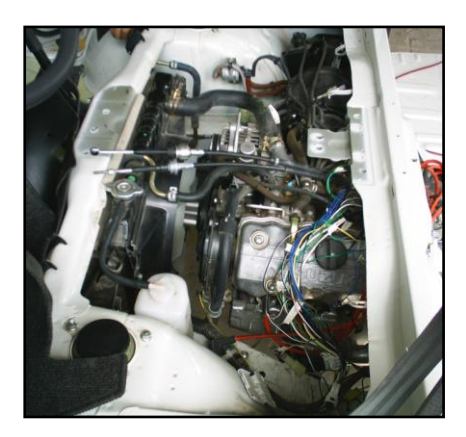

**Figura 4.3. Espacio interior del vehículo chevrolet super carry**.

Al mismo tiempo necesitamos un enlace entre el compartimiento del motor y el interior, así procedimos hacer una perforación interna, tal como indica la figura 4.4., para ubicar nuestros cables hacia el interior.

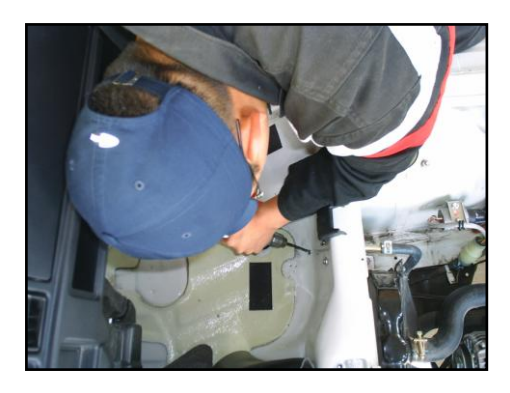

**Figura 4.4. Perforación en el vehículo.**

Teniendo en cuenta la longitud de cable, y la ubicación de los componentes a controlar en el vehículo, se dimensionó el cable, tal como se indica la figura 4.5.

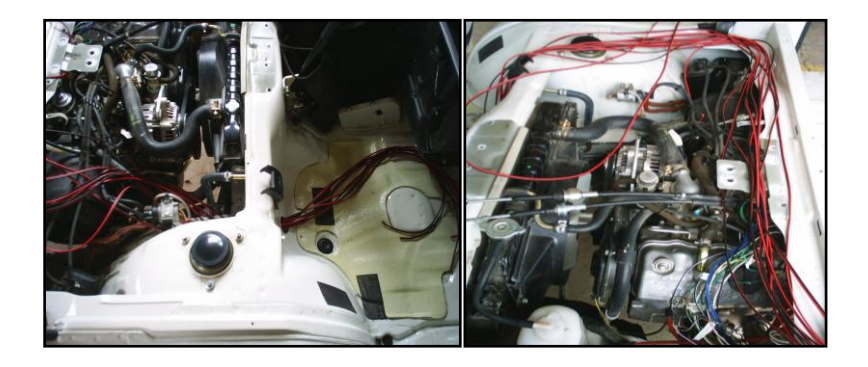

**Figura 4.5. Ubicación y longitud de cables.**

Procedemos a poner dentro de la manguera, los cables para protegerlos y así ubicar en la posición preliminar que se tenía pensado, tal como indica la figura 4.6.

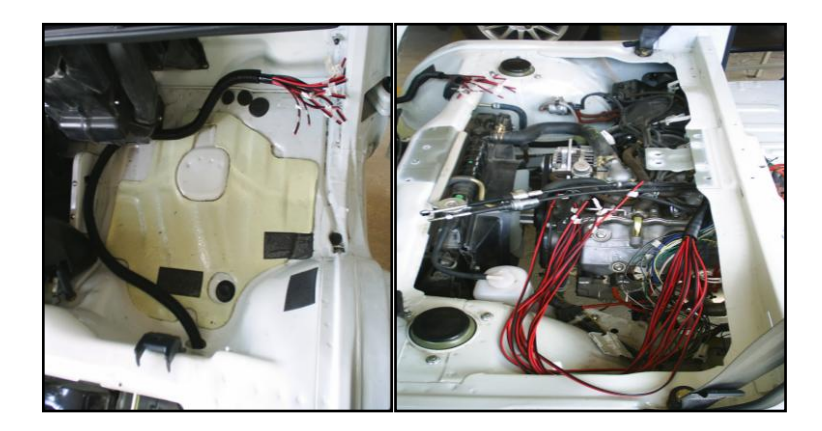

**Figura 4.6. Instalación de cableado.**

Paso seguido, teniendo en cuenta cada color de cable perteneciente a cada uno de los componentes, se procedió a cortar y a soldar los cables que servirán para el módulo de entrenamiento, tal como indica la figura 4.7., considerando que se retiro el ECM del vehículo.

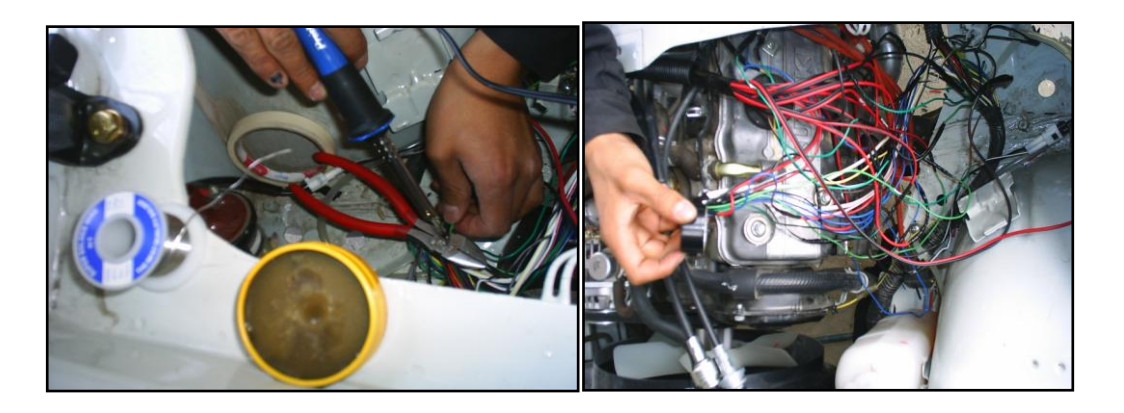

**Figura 4.7. Cortes y soldadura de cables.**

Además se ejecutarán los cortes en la parte del tablero, para esto se retiró sus fijaciones del vehículo, tal como indica la figura 4.8.

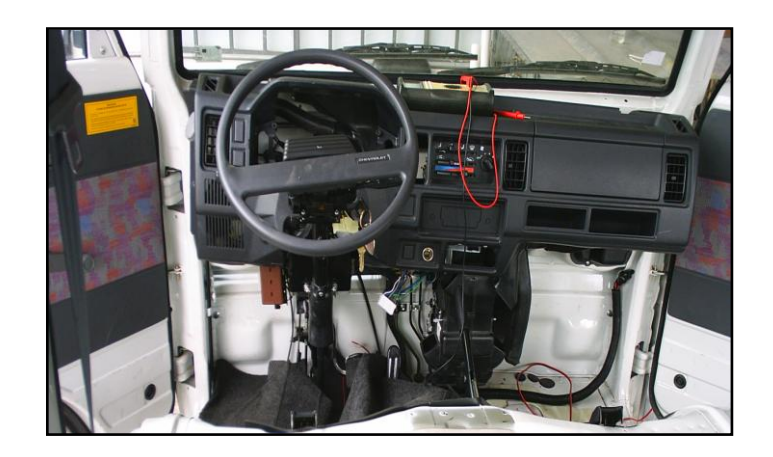

**Figura 4.8. Tablero del vehículo.**

Así localizamos los puntos para completar los cortes y todos los componentes a controlar por parte del módulo de entrenamiento, tal como indica la figura 4.9.

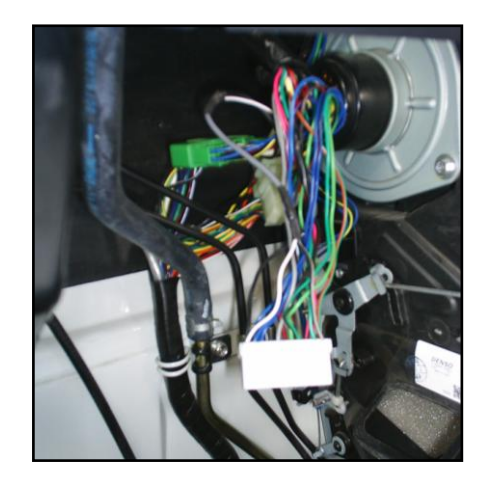

**Figura 4.9. Últimos cortes del módulo de entrenamiento.**

#### **4.2.2.- Instalación del módulo de entrenamiento.**

Para la ubicación e instalación del módulo, hemos considerado el espacio interior, y la ubicación adecuada lo más cerca posible para el control del motor, ya que es la función específica que va ha realizar el módulo, así hemos decidido

ubicar en la parte inferior derecha del tablero de instrumentos, tal como muestra la figura 4.10.

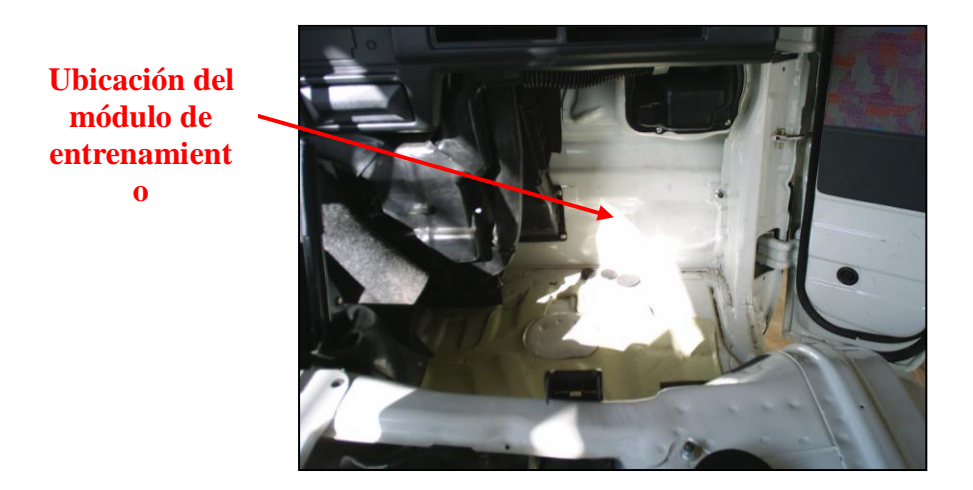

 **Figura 4.10. Ubicación del módulo de entrenamiento.**

Empezamos a soldar el cableado en sus puntas, dentro del compartimiento de la caja, tal como se muestra en la figura 4.11., para obtener un contacto fijo para el acople en las borneras de los relés.

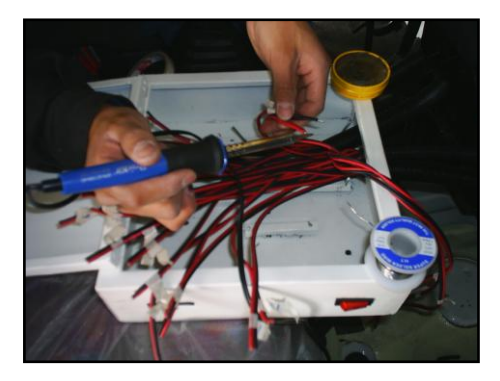

**Figura 4.11. Soldadura del cableado.**

A continuación ubicamos cada una de las puntas del cableado en su respectiva bornera del relé de acuerdo al componente numerado, para su fácil reconocimiento dentro del módulo, como se detalla en la figura 4.12.

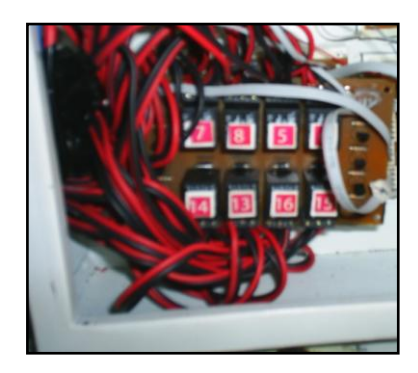

 **Figura 4.12. Acople cableado con relés.**

Paso seguido ubicamos en el compartimiento de la caja, la placa de control (A), la placa del Pic (B), y la placa de alimentación (C), con su respectivas conexiones para su óptimo funcionamiento, como se observa en la figura 4.13.

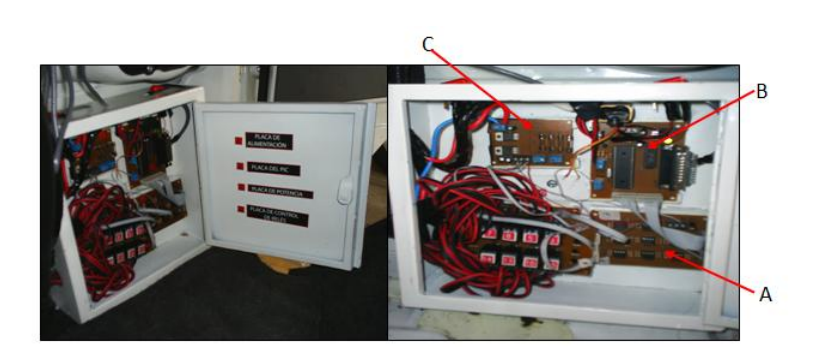

**Figura 4.13. Instalación de placas en el comportamiento del módulo.**

Para verificar e indicar que se esta ejecutando de una forma adecuada una simulación de falla en el vehículo, hemos implementado un sistema de indicadores luminosos y audibles controlado por el módulo de entrenamiento, como se detalla en la figura 4.14.

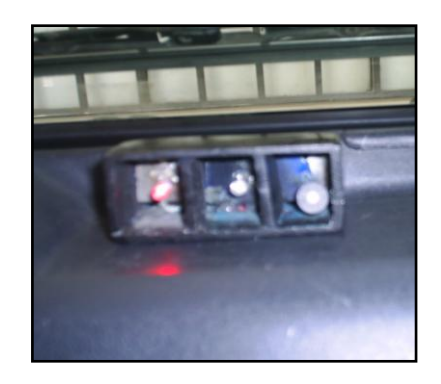

**Figura 4.14. Indicador luminoso y audible.**

El indicador luminoso CHECK ENGINE (A), permanece encendido mientras se ejecuta una simulación de falla; el indicador luminoso STOP (B), indica una secuencia de pulsos luminosos de acuerdo al código especificado del componente que se está simulando; el indicador audible (C), indica una secuencia de pulsos sonoros de acuerdo al código especificado del componente que se está simulando, refiérase a la figura 4.15.

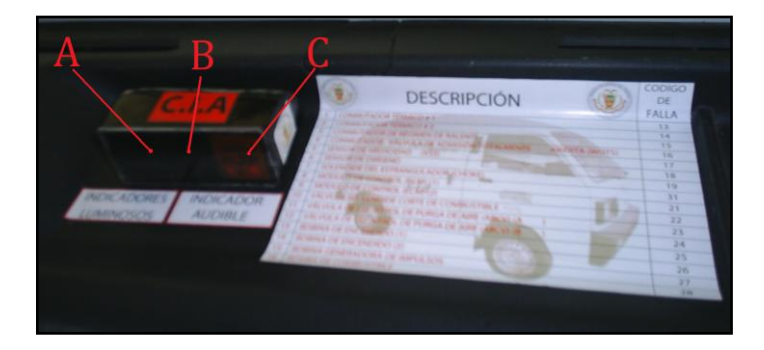

**Figura 4.15. Indicadores check engine, stop y audible.**

Para determinar y localizar con exactitud el componente de simulación de falla hemos implementado puntos de comprobación que son tomadas sus señales directamente de los relés, localizado en la parte superior derecha del tablero de instrumentos, dentro de la gaveta, como se detalla en la figura 4.16.

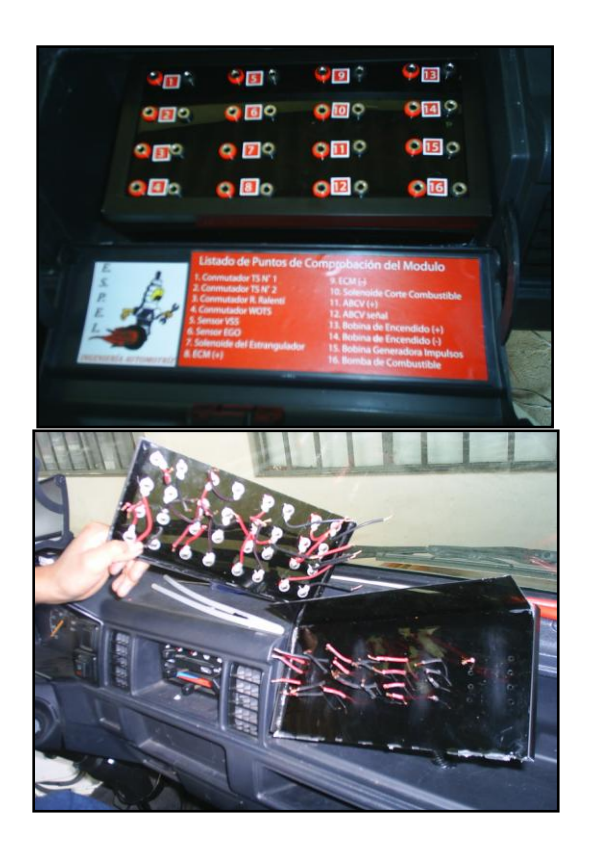

 **Figura 4.16. Instalación de los puntos de comprobación.**

Instalado así todos los componentes que conforman el módulo de entrenamiento, se ha culminado con está etapa, tal como se muestra en la figura 4.17.

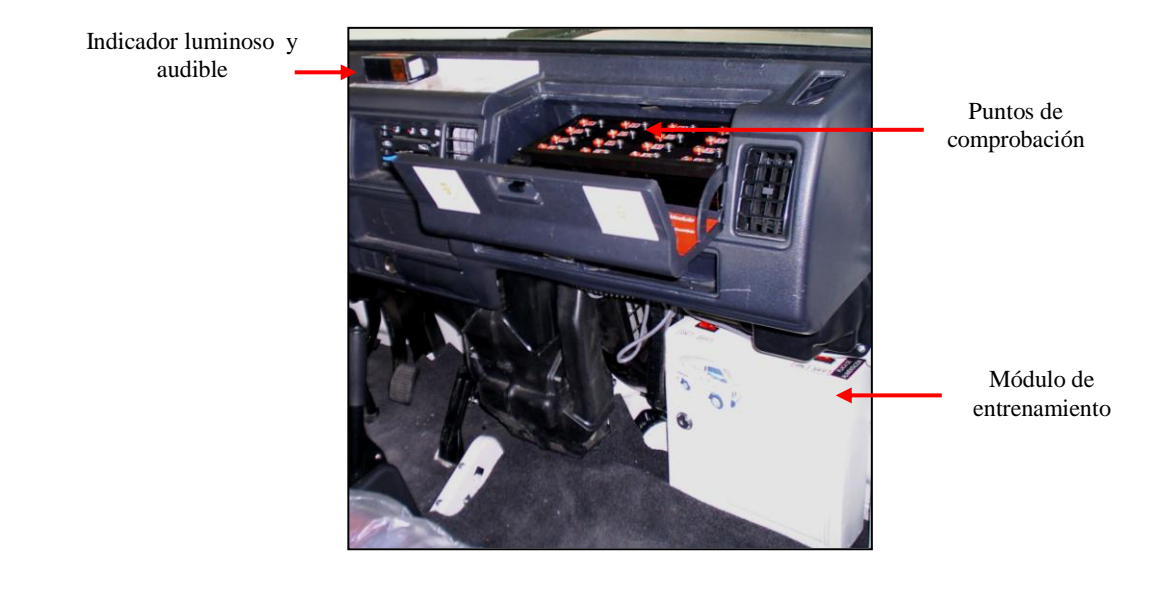

**Figura 4.17. Instalación total del módulo de entrenamiento.**

Para el desarrollo de las prácticas de entrenamiento, se deberá conectar la PC con su respectivo cable de pruebas (interfase), procedemos a probar en el vehículo, e interactuar en tiempo real, tal como se muestra en la figura 4.18.

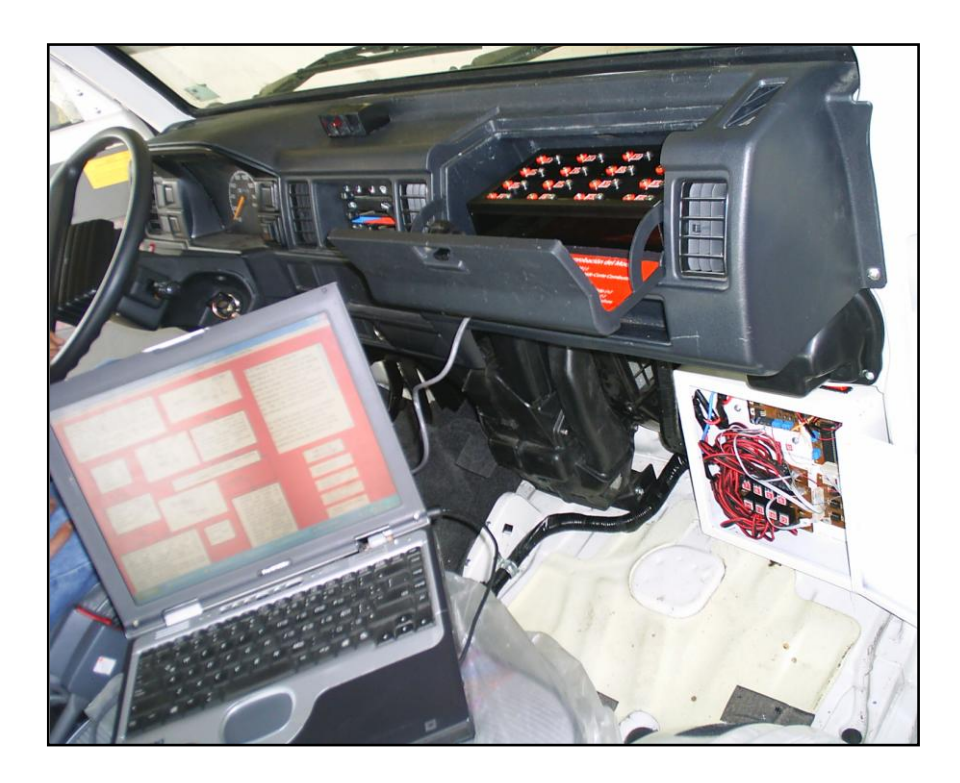

**Figura 4.18 Simulación de falla con el módulo de entrenamiento.**

Identificamos correctamente el elemento controlado por el módulo de entrenamiento en su simulación, tomando en cuenta los puntos de comprobación con un comprobador de continuidad, tal como se detalla en la figura 4.19.

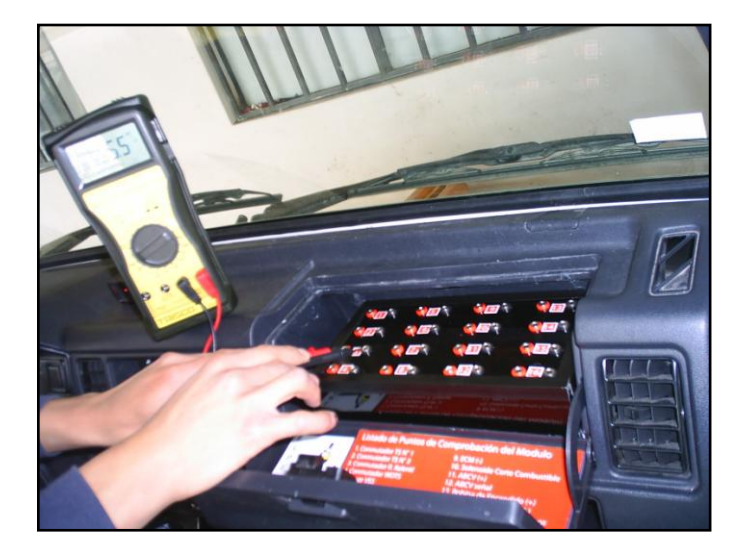

# **4.3.- PRUEBAS EN LOS SISTEMAS DE ALIMENTACIÓN AIRE-COMBUSTIBLE Y DE ENCENDIDO.**

Las pruebas en el sistema de entrenamiento se harán utilizando el software diseñado, para seguir las secuencias de control de los relés y a la vez de los componentes del sistema de entrenamiento, presentados en cada una de sus pantallas.

El software utilizado se desarrollo en Visual Basic, y cuenta con un archivo ejecutable denominado CARRY.

Se debe instalar el mismo en el PC, crear una carpeta que se llame ENTRENAMIENTO CARRY en su PC, ubicar el archivo carry.exe, dar doble clic en el icono del mismo y se presenta la pantalla de ingreso, como se detalla en la figura 4.20.

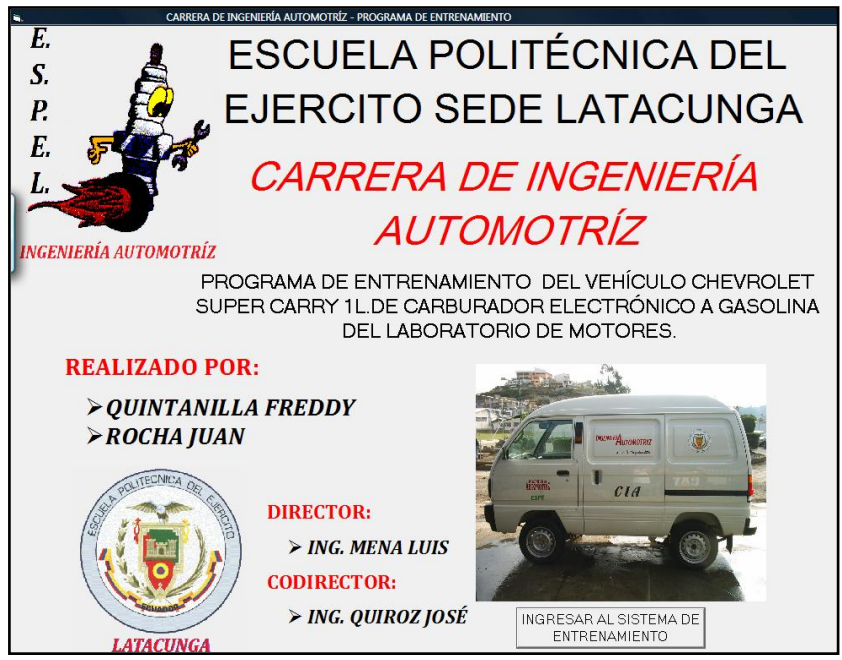

**Figura 4.20. Presentación de ingreso al programa de entrenamiento.**

La presentación de ingreso al software muestra datos de los diseñadores y asesores del proyecto del módulo de entrenamiento.

Para iniciar la sesión de pruebas es necesario pulsar en el comando:

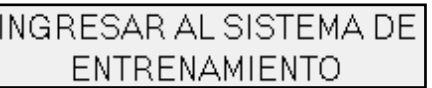

Una vez inicializado el programa de entrenamiento, ingresamos la clave para la ejecución del software, como se muestra la figura 4.21.

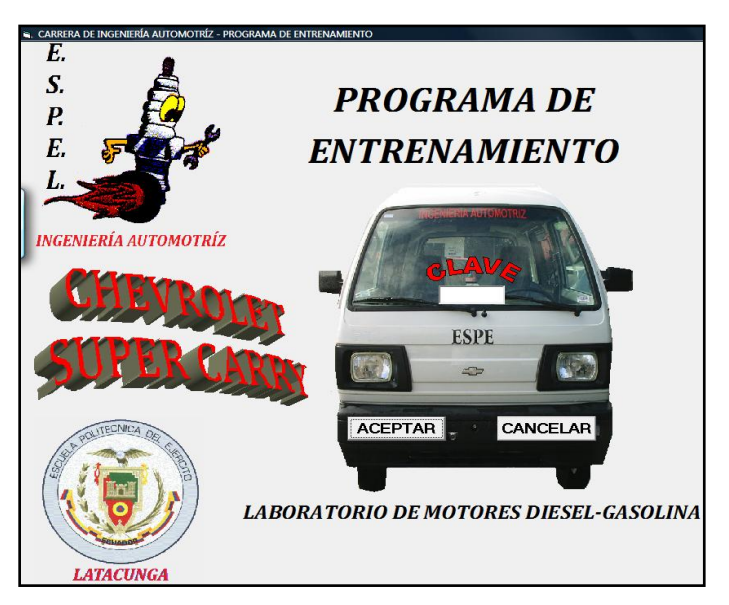

 **Figura 4.21. Formato para ingreso de contraseña.**

Para acceder al sistema de entrenamiento se debe ingresar la contraseña que es de 5 dígitos (XXXXX):

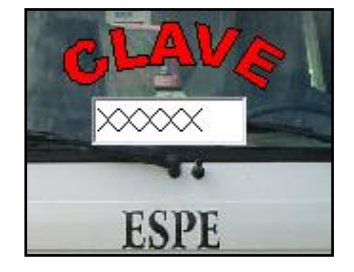

Luego de eso, accede directamente al menú principal donde se visualizará información detallada del vehículo chevrolet Super Carry 1L.

Caso contrario al ingresar mal la clave de acceso al programa de entrenamiento, se muestra un aviso de:

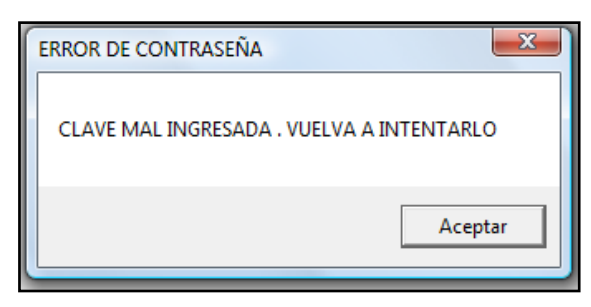

Que se detalla en la presentación de acceso al programa de entrenamiento, mostrado en la figura 4.22.

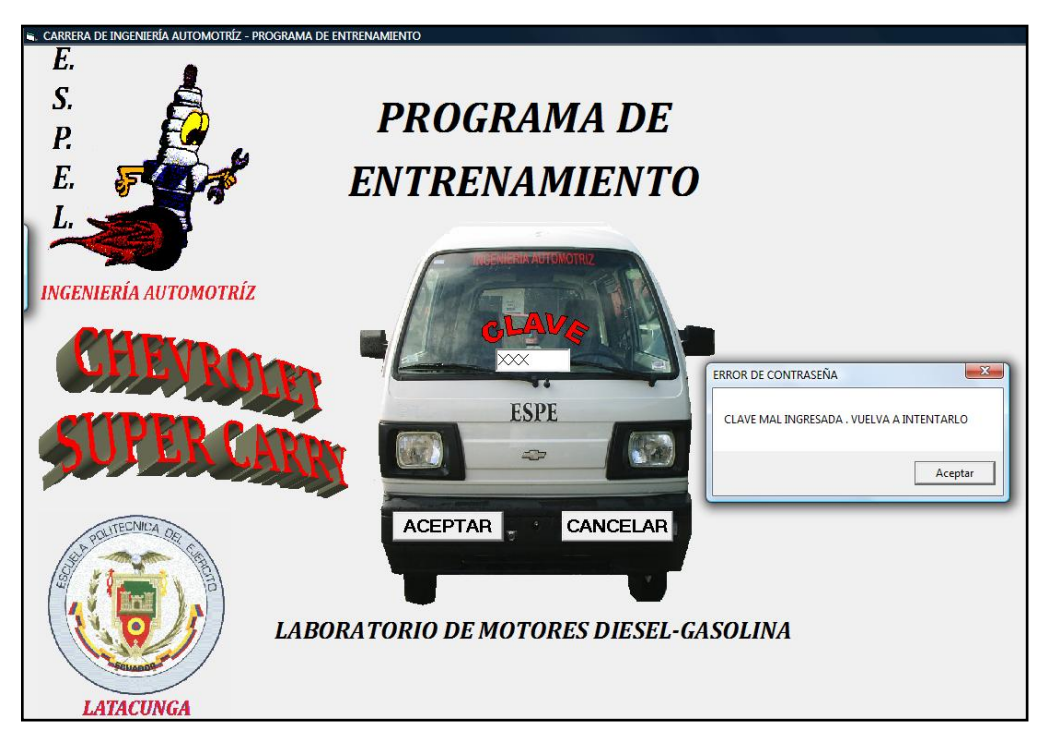

 **Figura 4.22. Formato ingreso contraseña-error de contraseña.**

#### **4.3.1.- Menú principal.**

En este menú podemos acceder a todos los sistemas e información general de la Super Carry tal como se detalla en la figura 4.23.

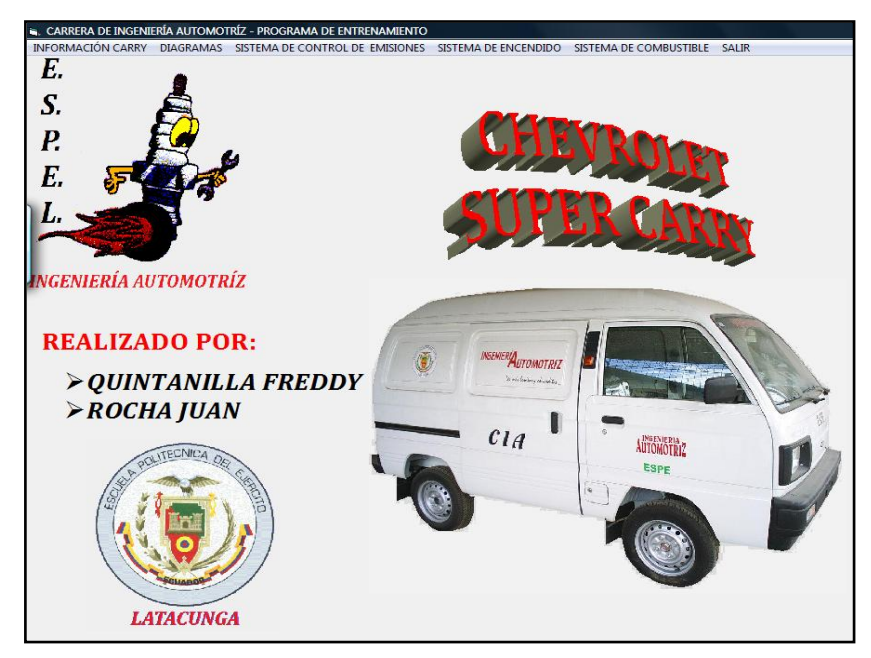

**Figura 4.23. Menú principal.**

En la barra de menús del menú principal del programa de entrenamiento tenemos las siguientes opciones:

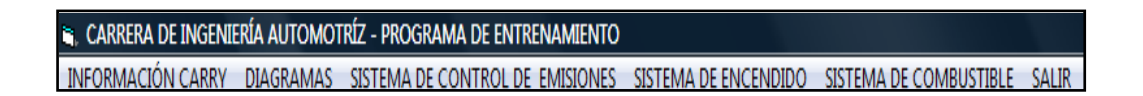

Las que son activadas independientemente con el mouse, de acuerdo al sistema que se desee analizar.

4.3.2.- Información carry.

La opción de **INFORMACIÓN CARRY** contiene las características más relevantes del vehículo chevrolet Super Carry.

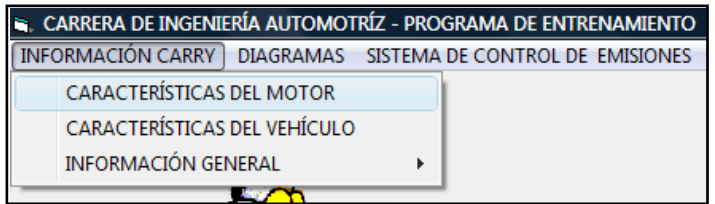
# **4.3.2.1.- Características del motor**

En la figura 4.24., se detalla las características del motor.

| <b>CARACTERÍSTICAS DEL MOTOR</b> |                                                                  |                            |
|----------------------------------|------------------------------------------------------------------|----------------------------|
| CARACTERÍSTICAS DEL MOTOR        | CARACTERÍSTICAS DEL MOTOR DEL VEHÍCULO CHEVROLET SUPER CARRY 1L. |                            |
|                                  | 4 Cilindros en "L" SOHC                                          |                            |
| Tipo<br>Posición                 |                                                                  |                            |
| Modelo                           | Delantera longitudinal inclinado<br>$F$ 10A                      | мента Артонет ко           |
| Cilindrada                       | 970 CC                                                           |                            |
| Diámetro del Cilindro            | 65,5 mm.                                                         | manina.<br>c <sub>1d</sub> |
| Carrera del pistón               | 72 mm.                                                           |                            |
| Potencia Máxima                  | 44 HP @ 5300 RPM                                                 |                            |
| Torque Máximo                    | 7,6 Kg.m @ 3200 RPM                                              |                            |
|                                  |                                                                  |                            |
| SISTEMA DE COMBUSTIBLE           |                                                                  |                            |
| Tipo                             | Carburador electrónico                                           |                            |
| Capacidad del tanque             | 9,78 galones                                                     |                            |
| Bomba de combustible             | Eléctrica de tipo de diafragma                                   |                            |
|                                  | <b>REGRESAR AL</b><br><b>MENU PRINCIPAL</b>                      |                            |

**Figura 4.24. Características del Motor.**

# **4.3.2.2.- Características del vehículo**

En la figura 4.25., se detalla las características del vehículo.

| <b>TRANSMISIÓN</b>              |                          | CARACTERÍSTICAS DEL VEHÍCULO DEL VEHÍCULO CHEVROLET SUPER CARRY 1L.                                                                                               |                                      |
|---------------------------------|--------------------------|----------------------------------------------------------------------------------------------------|--------------------------------------|
| Tipo                            |                          | Manual 5 velocidades y reversa, con palanca de cambios al piso                                                                                                    |                                      |
| SUSPENSIÓN<br>Delantera         |                          | Independiente tipo Mac Pherson de tirantes y brazo de<br>control, tipo A con resortes helicoidales, amortiguadores de<br>doble acción, y barra estabilizadora.    | <b>REVER MIGROTS</b><br>$c_{lq}$     |
| Trasera                         | acción                   | De ballestas en el eje rígido con amortiguadores de doble                                                                                                    |                                      |
| <b>FRENOS</b>                   |                          |                                                                                                    |                                      |
| Tipo                            | Freno de estacionamiento | Combinados de disco y tambor, servo<br>vacio.<br>asistidos<br>accionados<br>por<br>hidráulicamente<br>Tipo trasero accionados mecánicamente a<br>través de cables | <b>REGRESAR AL</b><br>MENU PRINCIPAL |
| <b>DIRECCIÓN</b><br><b>Tipo</b> |                          | Mecánica de piñón y cremallera                                                                                                    |                                      |

 **Figura 4.25. Características del vehículo.**

### **4.3.2.3.- Información general.**

Al desplazarnos hacia la opción **INFORMACIÓN GENERAL** ubicamos datos específicos y relevantes del vehículo, detallados en la figura 4.26.

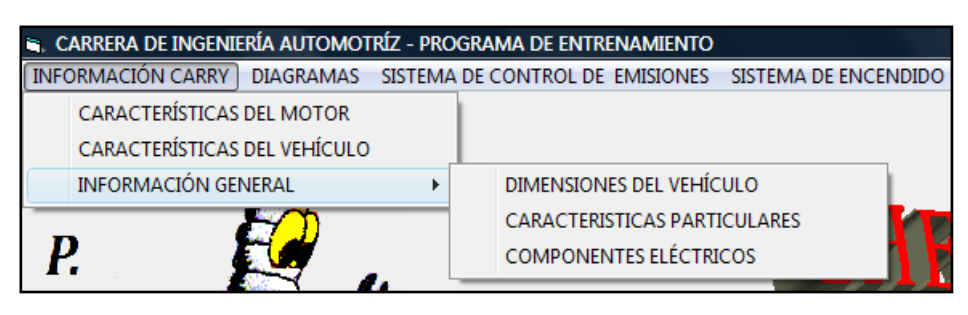

**Figura 4.26. Menú de información general.**

### **4.3.2.3.1.- Dimensiones del vehículo.**

En la figura 4.27., se detalla las dimensiones del vehículo chevrolet Super Carry.

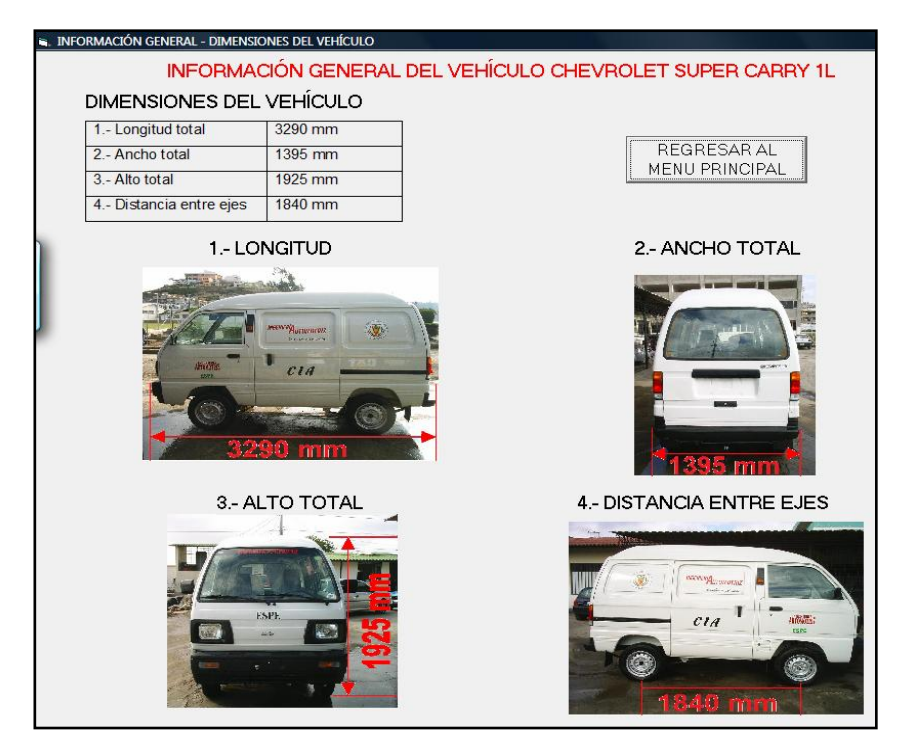

 **Figura 4.27. Dimensiones específicas del vehículo.**

#### **4.3.2.3.2.- Características particulares.**

En la figura 4.28., se detalla las características particulares del vehículo chevrolet Super Carry.

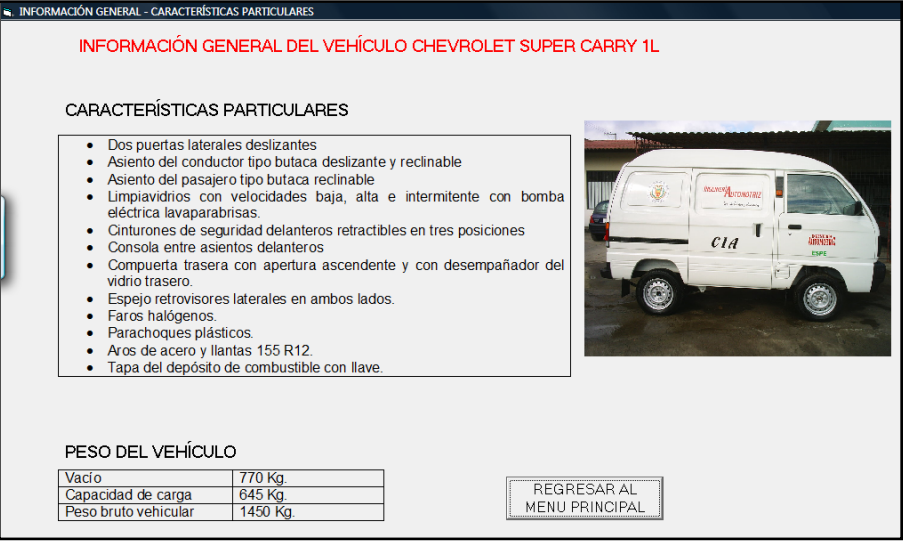

**Figura 4.28. Características particulares del vehículo.**

### 4.3.3.- Diagramas.

La opción de **DIAGRAMAS** contiene la información esquemática y sintetizada del vehículo, tanto de los componentes y distribución eléctrica del sistema de control electrónico del chevrolet Super Carry.

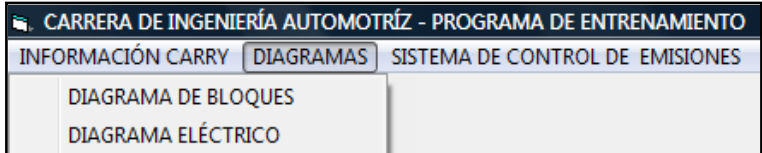

# **4.3.3.1.- Diagrama de bloques.**

En la figura 4.29., se detalla el diagrama de gestión de la electrónica del motor.

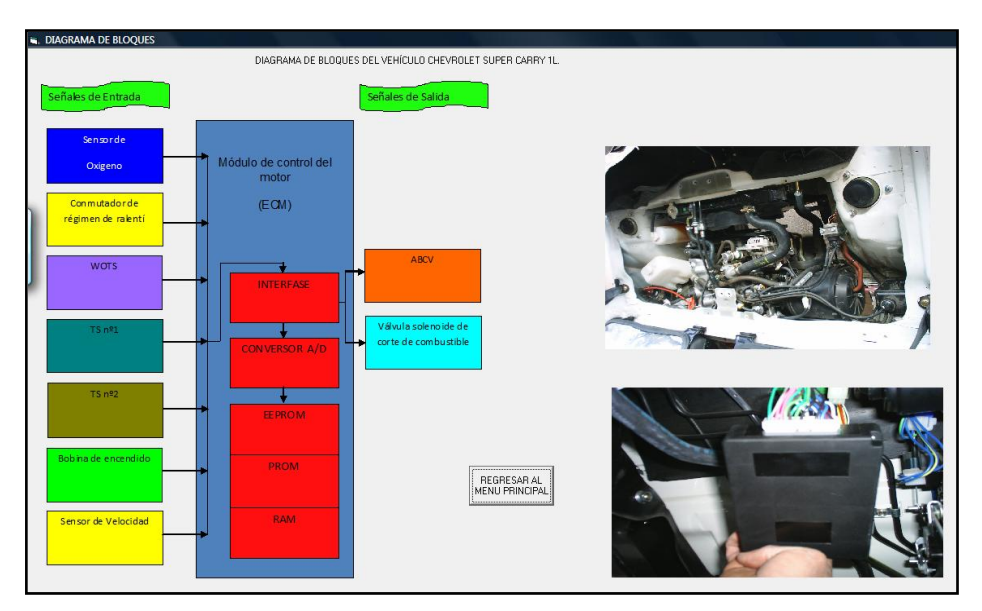

**Figura 4.29. Diagrama de bloques del sistema de control de emisiones.**

# **4.3.3.2.- Diagrama eléctrico.**

En la figura 4.30., se detalla el diagrama eléctrico del módulo de control electrónico.

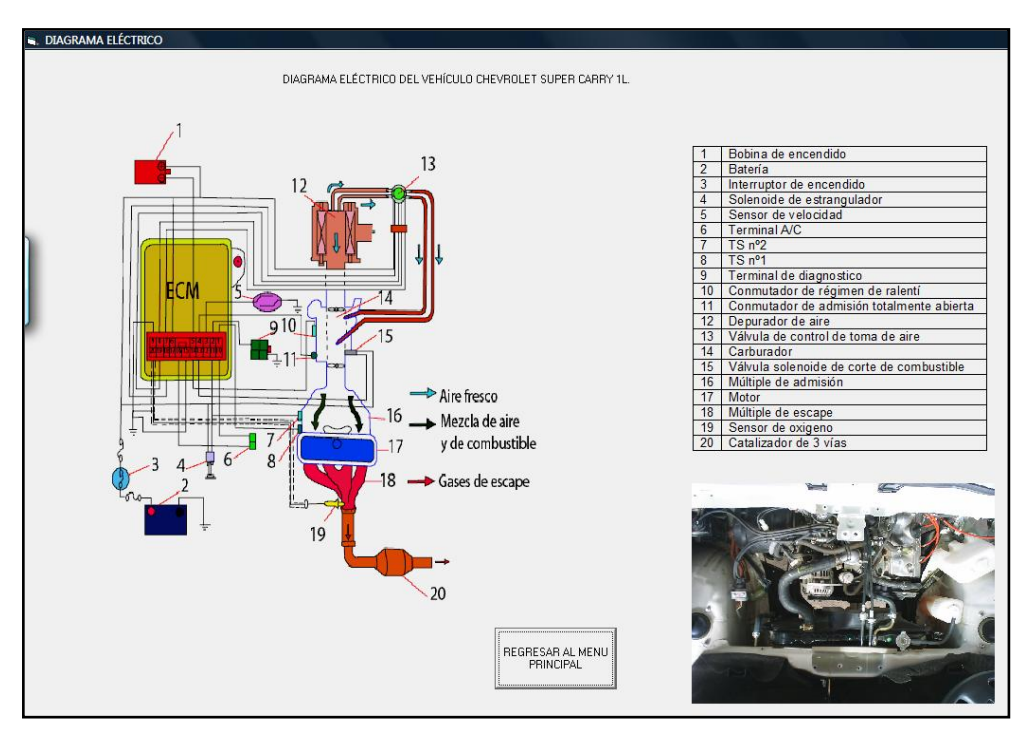

**Figura 4.30. Diagrama eléctrico del sistema de control de emisiones.**

4.3.4.- Sistema de control de emisiones.

La opción de **SISTEMA DE CONTROL DE EMISIONES** contiene la información detallada de los componentes principales del control electrónico del vehículo; además en la presentación de cada componente se indica la simulación de avería que es parte del módulo de entrenamiento del chevrolet Super Carry.

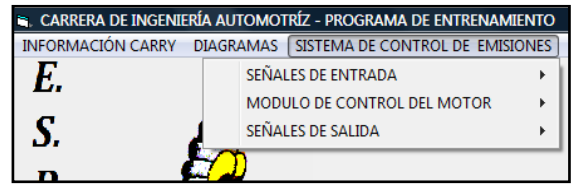

4.3.4.1.- Señales de entrada.

**La opción de** SEÑALES DE ENTRADA **contiene información de los componentes que envían información hacia el ECM, para el funcionamiento adecuado y correcto del vehículo.**

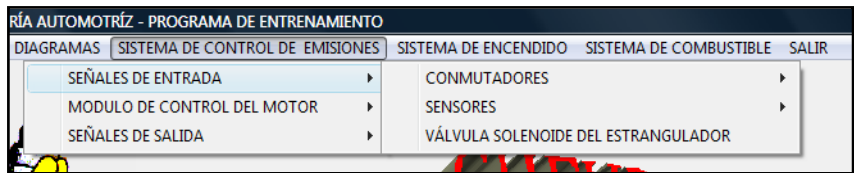

4.3.4.1.1.- Conmutadores.

**La opción de** CONMUTADORES **describe a los cuatro principales conmutadores que contiene el sistema de control electrónico para determinar el estado del motor.**

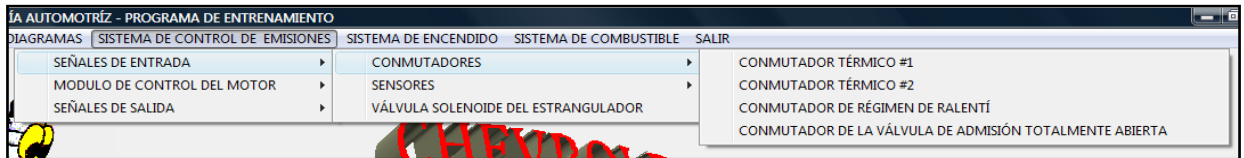

4.3.4.1.1.1.- Conmutador térmico # 1.

**Describimos al componente, diferentes estados de funcionamiento, y su circuito eléctrico, en la figura 4.31.**

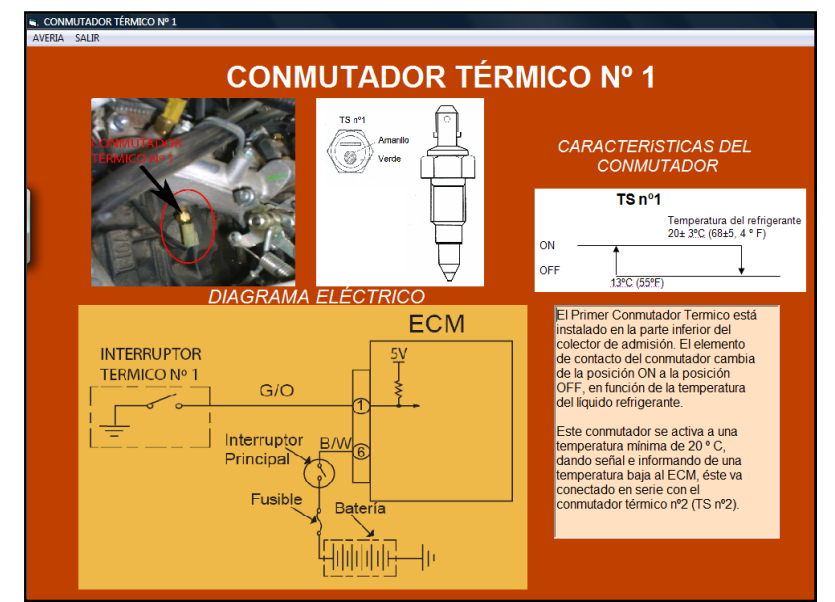

**Figura 4.31. Diagrama eléctrico y funcionamiento del conmutador térmico # 1.**

Simulación de falla del conmutador térmico # 1.

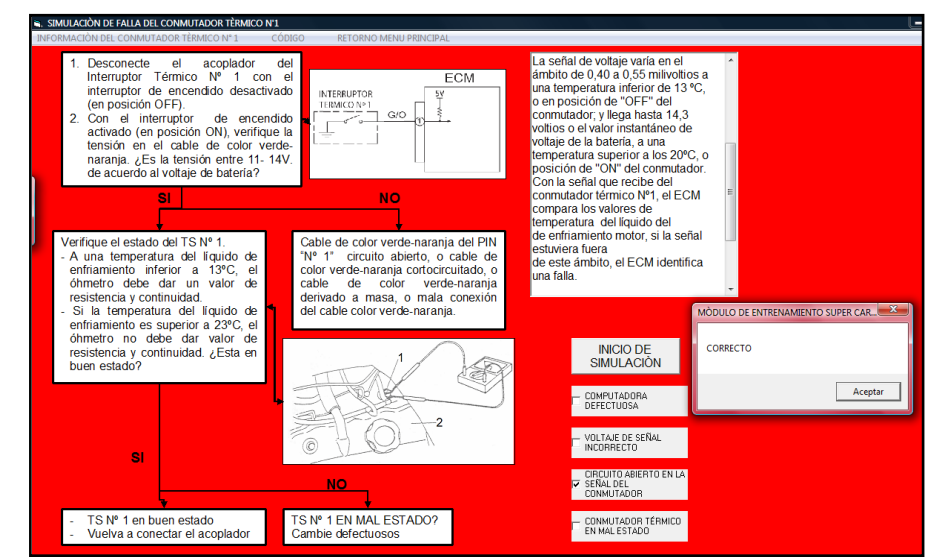

Figura 4.32. Presentación de avería y diagrama de corrección de falla del conmutador térmico # 1.

Código de avería del conmutador térmico # 1.

|                    | CODIGO DE FALLA DEL CONMITTADOR TÉRMICO n.º 1.           |                |                                 |                                                                                                    |
|--------------------|----------------------------------------------------------|----------------|---------------------------------|----------------------------------------------------------------------------------------------------|
|                    | CODIGOS DE AVERÍA DEL VEHICULO CHEVROLET SUPER CARRY     |                |                                 | Cuando el Conmutador térmico n <sup>e</sup> 1 (TS nº1) o su circuito, está defectuoso (Código nº13) |
| Ħ<br><b>ACCIÓN</b> | <b>DESCRIPCIÓN</b>                                       | #DE<br>PIN     | <b>CODIGO</b><br><b>DEFALLA</b> | CÓDIGO de FALLA Nº13                                                                                |
|                    | <b>CONMUTADOR TÉRMICO n°1</b>                            | 1              | 13                              |                                                                                                    |
| $\overline{2}$     | CONMUTADOR TÉRMICO nº2                                   | 11             | 14                              |                                                                                                    |
| 3                  | CONMUTADOR DE RÉGIMEN DE RAI ENTÍ                        | 14             | 15                              | $\overline{2s}$<br>En cendido                                                                       |
| Δ                  | CONMUTADOR VÁLVULA DE ADMISIÓN TOTALMENTE ABIERTA (WOTS) | 4              | 16                              | 2s<br>2s<br>2s                                                                                      |
| 5                  | SENSOR DE VELOCIDAD (VSS)                                | $\overline{3}$ | 17                              | 2s<br>5s<br>2s                                                                                      |
| 6                  | SENSOR DE OXÍGENO                                        | 20             | 18                              | Apagado                                                                                             |
| $\overline{7}$     | SOLENOIDE DEL ESTRANGULADOR (CHOKE)                      | 11             | 19                              |                                                                                                    |
| 8                  | MÓDULO DE CONTROL (ECM) (1)                              | 6              | 31                              | Terminal TS n°1                                                                                     |
| 9                  | MÓDULO DE CONTROL (ECM) (2)                              | 9              | 21                              |                                                                                                    |
| 10                 | VÁLVULA SOLENOIDE CORTE DE COMBUSTIBLE                   | 13             | 22                              |                                                                                                    |
| 11                 | VÁLVULA DE CONTROL DE PURGA DE AIRE (ABCV) (A)           | 8              | 23                              |                                                                                                    |
| 12                 | VÁLVULA DE CONTROL DE PURGA DE AIRE (ABCV) (B)           | 18             | 24                              |                                                                                                    |
| 13                 | <b>BOBINA DE ENCENDIDO (1)</b>                           | 6              | 25                              |                                                                                                    |
| 14                 | <b>BOBINA DE ENCENDIDO (2)</b>                           | 5              | 26                              |                                                                                                    |
| 15                 | BOBINA GENERADORA DE IMPULSOS                            | $\sim$         | 27                              | 20 19 18 17 16 15 14 13 12 11<br>30                                                                 |
| 16                 | BOMBA DE COMBUSTIBLE                                     | $\sim$         | 28                              |                                                                                                    |

Figura 4.33. Presentación del diagrama del código de avería del conmutador térmico # 1.

4.3.4.1.1.2.- Conmutador térmico # 2.

**Describimos al componente y estado de funcionamiento, y su circuito eléctrico, en la figura 4.34.**

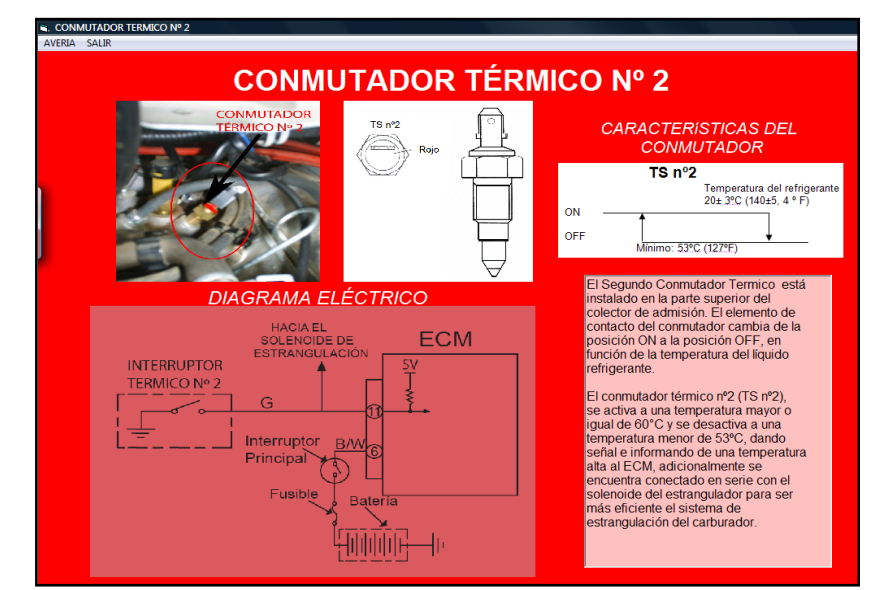

**Figura 4.34. Diagrama eléctrico y funcionamiento del conmutador térmico # 2.**

Simulación de falla del conmutador térmico # 2.

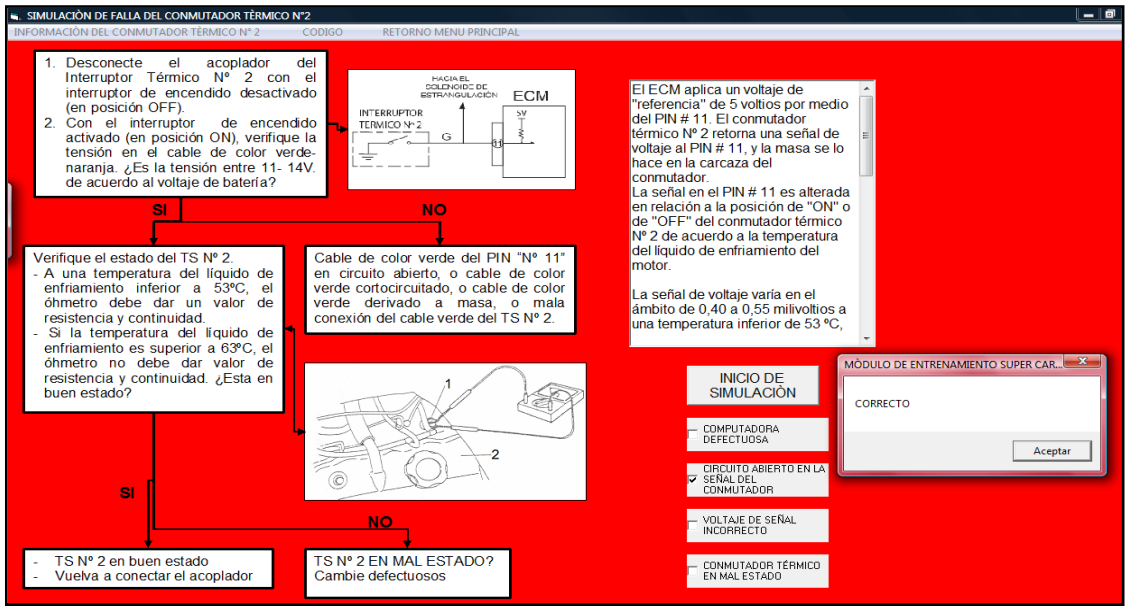

Figura 4.35. Presentación de simulación de avería y diagrama de corrección de falla del conmutador térmico # 2.

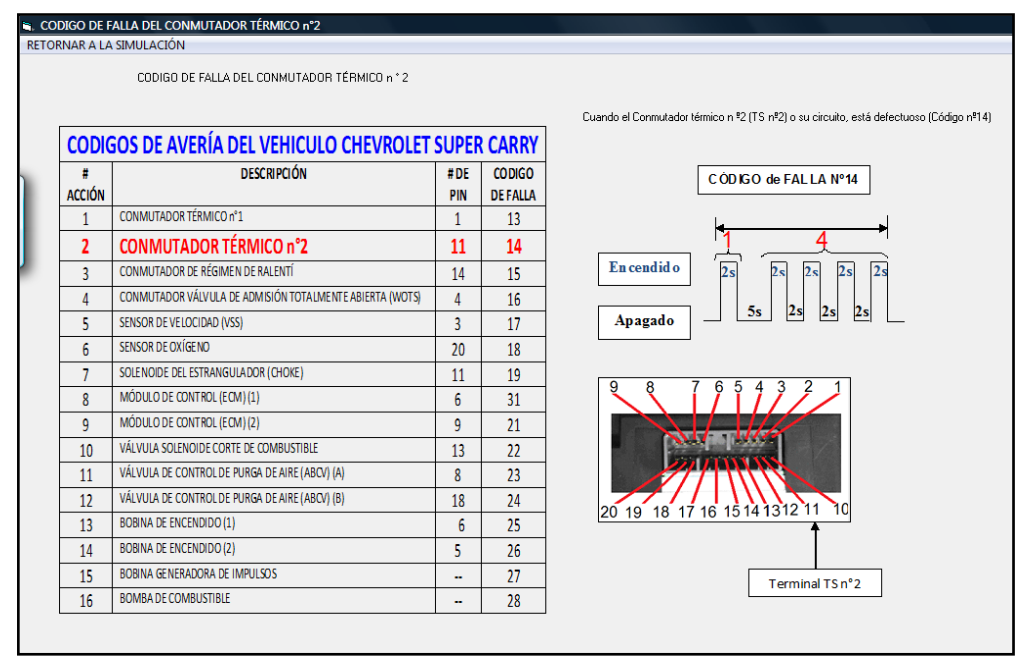

#### Código de avería del conmutador térmico # 2

Figura 4.36. Presentación del diagrama del código de avería del conmutador térmico # 2.

4.3.4.1.1.3.- Conmutador de régimen de ralentí.

**Describimos al componente y estado de funcionamiento, y su circuito eléctrico, en la figura 4.37.**

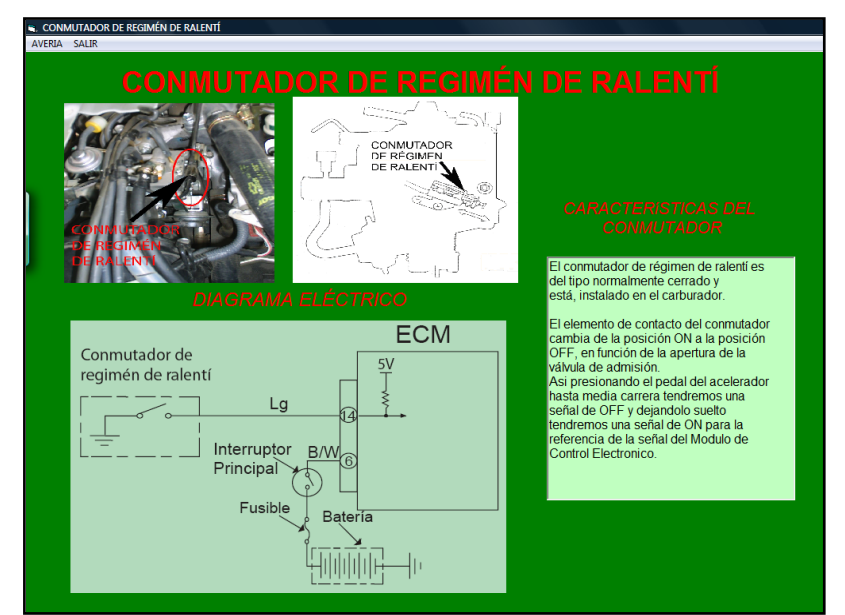

**Figura 4.37. Diagrama eléctrico y funcionamiento del conmutador de régimen de ralentí.**

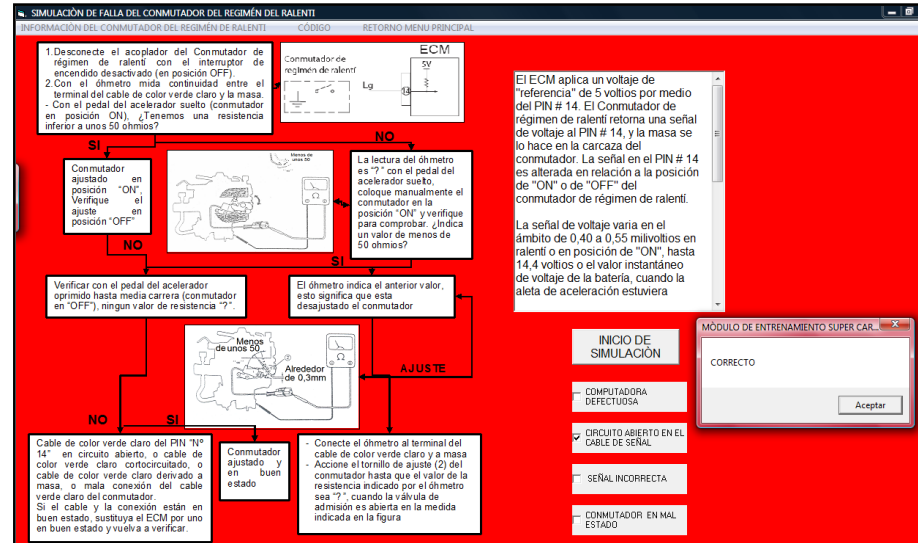

Simulación de falla del conmutador de régimen de ralentí

Figura 4.38. Presentación de avería y diagrama de corrección del conmutador de régimen de ralentí. Código de avería del conmutador de régimen de ralentí

|                          | CODIGO DE FALLA DEL CONMUTADOR DE RÉGIMEN DE RALENTÍ     |                      |                |                                                                                         |
|--------------------------|----------------------------------------------------------|----------------------|----------------|-----------------------------------------------------------------------------------------|
|                          | RETORNAR A LA SIMULACIÓN                                 |                      |                |                                                                                         |
|                          |                                                          |                      |                |                                                                                         |
|                          | CODIGO DE FALLA DEL CONMUTADOR DE RÉGIMEN DE RALENTÍ     |                      |                |                                                                                         |
|                          |                                                          |                      |                | Cuando el Conmutador de régimen de ralentí o su circuito, está defectuoso (Código nº15) |
|                          | CODIGOS DE AVERÍA DEL VEHICULO CHEVROLET SUPER CARRY     |                      |                |                                                                                         |
| ä                        | <b>DESCRIPCIÓN</b>                                       | #DE                  | <b>CODIGO</b>  | CÓDIGO de FALLA Nº15                                                                    |
| <b>ACCIÓN</b>            |                                                          | PIN                  | <b>DEFALLA</b> |                                                                                         |
|                          | CONMUTADOR TÉRMICO n°1                                   | 1                    | 13             |                                                                                         |
| $\overline{\phantom{a}}$ | CONMUTADOR TÉRMICO nº2                                   | 11                   | 14             |                                                                                         |
| 3                        | <b>CONMUTADOR DE RÉGIMEN DE RALENTÍ</b>                  | 14                   | 15             | $\overline{2s}$<br>En cendido<br>2s<br>2s<br>2s<br>2s<br>2s                             |
| 4                        | CONMUTADOR VÁLVULA DE ADMISIÓN TOTALMENTE ABIERTA (WOTS) | 4                    | 16             | 2s<br>5s<br>2s<br>2s<br>2s                                                              |
| 5                        | SENSOR DE VELOCIDAD (VSS)                                | 3                    | 17             | Apagado                                                                                 |
| 6                        | SENSOR DE OXÍGENO                                        | 20 <sub>0</sub>      | 18             |                                                                                         |
| 7                        | SOLENOIDE DEL ESTRANGULADOR (CHOKE)                      | 11                   | 19             |                                                                                         |
| 8                        | MÓDULO DE CONTROL (ECM) (1)                              | 6                    | 31             |                                                                                         |
| 9                        | MÓDULO DE CONTROL (ECM) (2)                              | 9                    | 21             |                                                                                         |
| 10                       | VÁLVULA SOLENOIDE CORTE DE COMBUSTIBLE                   | 13                   | 22             |                                                                                         |
| 11                       | VÁLVULA DE CONTROL DE PURGA DE AIRE (ABCV) (A)           | 8                    | 23             |                                                                                         |
| 12                       | VÁLVULA DE CONTROL DE PURGA DE AIRE (ABCV) (B)           | 18                   | 74             | 20 19 18 17 16 15 14 13 12 11                                                           |
| 13                       | <b>BOBINA DE ENCENDIDO (1)</b>                           | 6                    | 25             |                                                                                         |
| 14                       | <b>BOBINA DE ENCENDIDO (2)</b>                           | 5                    | 26             |                                                                                         |
| 15                       | BOBINA GENERADORA DE IMPULSOS                            | $\ddot{\phantom{a}}$ | 27             | <b>Terminal Conmutador</b>                                                              |
| 16                       | <b>BOMBA DE COMBUSTIBLE</b>                              | $\ddot{\phantom{a}}$ | 28             | régimen de ralentí                                                                      |

Figura 4.39. Presentación del diagrama del código de avería del conmutador de régimen de ralentí.

4.3.4.1.1.4.- Conmutador de la válvula de admisión totalmente abierta.

**Describimos al componente, estado de funcionamiento, y su circuito eléctrico, en la figura 4.40.**

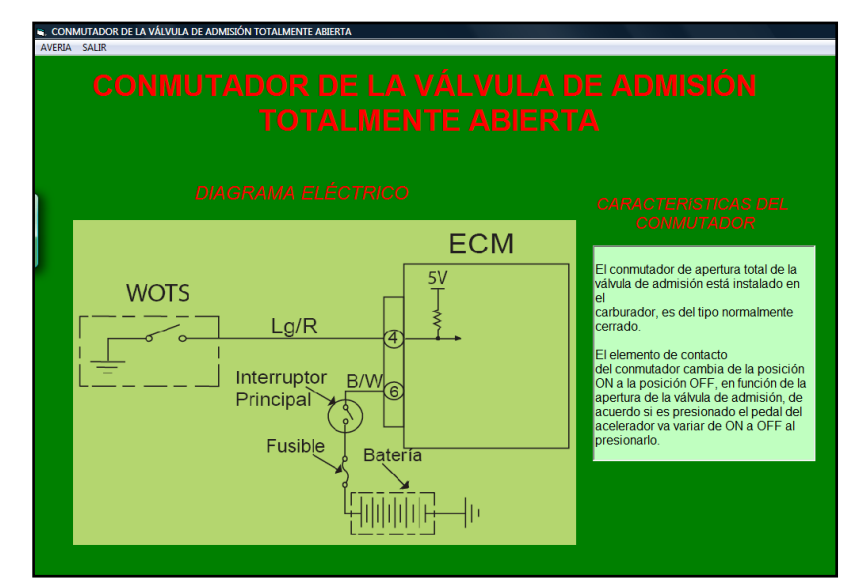

 **Figura 4.40. Diagrama eléctrico y funcionamiento del conmutador WOTS.**

Simulación de falla del conmutador WOTS.

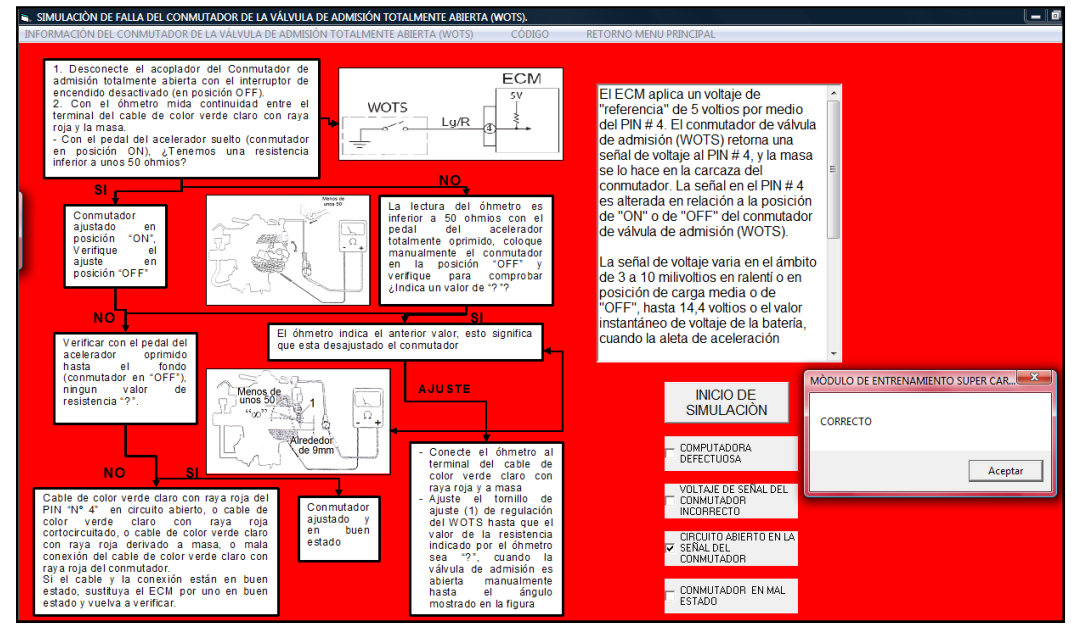

Figura 4.41. Presentación de simulación y diagrama de corrección de falla del conmutador WOTS.

Código de avería del conmutador de la válvula de admisión totalmente abierta.

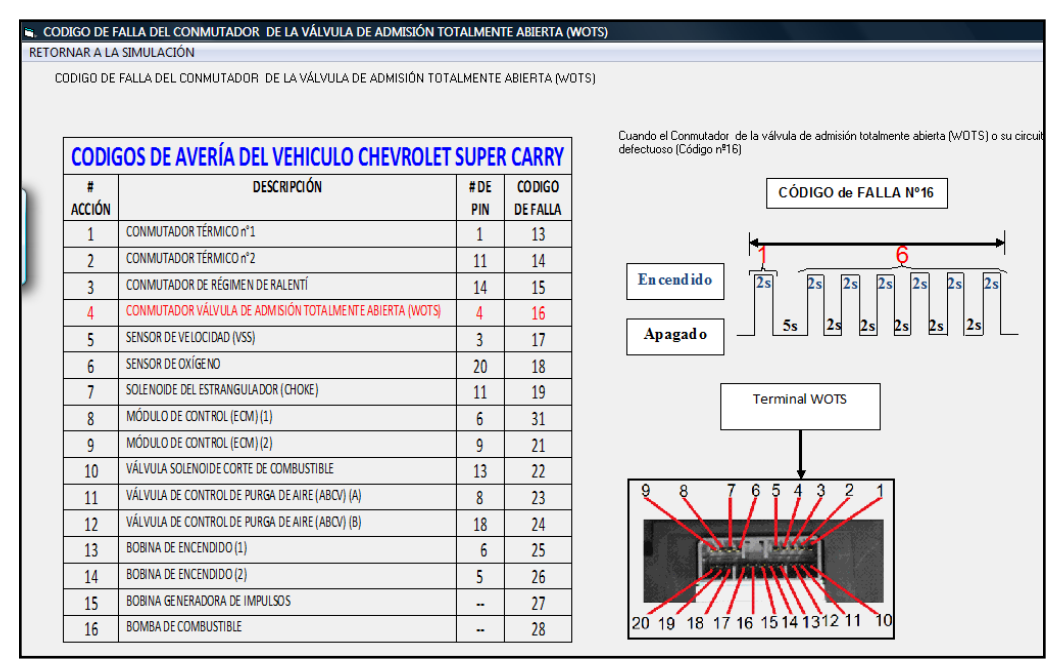

Figura 4.42. Presentación del diagrama del código de avería del conmutador WOTS.

4.3.4.1.2.- Sensores.

**La opción de** SENSORES **describe a los principales sensores que contiene el sistema de control electrónico para verificar el estado del motor.**

|                  | RÍA AUTOMOTRÍZ - PROGRAMA DE ENTRENAMIENTO |  |                      |                                     |  |
|------------------|--------------------------------------------|--|----------------------|-------------------------------------|--|
| <b>DIAGRAMAS</b> | <b>SISTEMA DE CONTROL DE EMISIONES</b>     |  | SISTEMA DE ENCENDIDO | SISTEMA DE COMBUSTIBLE SALIR        |  |
|                  | SEÑALES DE ENTRADA                         |  | <b>CONMUTADORES</b>  |                                     |  |
| <b>MODU</b>      | SENSOR DE VELOCIDAD                        |  | <b>SENSORES</b>      |                                     |  |
| <b>SEÑAI</b>     | SENSOR DE OXIGENO                          |  |                      | VÁLVULA SOLENOIDE DEL ESTRANGULADOR |  |
|                  |                                            |  |                      | <b><i>Columbia Columbia</i></b>     |  |

4.3.4.1.2.1.- Sensor de velocidad.

**Describimos el funcionamiento y su ubicación, además analizamos su circuito eléctrico, detallado en la figura 4.43.**

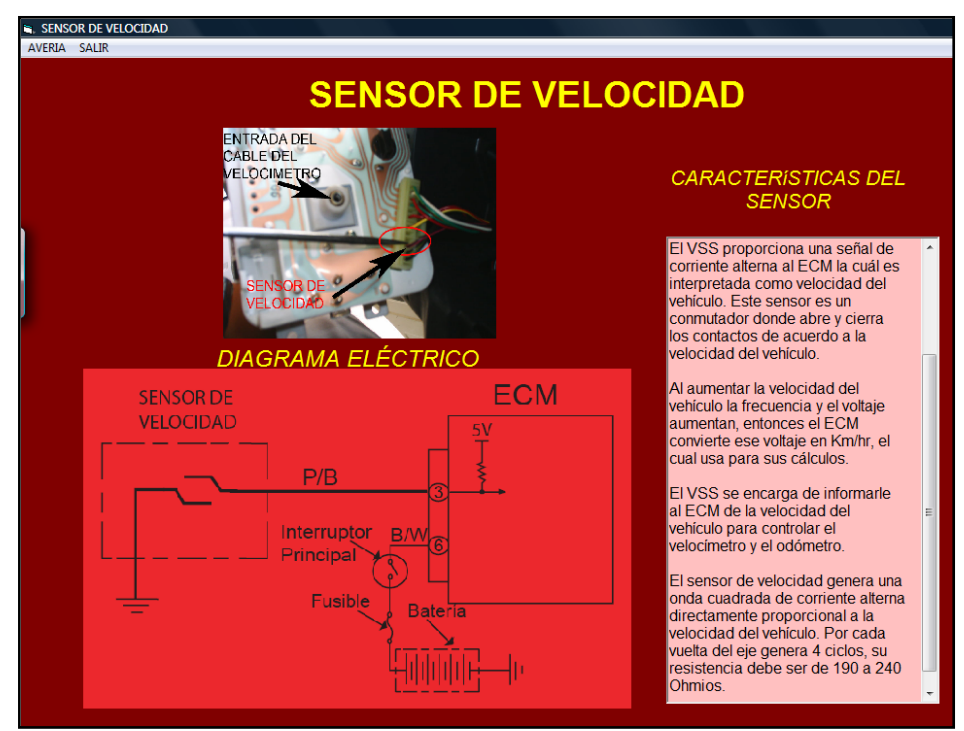

**Figura 4.43. Diagrama eléctrico y funcionamiento del sensor de velocidad.**

Simulación de falla del sensor de velocidad.

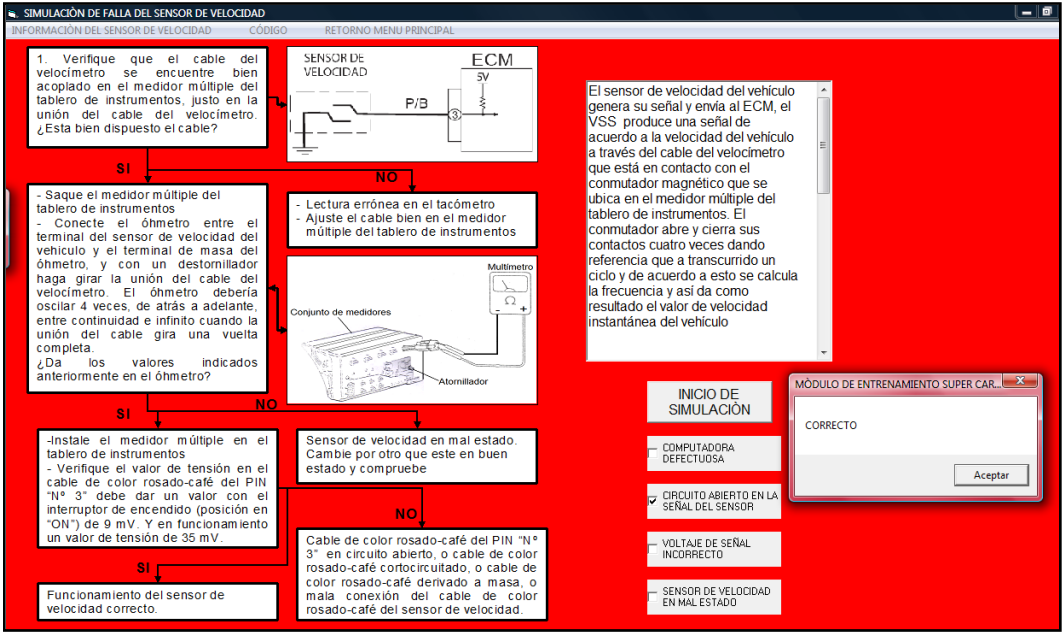

Figura 4.44. Presentación de simulación de avería y diagrama de corrección de falla del sensor de velocidad.

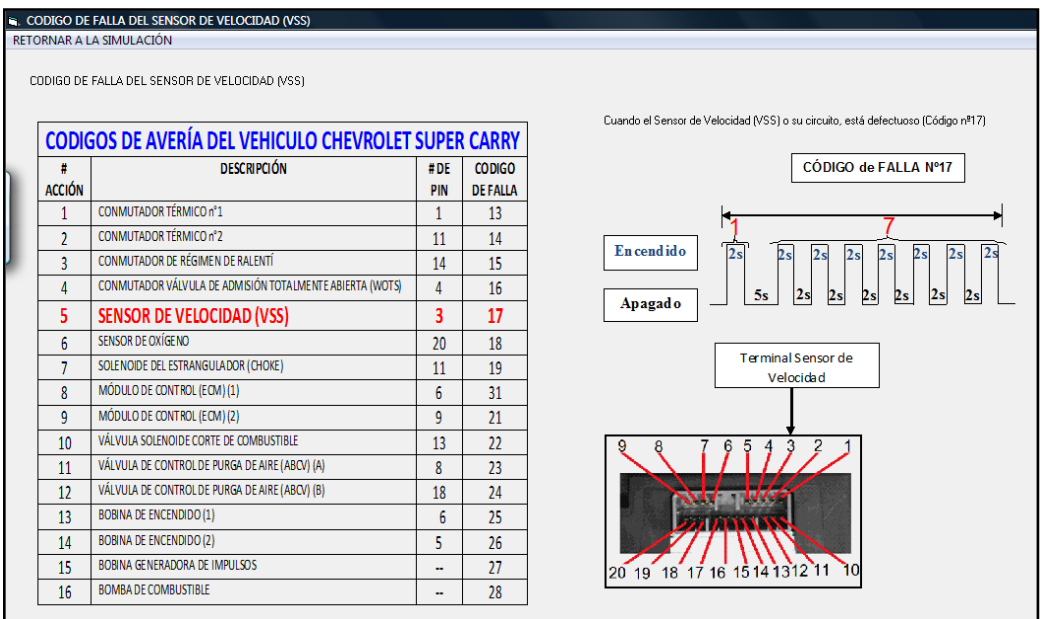

Código de avería del sensor de velocidad.

Figura 4.45. Presentación del diagrama del código de avería del sensor de velocidad.

4.3.4.1.2.2.- Sensor de oxígeno.

**Describimos el funcionamiento, su ubicación, además analizamos su circuito eléctrico, detallado en la figura 4.46.**

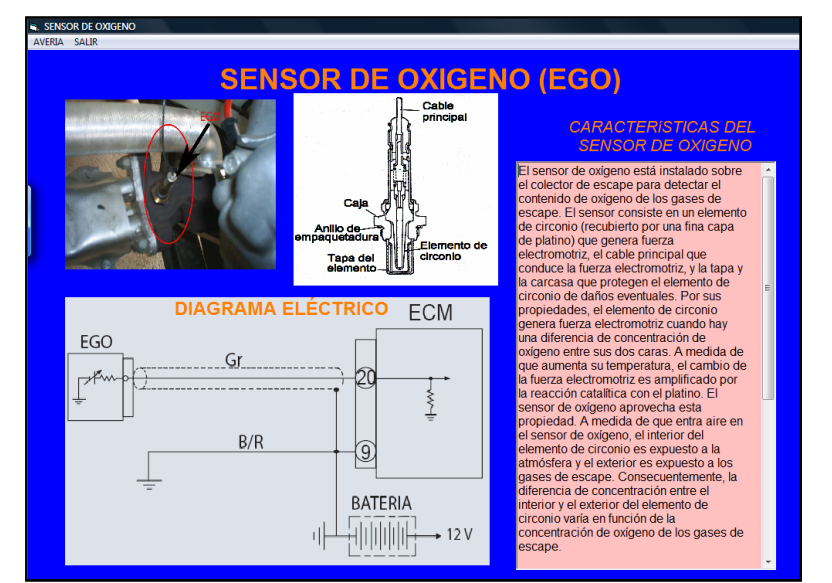

**Figura 4.46. Diagrama eléctrico y funcionamiento del sensor de oxígeno.**

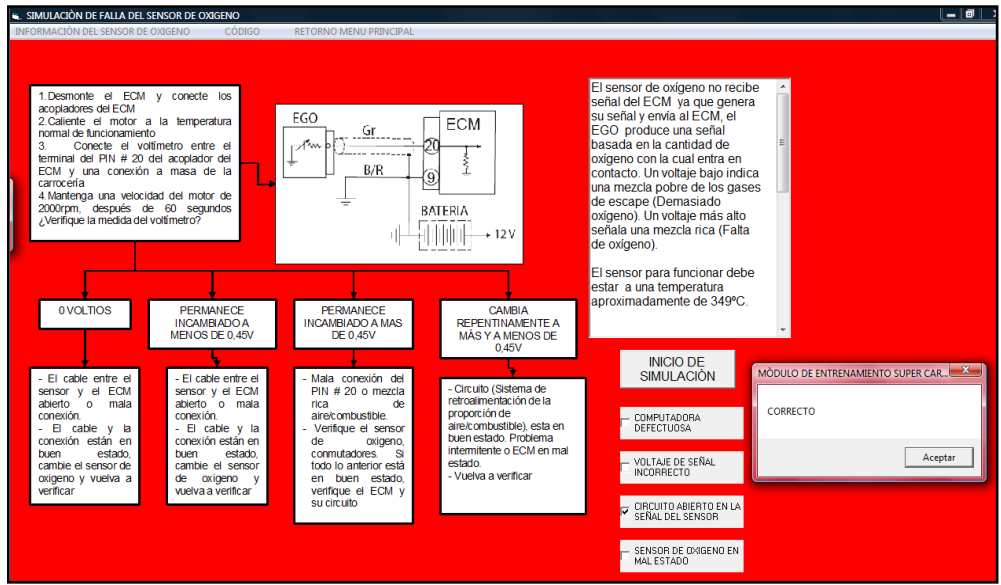

### Simulación de falla del sensor de oxígeno

Figura 4.47. Presentación de avería y diagrama de corrección de falla del sensor de oxígeno.

Código de avería del sensor de oxígeno.

|                | <b>CODIGOS DE AVERÍA DEL VEHICULO CHEVROLET SUPER CARRY</b> |                         |                                 | Cuando el Sensor de Oxígeno o su circuito, está defectuoso (Código de falla nº18)        |
|----------------|-------------------------------------------------------------|-------------------------|---------------------------------|------------------------------------------------------------------------------------------|
| <b>ACCIÓN</b>  | <b>DESCRIPCIÓN</b>                                          | #DE<br>PIN              | <b>CODIGO</b><br><b>DEFALLA</b> | CÓDIGO de FALLA Nº18                                                                     |
| 1              | CONMUTADOR TÉRMICO nº1                                      | 1                       | 13                              |                                                                                          |
| $\mathcal{P}$  | CONMUTADOR TÉRMICO nº2                                      | 11                      | 14                              | 8                                                                                        |
| $\overline{3}$ | CONMUTADOR DE RÉGIMEN DE RALENTÍ                            | 14                      | 15                              | $\overline{2s}$<br>En cendido<br>2s<br>2s<br> 2s <br>2s<br>$\sqrt{2s}$<br>2s<br>2s<br>2s |
| 4              | CONMUTADOR VÁLVULA DE ADMISIÓN TOTA LMENTE ABIERTA (WOTS)   | 4                       | 16                              | 5s<br>$\left 2s\right $<br> 2s<br>2s                                                     |
| 5              | SENSOR DE VELOCIDAD (VSS)                                   | 3                       | 17                              | 2s<br> 2s <br>$\left 2s\right $<br>2s<br>Apagad <sub>o</sub>                             |
| 6              | <b>SENSOR DE OXÍGENO</b>                                    | 20                      | 18                              |                                                                                          |
| 7              | SOLENOIDE DEL ESTRANGULADOR (CHOKE)                         | 11                      | 19                              |                                                                                          |
| 8              | MÓDULO DE CONTROL (ECM) (1)                                 | 6                       | 31                              |                                                                                          |
| 9              | MÓDULO DE CONTROL (ECM) (2)                                 | 9                       | 21                              |                                                                                          |
| 10             | VÁLVULA SOLENOIDE CORTE DE COMBUSTIBLE                      | 13                      | 22                              |                                                                                          |
| 11             | VÁLVULA DE CONTROL DE PURGA DE AIRE (ABCV) (A)              | $\overline{\mathbf{g}}$ | 23                              |                                                                                          |
| 12             | VÁLVULA DE CONTROL DE PURGA DE AIRE (ABCV) (B)              | 18                      | 24                              | 20 19 18 17 16 15 14 13 12 11                                                            |
| 13             | <b>BOBINA DE ENCENDIDO (1)</b>                              | 6                       | 25                              |                                                                                          |
| 14             | <b>BOBINA DE ENCENDIDO (2)</b>                              | 5                       | 26                              |                                                                                          |
| 15             | BOBINA GENERADORA DE IMPULSOS                               | ۰.                      | 27                              | Terminal Sensor de oxígeno                                                               |
| 16             | <b>BOMBA DE COMBUSTIBLE</b>                                 |                         | 28                              |                                                                                          |

Figura 4.48. Presentación del diagrama del código de avería del sensor de oxígeno.

4.3.4.1.3.- Válvula solenoide del estrangulador.

**Describimos el funcionamiento y su ubicación, además analizamos su circuito eléctrico, detallado en la figura 4.49.**

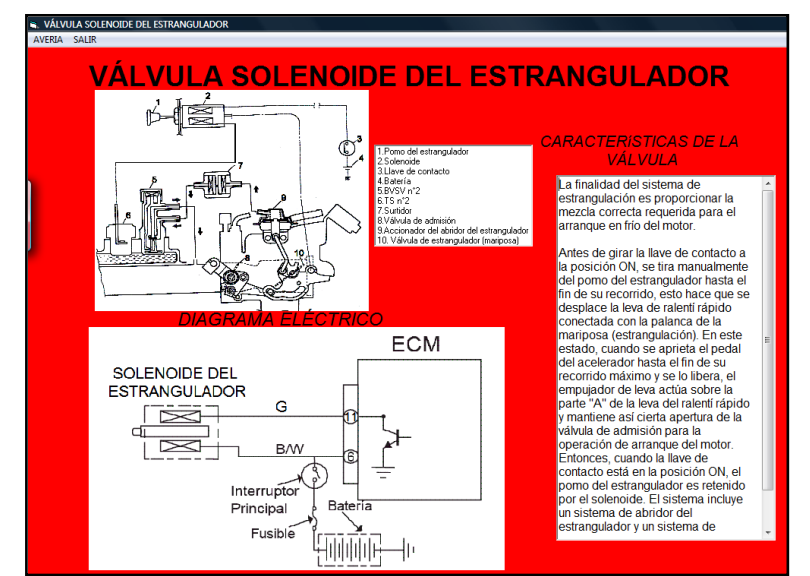

Figura 4.49. Diagrama eléctrico y funcionamiento de la válvula solenoide del estrangulador.

Simulación de falla de la válvula solenoide del estrangulador.

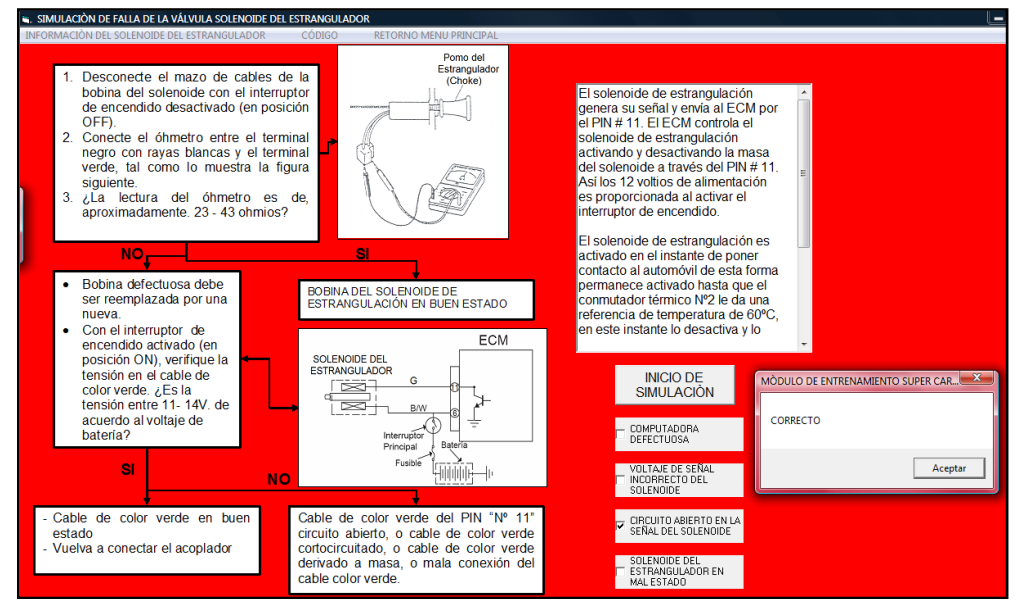

Figura 4.50. Presentación de simulación y diagrama de corrección de falla de la válvula solenoide del estrangulador.

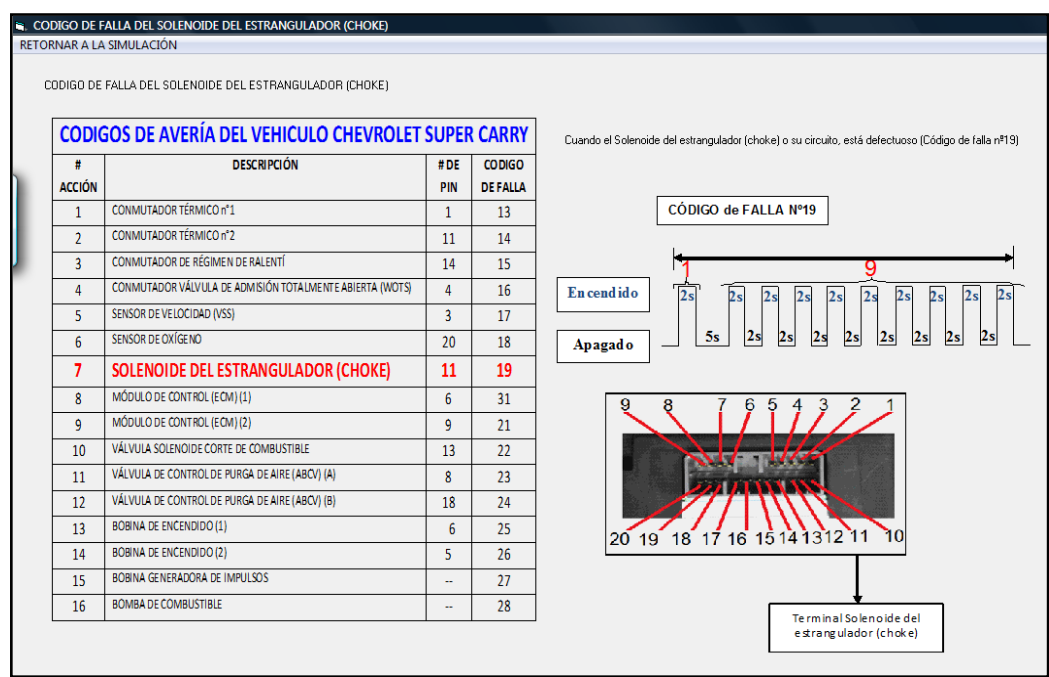

Código de avería de la válvula solenoide del estrangulador

Figura 4.51. Presentación del diagrama del código de avería de la válvula solenoide del estrangulador.

4.3.4.2.- Módulo de control del motor (ECM).

**La opción de** MÓDULO DE CONTROL DEL MOTOR **contiene la información de características y de funcionamiento para el control electrónico del motor.**

|                          | <b>EL CARRERA DE INGENIERÍA AUTOMOTRÍZ - PROGRAMA DE ENTRENAMIENTO</b> |                                      |
|--------------------------|------------------------------------------------------------------------|--------------------------------------|
| <b>INFORMACION CARRY</b> | DIAGRAMAS I SISTEMA DE CONTROL DE EMISIONES I                          | SISTEMA DE ENCENDIDO<br>SISTEMA DE 0 |
|                          | SEÑALES DE ENTRADA                                                     |                                      |
|                          | MODULO DE CONTROL DEL MOTOR                                            | <b>CARACTERISTICAS</b>               |
|                          | SEÑALES DE SALIDA                                                      | DIAGRAMA ELECTRICO                   |
|                          |                                                                        | DISTRIBUCIÓN DE PINES                |

4.3.4.2.1.- Características.

En la figura 4.52., se detalla las características del ECM.

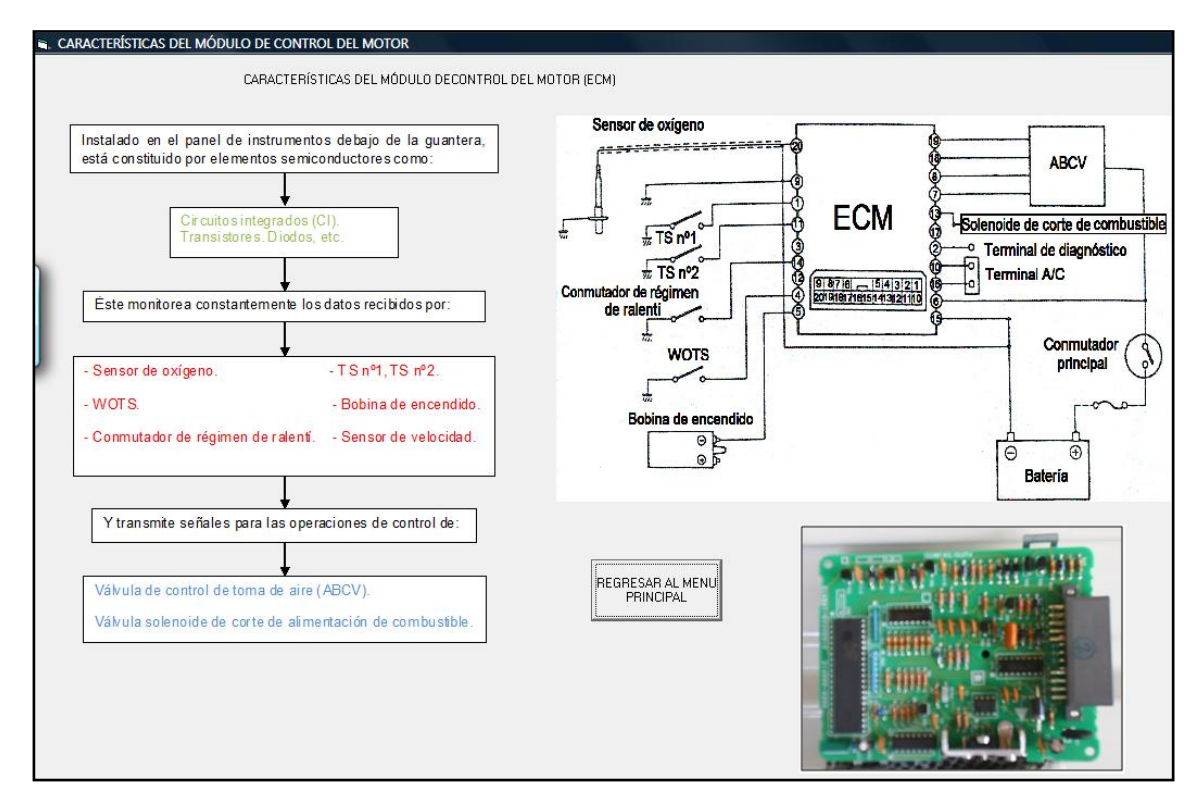

Figura 4.52. Presentación del diagrama de las características del ECM.

# **4.3.4.2.2.- Diagrama eléctrico.**

**Describimos el funcionamiento, su ubicación, y analizamos su circuito eléctrico.**

**Como se detalla en la figura 4.53.**

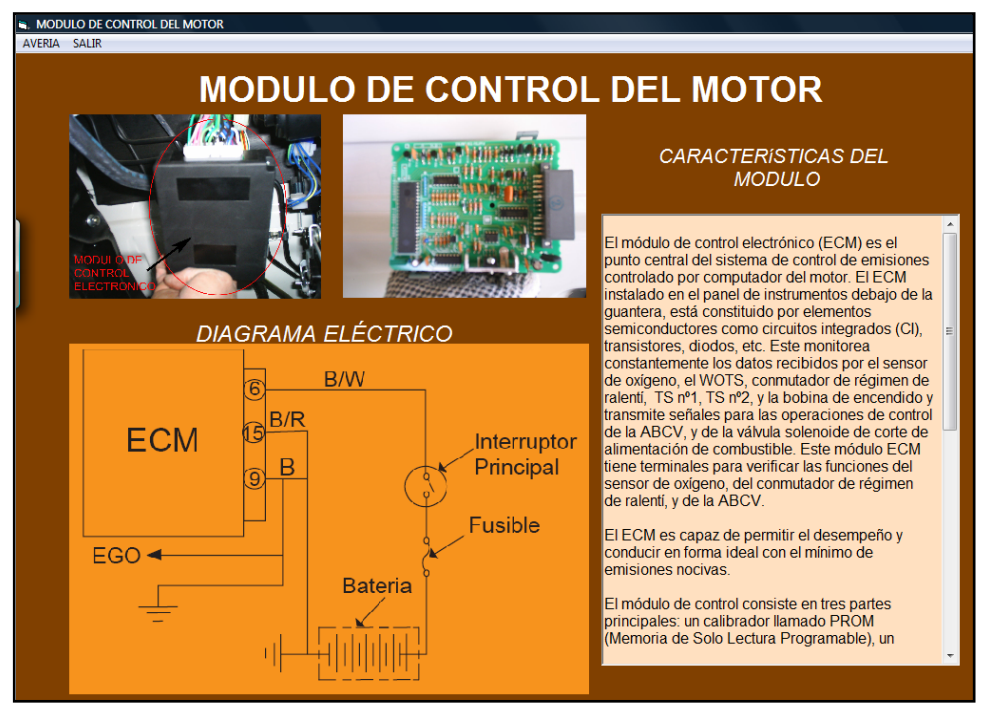

Figura 4.53. Presentación del diagrama eléctrico del ECM.

**Dentro del menú de la presentación del módulo de control del motor, tenemos la posibilidad de elegir dos variaciones de simulación del ECM.**

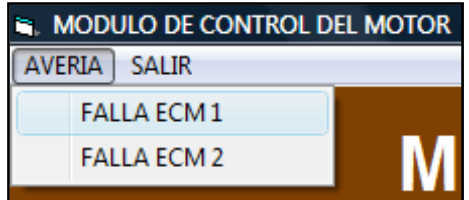

Simulación de falla del ECM (1)

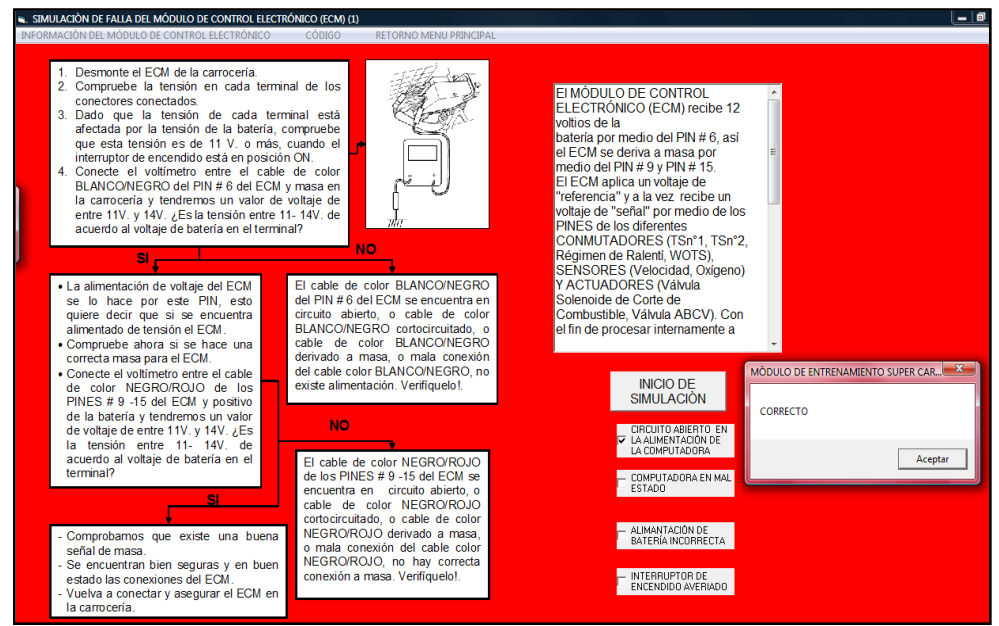

Figura 4.54. Presentación de simulación de avería y diagrama de corrección de falla del ECM (1).

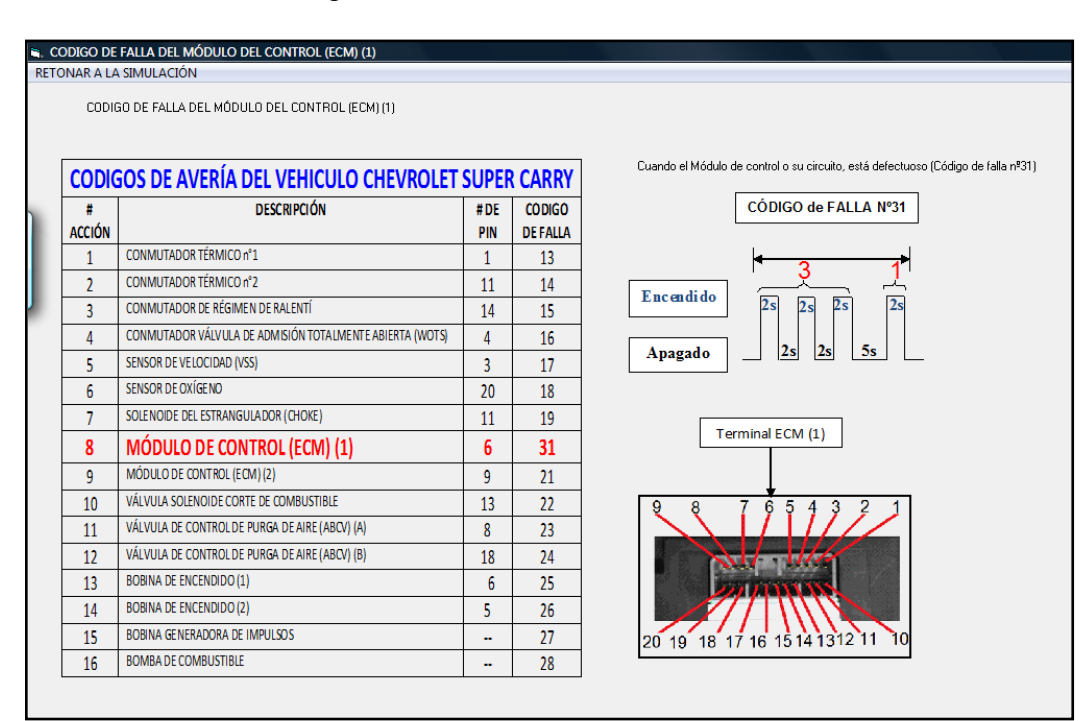

Código de avería del ECM (1).

Figura 4.55. Presentación del diagrama del código de avería del ECM (1).

Simulación de falla del ECM (2).

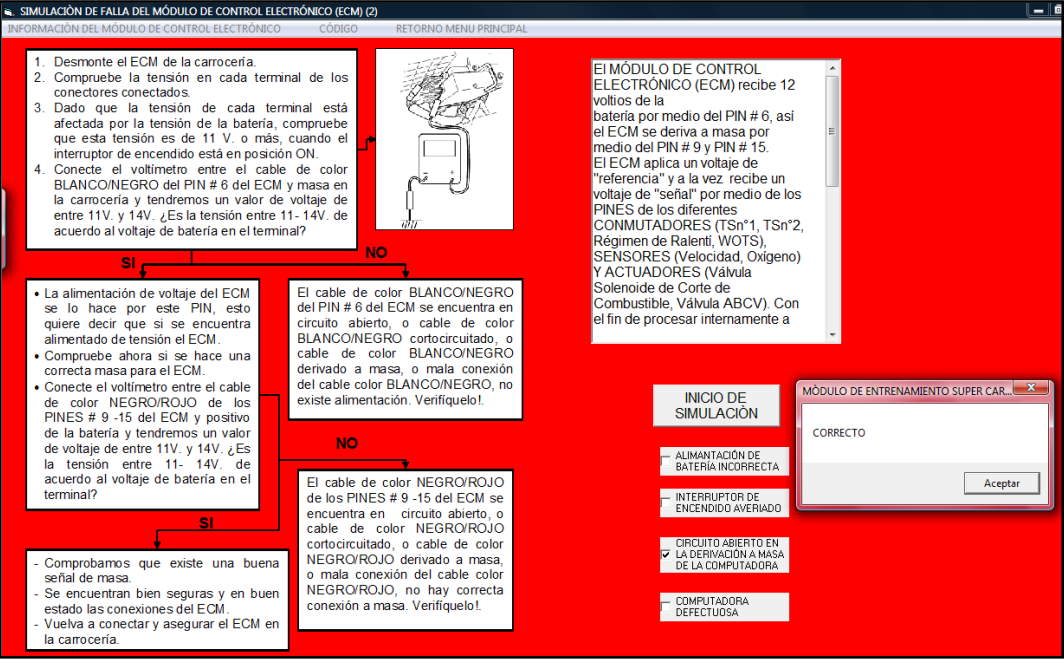

Figura 4.56. Presentación de simulación de avería y diagrama de corrección de falla del ECM (2)

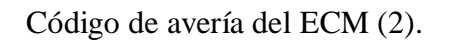

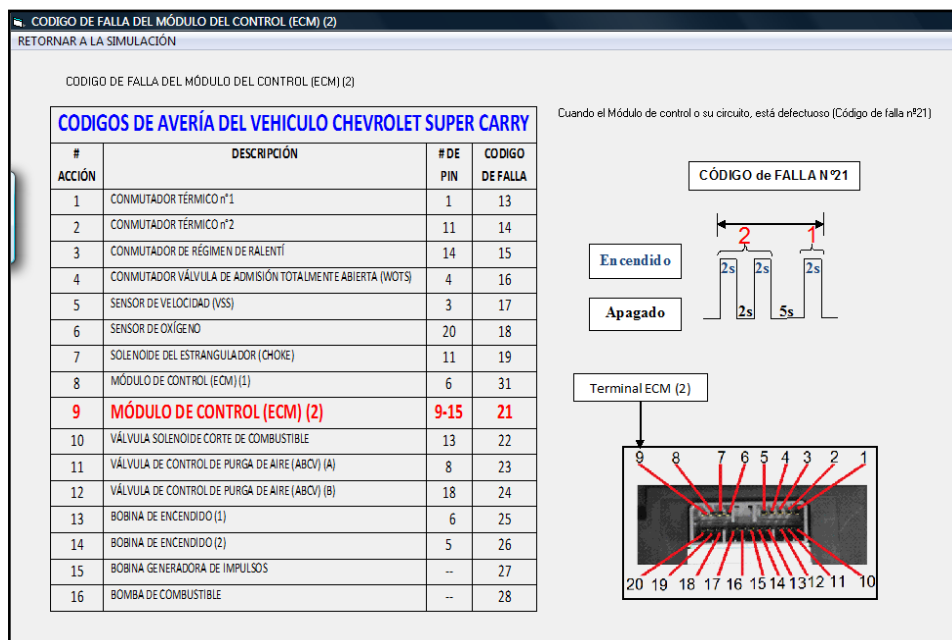

Figura 4.57. Presentación del diagrama del código de avería del ECM (2).

# **4.3.4.2.3.- Distribución de pines del ECM.**

En la figura 4.58., se detalla la distribución y localización de pines del ECM.

| <b>E. DISTRIBUCIÓN DE PINES</b> |                                                             |                                                                                                 |
|---------------------------------|-------------------------------------------------------------|-------------------------------------------------------------------------------------------------|
|                                 | DISTRIBUCIÓN DE PINES DEL MÓDULO DE CONTROL DEL MOTOR       |                                                                                                 |
|                                 | 137/<br>20 19 18 17 16 15 14 13 12 11<br>$\Omega$           | as Keera Lan                                                                                    |
|                                 | # DE PIN<br><b>DE SCRIPCIÓN</b>                             | La distribución del conector de la computadora de la SUPER CARRY tiene 20 pines como se observa |
|                                 |                                                             |                                                                                                 |
| $\overline{2}$                  | Conmutador térmico n °1 (TS n°1)<br>Terminal de diagnostico |                                                                                                 |
| 3                               | Sensor de velocidad (VSS)                                   |                                                                                                 |
| $\overline{A}$                  | Conmutador de válvula de admisión totalmente abierta (WOTS) |                                                                                                 |
| 5                               | Bobina de encendido                                         |                                                                                                 |
| 6                               | Voltaje de la batería (+)                                   |                                                                                                 |
|                                 | Línea de señal de ABCV (A)                                  |                                                                                                 |
| $\overline{8}$                  | Línea de masa de ABCV (A)                                   |                                                                                                 |
| $\overline{9}$                  | Masa del ECM                                                |                                                                                                 |
| 10                              | Terminal positivo A/C                                       |                                                                                                 |
| 11                              | Conmutador térmico n °2 (TS n °2)                           |                                                                                                 |
| 12                              | No utilizado                                                |                                                                                                 |
| 13                              | Válvula solenoide de corte de combustible                   |                                                                                                 |
| 14                              | Conmutador de régimen de ralentí                            |                                                                                                 |
| 15                              | Masa del ECM                                                |                                                                                                 |
| 16                              | Terminal negativo A/C                                       |                                                                                                 |
| 17                              | No utilizado                                                | REGREASR AL MENU                                                                                |
| 18                              | Línea de señal de ABCV (B)                                  | PRINCIPAL                                                                                       |
| 19                              | Línea de señal de ABCV (B)                                  |                                                                                                 |
| 20                              | Sensor de oxigeno                                           |                                                                                                 |

Figura 4.58. Presentación del diagrama de distribución de pines del ECM.

**4.3.4.3.- Señales de salida.**

**La opción de** SEÑALES DE SALIDA **contiene información de los componentes que reciben información gestionada por el ECM, para el funcionamiento adecuado y correcto del vehículo.**

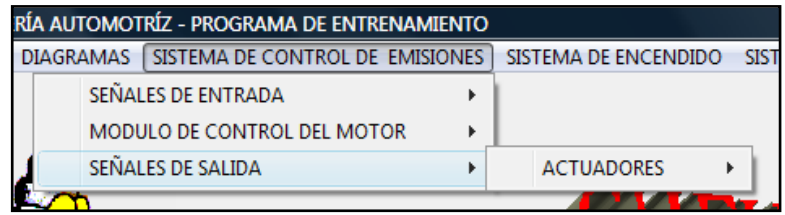

#### **4.3.4.3.1.- Actuadores.**

Son los componentes, controlados por medio del módulo de control del motor para una eficiente gestión del motor.

|                          |                  | <b>EL CARRERA DE INGENIERÍA AUTOMOTRÍZ - PROGRAMA DE ENTRENAMIENTO</b>           |                      |         |
|--------------------------|------------------|----------------------------------------------------------------------------------|----------------------|---------|
| <b>INFORMACION CARRY</b> | <b>DIAGRAMAS</b> | SISTEMA DE CONTROL DE EMISIONES                                                  | SISTEMA DE ENCENDIDO | SISTEM. |
|                          |                  | SEÑALES DE ENTRADA<br>MODULO DE CONTROL DEL MOTOR                                |                      |         |
|                          |                  | VÁLVULA SOLENOIDE DE CORTE DE COMBUSTIBLE<br>VÁLVULA DE CONTROL DE PURGA DE AIRE | <b>ACTUADORES</b>    |         |
|                          |                  |                                                                                  |                      |         |

**4.3.4.3.1.1.- Válvula solenoide de corte de combustible.**

**Describimos el funcionamiento, su ubicación, y analizamos su circuito eléctrico, tal como se detalla en la figura 4.59.**

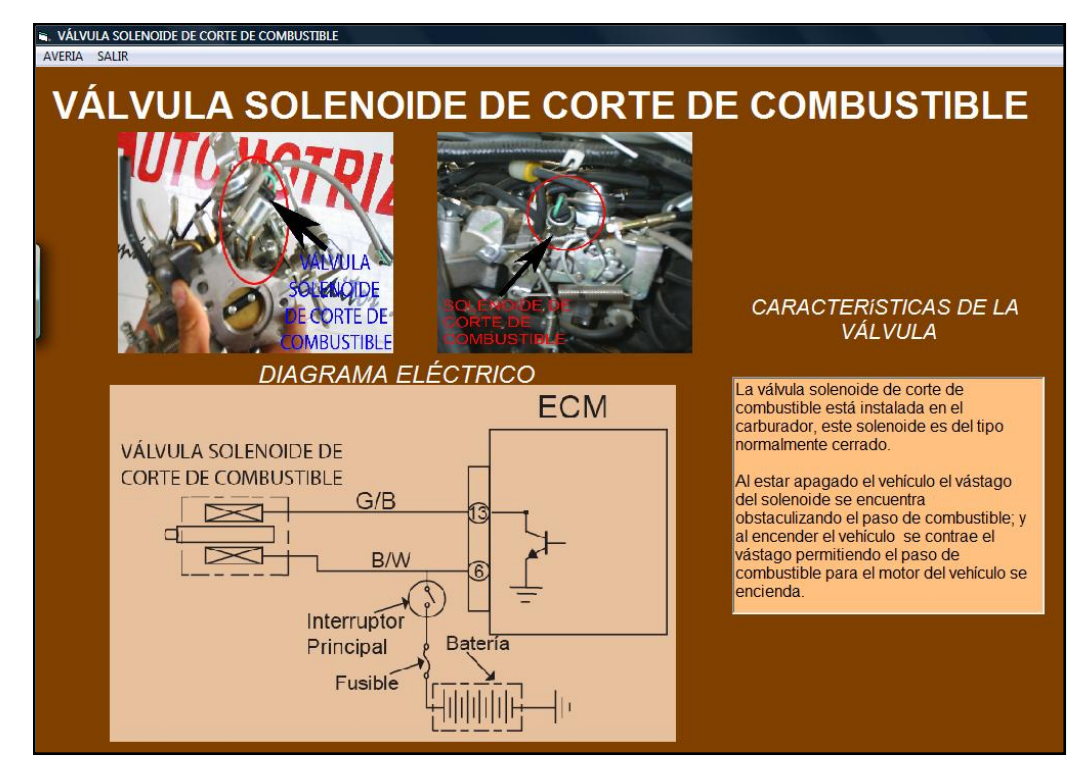

**Figura 4.59. Diagrama eléctrico y funcionamiento de la válvula solenoide de corte de combustible.**

**Simulación de falla de la válvula solenoide de corte de combustible.**

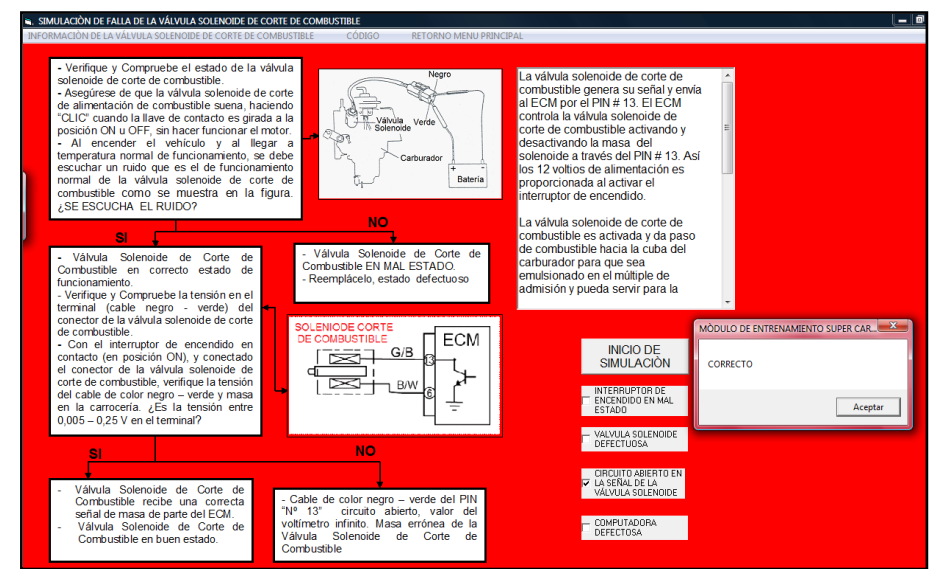

Figura 4.60. Presentación de simulación y diagrama de corrección de falla de la válvula solenoide de corte de combustible.

**Código de avería de la válvula solenoide de corte de combustible.**

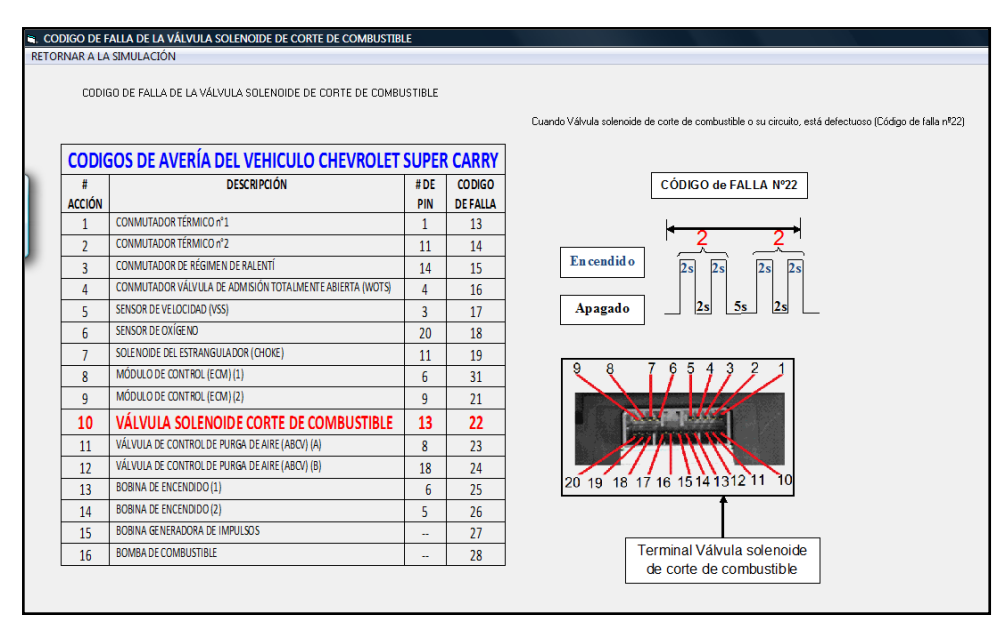

Figura 4.61. Presentación del código de avería de la válvula solenoide de corte de combustible.

4.3.4.3.1.2.- Válvula de control de purga de aire (ABCV).

**Describimos el funcionamiento, su ubicación, y analizamos su circuito eléctrico, como se detalla en la figura 4.62.**

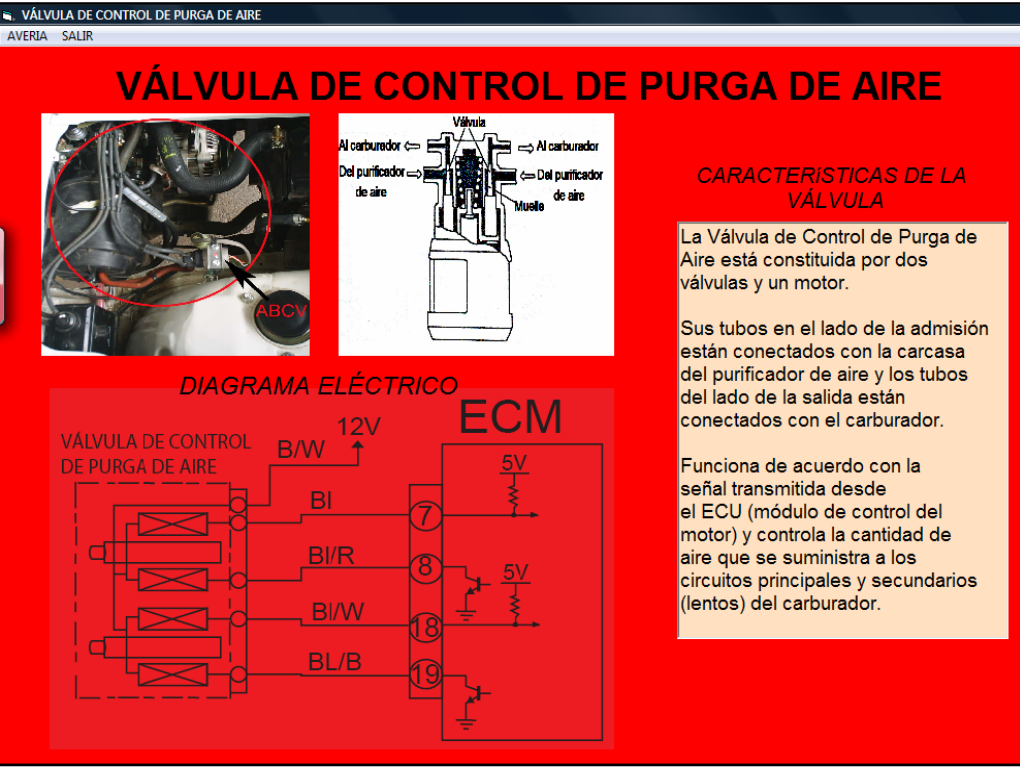

Figura 4.62. Presentación del diagrama eléctrico de la válvula ABCV.

**Dentro del menú de la presentación de la Válvula de Control de Purga de Aire, tenemos la posibilidad de elegir dos variaciones de simulación de la válvula ABCV.**

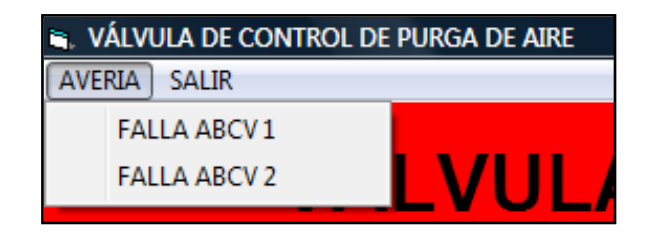

Simulación de falla de la válvula ABCV (1).

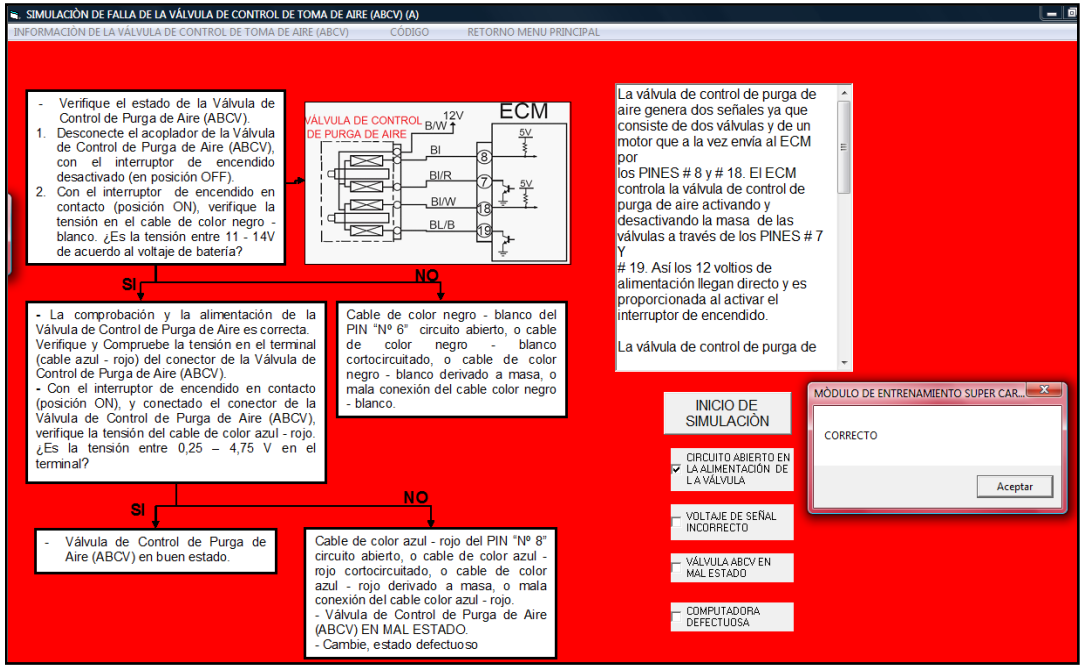

Figura 4.63. Presentación de simulación y diagrama de corrección de falla de la válvula ABCV (1).

Código de avería de la válvula ABCV (1).

|                | CODIGO DE FALLA DE LA VÁLVULA DE CONTROL DE PURGA DE AIRE (ABCV) (A) |                   |                                 |                                                                                                    |
|----------------|----------------------------------------------------------------------|-------------------|---------------------------------|----------------------------------------------------------------------------------------------------|
|                | <b>CODIGOS DE AVERÍA DEL VEHICULO CHEVROLET SUPER CARRY</b>          |                   |                                 | Cuando la Válvula de control de purga de aire (ABCV) (A) o su circuito, está defectuoso (Código de falla nº23) |
| <b>ACCIÓN</b>  | <b>DESCRIPCIÓN</b>                                                   | #DE<br><b>PIN</b> | <b>CODIGO</b><br><b>DEFALLA</b> | CÓDIGO de FALLA Nº23                                                                                           |
| 1              | CONMUTADOR TÉRMICO nº1                                               |                   | 13                              |                                                                                                    |
| $\overline{2}$ | CONMUTADOR TÉRMICO nº2                                               | 11                | 14                              |                                                                                                    |
| 3              | CONMUTADOR DE RÉGIMEN DE RALENTÍ                                     | 14                | 15                              |                                                                                                    |
| 4              | CONMUTADOR VÁLVULA DE ADMISIÓN TOTALMENTE ABIERTA (WOTS)             |                   | 16                              | En cendido<br>2s<br>2s<br>2s                                                                                   |
| 5              | SENSOR DE VELOCIDAD (VSS)                                            | 3                 | 17                              |                                                                                                    |
| 6              | SENSOR DE OXÍGENO                                                    | 20                | 18                              | 2s<br>2s<br>5s<br>2s<br>Apagado                                                                                |
| $\overline{7}$ | SOLENOIDE DEL ESTRANGULADOR (CHOKE)                                  | 11                | 19                              |                                                                                                    |
| 8              | MÓDULO DE CONTROL (ECM) (1)                                          | 6                 | 31                              |                                                                                                    |
| 9              | MÓDULO DE CONTROL (ECM) (2)                                          | 9                 | 21                              | ABCV(A)                                                                                                    |
| 10             | VÁLVULA SOLENOIDE CORTE DE COMBUSTIBLE                               | 13                | 22                              |                                                                                                    |
| 11             | VÁLVULA DE CONTROL DE PURGA DE AIRE (ABCV) (A)                       | BAT.              | 23                              |                                                                                                    |
| 12             | VÁLVULA DE CONTROLDE PURGA DE AIRE (ABCV) (B)                        | 18                | 24                              |                                                                                                    |
| 13             | <b>BOBINA DE ENCENDIDO (1)</b>                                       | 6                 | 25                              |                                                                                                    |
| 14             | <b>BOBINA DE ENCENDIDO (2)</b>                                       | 5                 | 26                              |                                                                                                    |
| 15             | BOBINA GENERADORA DE IMPULSOS                                        |                   | 27                              |                                                                                                    |

Figura 4.64. Presentación del diagrama del código de avería de la válvula ABCV (1).

Simulación de falla de la válvula ABCV (2).

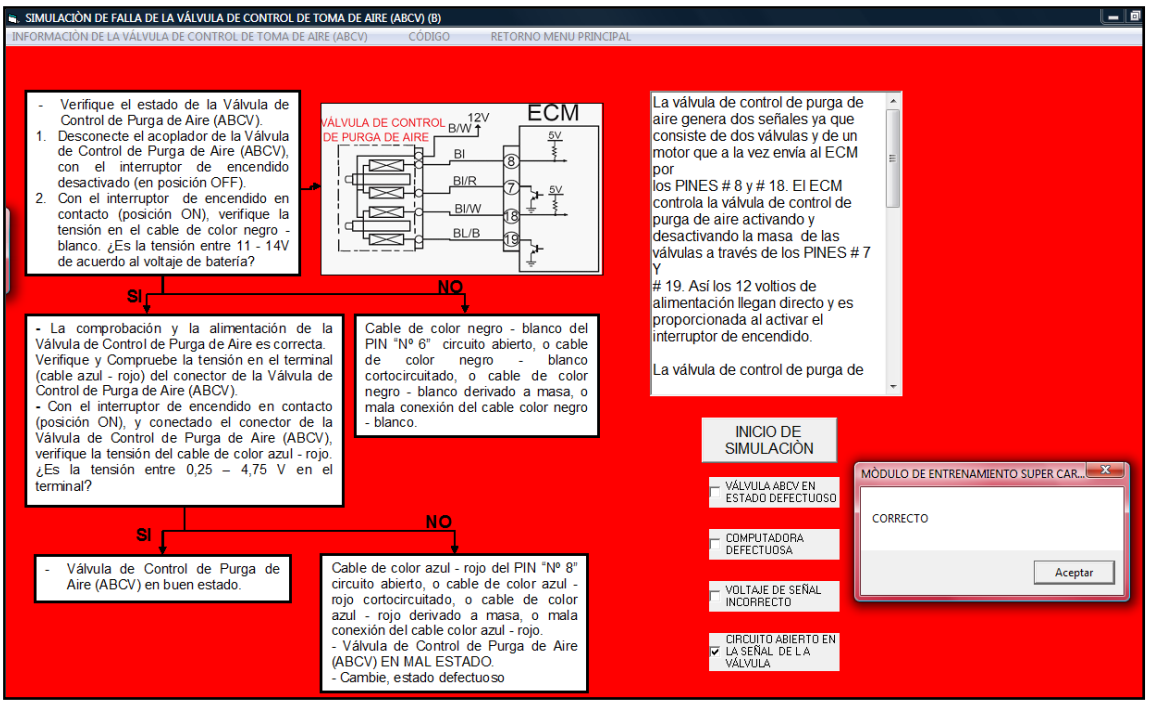

Figura 4.65. Presentación de simulación y diagrama de corrección de falla de la válvula ABCV (2).

Código de avería de la válvula ABCV (2).

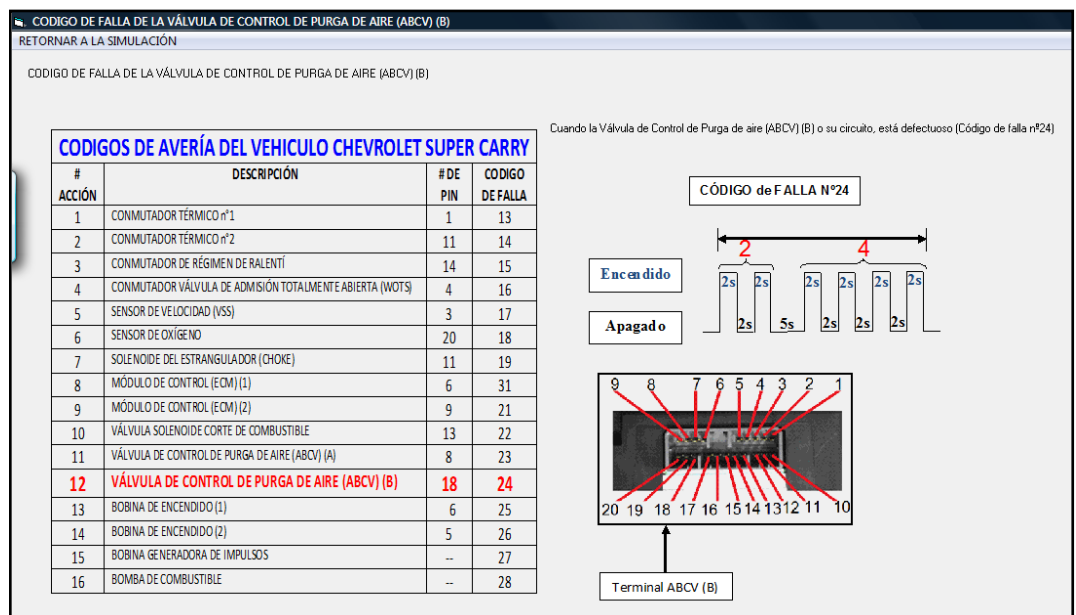

Figura 4.66. Presentación del diagrama del código de avería de la válvula ABCV (2).

4.3.5.- Sistema de encendido.

**La opción de** SISTEMA DE ENCENDIDO **contiene la información, características y de funcionamiento del sistema de encendido electrónico del vehículo.**

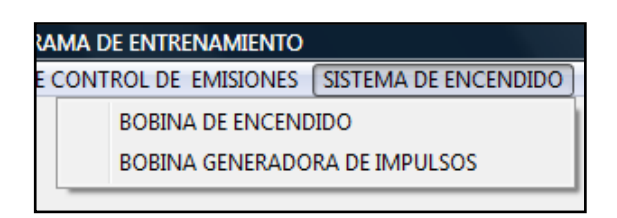

# **4.3.5.1.- Bobina de encendido.**

**Describimos el funcionamiento, su ubicación, y analizamos su circuito eléctrico, detallado en la figura 4.67.**

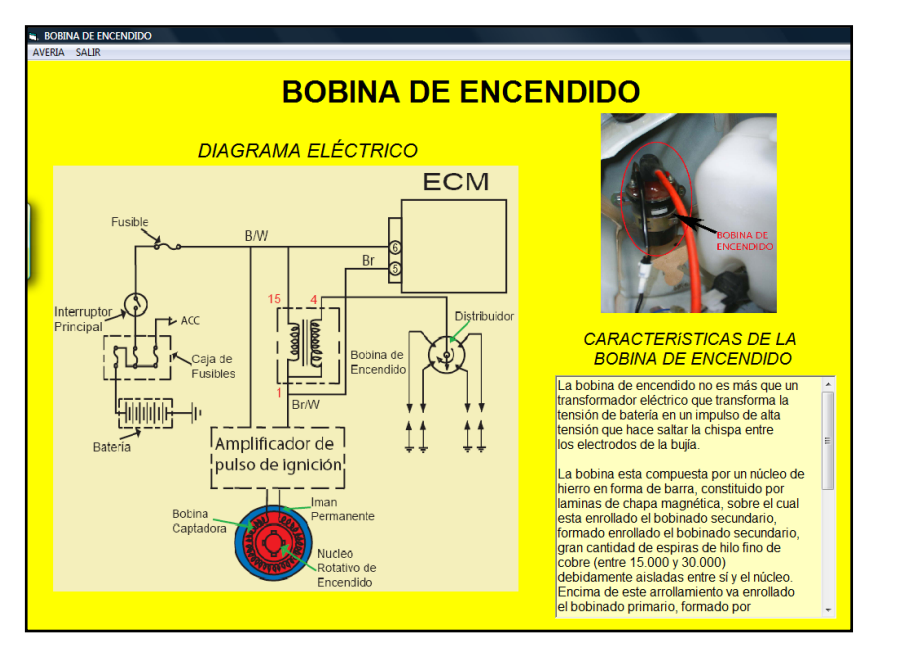

Figura 4.67. Presentación del diagrama eléctrico de la bobina de encendido.

**Dentro del menú de la presentación de la Bobina de encendido, tenemos la posibilidad de elegir dos variaciones de simulación.**

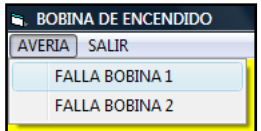

Simulación de falla de la bobina de encendido (1).

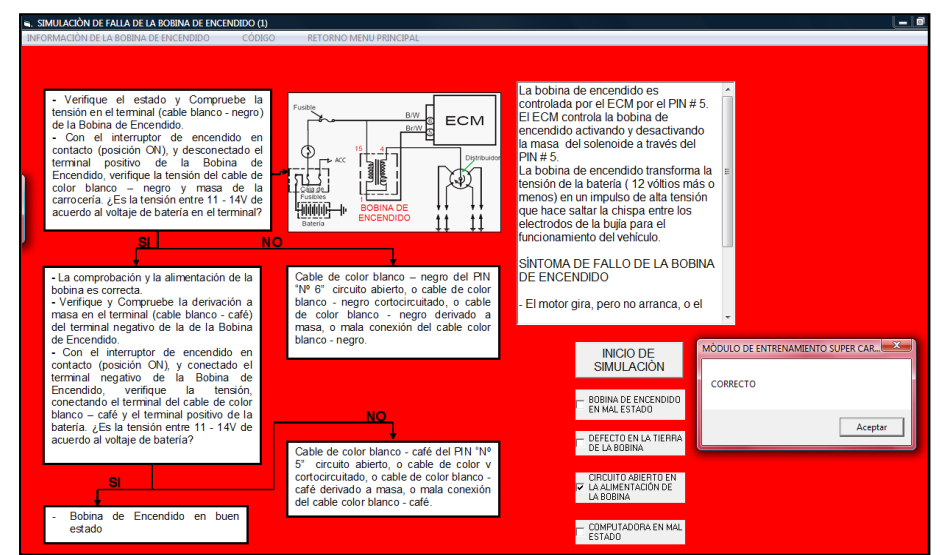

Figura 4.68. Presentación de simulación y diagrama de corrección de la bobina de encendido (1).

Código de avería de la bobina de encendido (1).

|                    |                                                             |                 |                                 | Cuando La Bobina de Encendido (1) o su circuito, está defectuoso (Código de falla nº25) |
|--------------------|-------------------------------------------------------------|-----------------|---------------------------------|-----------------------------------------------------------------------------------------|
|                    | <b>CODIGOS DE AVERÍA DEL VEHICULO CHEVROLET SUPER CARRY</b> |                 |                                 | CÓDIGO de FAL LA Nº25                                                                   |
| я<br><b>ACCIÓN</b> | <b>DESCRIPCIÓN</b>                                          | #DE<br>PIN      | <b>CODIGO</b><br><b>DEFALLA</b> |                                                                                         |
| $\mathbf{1}$       | CONMUTADOR TÉRMICO nº1                                      | 1               | 13                              |                                                                                         |
| $\mathcal{P}$      | <b>CONMUTADOR TÉRMICO n°2</b>                               | 11              | 14                              | 5                                                                                       |
| $\overline{3}$     | CONMUTADOR DE RÉGIMEN DE RALENTÍ                            | 14              | 15                              | En cendido<br>2s<br>2s<br>2s<br>2s<br>$\left 2s\right $<br>2s                           |
| Δ                  | CONMUTADOR VÁLVULA DE ADMISIÓN TOTALMENTE ABIERTA (WOTS)    | 4               | 16                              |                                                                                         |
| 5                  | SENSOR DE VELOCIDAD (VSS)                                   | $\overline{3}$  | 17                              | 2s<br>2s<br>2s<br>5s<br> 2s <br>2s<br>Apagado                                           |
| $6\overline{6}$    | SENSOR DE OXÍGENO                                           | 20 <sub>0</sub> | 18                              |                                                                                         |
| 7                  | SOLENOIDE DEL ESTRANGULADOR (CHOKE)                         | 11              | 19                              | <b>Terminal Bobina</b>                                                                  |
| 8                  | MÓDULO DE CONTROL (ECM) (1)                                 | 6               | 31                              | de Encendido (1)                                                                        |
| 9                  | MÓDULO DE CONTROL (ECM) (2)                                 | 9               | 21                              |                                                                                         |
| 10                 | VÁLVULA SOLENOIDE CORTE DE COMBUSTIBLE                      | 13              | 22                              |                                                                                         |
| 11                 | VÁLVULA DE CONTROL DE PURGA DE AIRE (ABCV) (A)              | 8               | 23                              |                                                                                         |
| 12                 | VÁLVULA DE CONTROL DE PURGA DE AIRE (ABCV) (B)              | 18              | 24                              |                                                                                         |
| 13                 | <b>BOBINA DE ENCENDIDO (1)</b>                              | 6               | 25                              |                                                                                         |
| 14                 | <b>BOBINA DE ENCENDIDO (2)</b>                              | 5.              | 26                              |                                                                                         |
| 15                 | BOBINA GENERADORA DE IMPULSOS                               | $\sim$          | 27                              |                                                                                         |
| 16                 | <b>BOMBA DE COMBUSTIBLE</b>                                 | $\sim$          | 28                              | 20 19 18 17 16 15 14 13 12 11<br>10                                                     |

Figura 4.69. Presentación del diagrama del código de avería de la bobina de encendido (1).

Simulación de falla de la bobina de encendido (2).

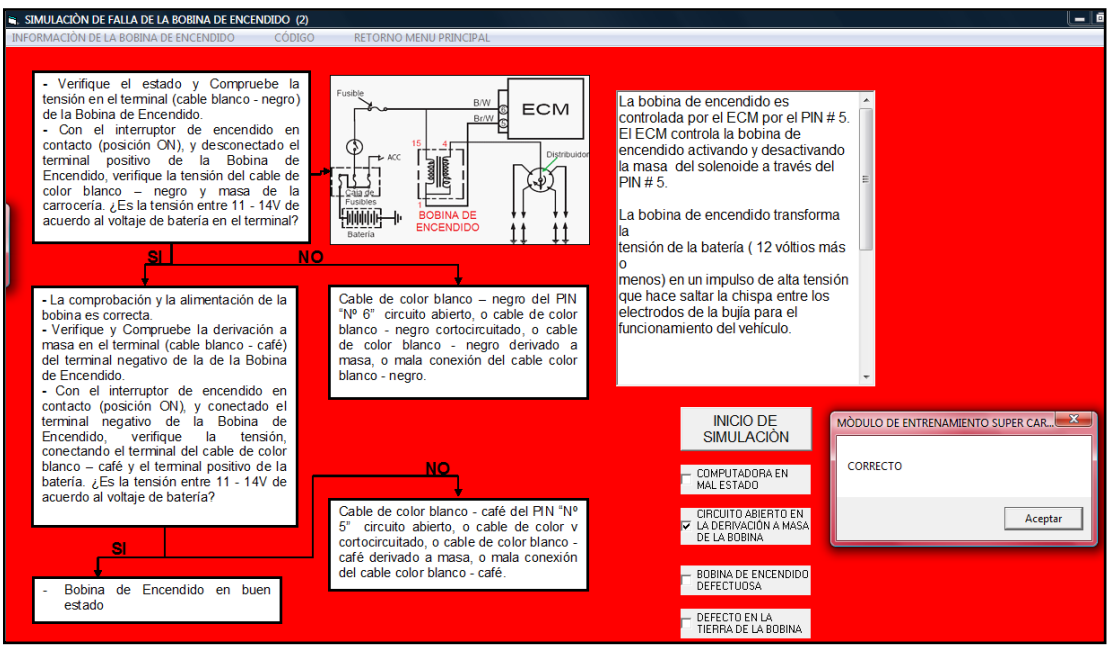

Figura 4.70. Presentación de simulación y diagrama de corrección de la bobina de encendido (2).

Código de avería de la bobina de encendido (2).

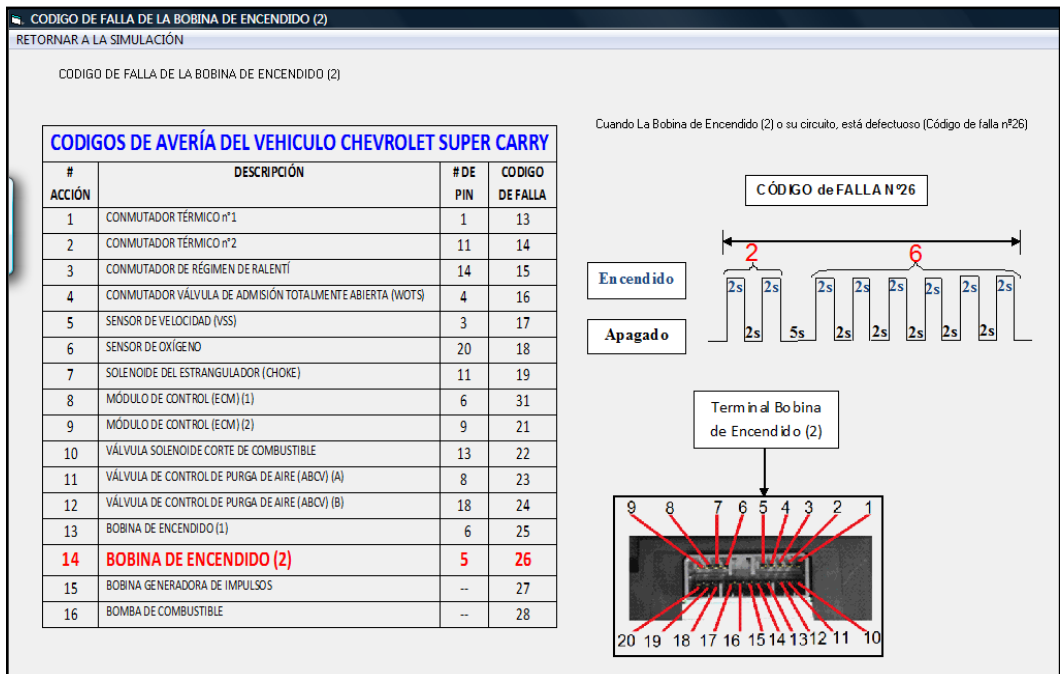

Figura 4.71. Presentación del diagrama del código de avería de la bobina de encendido (2).

**4.3.5.2.- Bobina generadora de impulsos.**

**Describimos el funcionamiento, su ubicación, y analizamos su circuito eléctrico, detallado en la figura 4.72.**

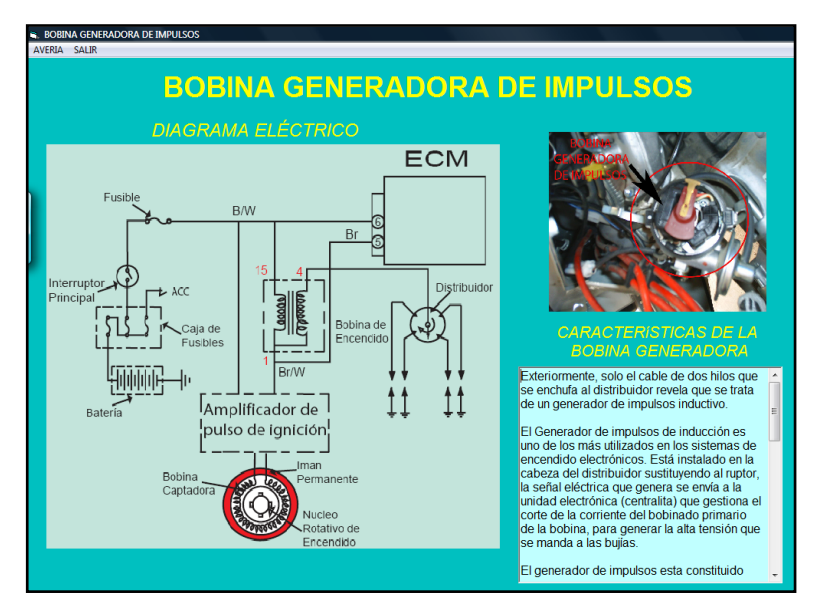

Figura 4.72. Presentación del diagrama eléctrico de la bobina generadora de impulsos.

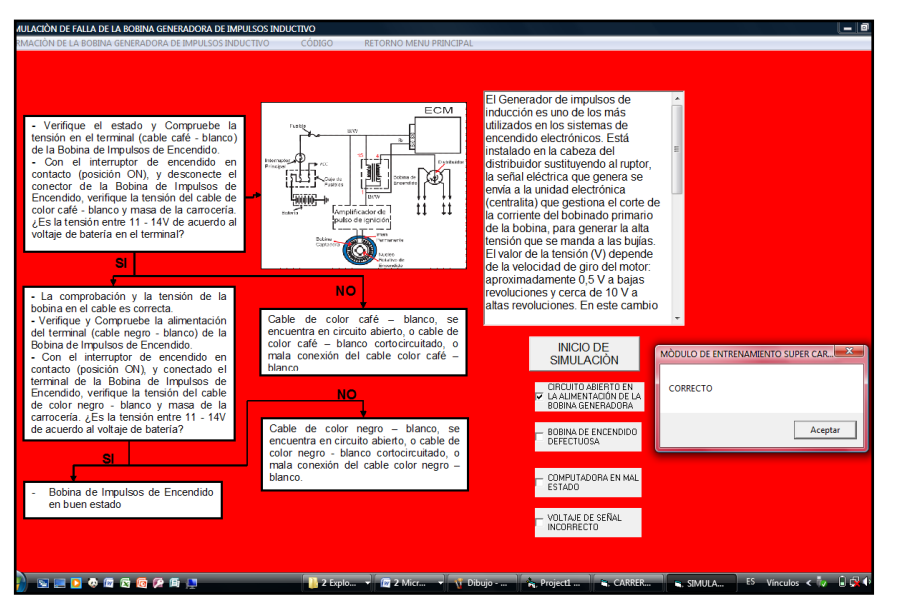

**Simulación de falla de la bobina generadora de impulsos.**

**Figura 4.73. Presentación de simulación y de corrección de la bobina generadora de impulsos.**

**Código de avería de la bobina generadora de impulsos.**

|                  | <b>CODIGOS DE AVERÍA DEL VEHICULO CHEVROLET SUPER CARRY</b> |                 |                | Cuando la Bobina Generadora de Impulsos o su circuito, está defectuoso (Código de falla nº27) |
|------------------|-------------------------------------------------------------|-----------------|----------------|-----------------------------------------------------------------------------------------------|
| #                | <b>DESCRIPCIÓN</b>                                          | #DE             | <b>CODIGO</b>  |                                                                                               |
| <b>ACCIÓN</b>    |                                                             | <b>PIN</b>      | <b>DETALLA</b> | CÓDIGO de FALLA Nº27                                                                          |
| $\mathbf{1}$     | CONMUTADOR TÉRMICO nº1                                      | $\mathbf{1}$    | 13             |                                                                                               |
| $\overline{2}$   | CONMUTADOR TÉRMICO nº2                                      | 11              | 14             |                                                                                               |
| $\overline{3}$   | CONMUTADOR DE RÉGIMEN DE RALENTÍ                            | 14              | 15             | <b>Encendido</b><br>$\overline{2s}$<br>2s<br>2s<br>2s<br>2s<br>l2 sl<br>2s<br>2s              |
| 4                | CONMUTADOR VÁLVULA DE ADMISIÓN TOTALMENTE ABIERTA (WOTS)    | $\Delta$        | 16             |                                                                                               |
| 5                | SENSOR DE VELOCIDAD (VSS)                                   | $\overline{3}$  | 17             | 2s<br>$\vert$ 2s<br>2s<br>$\left 2s\right $<br>2s<br>2s<br>5s<br> 2s<br>Apagado               |
| $6 \overline{6}$ | SENSOR DE OXÍGENO                                           | 20              | 18             |                                                                                               |
| $\overline{7}$   | SOLENOIDE DEL ESTRANGULADOR (CHOKE)                         | 11              | 19             |                                                                                               |
| 8                | MÓDULO DE CONTROL (ECM) (1)                                 | 6               | 31             |                                                                                               |
| 9                | MÓDULO DE CONTROL (ECM) (2)                                 | 9               | 21             |                                                                                               |
| 10               | VÁLVULA SOLENOIDE CORTE DE COMBUSTIBLE                      | 13              | 22             |                                                                                               |
| 11               | VÁLVULA DE CONTROL DE PURGA DE AIRE (ABCV) (A)              | 8               | 23             | Bobina Generadora de Impulsos                                                                 |
| 12               | VÁLVULA DE CONTROL DE PURGA DE AIRE (ABCV) (B)              | 18              | 24             |                                                                                               |
| 13               | <b>BOBINA DE ENCENDIDO (1)</b>                              | $6\overline{6}$ | 25             |                                                                                               |
| 14               | <b>BOBINA DE ENCENDIDO (2)</b>                              | 5               | 26             |                                                                                               |
| 15               | <b>BOBINA GENERADORA DE IMPULSOS</b>                        | ÷               | 27             |                                                                                               |
| 16               | <b>BOMBA DE COMBUSTIBLE</b>                                 | $\sim$          | 28             |                                                                                               |

Figura 4.74. Presentación del diagrama del código de avería de la bobina generadora de impulsos.

#### **4.3.6.- Sistema de combustible.**

**La opción de** SISTEMA DE COMBUSTIBLE **contiene la información específica de la bomba de combustible, que es el componente principal de alimentación de combustible del motor del vehículo.**

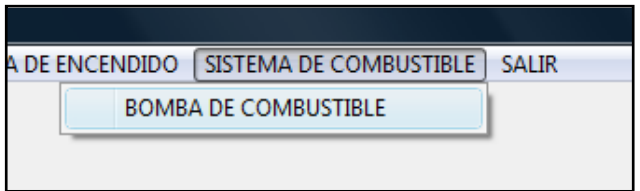

**4.3.6.1.- Bomba de combustible.**

**Describimos el funcionamiento, su ubicación, elementos internos y analizamos su circuito eléctrico, como se detalla en la figura 4.75.**

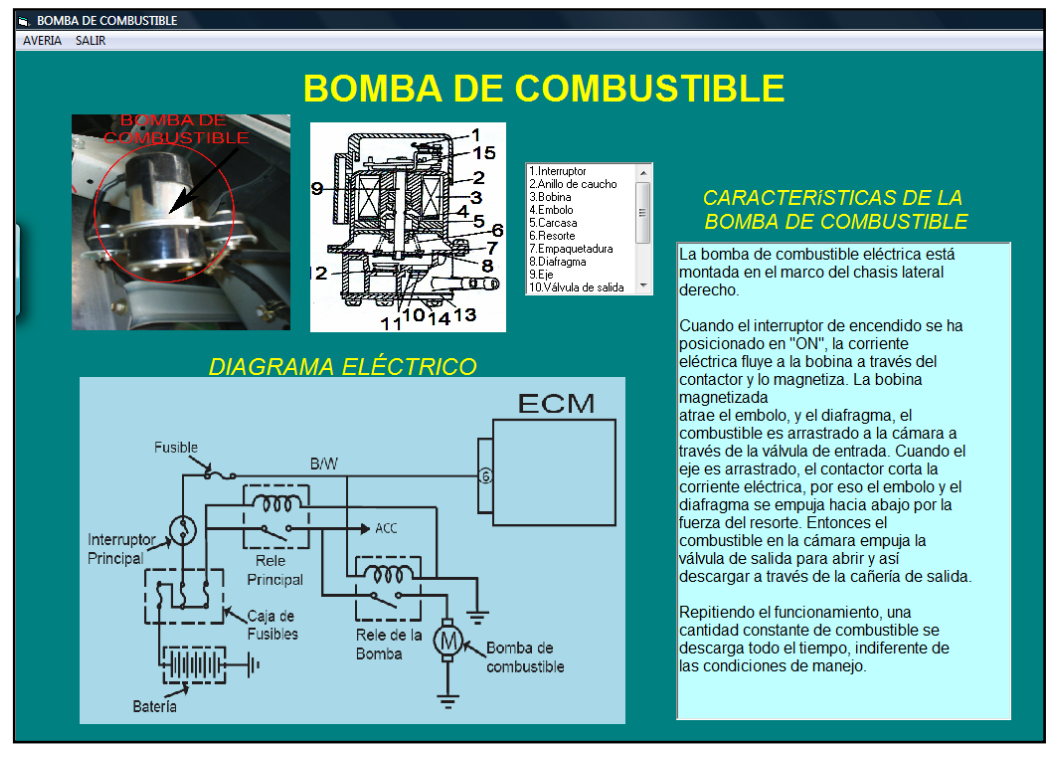

 **Figura 4.75. Presentación del diagrama eléctrico de la bomba de combustible.**

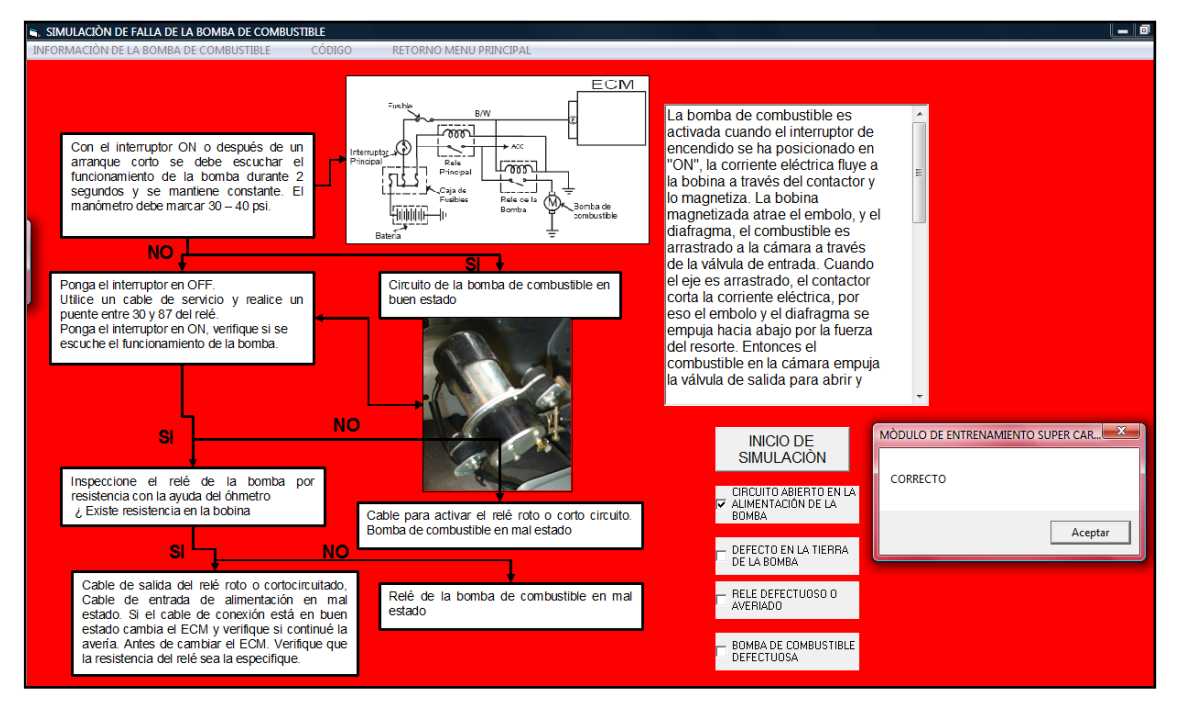

**Simulación de falla de la bomba de combustible.**

Figura 4.76. Presentación de simulación y diagrama de corrección de la bomba de combustible.

**Código de avería de la bomba de combustible.**

|               | CODIGO DE FALLA DE LA BOMBA DE COMBUSTIBLE<br>RETORNAR A LA SIMULACIÓN |                  |                                 |                                                                                       |
|---------------|------------------------------------------------------------------------|------------------|---------------------------------|---------------------------------------------------------------------------------------|
|               | CODIGO DE FALLA DE LA BOMBA DE COMBLISTIBLE                            |                  |                                 |                                                                                       |
|               |                                                                        |                  |                                 | Cuando La Bomba de Combustible o su circuito, está defectuoso (Código de falla nº28)  |
|               | <b>CODIGOS DE AVERÍA DEL VEHICULO CHEVROLET SUPER CARRY</b>            |                  |                                 |                                                                                       |
| <b>ACCIÓN</b> | <b>DESCRIPCIÓN</b>                                                     | #DE<br>PIN       | <b>CODIGO</b><br><b>DEFALLA</b> | CÓDIGO de FALLA Nº28                                                                  |
|               | CONMUTADOR TÉRMICO nº1                                                 | 1                | 13                              |                                                                                       |
|               | CONMUTADOR TÉRMICO nº2                                                 | 11               | 14                              | 8                                                                                     |
| 3             | CONMUTADOR DE RÉGIMEN DE RALENTÍ                                       | 14               | 15                              | En cendido<br>2s<br>$\overline{2s}$<br>2s<br>2s<br>2s<br>2s<br> 2s <br>2s<br>2s<br>2s |
| Λ             | CONMUTADOR VÁLVULA DE ADMISIÓN TOTALMENTE ABIERTA (WOTS)               | 4                | 16                              |                                                                                       |
| 5             | SENSOR DE VELOCIDAD (VSS)                                              | $\overline{3}$   | 17                              | 2s<br>2s<br>2s<br>2s<br>2s<br>2s<br>$\left 2s\right $<br>2s<br>5s<br>Apagado          |
| 6             | SENSOR DE OXÍGENO                                                      | 20               | 18                              |                                                                                       |
| 7             | SOLENOIDE DEL ESTRANGULADOR (CHOKE)                                    | 11               | 19                              |                                                                                       |
| 8             | MÓDULO DE CONTROL (ECM) (1)                                            | 6                | 31                              | Bomba de Combustible                                                                  |
| 9             | MÓDULO DE CONTROL (ECM) (2)                                            | 9                | 21                              |                                                                                       |
| 10            | VÁLVULA SOLENOIDE CORTE DE COMBUSTIBLE                                 | 13               | 22                              |                                                                                       |
| 11            | VÁLVULA DE CONTROL DE PURGA DE AIRE (ABCV) (A)                         | 8                | 2 <sub>3</sub>                  |                                                                                       |
| 12            | VÁLVULA DE CONTROL DE PURGA DE AIRE (ABCV) (B)                         | 18               | 24                              |                                                                                       |
| 13            | <b>BOBINA DE ENCENDIDO (1)</b>                                         | 6                | 25                              |                                                                                       |
| 14            | <b>BOBINA DE ENCENDIDO (2)</b>                                         | 5                | 26                              |                                                                                       |
| 15            | BOBINA GENERADORA DE IMPULSOS                                          | ÷.               | 27                              |                                                                                       |
| 16            | <b>BOMBA DE COMBUSTIBLE</b>                                            | $\bullet\bullet$ | 28                              |                                                                                       |

Figura 4.77. Presentación del diagrama del código de avería de la bomba de combustible.

#### **4.3.7.- Salir.**

Para Salir del programa de entrenamiento, seleccionamos la opción:

SALIR DEL PROGRAMA DE ENTRENAMIENTO

Que se ubica en el menú principal, tal como se indica en la figura 4.78.

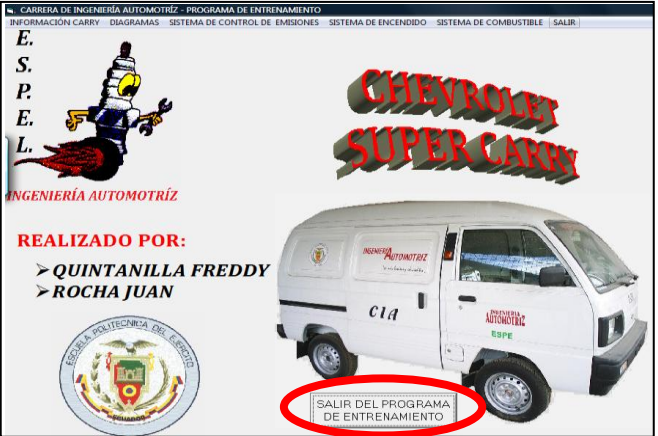

 **Figura 4.78. Presentación del menú principal salir del programa de entrenamiento.**

#### **4.4.- PUESTA A PUNTO.**

Durante la realización del capítulo II, se obtuvo las mediciones reales, con lo cual permitió ejecutar de forma eficiente tanto el módulo de entrenamiento como las instalaciones del sistema de control electrónico del vehículo chevrolet Super Carry, como se indica en las figuras anteriores.

Completado el software en Visual Basic con los datos anteriores realizamos las pruebas con el computador personal, donde se realizo ajustes especialmente en las señales de salida por el puerto paralelo, y verificando que el dato esté cargando.

Para cada circuito se comprobó de acuerdo a la información del capítulo II, el cumplimiento de los valores correctos en condiciones normales de operación y los valores que como resultado dan las diferentes averías.

Realizadas las diversas pruebas el sistema queda a punto, para las sesiones de entrenamiento en los sistemas de control electrónico de alimentación y de encendido.

#### **4.5.- PROBLEMAS PRESENTADOS.**

Uno de los principales problemas fue en la programación del PIC, ya que experimentamos el software PIC BASIC, y así varias de las instrucciones no las podíamos enlazar correctamente.

Otro inconveniente fue encontrar el número de bits adecuado para controlar las 16 salidas, ya que al activar un relé se ejecutaba con normalidad y al desactivar la misma salida todos los relés se quedaban abiertos; y lo que se pretendía era, controlar cada salida en la apertura y cierre independiente del relé logrando así su control.

Un problema más fue el voltaje necesario para la alimentación de los relés, debido a la insuficiente llegada de voltaje, no permitía conmutar de forma eficiente al relé, provocando que no ejecute la falla de simulación, de esta forma asumimos que el componente era de baja calidad y no tendría el rendimiento adecuado para la aplicación requerida.

Otro inconveniente fue encontrar un lugar adecuado para la ubicación del módulo de entrenamiento debido a que no se disponía de un espacio discreto, ya que el vehículo es totalmente abierto en su interior.
## *CONCLUSIONES*

Una vez terminado el presente trabajo de investigación se ha cumplido con el objetivo general planteado.

 Diseñamos e implementamos un módulo de entrenamiento en los sistemas de alimentación y de encendido del vehículo chevrolet super carry 1L. Del laboratorio de motores diesel - gasolina para optimizar el entrenamiento de los estudiantes de la carrera de ingeniería automotriz.

Finalizada la investigación de grado efectuada en el vehículo Chevrolet SUPER CARRY 1L., generamos las siguientes conclusiones:

- Seleccionamos elementos eléctricos y electrónicos, para la construcción del presente módulo.
- Generamos un programa de entrenamiento, para los estudiantes, los docentes, profesionales, técnicos y mecánicos interesados en estos subsistemas del motor.
- Determinamos un orden lógico de detección de fallos simulado en este módulo en lo relacionado al control electrónico de alimentación aire- combustible y de encendido.
- $\triangleright$  Programamos elementos electrónicos para el monitoreo, ingreso de averías y solución de fallas que se generen en el sistema de control de alimentación airecombustible y de encendido.
- Diagramamos los planos eléctricos electrónicos para la construcción del módulo de entrenamiento en la consecución del objetivo general.
- $\triangleright$  Determinamos los rangos de funcionamiento de cada uno de los sensores y actuadores que se vinculan al control eléctrico electrónico del sistema de alimentación aire-combustible, para establecer secuencias lógicas de verificación.
- Determinamos la naturaleza, alcance y contenido del proceso de formulación, preparación y sustentación de un proyecto de grado.
- Vinculamos una simulación de fallas en el sistema de alimentación airecombustible y de encendido, de manera real con los problemas que se presenten en la práctica.
- $\triangleright$  Controlamos los sistemas de alimentación aire-combustible y de encendido mediante las señales emitidas al microcontrolador que simularan el síntoma de avería en este sistema.
- Construimos un módulo de entrenamiento que consta de un sistema eléctrico de control y de potencia, operado a través de la computadora mediante un software grafico y amigable como es VISUAL BASIC, que permite un aprendizaje exitoso en los sistemas de gestión electrónica de alimentación y de encendido del chevrolet SUPER CARRY.
- Comprendimos que la integración del microcontrolador disminuye el volumen, la mano de obra y los stock, ya que el mercado del automóvil es uno de los más exigentes; los componentes electrónicos deben operar bajo condiciones extremas como son: vibraciones, choques, ruido, etc. y seguir siendo fiables, por esa razón hemos utilizado estos PIC´S para nuestra aplicación.
- Determinamos que el microcontrolador seleccionado PIC 16F877A, permite controlar con precisión cada una de las pruebas que se desarrollan en el vehículo Chevrolet SUPER CARRY, en los diferentes componentes de gestión de alimentación y de encendido, facilitando de esta manera el diseño del módulo de pruebas.
- Comprobamos que las pruebas realizadas en el módulo de entrenamiento brinda resultados satisfactorios de operación tanto en la parte eléctrica y electrónica, aplicada al sistema de control electrónico del vehículo.
- Analizamos que las averías que se ocasionan en el vehículo en general no son solo de tipo eléctrico, por lo que al momento de realizar diagnósticos se consideren que exista influencia de tipo mecánico.
- Generamos un sistema de indicación de fallas luminoso y audible para poder identificar con mayor facilidad el elemento que esta siendo controlado por el módulo de entrenamiento.

## *RECOMENDACIONES*

A continuación presentamos las siguientes recomendaciones que se deben considerar a modo general y en el uso del módulo de entrenamiento:

- Encender los dos conmutadores que se encuentran en la parte superior del módulo para poder iniciar con la ejecución del programa.
- Todas las pruebas eléctricas y electrónicas deben ser realizadas previamente en el protoboard, antes de pasar al diseño final de la placa del módulo.
- Desconectar la batería para poder ejecutar los cortes en el cableado de los elementos del sistema de gestión de alimentación y de encendido del vehículo.
- Para manipular el sistema de control electrónico del vehículo, primero hay que desacoplar el módulo de control.
- Guardar normas de seguridad industrial en el momento de usar el banco de pruebas.
- Comprobar el estado de los cables implementados en el módulo, en su continuidad para un correcto funcionamiento.
- Revisar que las instalaciones y conexiones que se realizan en el sistema de entrenamiento sean seguras y adecuadas antes de realizar las pruebas.
- Verifique que el equipo se encuentre a punto antes de realizar las pruebas de entrenamiento y comprobación.
- $\triangleright$  Seguir los procedimientos de prueba sugeridos en el software de entrenamiento así como en el respectivo documento escrito.
- Considerar una computadora personal con el puerto paralelo, para poder ejecutar el funcionamiento del módulo de entrenamiento.
- Durante el proceso de selección de componentes procure considerar que los elementos con los cuales se realiza el diseño previo, sean fáciles de adquirir en el mercado.
- No someter en lo posible a altos voltajes al PIC16F877A ya que puede sufrir daños irreparables.
- Para poder ejecutar el corrido del software de operación, instalar la librería INPOUT 32, en la carpeta SYSTEM 32 que se encuentra ubicada dentro de la carpeta WINDOWS del computador que se está controlando.
- $\triangleright$  Por ningún concepto tope los pines de la computadora con la mano ya que originaría descargas estáticas que ocasionaría que la misma se averíe.

### **BIBLIOGRAFÍA**

- Suzuki Motor Corporation, Manual de servicio SUPER CARRY SK 410, Japón, 1994.
- $\triangleright$  Suzuki Motor Corporation, Manual de suplementario de servicios para modelos con inyección electrónica de combustible y control de emisiones SK440, Japón, 2000.
- José M. Angulo Usategui, Ignacio Martínez, Microcontroladores PIC, Diseño Práctico de Aplicaciones, ed. McGraw-Hill, ed. Tercera, 2003.
- José m. Angulo Usategui, Ignacio Martínez, Microcontroladores PIC, diseño práctico de aplicaciones, ed. McGraw-Hill, ed. Tercera, 2006.
- William H. Crouse Equipo eléctrico y electrónico del automóvil, ED. Alfa omega, México, 1992.
- Castro M. Inyección Electrónica de Gasolina. Edit. Reverte Madrid 1991.
- $\triangleright$  Bosch Electrónica aplicada al motor.
- Albert Martí Pareda Encendido electrónico, Ed. Alfa omega, México, 1991.
- Watson Ben Manual de Inyección Electrónica de Gasolina, Ed. Prentice Hall.
- José Miguel Alonso Pérez Tecnologías avanzadas del automóvil, Ed. Paraninfo, Madrid, 1995.
- José Miguel Alonso Pérez Técnicas del automóvil, Ed. Paraninfo, Madrid, 1996.
- José M. Alonso, Tecnología avanzada del automóvil, Ed. Paraninfo, Madrid, 1994.
- Angulo, Microcontroladores PIC 16F877, Ed. Prentice Hall, Madrid, 1991.
- www. Chevrolet.com.ec.

# **ANEXOS**

# **ANEXO A**

## **PROGRAMACIÓN DEL PIC**

#### **INSTRUCCIONES**

#INCLUDE <16F877A.H> #device \*=16 #include <stdlib.h> //............................................................. // DEFINICION DE PINES CON NOMBRE //............................................................. char DATO\_PUERTO; char  $c=0, j=0, t=0, w=0;$ //............................................................. // DEFINICION DE FUSIBLES Y PUERTOS //............................................................ . #fuses XT, NOWDT, NOLVP #use delay (clock=4000000) #use fast\_io(A) #use fast\_io(B) #use fast  $io(C)$ #use fast  $io(D)$ #use fast io(E) struct {  $char$  rele $\_1$  : 1;  $char$  rele $\_2$  : 1;  $char$  rele $\_3$  : 1;  $char$  rele $\_4$  : 1;  $char$  rele $\overline{5}$  : 1; char rele  $6$  : 1; char rele 7 : 1; char rele 8 : 1;  $char$  rele 9 : 1;

> $char$  rele $\_10$  : 1;  $char$  rele $\_1$  : 1;  $char$  rele $\_12$  : 1;  $char$  rele $\_13$  : 1;  $char$  rele $\_14$  : 1; char rele  $15$  : 1; char rele $16$  : 1;

//............................................................. // DEFINICION DE RUTINAS //.............................................................

}BANDERAS;

void leer\_puerto(); void activar\_reles(); void tiempo\_inicio(); void indicador de falla 1(); void indicador\_de\_falla\_2(); void indicador de falla 3(); void indicador\_de\_falla\_4(); void indicador\_de\_falla\_5(); void indicador\_de\_falla\_6(); void indicador\_de\_falla\_7(); void indicador de falla 8();

#### cclxii

```
void indicador_de_falla_9();
void indicador_de_falla_10();
void indicador_de_falla_11();
void indicador_de_falla_12();
void indicador_de_falla_13();
void indicador_de_falla_14();
void indicador de falla 15();
void indicador de falla 16();
//.............................................................
// PROGRAMA PRINCIPAL
//.............................................................
void main()
{
//.............................................................
// CONFIGURACION DE LOS PUERTOS (1=ENTRADA;0=SALIDA)
//.............................................................
       set tris a(0b00000000); // CONFIGURACION RA0 a RA7 SALIDA
       set_tris_b(0b111111111); // CONFIGURACION RB0 a RB7 ENTRADAS PTO
PARALELO
       set_tris_c(0b00000000); // CONFIGURACION RC0 a RC7 SALIDA RELES
       set_tris_d(0b00000000); // CONFIGURACION RD0 a RD7 SALIDA RELES
       set_tris_e(0b00000000); // CONFIGURACION RE0 a RE2 SALIDA
//.............................................................
// INICIALIZACION DE LAS VARIABLES Y PUERTOS
//............................................................
       output a(0x00);
       output c(0x00);
       output d(0x00);
       output_e(0x00);
       BANDERAS=0b0000000000000000;
       output_high(PIN_E0);
       delay_ms(200);
       while(TRUE)
        {
               leer_puerto();
               activar_reles();
\frac{1}{\sqrt{2}} if( input(PIN B4) )
\frac{1}{2} //
// output_low(PIN_E1);
// leer_puerto();
// activar_reles();
// \qquad \qquad \}// else
\frac{1}{2} //
\mathcal{U} output high(PIN E1);
// output c(0x00);
// output_d(0x00);// \qquad \qquad \}}
}
void leer_puerto()
{
       DATO_PUERTO=input_b();
       DATO_PUERTO&= 0b00011111;
}
```

```
void activar_reles()
{
//***********************************************************************
       if(DATO_PUERTO==0x00) //falla 1 ON
       {
              output_c(\sim 0x01);
              output d(-0x00);
              output low(PIN E1);tiempo_inicio();
              indicador_de_falla_1();
              BANDERAS=0b0000000000000001;
       }
       if(DATO_PUERTO==0x10) //falla 1 OFF
       {
              output c(-0x00);
              output d(-0x00);
              output_high(PIN_E1);
       }
//***********************************************************************
       if(DATO_PUERTO==0x01) //falla 2 ON
       {
              output_c(~0x02);
              output_d(~0x00);
              output_low(PIN_E1);
              tiempo inicio();
              indicador de falla 2();
              BANDERAS=0b0000000000000010;
       }
       if(DATO_PUERTO==0x11) //falla 2 OFF
       {
              output_c(\sim 0x00);
              output d(-0x00);
              output_high(PIN_E1);
       }
//***********************************************************************
       if(DATO_PUERTO==0x02) //falla 3 ON
       {
              output_c(~0x04);
              output_d(~0x00);
              output_low(PIN_E1);
              tiempo_inicio();
              indicador_de_falla_3();
              BANDERAS=0b0000000000000100;
       }
       if(DATO_PUERTO==0x12) //falla 3 OFF
       {
              output c(-0x00);
              output d(-0x00):
              output_high(PIN_E1);
       }
//***********************************************************************
       if(DATO_PUERTO==0x03) //falla 4 ON
       {
              output c(-0x08);
              output_d(\sim 0x00);
              output_low(PIN_E1);
```

```
tiempo_inicio();
              indicador_de_falla_4();
              BANDERAS=0b0000000000001000;
       }
       if(DATO_PUERTO==0x13) \frac{1}{2} // falla 4 OFF
       {
              output_c(-0x00);
              output_d(\sim0x00);
              output_high(PIN_E1);
       }
//***********************************************************************
       if(DATO_PUERTO==0x04) //falla 5 ON
       {
              output_c(-0x10);
              output d(\sim 0x00);
              output_low(PIN_E1);
              tiempo_inicio();
              indicador_de_falla_5();
              BANDERAS=0b0000000000010000;
       }
       if(DATO_PUERTO==0x14) //falla 5 OFF
       {
              output c(-0x00);
              output d(-0x00);
              output_high(PIN_E1);
       }
//***********************************************************************
       if(DATO_PUERTO==0x05)
       {
              output_c(\sim0x20); //falla 6 ON
              output_d(\sim0x00);
              output_low(PIN_E1);
              tiempo_inicio();
              indicador_de_falla_6();
              BANDERAS=0b0000000000100000;
       }
       if(DATO_PUERTO==0x15)
       {
              output_c(\sim0x00); //falla 6 OFF
              output_d(\sim0x00);
              output_high(PIN_E1);
       }
//***********************************************************************
       if(DATO_PUERTO==0x06) //falla 7 ON
       {
              output c(-0x40);
              output d(-0x00);
              output_low(PIN_E1);
              tiempo_inicio();
              indicador_de_falla_7();
              BANDERAS=0b0000000001000000;
       }
       if(DATO_PUERTO==0x16) //falla 7 OFF
       {
```

```
output_c(~0x00);
              output_d(\sim 0x00);
              output_high(PIN_E1);
       }
//***********************************************************************
       if(DATO_PUERTO==0x07) //falla 8 ON
       {
              output_c(\sim0x80);
              output_d(~0x00);
              output_low(PIN_E1);
              tiempo_inicio();
              indicador_de_falla_8();
              BANDERAS=0b0000000010000000;
       }
       if(DATO_PUERTO==0x17) //falla 8 OFF
       {
              output_c(~0x00);
              output_d(\sim0x00);
              output_high(PIN_E1);
       }
//***********************************************************************
       if(DATO_PUERTO==0x08) //falla 9 ON
       {
              output d(-0x01);
              output c(-0x00);
              output_low(PIN_E1);
              tiempo inicio();
              indicador de falla 9();
              BANDERAS=0b0000000100000000;
       }
       if(DATO PUERTO==0x18) //falla 9 OFF
       {
              output_d(\sim 0x00);
              output c(-0x00);
              output_high(PIN_E1);
       }
//***********************************************************************
       if(DATO_PUERTO==0x09) //falla 10 ON
       {
              output_d(\sim0x02);
              output_c(-0x00);
              output_low(PIN_E1);
              tiempo inicio();
              indicador de falla 10();
              BANDERAS=0b0000001000000000;
       }
       if(DATO_PUERTO==0x19) \frac{1}{2} falla 10 OFF
       {
              output_d(~0x00);
              output_c(-0x00);
              output_high(PIN_E1);
       }
//***********************************************************************
       if(DATO_PUERTO==0x0a) \frac{1}{10} // falla 11 ON
       {
```

```
output_d(\sim0x04);
               output_c(-0x00);output_low(PIN_E1);
               tiempo_inicio();
               indicador_de_falla_11();
               BANDERAS=0b0000010000000000;
       }
       if(DATO_PUERTO==0x1a) // falla 11 OFF
       {
               output_d(\sim 0x00);
               output_c(-0x00);
               output_high(PIN_E1);
       }
//***********************************************************************
       if(DATO_PUERTO==0x0b) // falla 12 ON
       {
               output_d(~0x08);
               output_c(\sim 0x00);output_low(PIN_E1);
               tiempo_inicio();
               indicador_de_falla_12();
               BANDERAS=0b0000100000000000;
       }
       if(DATO_PUERTO==0x1b) \frac{\text{if (DATO_PUERTO=0x1b)}}{\text{if (DATO_PUERTO=0x1b)}}{
               output d(-0x00);
               output c(-0x00):
               output_high(PIN_E1);
       }
//***********************************************************************
       if(DATO_PUERTO==0x0c) \frac{1}{2} // falla 13 ON
       {
               output_d(-0x10);
               output c(-0x00);
               output_low(PIN_E1);
               tiempo inicio();
               indicador_de_falla_13();
               BANDERAS=0b0001000000000000;
       }
       if(DATO_PUERTO==0x1c) \frac{1}{2} // falla 13 OFF
       {
               output d(-0x00);
               output c(-0x00);
               output_high(PIN_E1);
       }
//***********************************************************************
       if(DATO_PUERTO==0x0d) \frac{1}{4} falla 14 ON
       {
               output_d(~0x20);
               output_c(-0x00);
               output_low(PIN_E1);
               tiempo inicio();
               indicador de falla 14();
               BANDERAS=0b0010000000000000;
       }
```

```
if(DATO_PUERTO==0x1d) // falla 14 OFF
       {
              output_d(~0x00);
              output_c(-0x00);
              output_high(PIN_E1);
       }
//**********************************************************************
       if(DATO_PUERTO==0x0e) \frac{1}{2} // falla 15 ON
       {
              output_d(\sim0x40);
              output_c(\sim0x00);
              output_low(PIN_E1);
              tiempo_inicio();
              indicador_de_falla_15();
              BANDERAS=0b0100000000000000;
       }
       if(DATO_PUERTO==0x1e) \frac{1}{2} // falla 15 OFF
       {
              output_d(\sim0x00);
              output_c(~0x00);
              output_high(PIN_E1);
}<br>//*********
           //***********************************************************************
       if(DATO_PUERTO==0x0f) //falla 16 ON
       {
              output d(-0x80);
              output_c(-0x00);
              output_low(PIN_E1);
              tiempo_inicio();
              indicador_de_falla_16();
              BANDERAS=0b1000000000000000;
       }
       if(DATO_PUERTO==0x1f) \frac{1}{2} // falla 16 OFF
       {
              output_d(\sim0x00);
              output c(-0x00);
              output_high(PIN_E1);
       }
}
//***********************************************************************
void indicador_de_falla_1()
{
       if(!BANDERAS.rele_1)
       {
\mathcal{U} output high(PIN E1);
              for(t=0;t<1;t+1) // cantidad de 1 repeticiones falla 13
              {
                     for(c=0;c<10;c++) // 1 con 2 segundos
                      {
                     output_low(PIN_E0);
                     output_high(PIN_E2);
                     delay_ms(200);
                      }
                     for(c=0;c<25;c++) // 5sg en cero
                      {
```

```
output_high(PIN_E0);
                     output_low(PIN_E2);
                     delay_ms(200);
                      }
                     for(j=0;j<3;j++) \frac{1}{3} con intervalos de 2sg en alto
                      \frac{1}{\sqrt{2}} y 2sg en bajo
                             for(c=0;c<10;c++){
                             output_low(PIN_E0);
                             output_high(PIN_E2);
                             delay_ms(200);
                             }
                             for(c=0;c<10;c++){
                             output_high(PIN_E0);
                             output_low(PIN_E2);
                             delay_ms(200);
                             }
                      }
                     for(j=0;j<50;j++) \frac{1}{2} // 10sg de fin
                     delay_ms(200);
              }
              BANDERAS.rele_1=1;
       }
// output_low(PIN_E1);
}
void indicador_de_falla_2()
{
// output_high(PIN_E1);
       if(!BANDERAS.rele_2)
       {
              for(t=0;t<1;t+1) // cantidad de 3 repeticiones falla 13
              {
                     for(c=0;c<10;c++) // 1 con 2 segundos
                      {
                     output_low(PIN_E0);
                     output_high(PIN_E2);
                     delay_ms(200);
                      }
                     for(c=0;c<25;c++) \frac{1}{5} // 5sg en cero
                      {
                     output_high(PIN_E0);
                     output_low(PIN_E2);
                     delay_ms(200);
                      }
                     for(j=0;j<4;j++) \frac{1}{4} con intervalos de 2sg en alto
                      { // y 2sg en bajo
                             for(c=0;c<10;c++){
                             output_low(PIN_E0);
                             output_high(PIN_E2);
                             delay_ms(200);
                             }
                             for(c=0;c<10;c++){
```

```
output_high(PIN_E0);
                              output_low(PIN_E2);
                              delay_ms(200);
                              }
                       }
                      for(j=0; j<50; j++) // 10sg de fin
                      delay_ms(200);
               }
               BANDERAS.rele_2=1;
       }
// output_low(PIN_E1);
}
void indicador_de_falla_3()
{
// output_high(PIN_E1);
       if(!BANDERAS.rele_3)
       {
               for(t=0;t<1;t+1) // cantidad de 3 repeticiones falla 13
               {
                      for(c=0;c<10;c++) // 1 con 2 segundos
                      {
                      output_low(PIN_E0);
                      output_high(PIN_E2);
                      delay_ms(200);
                      }
                      for(c=0;c<25;c++) \frac{1}{5} // 5sg en cero
                      {
                      output_high(PIN_E0);
                      output_low(PIN_E2);
                      delay_ms(200);
                      }
                      for(j=0;j<5;j++) \frac{1}{5} con intervalos de 2sg en alto
                      \frac{1}{2} // y 2sg en bajo
                              for(c=0;c<10;c++){
                              output_low(PIN_E0);
                              output_high(PIN_E2);
                              delay_ms(200);
                              }
                              for(c=0;c<10;c++){
                              output_high(PIN_E0);
                              output_low(PIN_E2);
                              delay_ms(200);
                              }
                       }
                      for(j=0;j<50;j++) \frac{1}{2} // 10sg de fin
                      delay_ms(200);
               }
               BANDERAS.rele_3=1;
        }
// output_low(PIN_E1);
}
void indicador_de_falla_4()
{
// output_high(PIN_E1);
```

```
if(!BANDERAS.rele_4)
       {
              for(t=0;t<1;t+1) // cantidad de 3 repeticiones falla 13
              {
                      for(c=0;c<10;c++) \frac{1}{2} con 2 segundos
                      {
                      output_low(PIN_E0);
                      output_high(PIN_E2);
                      delay_ms(200);
                      }
                      for(c=0;c<25;c++) // 5sg en cero
                      {
                      output_high(PIN_E0);
                      output_low(PIN_E2);
                      delay_ms(200);
                      }
                      for(j=0;j<6;j++) \frac{1}{6} con intervalos de 2sg en alto
                      { // y 2sg en bajo
                             for(c=0;c<10;c++){
                             output_low(PIN_E0);
                             output_high(PIN_E2);
                             delay ms(200);
                             }
                             for(c=0;c<10;c++){
                             output_high(PIN_E0);
                             output_low(PIN_E2);
                             delay_ms(200);
                             }
                      }
                      for(j=0;j<50;j++) \frac{1}{3} // 10sg de fin
                      delay_ms(200);
               }
              BANDERAS.rele_4=1;
       }
// output_low(PIN_E1);
}
void indicador_de_falla_5()
{
       if(!BANDERAS.rele_5)
       {
// output_high(PIN_E1);
              for(t=0;t<1;t+1) // cantidad de 3 repeticiones falla 13
              {
                      for(c=0;c<10;c++) \frac{1}{2} con 2 segundos
                      {
                      output_low(PIN_E0);
                      output_high(PIN_E2);
                      delay_ms(200);
                      }
                      for(c=0;c<25;c++) \frac{75}{5} // 5sg en cero
                      {
                      output_high(PIN_E0);
                      output_low(PIN_E2);
                      delay_ms(200);
```

```
}
                     for(j=0;j<7;j++) // 7 con intervalos de 2sg en alto
                      \frac{1}{2} // y 2sg en bajo
                             for(c=0;c<10;c++){
                             output_low(PIN_E0);
                             output_high(PIN_E2);
                             delay_ms(200);
                             }
                             for(c=0;c<10;c++){
                             output_high(PIN_E0);
                             output_low(PIN_E2);
                             delay_ms(200);
                             }
                      }
                     for(j=0;j<50;j++) \frac{1}{3} // 10sg de fin
                     delay_ms(200);
              }
              BANDERAS.rele_5=1;
       }
// output_low(PIN_E1);
}
void indicador_de_falla_6()
{
// output_high(PIN_E1);
       if(!BANDERAS.rele_6)
       {
              for(t=0;t<1;t+1) // cantidad de 3 repeticiones falla 13
              {
                     for(c=0;c<10;c++) \frac{1}{2} con 2 segundos
                      {
                     output_low(PIN_E0);
                     output_high(PIN_E2);
                     delay_ms(200);
                      }
                     for(c=0;c<25;c++) // 5sg en cero
                      {
                     output_high(PIN_E0);
                     output_low(PIN_E2);
                     delay_ms(200);
                      }
                     for(j=0;j<8;j++) // 8 con intervalos de 2sg en alto
                      \frac{1}{\sqrt{2}} y 2sg en bajo
                             for(c=0;c<10;c++){
                             output_low(PIN_E0);
                             output_high(PIN_E2);
                             delay_ms(200);
                             }
                             for(c=0;c<10;c++){
                             output_high(PIN_E0);
                             output_low(PIN_E2);
                             delay_ms(200);
```

```
}
                      }
                      for(j=0;j<50;j++) \frac{1}{3} // 10sg de fin
                      delay_ms(200);
               }
              BANDERAS.rele_6=1;
       }
// output_low(PIN_E1);
}
void indicador_de_falla_7()
{
// output_high(PIN_E1);
       if(!BANDERAS.rele_7)
       {
              for(t=0;t<1;t+1) // cantidad de 3 repeticiones falla 13
               {
                      for(c=0;c<10;c++) // 1 con 2 segundos
                      {
                      output_low(PIN_E0);
                      output_high(PIN_E2);
                      delay_ms(200);
                      }
                      for(c=0;c<25;c++) // 5sg en cero
                      {
                      output_high(PIN_E0);
                      output_low(PIN_E2);
                      delay_ms(200);
                      }
                      for(j=0;j<9;j++) \frac{1}{9} con intervalos de 2sg en alto
                      \frac{1}{2} // y 2sg en bajo
                             for(c=0;c<10;c++){
                             output_low(PIN_E0);
                             output_high(PIN_E2);
                             delay_ms(200);
                             }
                             for(c=0;c<10;c++){
                             output_high(PIN_E0);
                             output_low(PIN_E2);
                             delay_ms(200);
                             }
                      }
                      for(j=0;j<50;j++) // 10sg de fin
                      delay_ms(200);
               }
              BANDERAS.rele_7=1;
       }
// output_low(PIN_E1);
}
void indicador_de_falla_8()
{
// output_high(PIN_E1);
       if(!BANDERAS.rele_8)
```

```
{
              for(t=0;t<1;t+1) // cantidad de 3 repeticiones falla 13
              {
                     for(w=0;w<3;w++) \frac{1}{3} con 2 segundos
                      {
                             for(c=0;c<10;c++){
                             output_low(PIN_E0);
                             output_high(PIN_E2);
                             delay_ms(200);
                             }
                             for(c=0;c<10;c++) \frac{1}{2} con 2 segundos
                             {
                             output_high(PIN_E0);
                             output_low(PIN_E2);
                             delay_ms(200);
                             }
                      }
                     for(c=0;c<15;c++) // 5sg en cero
                      {
                     output_high(PIN_E0);
                     output_low(PIN_E2);
                     delay \text{ms}(200);
                      }
                     for(j=0;j<1;j++) \frac{1}{2} con intervalos de 2sg en alto
                      { // y 2sg en bajo
                             for(c=0;c<10;c++){
                             output_low(PIN_E0);
                             output_high(PIN_E2);
                             delay_ms(200);
                             }
                             for(c=0;c<10;c++){
                             output_high(PIN_E0);
                             output_low(PIN_E2);
                             delay_ms(200);
                             }
                      }
                     for(j=0;j<50;j++) // 10sg de fin
                     delay_ms(200);
               }
              BANDERAS.rele_8=1;
       }
// output_low(PIN_E1);
void indicador_de_falla_9()
// output_high(PIN_E1);
       if(!BANDERAS.rele_9)
       {
              for(t=0;t<1;t+1) // cantidad de 3 repeticiones falla 13
              {
                     for(w=0;w<2;w++) \frac{1}{2} con 2 segundos
```
}

{

```
{
                             for(c=0;c<10;c++){
                              output_low(PIN_E0);
                              output_high(PIN_E2);
                              delay_ms(200);
                              }
                              for(c=0;c<10;c++) \frac{1}{2} con 2 segundos
                              {
                              output_high(PIN_E0);
                              output_low(PIN_E2);
                              delay_ms(200);
                              }
                      }
                      for(c=0;c<15;c++) // 5sg en cero
                      {
                      output_high(PIN_E0);
                      output_low(PIN_E2);
                      delay_ms(200);
                      }
                      for(j=0;j<1;j++) \frac{1}{2} con intervalos de 2sg en alto
                      \frac{1}{\sqrt{2}} y 2sg en bajo
                              for(c=0;c<10;c++){
                              output_low(PIN_E0);
                              output_high(PIN_E2);
                              delay_ms(200);
                              }
                             for(c=0;c<10;c++){
                              output_high(PIN_E0);
                              output_low(PIN_E2);
                              delay_ms(200);
                              }
                      }
                      for(j=0;j<50;j++) \frac{1}{10} // 10sg de fin
                      delay_ms(200);
               }
               BANDERAS.rele_9=1;
       }
// output_low(PIN_E1);
}
void indicador_de_falla_10()
{
       if(!BANDERAS.rele_10)
       {
// output_high(PIN_E1);
               for(t=0;t<1;t+1) // cantidad de 3 repeticiones falla 13
               {
                      for(w=0;w<2;w++) \frac{1}{2} con 2 segundos
                      {
                              for(c=0;c<10;c++){
                              output_low(PIN_E0);
                              output_high(PIN_E2);
```

```
delay_ms(200);
                              }
                              for(c=0;c<10;c++) \frac{1}{2} con 2 segundos
                              {
                              output_high(PIN_E0);
                              output_low(PIN_E2);
                              delay_ms(200);
                              }
                      }
                      for(c=0;c<15;c++) \frac{1}{5} // 5sg en cero
                      {
                      output_high(PIN_E0);
                      output_low(PIN_E2);
                      delay_ms(200);
                      }
                      for(j=0;j<2;j++) \frac{1}{2} con intervalos de 2sg en alto
                      { // y 2sg en bajo
                              for(c=0;c<10;c++){
                              output_low(PIN_E0);
                              output_high(PIN_E2);
                              delay \text{ms}(200);
                              }
                              for(c=0;c<10;c++){
                              output_high(PIN_E0);
                              output_low(PIN_E2);
                              delay_ms(200);
                              }
                       }
                      for(j=0;j<50;j++) \frac{1}{3} // 10sg de fin
                      delay_ms(200);
               }
               BANDERAS.rele_10=1;
       }
// output_low(PIN_E1);
}
void indicador_de_falla_11()
{
\frac{1}{2} output high(PIN E1);
       if(!BANDERAS.rele_11)
       {
               for(t=0;t<1;t+1) // cantidad de 3 repeticiones falla 13
               {
                      for(w=0;w<2;w++) \frac{1}{2} con 2 segundos
                      {
                              for(c=0;c<10;c++){
                              output_low(PIN_E0);
                              output_high(PIN_E2);
                              delay_ms(200);
                              }
                              for(c=0;c<10;c++) // 1 con 2 segundos
```

```
{
                             output_high(PIN_E0);
                             output_low(PIN_E2);
                             delay_ms(200);
                              }
                      }
                      for(c=0;c<15;c++) // 5sg en cero
                      {
                      output_high(PIN_E0);
                      output_low(PIN_E2);
                      delay_ms(200);
                      }
                      for(j=0;j<3;j++) \frac{1}{3} con intervalos de 2sg en alto
                      \frac{1}{\sqrt{2}} y 2sg en bajo
                             for(c=0;c<10;c++){
                             output_low(PIN_E0);
                             output_high(PIN_E2);
                             delay_ms(200);
                              }
                             for(c=0;c<10;c++){
                             output_high(PIN_E0);
                             output_low(PIN_E2);
                             delay_ms(200);
                              }
                      }
                      for(j=0;j<50;j++) \frac{1}{3} // 10sg de fin
                      delay_ms(200);
               }
              BANDERAS.rele_11=1;
       }
// output_low(PIN_E1);
}
void indicador_de_falla_12()
{
// output_high(PIN_E1);
       if(!BANDERAS.rele_12)
       {
               for(t=0;t<1;t+1) // cantidad de 3 repeticiones falla 13
               {
                      for(w=0;w<2;w++) \frac{1}{2} con 2 segundos
                      {
                             for(c=0;c<10;c++){
                             output_low(PIN_E0);
                             output_high(PIN_E2);
                             delay_ms(200);
                              }
                             for(c=0;c<10;c++) // 1 con 2 segundos
                              {
                             output_high(PIN_E0);
                             output_low(PIN_E2);
                             delay_ms(200);
```

```
}
                       }
                      for(c=0;c<15;c++) \frac{7}{5} // 5sg en cero
                       {
                      output_high(PIN_E0);
                      output_low(PIN_E2);
                      delay_ms(200);
                       }
                      for(j=0;j<4;j++) \frac{1}{4} con intervalos de 2sg en alto
                       \frac{1}{2} // y 2sg en bajo
                              for(c=0;c<10;c++){
                              output_low(PIN_E0);
                              output_high(PIN_E2);
                              delay_ms(200);
                               }
                              for(c=0;c<10;c++){
                              output_high(PIN_E0);
                              output_low(PIN_E2);
                              delay_ms(200);
                              }
                       }
                      for(j=0;j<50;j++) \frac{1}{3} // 10sg de fin
                      delay_ms(200);
               }
               BANDERAS.rele_12=1;
       }
// output_low(PIN_E1);
}
void indicador_de_falla_13()
{
\frac{1}{2} output_high(PIN_E1);
       if(!BANDERAS.rele_13)
       {
               for(t=0;t<1;t+1) // cantidad de 3 repeticiones falla 13
               {
                      for(w=0;w<2;w++) \frac{1}{2} con 2 segundos
                       {
                              for(c=0;c<10;c++){
                              output_low(PIN_E0);
                              output_high(PIN_E2);
                              delay_ms(200);
                              }
                              for(c=0;c<10;c++) \frac{1}{2} con 2 segundos
                               {
                              output_high(PIN_E0);
                              output_low(PIN_E2);
                              delay_ms(200);
                               }
                       }
                      for(c=0;c<15;c++) \frac{7}{5} // 5sg en cero
                       {
```

```
output_high(PIN_E0);
                      output_low(PIN_E2);
                      delay_ms(200);
                      }
                      for(j=0; j<5; j++) // 5 con intervalos de 2sg en alto
                      \frac{1}{\sqrt{2}} y 2sg en bajo
                             for(c=0;c<10;c++){
                             output_low(PIN_E0);
                             output_high(PIN_E2);
                             delay_ms(200);
                              }
                             for(c=0;c<10;c++){
                             output_high(PIN_E0);
                             output_low(PIN_E2);
                             delay_ms(200);
                              }
                      }
                      for(j=0;j<50;j++) \frac{1}{3} // 10sg de fin
                      delay_ms(200);
               }
              BANDERAS.rele_13=1;
       }
// output_low(PIN_E1);
}
void indicador_de_falla_14()
{
// output_high(PIN_E1);
       if(!BANDERAS.rele_14)
       {
               for(t=0;t<1;t+1) // cantidad de 3 repeticiones falla 13
               {
                      for(w=0;w<2;w++) \frac{1}{2} con 2 segundos
                      {
                             for(c=0;c<10;c++){
                             output_low(PIN_E0);
                             output_high(PIN_E2);
                             delay_ms(200);
                              }
                             for(c=0;c<10;c++) \frac{1}{2} con 2 segundos
                              {
                             output_high(PIN_E0);
                             output_low(PIN_E2);
                             delay_ms(200);
                              }
                      }
                      for(c=0;c<15;c++) // 5sg en cero
                      {
                      output_high(PIN_E0);
                      output_low(PIN_E2);
                      delay_ms(200);
                      }
```

```
for(j=0;j<6;j++) \frac{1}{6} con intervalos de 2sg en alto
                     \frac{1}{2} // y 2sg en bajo
                            for(c=0;c<10;c++){
                            output_low(PIN_E0);
                            output_high(PIN_E2);
                            delay_ms(200);
                             }
                            for(c=0;c<10;c++){
                            output_high(PIN_E0);
                            output_low(PIN_E2);
                            delay_ms(200);
                             }
                      }
                     for(j=0;j<50;j++) \frac{1}{3} // 10sg de fin
                     delay_ms(200);
              }
              BANDERAS.rele_14=1;
       }
// output_low(PIN_E1);
}
void indicador_de_falla_15()
{
\mathcal{U} output high(PIN E1);
       if(!BANDERAS.rele_15)
       {
              for(t=0;t<1;t+1) // cantidad de 3 repeticiones falla 13
              {
                     for(w=0;w<2;w++) \frac{1}{2} con 2 segundos
                     {
                            for(c=0;c<10;c++)
                             {
                            output_low(PIN_E0);
                            output_high(PIN_E2);
                            delay_ms(200);
                             }
                            for(c=0;c<10;c++) // 1 con 2 segundos
                             {
                            output_high(PIN_E0);
                            output_low(PIN_E2);
                            delay_ms(200);
                             }
                     }
                     for(c=0;c<15;c++) // 5sg en cero
                     {
                     output_high(PIN_E0);
                     output_low(PIN_E2);
                     delay_ms(200);
                     }
                     for(j=0;j<7;j++) // 7 con intervalos de 2sg en alto
                     { // y 2sg en bajo
                            for(c=0;c<10;c++){
                            output_low(PIN_E0);
```

```
output_high(PIN_E2);
                              delay_ms(200);
                              }
                              for(c=0;c<10;c++){
                              output_high(PIN_E0);
                              output_low(PIN_E2);
                              delay_ms(200);
                              }
                      }
                      for(j=0;j<50;j++) \frac{1}{2} // 10sg de fin
                      delay_ms(200);
               }
               BANDERAS.rele_15=1;
       }
// output_low(PIN_E1);
}
void indicador_de_falla_16()
{
// output_high(PIN_E1);
       if(!BANDERAS.rele_16)
       {
               for(t=0;t<1;t+1) // cantidad de 3 repeticiones falla 13
               {
                      for(w=0;w<2;w++) \frac{1}{2} con 2 segundos
                      {
                              for(c=0;c<10;c++){
                              output_low(PIN_E0);
                              output_high(PIN_E2);
                              delay_ms(200);
                              }
                              for(c=0;c<10;c++) // 1 con 2 segundos
                              {
                              output_high(PIN_E0);
                              output_low(PIN_E2);
                              delay_ms(200);
                              }
                      }
                      for(c=0;c<15;c++) \frac{1}{5} // 5sg en cero
                      {
                      output_high(PIN_E0);
                      output_low(PIN_E2);
                      delay_ms(200);
                      }
                      for(j=0;j<8;j++) \frac{1}{8} con intervalos de 2sg en alto
                      \frac{1}{2} // y 2sg en bajo
                              for(c=0;c<10;c++){
                              output_low(PIN_E0);
                              output_high(PIN_E2);
                              delay_ms(200);
                              }
```

```
for(c=0;c<10;c++)
```

```
{
                               output_high(PIN_E0);
                               output_low(PIN_E2);
                               delay_ms(200);
                                }
                        }
                       for(j=0;j<50;j++) \frac{1}{2} // 10sg de fin
                       delay_ms(200);
                }
               BANDERAS.rele_16=1;
        }
// output_low(PIN_E1);
}
void tiempo_inicio()
{
        for(c=0;c<10;c++) \frac{1}{2} segundos
        {
        delay_ms(200);
        }
}
```